# **UNIVERSIDAD NACIONAL DE CAJAMARCA FACULTAD DE INGENIERÍA ESCUELA ACADÉMICO PROFESIONAL DE INGENIERÍA CIVIL**

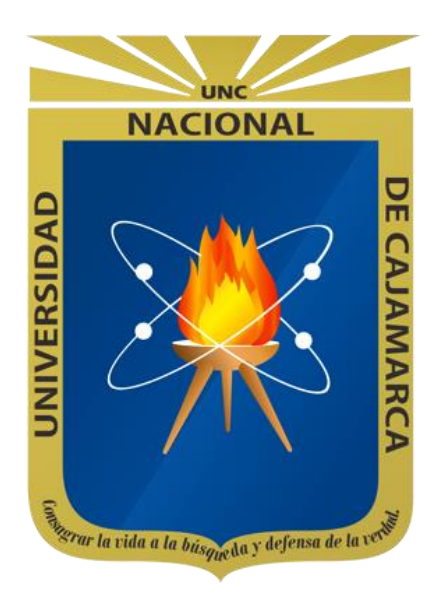

# **TESIS**

# **"AUTOMATIZACIÓN DE PROCESOS EN LAS FASES DE DISEÑO Y DOCUMENTACIÓN DE EXPEDIENTES TÉCNICOS UTILIZANDO LA METODOLOGÍA VDC/BIM Y LA PROGRAMACIÓN VISUAL"**

# **PARA OPTAR EL TÍTULO PROFESIONAL DE INGENIERO CIVIL**

**AUTOR:** Bach. CABRERA CHÁVARRI, ELMER MESIAS

**ASESOR:** Mag. Ing. MIRANDA TEJADA, HÉCTOR HUGO

# **CAJAMARCA – PERÚ**

**2023**

Copyright © 2023 By Elmer Mesias Cabrera Chávarri Todos los derechos reservados.

### **DEDICATORIA**

A mi madre, Juana, por su cariño, dedicación y apoyo incondicional para lograr las metas que me propuse a lo largo de mi vida.

> A mis familiares y amigos más cercanos, por su apoyo, cariño y siempre esperar lo mejor de mí.

> > A los matemáticos, físicos, ingenieros y arquitectos que, con sus ideas, contribuyeron al desarrollo del conocimiento y de la sociedad como la conocemos.

### **AGRADECIMIENTO**

Primeramente, a **Dios**, por brindarme el conocimiento, salud, oportunidades y una buena familia.

A mi asesor, **Mag. Ing. Héctor Hugo Miranda Tejada**, por su dedicación y preocupación durante cada etapa de la investigación y el desarrollo de la presente tesis.

A mis **amigos y compañeros de la Universidad Nacional de Cajamarca**, por todos los momentos vividos y su apoyo para culminar este trabajo de investigación.

Finalmente, a la persona que este leyendo este trabajo, esperando que mis experiencias, esfuerzo y conocimiento incida en su vida laboral y sus deseos de investigar.

# **CONTENIDO**

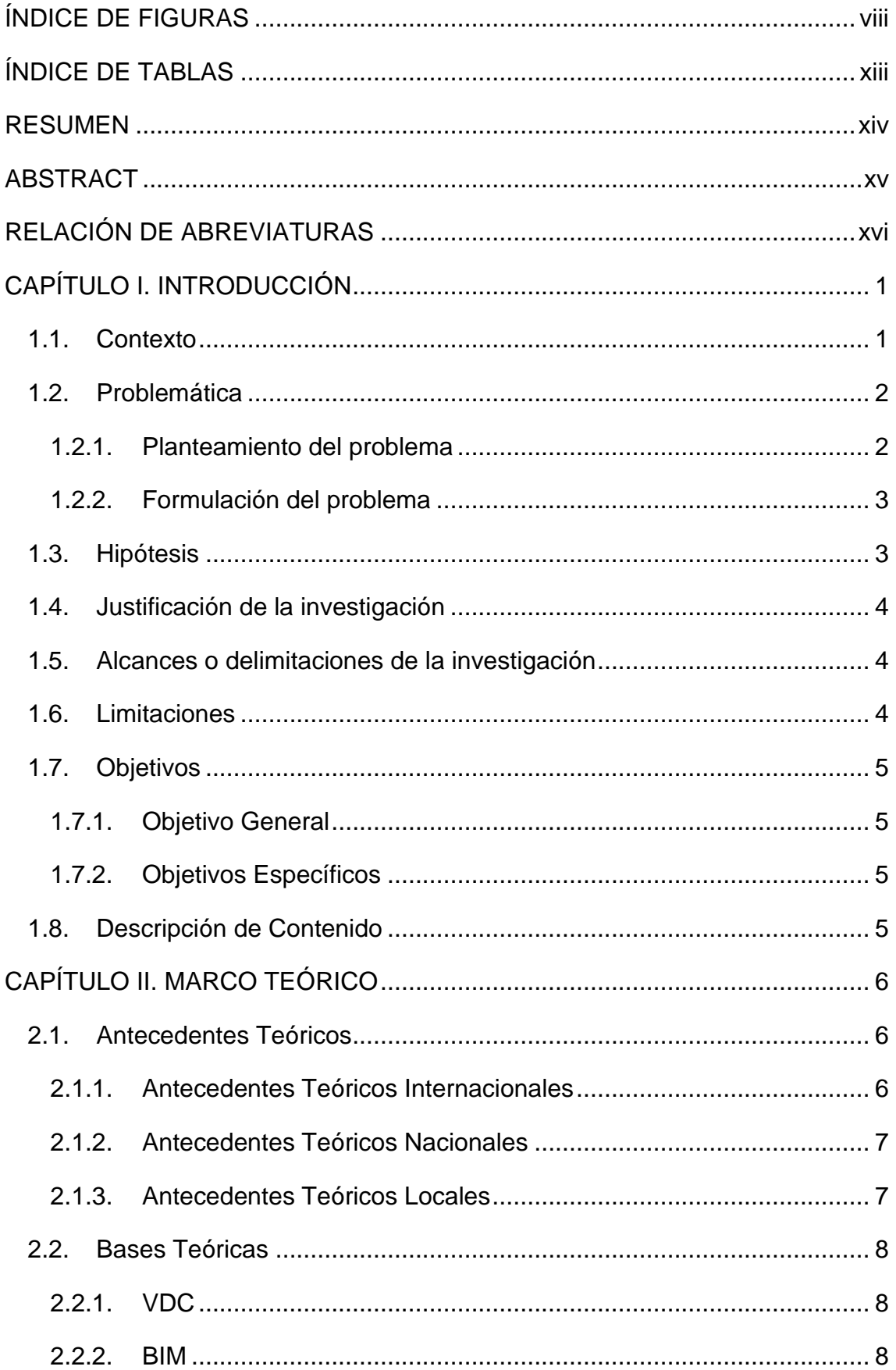

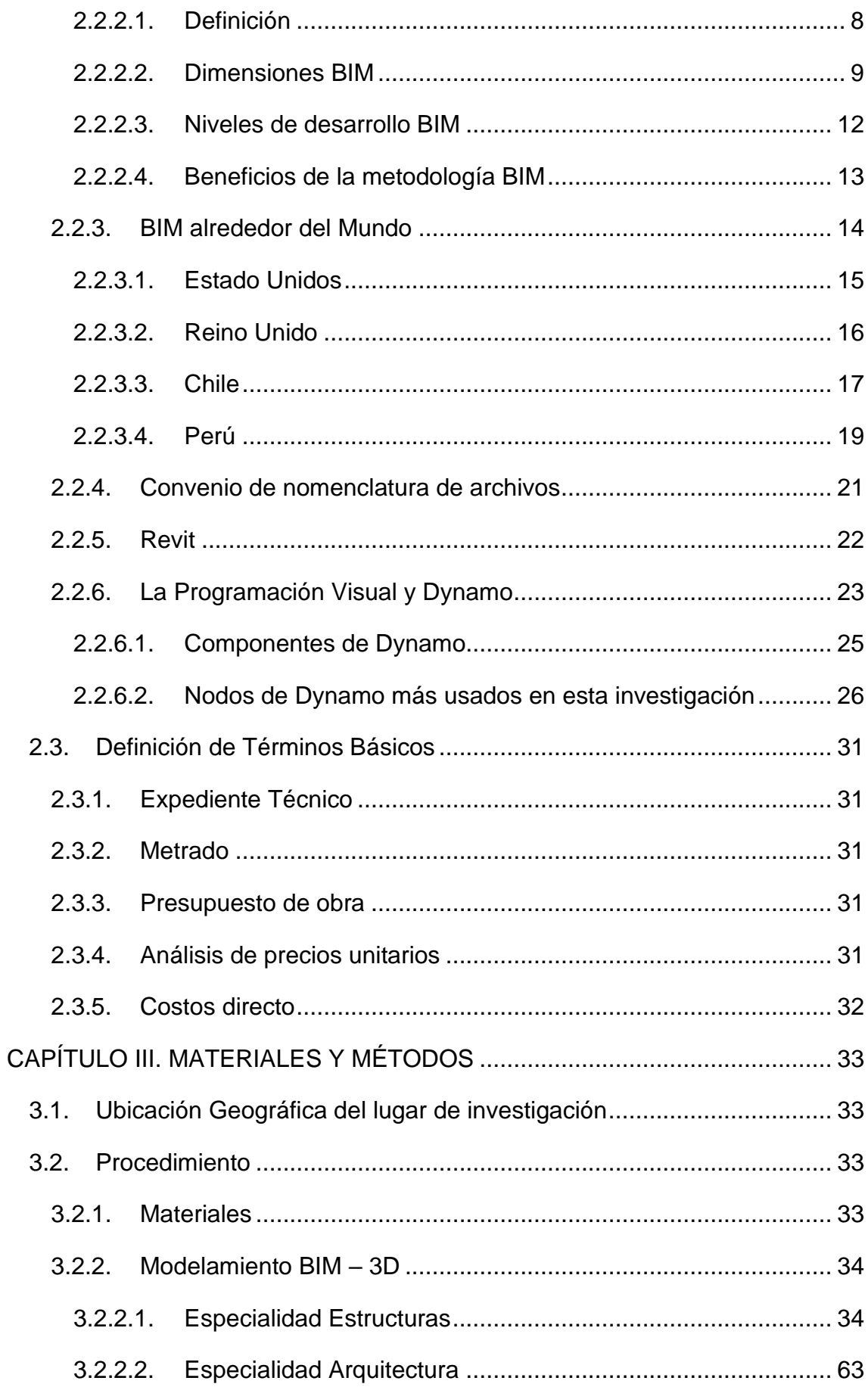

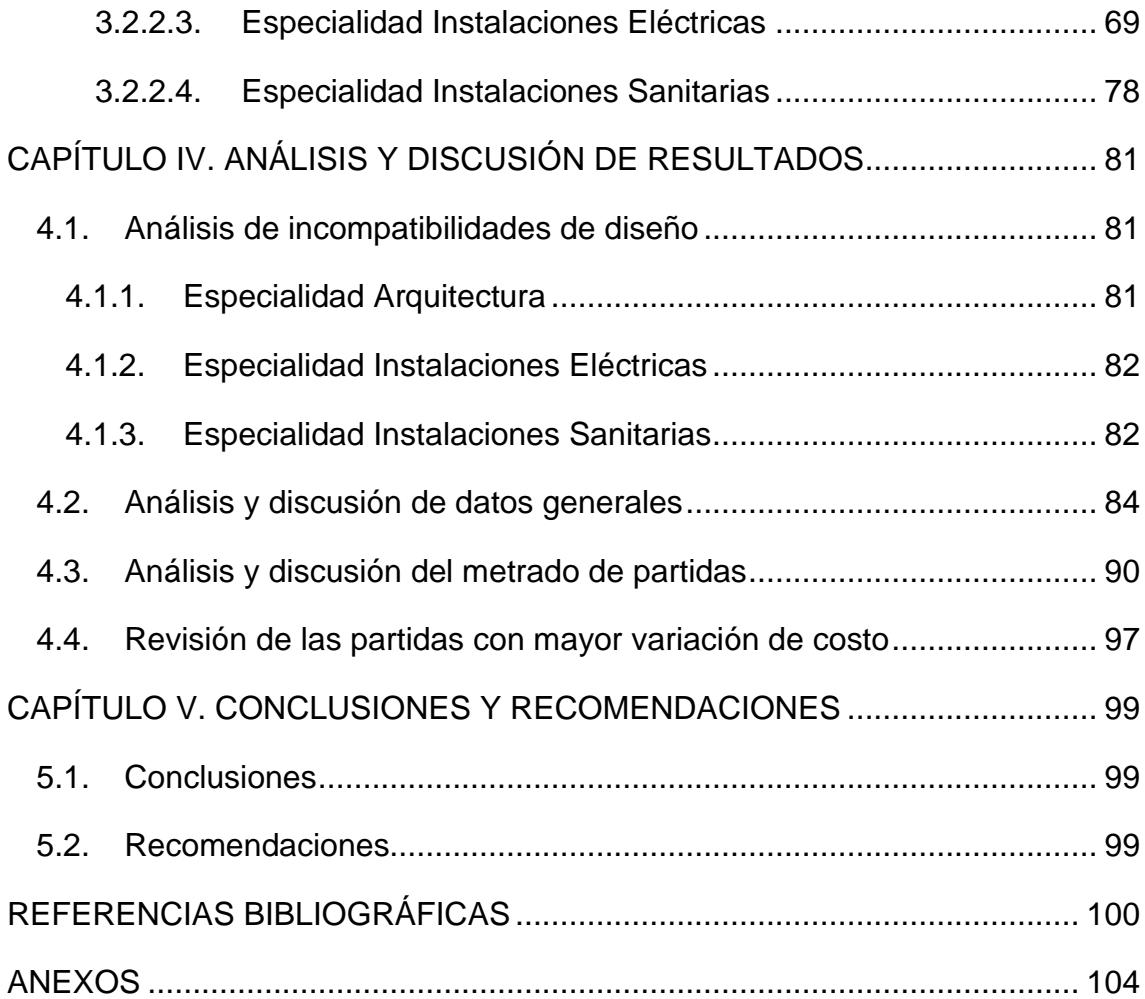

# **ÍNDICE DE FIGURAS**

<span id="page-7-0"></span>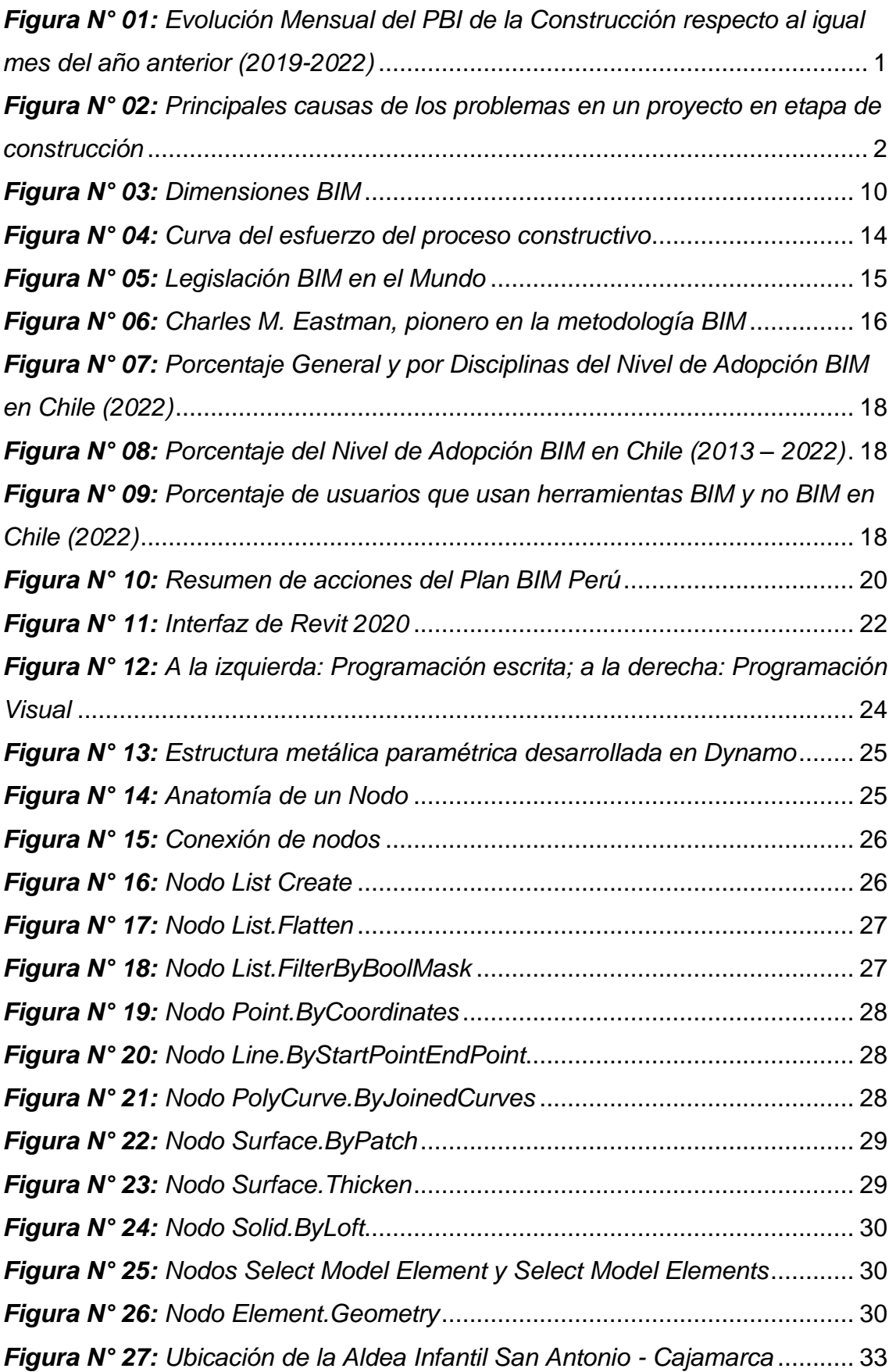

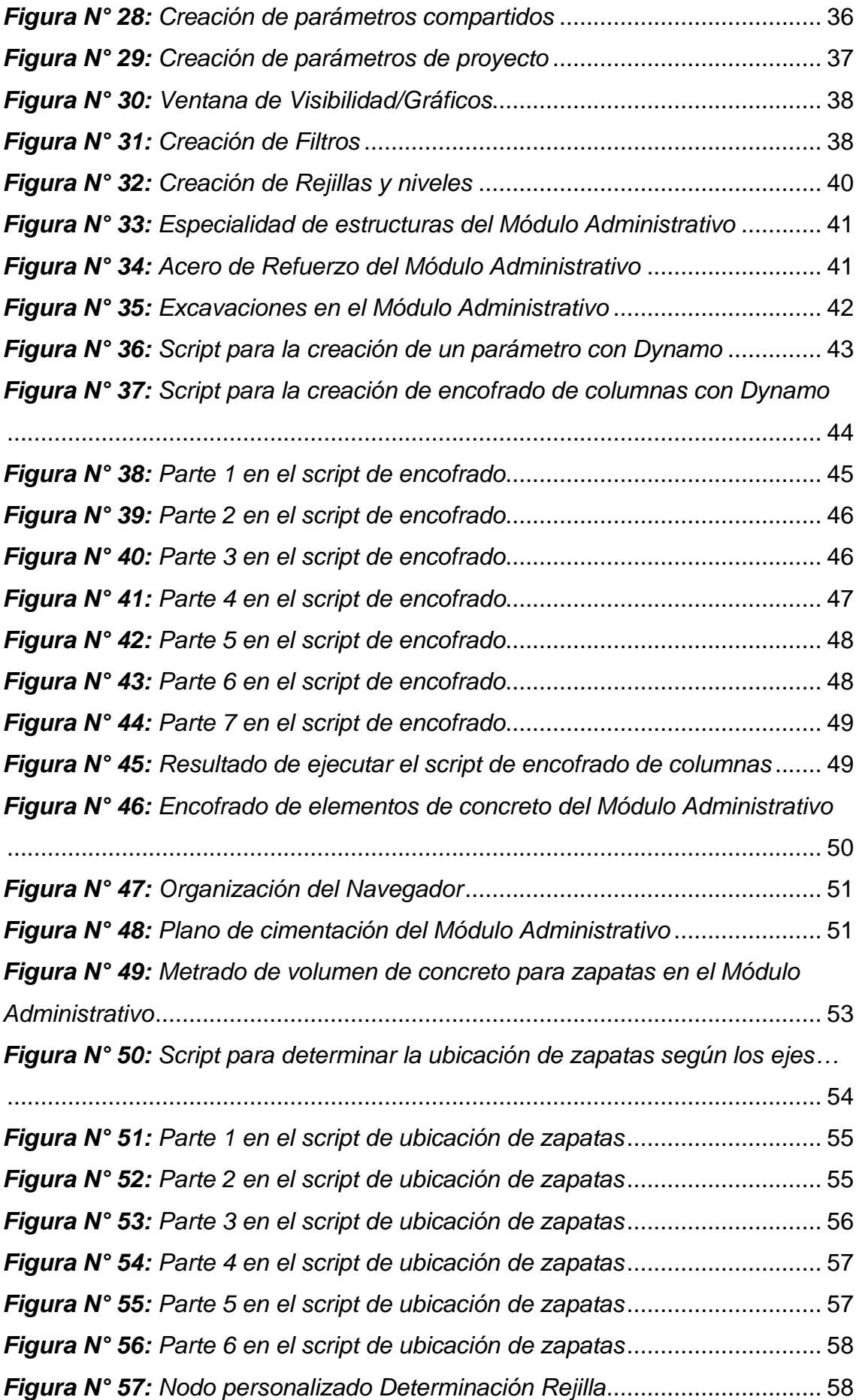

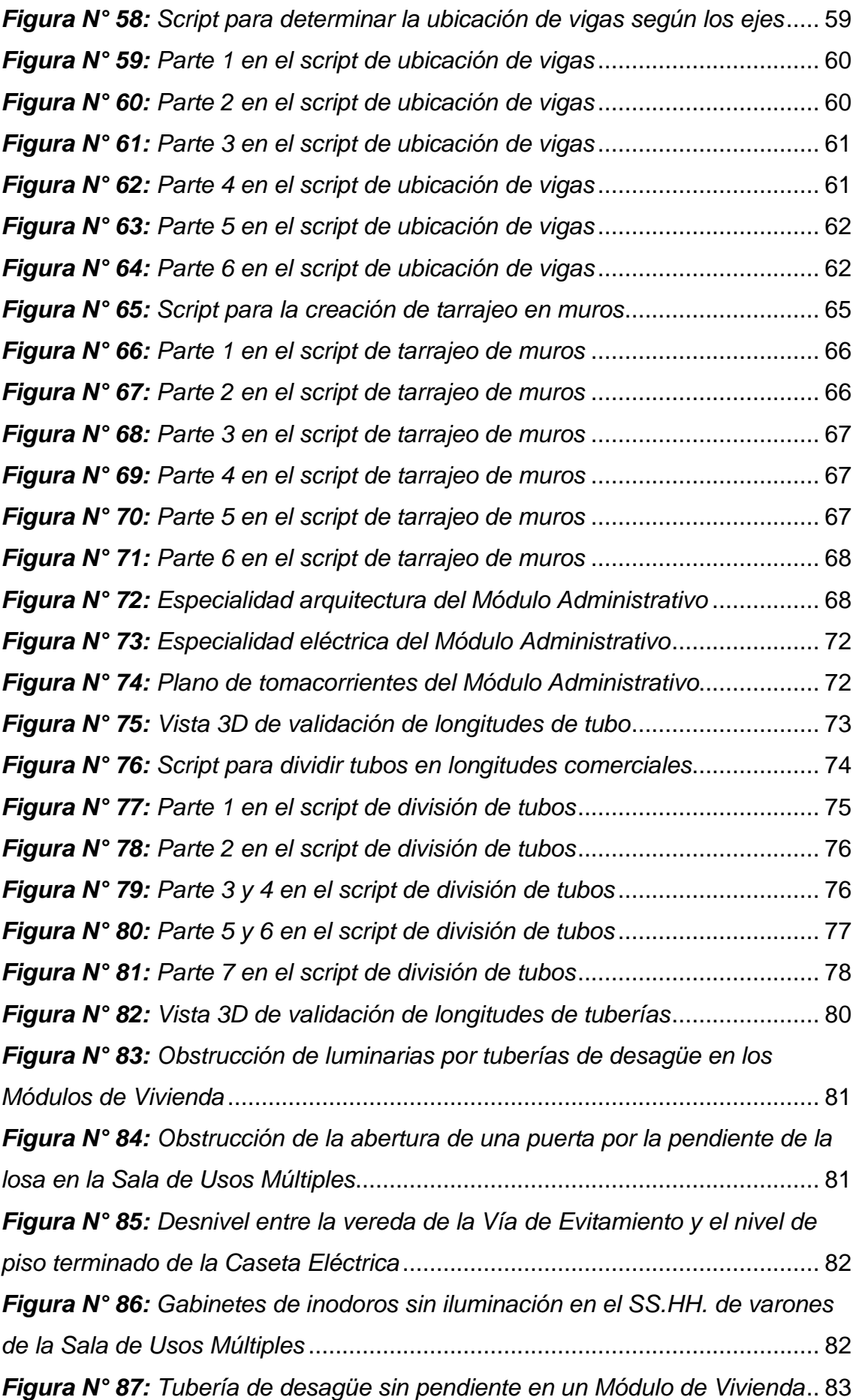

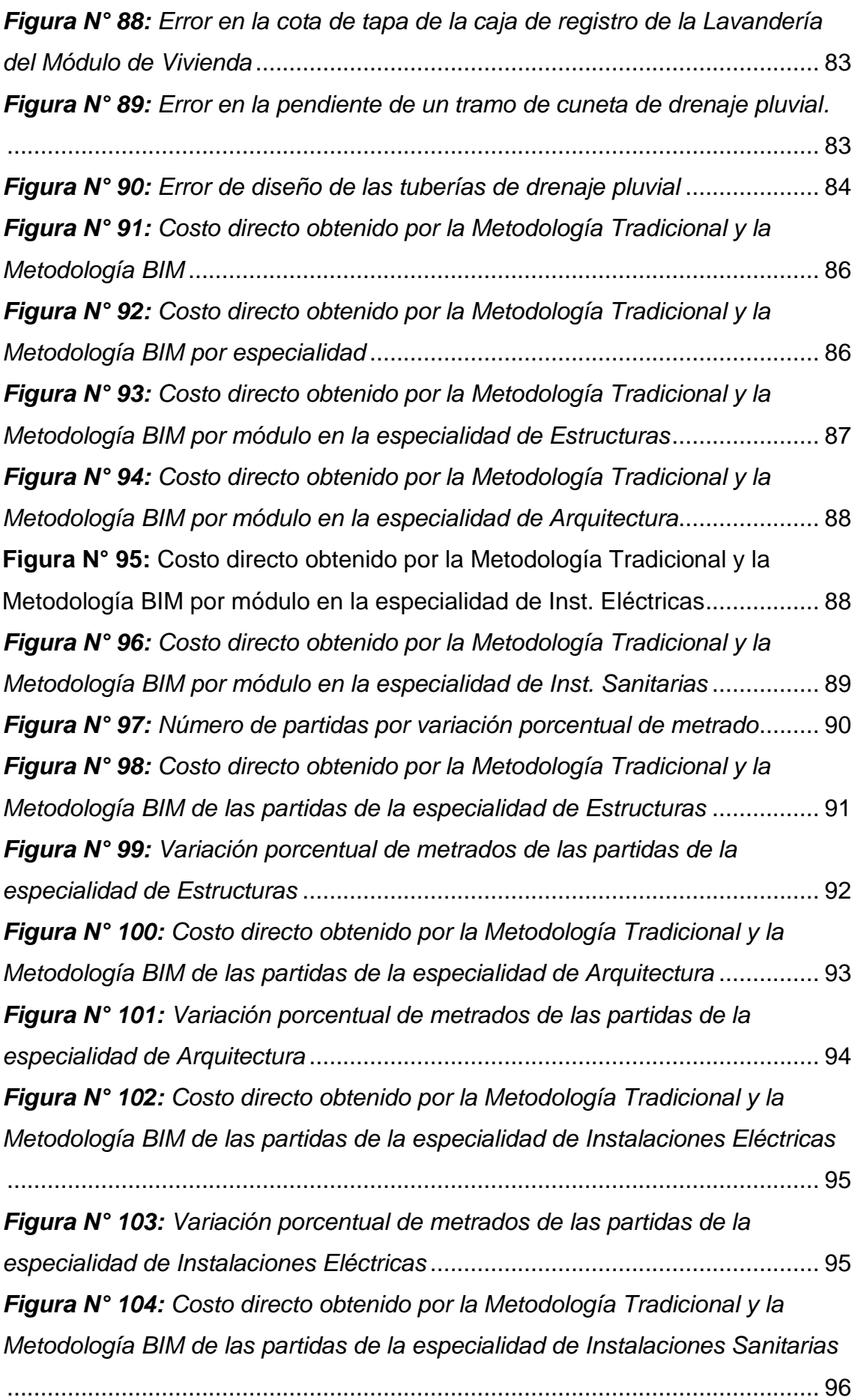

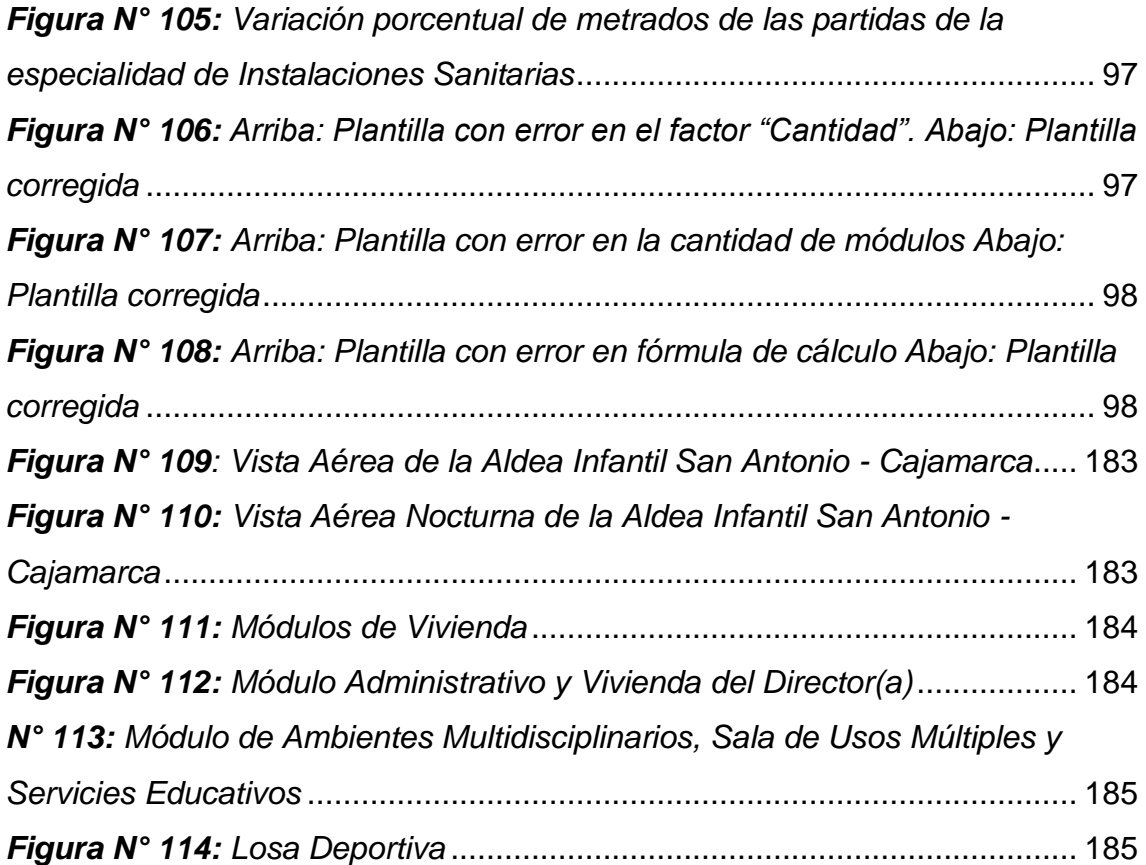

# **ÍNDICE DE TABLAS**

<span id="page-12-0"></span>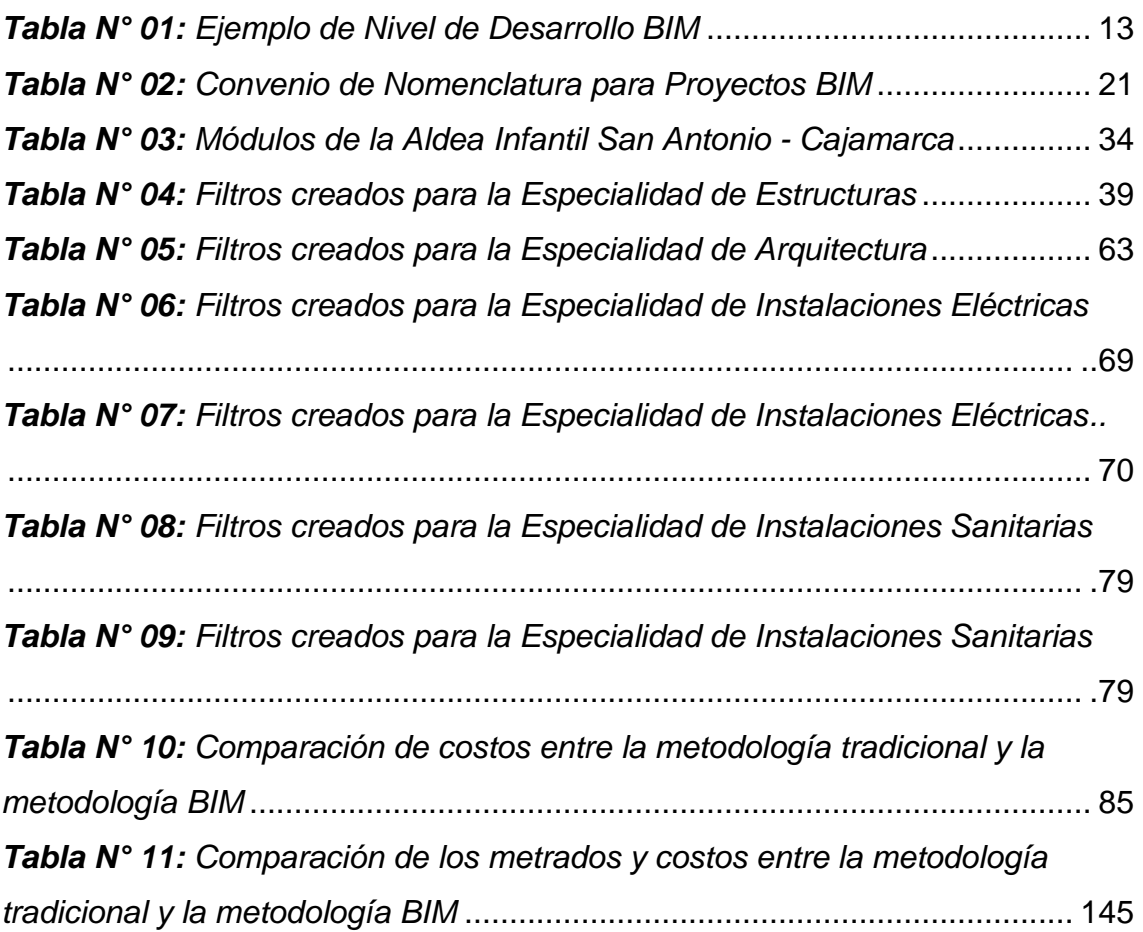

### **RESUMEN**

<span id="page-13-0"></span>A lo largo de los años, la metodología CAD o tradicional ha sido utilizada para el desarrollo y elaboración de expedientes técnicos, pero la complejidad y cantidad de proyectos en los últimos años han hecho que esta metodología ya no sea eficiente. La metodología VDC/BIM se muestra como una alternativa eficaz, precisa y rápida para elaborar proyectos de construcción civil, pero su buen uso y el aprovechamiento de todas sus posibilidades se ven afectadas por la falta de capacitación e información en los profesionales. La presente investigación tuvo por objetivo automatizar procesos en las fases de diseño y documentación de expedientes técnicos utilizando la metodología VDC/BIM y la programación visual, mediante la ejecución y elaboración de rutinas y procedimientos en los softwares Revit Autodesk y Dynamo y teniendo como base el análisis del expediente técnico de la Aldea Infantil San Antonio de la ciudad de Cajamarca. Se concluyó que el uso de la metodología VDC/BIM y la programación visual, facilitan la visualización espacial de un proyecto, permiten detectar incompatibilidades de diseño entre las diferentes especialidades y tener cálculos más precisos y confiables.

**Palabras Clave: VDC, BIM, Revit, Dynamo, Automatización, Programación visual.**

### **ABSTRACT**

<span id="page-14-0"></span>Over the years, the CAD or traditional methodology has been used for the development and preparation of technical files, but the complexity and number of projects in recent years have made this methodology no longer efficient. The VDC/BIM methodology is shown to be an effective, accurate and fast alternative to develop civil construction projects, but its good use and the use of all its possibilities are affected by the lack of training and information in professionals. The objective of this research was to automate processes in the design and documentation phases of technical files using the VDC/BIM methodology and visual programming, through the execution and elaboration of routines and procedures in the Revit Autodesk and Dynamo softwares and based on the analysis of the technical file of the San Antonio Children's Village in the city of Cajamarca. It was concluded that the use of the VDC/BIM methodology and visual programming facilitate the spatial visualization of a project, allow the detection of design incompatibilities between the different specialties and have more accurate and reliable calculations.

**Key Words: VDC, BIM, Building Information Modeling, Revit, Dynamo, Automation, Visual programming.**

# **RELACIÓN DE ABREVIATURAS**

- <span id="page-15-0"></span>**BIM:** Building Information Modeling
- **CAD:** Computer Aided Design
- **IFC:** Industry Foundation Classes
- **IoT:** Internet of Things
- **IPD:** Integrated Project Delivery
- **LOD:** Level of Development
- **LoD:** Level of Detail
- **LoI:** Level of Information
- **LOIN:** Level of Information Need
- **MEP:** Mechanical, Electrical, Plumbing
- **NBS:** National Building Specification
- **PBI:** Producto Bruto Interno
- **PEB:** Plan de Ejecución BIM
- **VDC:** Virtual Design and Construction

# **CAPÍTULO I. INTRODUCCIÓN**

### **1.1. Contexto**

El sector de la construcción representa un gran ingreso económico y social, además de ser el gran motor de la recuperación económica mundial tras la pandemia provocada por el virus SARS - CoV 2; generando en el 2021, 10.7 billones de dólares y esperando que crezca alrededor del 42% o 4.5 billones de dólares para el 2030 (Lozano, 2022).

En el Perú, según el Instituto Nacional de Estadística e Informática (INEI, 2023), el sector de la construcción participa con el 5.6% del índice de la producción nacional, teniendo en el 2019 un incremento promedio de 2.51% con respecto al año 2018, disminuyendo en el 2020 en -16.96% debido a la pandemia del virus SARS - CoV 2, pero recuperándose en el 2021 con un incremento promedio de 130.17%, teniendo el mes de abril de ese año un incremento excepcional de 990.03% debido a la construcción y desarrollo de nuevos proyectos inmobiliarios que formaron parte de la primera fase de reactivación económica del país. Para marzo de 2023, el PBI de la construcción sufre una caída de -12.42%,

debido a la disminución del consumo interno del cemento en -15.33% y a la contracción del avance físico de obras en -3.00%.

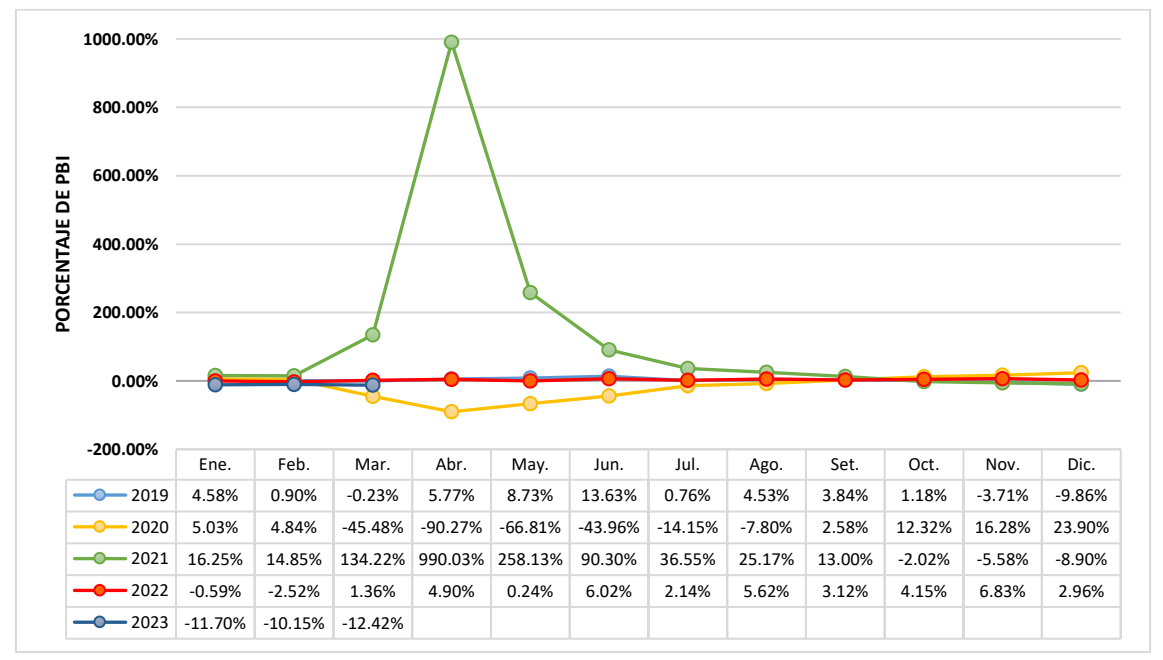

*Figura N° 01: Evolución Mensual del PBI de la Construcción respecto al igual mes del año anterior (2019-2022)*

*Fuente: INEI (2023)*

Desarrollar un proyecto de construcción puede llegar a ser muy complejo y al manejar grandes cantidades de dinero, cualquier problema, en especial en la etapa de construcción, lleva a gastos innecesarios o no previstos, además de retrasos en el cronograma de ejecución. Eyzaguirre (2015) muestra las principales causas de problemas de un proyecto en su fase de construcción en nuestro país a partir de una encuesta realizada a profesionales del medio. Los resultados revelan que las principales causas se encuentran durante la concepción y diseño del proyecto, como son falta de planificación, proyectos no definidos al 100%, e información no centralizada.

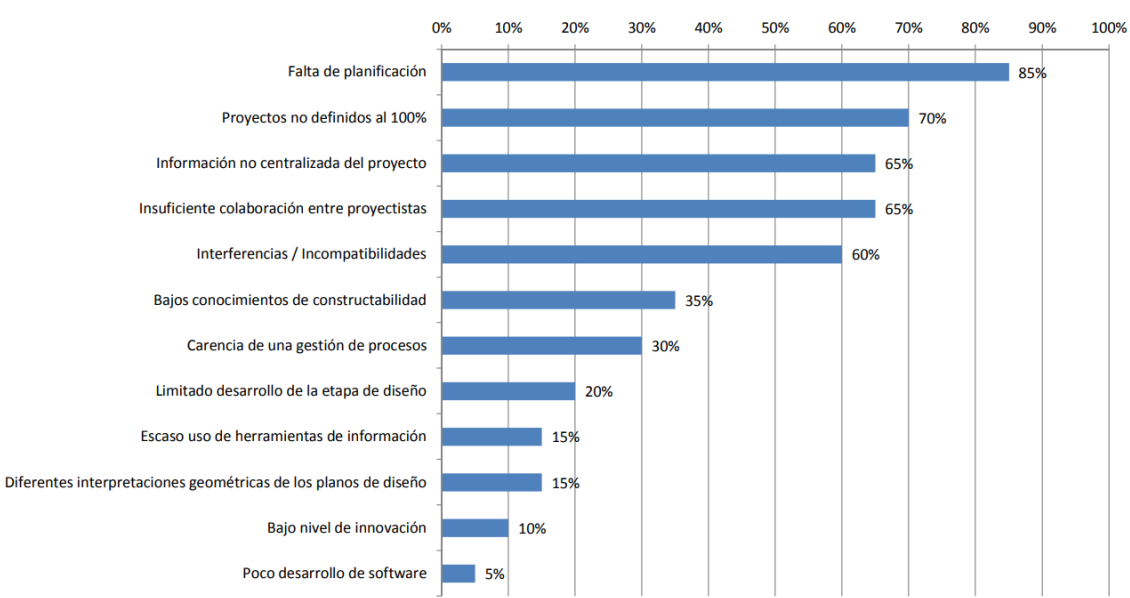

*Figura N° 02: Principales causas de los problemas en un proyecto en etapa de construcción*

### **1.2. Problemática**

#### **1.2.1. Planteamiento del problema**

Debido al incremento del sector de la construcción en los últimos años, la complejidad y diversidad de los proyectos y expedientes técnicos en nuestro rubro ha aumentado exponencialmente. El uso de nuevos materiales y métodos de construcción, el aumento de nuevas especialidades e instalaciones y la inmensurable cantidad de información que se necesita revisar, cotejar y compatibilizar al elaborar un proyecto hacen que el uso de metodologías tradicionales o 2D ya no sean eficientes al planificar, diseñar y documentar un proyecto de construcción civil.

*Fuente: Eyzaguirre (2015)*

El mayor reto al momento de construir es que el proyecto cumpla con el costo, la calidad y el cronograma de obra propuesto en el expediente técnico, pero que muchas veces se ve afectado por encontrar planos con interferencias o incompatibilidades debido a una insuficiente colaboración entre proyectistas, errores no previstos por falta de una mejor concepción espacial o plantillas de metrados con deficiencias, muchas veces por falta de tiempo en su elaboración. Estos fallos conllevan a pérdida de tiempo y mayores costos de construcción al tener que solucionarlos en etapas muy tardías del ciclo de un proyecto.

La búsqueda de métodos rápidos, eficaces y trasparentes para la elaboración de proyectos y expedientes técnicos ha sido uno de los grandes retos en el ámbito de la Ingeniería Civil. Actualmente contamos con la metodología VDC/BIM y softwares como Revit, pero su adopción está siendo lenta en nuestro país, provocado por la falta de tiempo o información que los profesionales tienen para capacitarse, la resistencia a abandonar metodologías con las que se sienten cómodos y seguros o el incorrecto uso que se le da a las nuevas tecnologías, ya que se piensa que con esta metodología solo obtendremos visualizaciones 3D, renderizados y recorridos virtuales, sin saber todas las potencialidades que tiene junto con la programación visual e informática como la automatización en el diseño, extracción de metrados, estimación de costos y presupuestos y la generación de planos a partir de un modelo 3D.

#### **1.2.2. Formulación del problema**

La investigación trata de resolver la pregunta:

¿Cómo se puede automatizar procesos en las fases de diseño y documentación de expedientes técnicos utilizando la metodología VDC/BIM y la programación visual?

#### **1.3. Hipótesis**

La automatización de procesos utilizando la metodología VDC/BIM y la programación visual mejora, optimiza y reduce el tiempo de elaboración de las fases de diseño y documentación de expedientes técnicos.

3

### **1.4. Justificación de la investigación**

Esta investigación tiene como propósito generar conocimientos en el uso correcto de la metodología VDC/BIM y la programación visual para automatizar procesos en la elaboración de expedientes técnicos de construcción civil, con lo que se reduce la posibilidad de cometer errores de diseño, cuantificación o documentación y desarrollar proyectos de manera más rápida, sin reducir su eficacia, calidad y transparencia.

La metodología VDC/BIM y la programación visual no son las herramientas del mañana, sino del hoy. Herramientas que permiten a los ingenieros civiles, visualizar errores de manera temprana y poder tomar decisiones más dinámicas para solucionarlos, obteniendo beneficios cualitativos y cuantitativos en todo el ciclo de vida de un proyecto. Asimismo, la aplicación de estas metodologías de gestión en la vida diaria, mejorarían nuestra sociedad que siempre está en constante desarrollo y crecimiento.

# **1.5. Alcances o delimitaciones de la investigación**

La investigación se enmarca en la automatización de procesos en las fases de diseño y documentación de expedientes técnicos utilizando la metodología VDC/BIM y la programación visual, tomando como base el expediente técnico: **"**Mejoramiento de los servicios de atención integral de niñas, niños y adolescentes de la aldea infantil San Antonio, distrito Cajamarca, provincia Cajamarca - Cajamarca".

Se realizó un modelado BIM del expediente técnico utilizando el software Revit Autodesk, ayudado del software de programación visual Dynamo con el que se realizaron rutinas o scripts para automatizar el cálculo de encofrados, tarrajeos, metrados y análisis de precios unitarios. Se finalizó comparando el metrado y presupuesto del expediente técnico en estudio elaborado con metodología tradicional y el obtenido con la metodología VDC/BIM.

### **1.6. Limitaciones**

La incapacidad de modelar y analizar las partidas referentes a "Obras Preliminares" del expediente técnico, al no contar con los planos de demolición y desmontaje de elementos.

4

# **1.7. Objetivos**

# **1.7.1. Objetivo General**

Automatizar procesos en las fases de diseño y documentación de expedientes técnicos al utilizar la metodología VDC/BIM y la programación visual.

# **1.7.2. Objetivos Específicos**

- **-** Obtener metrados de las partidas del expediente técnico utilizando la metodología VDC/BIM y la programación visual.
- **-** Realizar un Análisis de Precios Unitarios de las especialidades de instalaciones eléctricas y sanitarias utilizando la metodología VDC/BIM y la programación visual.
- **-** Comparar el metrado y presupuesto del expediente técnico en estudio elaborado con metodología tradicional y el obtenido con la metodología VDC/BIM y la programación visual.
- **-** Analizar incompatibilidades de diseño en las cuatro especialidades principales: arquitectura, estructuras, instalaciones eléctricas y sanitarias, utilizando el software Revit e imágenes renderizadas.

# **1.8. Descripción de Contenido**

En el Capítulo I – INTRODUCCIÓN se definió el contexto, la problemática y la justificación por la que se decidió realizar esta investigación.

En el Capítulo II – MARCO TEÓRICO se realizó una búsqueda de investigaciones previas que ayudan a fundamentar la presente tesis, definiendo conceptos relevantes para el entendimiento de lo que se quiere transmitir.

En el Capítulo III – MATERIALES Y MÉTODOS se expone de manera detallada, los pasos realizados en la investigación, además de los problemas encontrados al desarrollar los objetivos propuestos.

En el Capítulo IV – ANÁLISIS Y DISCUSIÓN DE RESULTADOS se describieron y explicaron los resultados obtenidos para cada objetivo propuesto, resaltando coincidencias o divergencias y encontrando explicaciones lógicas.

Finalmente, en el Capítulo V – CONCLUSIONES Y RECOMENDACIONES se presentó las conclusiones al haber finalizado el trabajo y recomendaciones para futuras investigaciones.

# **CAPÍTULO II. MARCO TEÓRICO**

### **2.1. Antecedentes Teóricos**

#### **2.1.1. Antecedentes Teóricos Internacionales**

Bentué (2017) en su investigación titulada "Modelización y cálculo de un edificio de hormigón con programas del entorno BIM", realizada en la Universidad de Zaragoza, España, logró satisfactoriamente realizar un proyecto BIM de una estructura de hormigón prefabricado utilizando los softwares: Revit para el desarrollo del modelo BIM y Robot Structural Analysis Professional para el cálculo estructural mediante el método de Elementos Finitos, aprovechando la interoperabilidad de ambos softwares por pertenecer al entorno BIM.

Martínez (2019) desarrolla en su investigación "Estructuras prediseñadas con modelación BIM para edificios industriales, utilizando elementos estándar prefabricados de hormigón y acero", la creación de un catálogo dinámico de estructuras tipo bodegas industriales. Datos como largo, ancho y altura de la estructura se ingresarían a un script o rutina de programación del software Dynamo, generando automáticamente un modelo 3D en Revit y permitiendo la creación de documentación como planos y un presupuesto estimado. Martínez (2019) concluye que "*la metodología BIM permite tener un mayor control de la información, mejores visualizaciones, poder evaluar, simular, probar y corregir los proyectos antes de construirlos y, por ende, generar eficiencia para ajustarse instantáneamente a los costos.*" *(p. 73).*

Mosquera et. al (2019) señalan en su trabajo "Implementación de la Metodología BIM para la empresa W&D obras y servicios S.A.S, en la postulación de proyecto de infraestructura educativa" la eficiencia de implementar la metodología BIM en obras de construcción civil luego de comparar los rendimientos con la metodología CAD tradicional con lo que fue diseñado el "Mega Colegio Antonio Ricaurte", en el municipio de Ricaurte, Alto Magdalena, Cundinamarca, Colombia. La investigación sirvió para determinar información como áreas, volúmenes, propiedades de elementos, cantidades, precios y otras aplicaciones que ayuden a mejorar tiempos y procesos constructivos; concluyendo que la metodología BIM es una tecnología óptima y confiable que permite prever riesgos económicos y disminuir imprevistos.

### **2.1.2. Antecedentes Teóricos Nacionales**

Cáceres y Dongo (2019) en su tesis titulada "Evaluación de los beneficios al aplicar BIM en una obra multifamiliar en Lima Metropolitana en el año 2018 – 2019", realizada en la Universidad Nacional Mayor de San Marcos, se enfocan en la aplicación de la metodología BIM para la construcción de obras de edificación multifamiliar en Lima Metropolitana, para lo cual analizaron dos edificios construidos entre 2017 y 2019, identificando incompatibilidades (incongruencia en los planos, interferencias, errores de diseño, falta de información, etc.) y presupuestos adicionales de obra; concluyendo que el primer edificio, con construcción tradicional, se generó un sobrecosto de S/. 71,134.89 y en el segundo edificio, ejecutado con metodología BIM, el sobrecosto fue de S/. 0,00.

La investigación "Implementación del análisis de ingeniería de valor aplicado a proyectos inmobiliarios bajo la plataforma BIM en la fase de diseño" realizada por León y Salazar (2017), tuvo por objetivo la implementación del análisis de ingeniería de valor aplicado a proyectos inmobiliarios bajo la metodología BIM en la fase de diseño, permitiéndoles optimizar los costos del proyecto en las partidas conductoras de costo, las cuales repercuten de manera directa en el costo total del proyecto, tanto en el diseño, proceso constructivo y en los gastos de operación y mantenimiento, demostrando que el uso de la metodología BIM y la ingeniería de valor de manera conjunta genera grandes beneficios y con ello mejoras sustanciales en el aspecto constructivo y económico.

#### **2.1.3. Antecedentes Teóricos Locales**

Alfaro (2019) en su tesis "Incidencia en presupuesto aplicando la metodología Building Information Modelling (BIM) para la UGEL Bambamarca y bloque 1 del Hospital de Jaén" realizada en la Universidad Nacional de Cajamarca, estudia a los proyectos Unidad de Gestión Educativa Local de Bambamarca y bloque 1 del Hospital de Jaén, elaborados con metodología tradicional CAD comparando su presupuesto con uno elaborado con la metodología Building Information Modeling (BIM), teniendo como resultado una incidencia de 3.37% para la UGEL – Bambamarca y de 1.53% para el bloque 1 del Hospital de Jaén. Alfaro (2019) concluye que la metodología BIM arroja valores más precisos y reales

que disminuyen el riesgo de fracaso de un proyecto o de gastos sobrevalorados.

### **2.2. Bases Teóricas**

### **2.2.1. VDC**

La terminología VDC o Diseño y Construcción Virtual (*Virtual Design and Construction* por sus siglas en inglés) fue acuñado por el CIFE (*Center for Integrated Facility Engineering*) de la Universidad de Stanford, California en el año 2001, siendo su principal impulsor el profesor Martin Fischer.

VDC se define como "*el uso de modelos de desempeño multidisciplinario de proyectos de diseño y construcción, que incluye el producto y los procesos de trabajo y organización del equipo de diseño – construcción – operación para apoyar los objetivos del negocio*" *(Fisher et. al, 2006, p.11)*. VDC permite construir digitalmente modelos simbólicos de un proyecto de manera temprana y poder evaluar, predecir y formular alternativas de alcance, organización, estimación de costos, cronogramas y riesgos en un entorno virtual antes de que los trabajos de construcción tengan lugar en el mundo real.

VDC utiliza como herramienta principal el modelamiento virtual de la información de un edificio o construcción a través de la metodología conocida como BIM.

# **2.2.2. BIM**

### **2.2.2.1. Definición**

BIM es el acrónimo de *Building Information Modeling*, en español Modelado de Información de Construcción, según Coloma (2008) *"se refiere al conjunto de metodologías de trabajo y herramientas caracterizado por el uso de información de forma coordinada, coherente, computable y continua; empleando una o más bases de datos compatibles que contengan toda la información en lo referente al edificio que se pretende diseñar, construir o*  usar." (p. 10).

BIM Forum Chile (2017) explica que el acrónimo BIM tiene dos significados:

**-** Building Information Model, que es la representación digital paramétrica de elementos en la construcción como columnas, vigas, losas, puertas, ventanas, tuberías, etc. que incluyen su geometría e información.

**-** Building Information Modeling, que es la metodología o el proceso de utilizar los elementos BIM para apoyar las fases de diseño, construcción y operación del ciclo de vida de un proyecto.

Sin embargo, en el desarrollo de nuestras labores no se deben de tomar estos dos conceptos por separado, Building Information Model conocido como el "modelo" está implícito dentro del concepto de Building Information Modeling referido a la "metodología". La generación de un modelo BIM implica ser elaborado bajo la metodología y procesos BIM.

Como vemos el concepto de BIM ha ido cambiando a lo largo de los años según la tecnología y la investigación ha ido avanzando, un concepto de BIM más actualizado nos lo da el Colegio de Ingenieros Técnicos de Obras Públicas de España (2020) que dice: *"BIM es una metodología de trabajo colaborativa que documenta todo el ciclo de vida de las infraestructuras. Éste hace uso de herramientas informáticas con el fin de gestionar un repositorio único de información útil para todos los agentes que participan en él." (p.15).*

La Guía Nacional BIM (2023) define a BIM a partir de la NTP – ISO 19650-1: 2021 en su numeral 3.3.14 como el "*uso de una representación digital compartida de un activo construido, para facilitar los procesos de diseño, construcción y operación, con la finalidad de contar con una base confiable para la toma de decisiones". (p. 33).*

### **2.2.2.2. Dimensiones BIM**

Cuartero (2018) en su sitio web "Structuralia" define a las dimensiones BIM como los diferentes niveles de información en los que se sectoriza o agrupa cada fase del ciclo de vida de un proyecto y son:

- **-** 1D La idea. En donde se definen las condiciones iniciales como la localización, estimaciones geométricas, costes, etc.
- **-** 2D El boceto. Se determinan las características genéricas del proyecto y se preparan los softwares BIM para modelar, se plantean materiales, cargas estructurales, dimensiones generales, etc.
- **-** 3D El modelo gráfico tridimensional. Recopilada toda la información en las fases anteriores se genera un modelo BIM 3D en softwares como Revit.

Este modelo no solo es una representación visual, sino que tiene toda la información necesaria para las siguientes fases.

- **-** 4D El tiempo. El dinamismo diferencia a BIM de otras metodologías. Es posible realizar una planificación temporal de todas las fases del proyecto, así como realizar simulaciones de parámetros temporales como sol, viento, energía, etc.
- **-** 5D El coste. Al integrar BIM al proyecto es sencillo generar informes presupuestarios en cualquier fase del proyecto. Su objetivo es generar rentabilidad.
- **-** 6D El análisis de sostenibilidad. Consiste en simular los posibles eventos del proyecto para llegar a una alternativa optima, teniendo en cuentas las dimensiones anteriores, la gestión ambiental y la eficiencia energética.
- **-** 7D La gestión del ciclo de vida. Se define como la guía o el proceso para mantener la calidad del proyecto una vez construido y que exista una total correspondencia entre el modelo BIM y el resultado final.

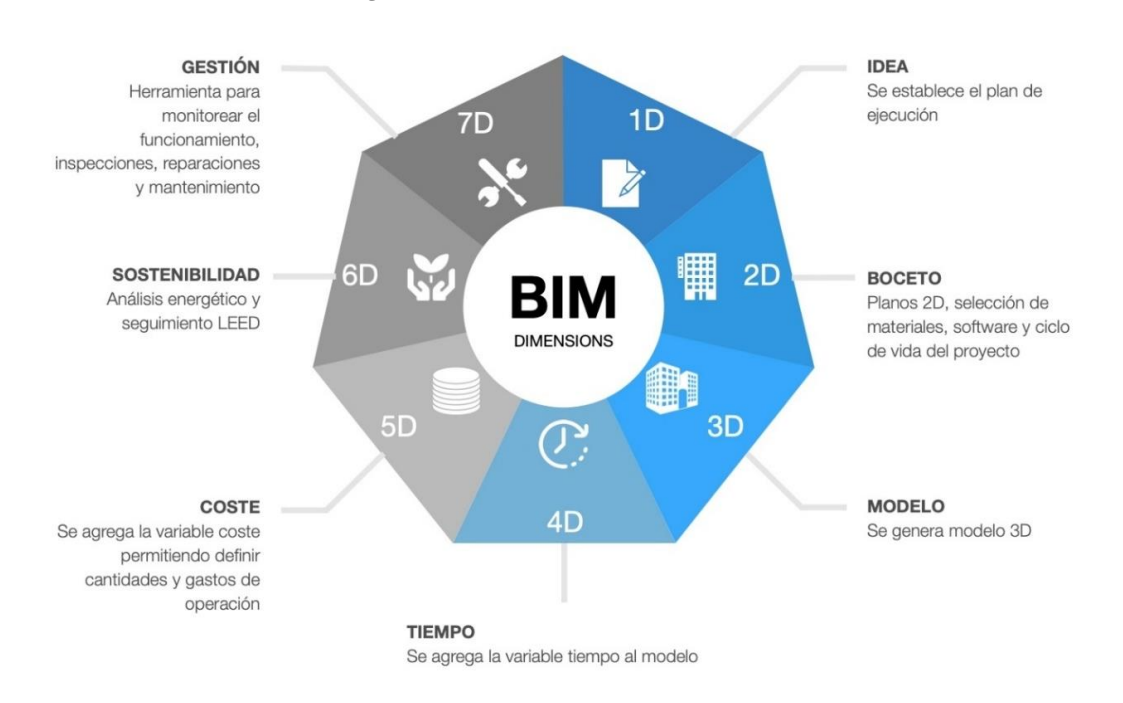

### *Figura N° 03: Dimensiones BIM*

*Fuente: ORFISA International Consulting (s.f.)*

Quintana (2020) cita al arquitecto e investigador de gestión BIM de la Universidad Pompeu Fabra – Barcelona, Ignasi Pérez Arnal quien describe tres nuevas dimensiones, que son:

- **-** 8D Seguridad y Salud o Health Safety. Implica usar simulaciones para identificar y resolver riesgos durante la construcción de un proyecto. Mata (2019) sugiere que ante los avances y las nuevas aplicaciones de BIM se plantea la necesidad de crear esta dimensión de "evaluación de riegos", tanto en construcciones nuevas como en rehabilitación de infraestructura y pone como ejemplo el caso de la catedral de Notre Dame en Paris y el terrible incendio que ocurrió en abril de 2019, en donde a partir de un modelo 3D o gemelo digital obtenido a partir de scanners y lasers se elaboró un plan de Riesgo y Rehabilitación, con lo que se justifica la importancia de adicionar esta dimensión.
- **-** 9D Gerencia de la construcción. Técnicas avanzadas en la gestión de proyectos, mecanismos de control y seguimiento de calidad, etc. Esta dimensión se aplica directamente en la construcción de campo incluyendo la industrialización y la optimización.

Hassan (2017) explica que la novena dimensión de BIM es la aplicación de la filosofía LEAN Construction como técnica de gestión de proyectos, entre otras formas gerenciales, uso de realidad virtual, realidad aumentada y otras técnicas de inspección, supervisión y control de calidad.

**-** 10D - Digital Twins y el Modelo As Built. La utilización de algoritmos que implican BIG DATA, Machine Learning e IoT (Internet of Things) para predecir el comportamiento operativo de la edificación una vez ha sido inaugurada.

Facility Latam (s.f.) menciona que dada la importancia que han adquirido los conceptos de Ciudades Inteligentes y CIM (Modelado de la Información de la Ciudad) es necesario el monitoreo en tiempo real del sitio de la construcción por medio de un "gemelo digital", para verificar que el trabajo completado sea consistente con los planes y especificaciones. El modelo BIM As Built o "Como construido" es la documentación final que se le entrega al cliente una vez terminado el proyecto, con toda la información relevante para la gestión y mantenimiento de la infraestructura.

A lo que la Ingeniería Civil espera llegar con estas 10 dimensiones de BIM es que tanto el cliente como el constructor tenga toda la información relacionada con el proyecto, asociada a un ciclo de vida que incluye el diseño, construcción y operación.

# **2.2.2.3. Niveles de desarrollo BIM**

Según Moret (2020) LOD o Nivel de Desarrollo (*Level of Development* en sus siglas en inglés) es un término acuñado en el 2008 por la AIA o Instituto Americano de Arquitectura y sirve para cuantificar el nivel de detalle e información que tienen los elementos de un modelo en las diferentes fases del proyecto que nos encontremos, como por ejemplo en una fase de conceptualización, una columna tendrá una ubicación aproximada hasta hacer cálculos para definir dimensiones y materiales.

Del término LOD se derivan dos términos más: LoD, Level of Detail o Nivel de Detalle que hace referencia al nivel de visualización o complejidad grafica de un elemento; y LoI, Level of Information o Nivel de Información que se refiere a la complejidad del contenido no grafico o parámetros que lo componen. Podría decirse que:

$$
LOD = LoD + LoI
$$

Los diferentes estados LOD se numeran con centenas incrementando de 100 en 100, y son:

- **-** LOD100. Corresponde una concepción del diseño, es el punto de partida donde la geometría aun no es precisa.
- **-** LOD200. Es una visión general con magnitudes, formas, ubicación y orientación.
- **-** LOD300. Se especifican precisamente las cantidades, tamaños y ubicación de los elementos. En ese nivel ya se pueden crear documentos como planos, presupuestos y cantidad de materiales. Existe un caso especial que es LOD350, similar a LOD300, pero incorpora disciplinas con mayor definición, como en el caso de las estructuras de concreto se necesita saber la distribución de acero de refuerzo necesaria en cada elemento.
- **-** LOD400. Los elementos ya tienen información precisa de fabricación, ensamblaje y detalles.
- **-** LOD500. Los elementos incluyen información de mantenimiento, fabricante, hojas técnicas, etc.

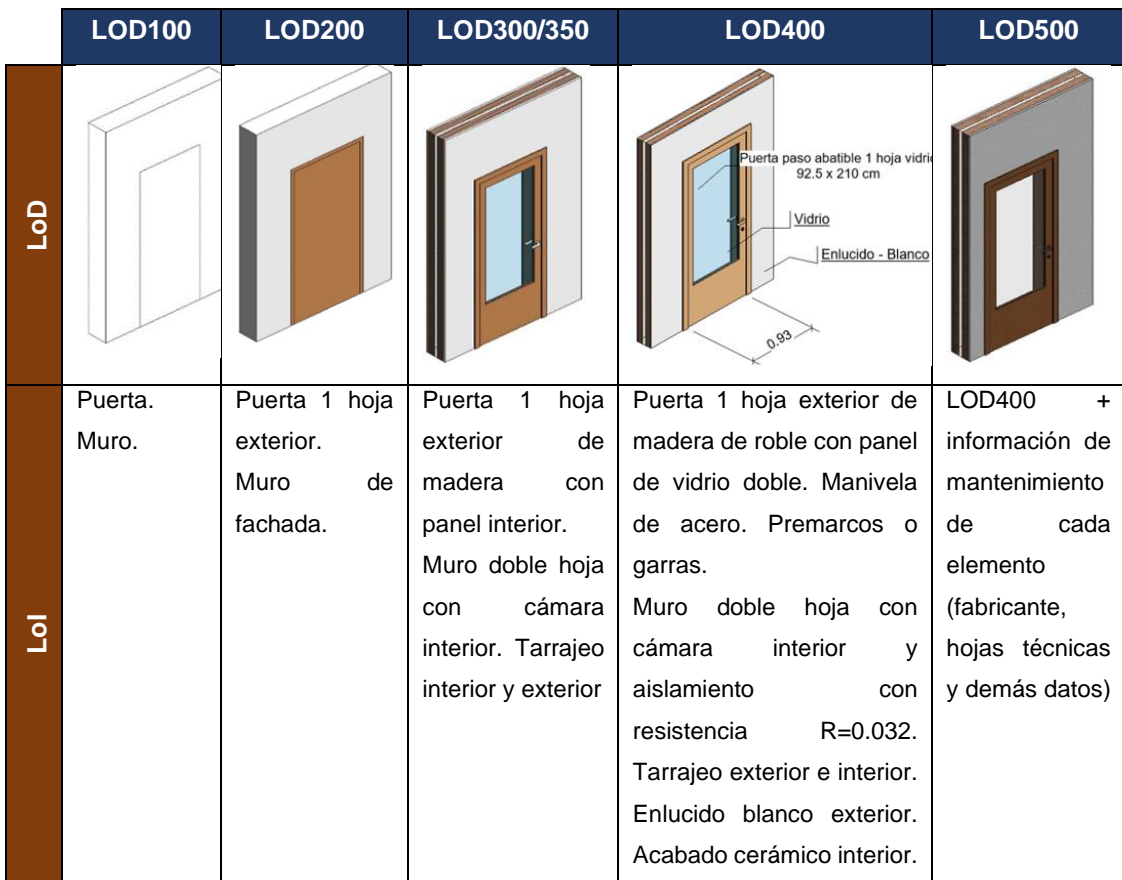

# *Tabla N° 01: Ejemplo de Nivel de Desarrollo BIM*

*Fuente: Moret (2020)*

# **2.2.2.4. Beneficios de la metodología BIM**

BIM Forum Chile (2017) explica que el uso de la metodología BIM requiere un mayor esfuerzo en la fase de diseño, porque se tiene que modelar el proyecto en 3D, pero se compensa con la facilidad de realizar ensayos, simulaciones virtuales y distintos tipos de análisis permitiendo la toma de mejores decisiones.

Se puede observar menores inconsistencias e interferencias al momento de elaborar planos, debido a que en cualquier cambio que haya no hay necesidad de modificar todo el universo de planos ya que, al estar vinculadas, la actualización es automática; y luego al momento de construir evitar errores, sin mayores aumentos de plazos y costos controlados.

BIM Forum Chile (2017) menciona también al arquitecto Patrick MacLeamy, CEO de HOK (Hellmuth-Obata-Kassebaum), quien hizo una presentación en el 2005 para una convención del AIA o Instituto Americano de Arquitectura, donde presentó una curva Esfuerzo – Tiempo donde se muestra que la

temprana toma de decisiones genera mayor beneficio al proyecto a lo largo de su vida.

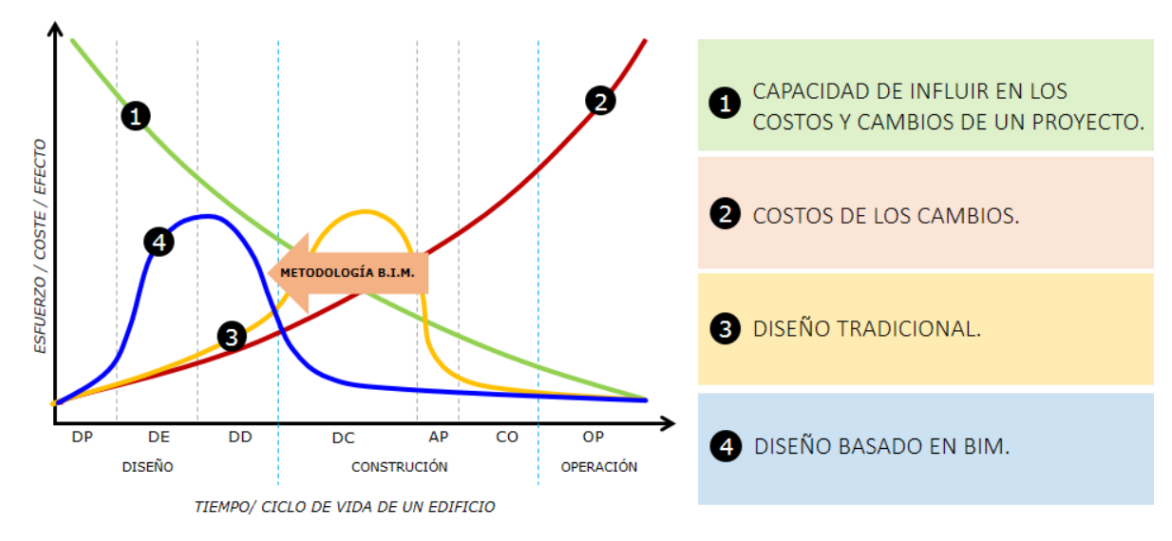

*Figura N° 04: Curva del esfuerzo del proceso constructivo*

La curva 1, representa la capacidad o libertad de poder arreglar malas decisiones durante cada etapa del proyecto. Mientras más pronto me dé cuenta del error más fácil será arreglarlo.

La curva 2, representa el costo de arreglar dichos errores. Si me doy cuenta del error al inicio será más barato arreglarlo, si me doy cuenta al final, el costo será altísimo.

La curva 3, representa la distribución del esfuerzo con la metodología tradicional, donde los errores se corrigen recién en la etapa de la construcción lo que lleva a ampliaciones de presupuesto y cronograma.

Finalmente, la curva 4, muestra lo que la metodología BIM representa, tomar decisiones la más pronto posible, para poder corregir errores que surgieran durante la construcción.

# **2.2.3. BIM alrededor del Mundo**

Los gobiernos alrededor del mundo decidieron impulsar el uso de la metodología BIM en la ejecución de proyectos públicos debido a tres razones:

- **-** Mejora de la productividad costo tiempo.
- **-** Lograr una gestión más trasparente, libre de corrupción y ganancias indebidas.
- **-** Generar sustentabilidad en un proyecto de ejecución pública.

*Fuente: BIM Forum Chile (2017)*

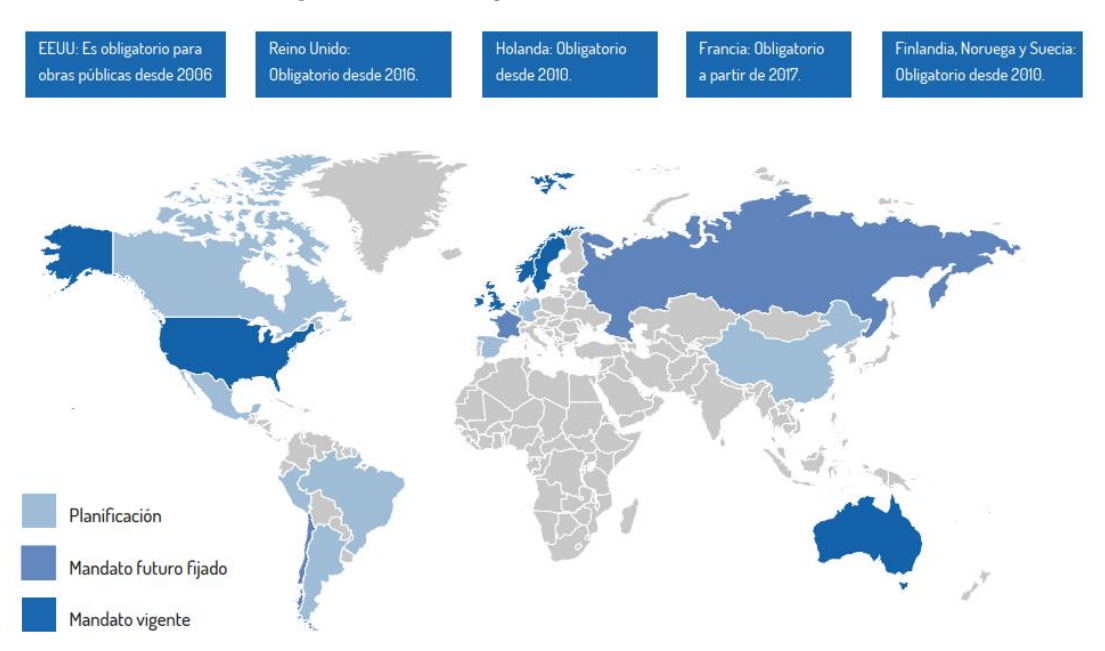

### *Figura N° 05: Legislación BIM en el Mundo*

*Fuente: Escuela de Gestión de la Construcción (2016)*

### **2.2.3.1. Estado Unidos**

BIM nació en Estados Unidos a principios de la década de los 70's, siendo el profesor Charles M. Eastman uno de los pioneros en utilizar este término, en su investigación titulada "An outline of the building descrition system" ("Un esquema del sistema de descripción de edificios"). Eastman et. al (1974) propuso tener un modelo 3D virtual de un edificio, capaz de almacenar manipular y reconocer información como la geometría y los materiales. Al sistema desarrollado le llamó Building Description System (BDS) o Sistema de Descripción de Edificios, teniendo las siguientes características:

- **-** Un medio para ingresar gráficos fácilmente de formas de elementos arbitrariamente complejas.
- **-** Un lenguaje gráfico interactivo para editar y componer arreglos de elementos.
- **-** Capacidades gráficas en papel que pueden producir dibujos en perspectiva u ortográficos de alta calidad.
- **-** Una capacidad de clasificación que permite clasificar la base de datos por atributos.

*Figura N° 06: Charles M. Eastman, pionero en la metodología BIM*

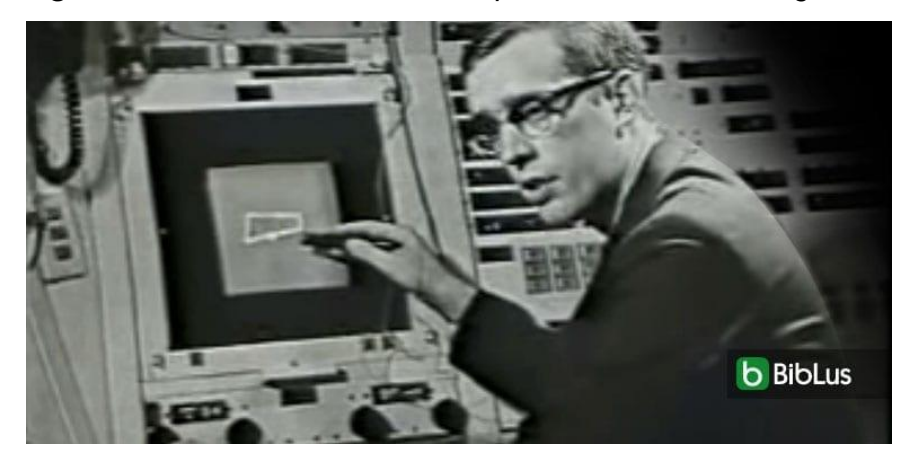

*Fuente: BibLus (2017)*

Luego en 1992, el National Institute of Building Sciences (NIBS) o Instituto Nacional de Ciencia de la Construcción estableció el Facility Information Council (FIC) buscando la integración de todas las fases del ciclo de vida de una edificación a partir de un modelo digital incluyendo, la arquitectura, ingeniería, construcción y operación. Para 2005, el FIC publica la primera edición del documento National BIM Standard para promover la interoperabilidad BIM, siendo a partir del 2006 obligatorio el uso de BIM en los proyectos públicos desde la etapa de diseño (BibLus, 2019a).

El NIBS ha resaltado que el uso de la metodología BIM en los últimos años ha reducido en 5% los costes finales de la construcción, ha aumentado en 5% la velocidad de cumplimiento de obras, se ha incrementado en 25% la productividad y se redujo en 25% la fuerza laboral utilizada (BibLus, 2019a).

# **2.2.3.2. Reino Unido**

Según BIM European Summit (2023), Reino Unido lidera en Europa y el mundo, las decisiones relacionadas a la metodología BIM, gracias a la National Building Specifications (NBS), un sistema utilizado por arquitectos e ingenieros para describir materiales, estándares, procesos y mano de obra de un proyecto de construcción.

La historia de BIM en Reino Unido comienza en el 2002 con el programa AVANTI financiado por el gobierno para implementar las nuevas tecnologías TIC en el sector de la construcción y teniendo como objetivos reducir en 50% el tiempo usado para el cálculo y control de presupuestos en obras públicas.

Gracias a este programa en 2007 se publicó el Protocolo BS 1192:2007 para la estandarización, transmisión e intercambio de datos, sin embargo, no tuvo una gran aceptación en las empresas constructoras al oponerse a abandonar los métodos tradicionales (BibLus, 2019b).

En el 2010 se publica el Programa Digital Built Britain, con los objetivos de reducir en 80% las emisiones de carbono para el 2050, y tener un "impacto cero" en edificaciones públicas y privadas. Para lograrlo, se tendría que cambiar de raíz la metodología tradicional, y es acá cuando ingresa BIM, siendo en marzo de 2011 la publicación de "la Estrategia BIM", una serie de normas y políticas que incentivarían a la industria de la construcción en el uso de protocolos BIM mediante ayudas y consultorías. El mismo año el gobierno anglosajón establecería "la Estrategia Nacional de Construcción" estableciéndose la obligatoriedad del uso de metodologías BIM en los proyectos de obras públicas para el 2016 (BibLus, 2019b).

En el 2016 se establece el Plan 2016/2020 que requiere, hasta el 2020, el uso obligatorio de la metodología BIM para la elaboración de proyectos, ayudando a ahorrar más de 804 millones de libras en costos de construcción y teniendo hasta el 2019 más de un 79% de empresas usando BIM (BibLus, 2019b).

# **2.2.3.3. Chile**

Según BIM Forum Chile (2017), el uso de BIM en este país comienza en el ámbito de la arquitectura, expandiendo sus beneficios en proyectos privados y públicos, especialmente en infraestructura hospitalaria, cuando comienza a exigirse en una parte de las licitaciones de hospitales públicos desde el 2009.

En el 2015, el gobierno chileno y la iniciativa CORFO (Corporación de Fomento de la Producción), formalizan el Planbim, teniendo como meta principal promover el uso de la metodología BIM para el desarrollo de proyectos de edificación e infraestructura pública para el 2020.

Otro medio por el cual se busca identificar el avance de BIM en Chile, ha sido la Encuesta Nacional BIM realizada en 2013, 2016, 2019 y 2022 por Mauricio Loyola, profesor de la Universidad de Chile. Los principales resultados de Loyola (2022) son los siguientes:

*Figura N° 07: Porcentaje General y por Disciplinas del Nivel de Adopción BIM en* 

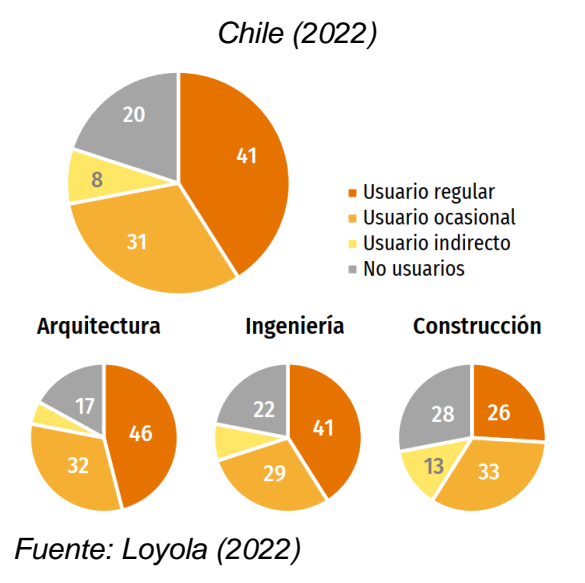

*Figura N° 08: Porcentaje del Nivel de Adopción BIM en Chile (2013 – 2022)*

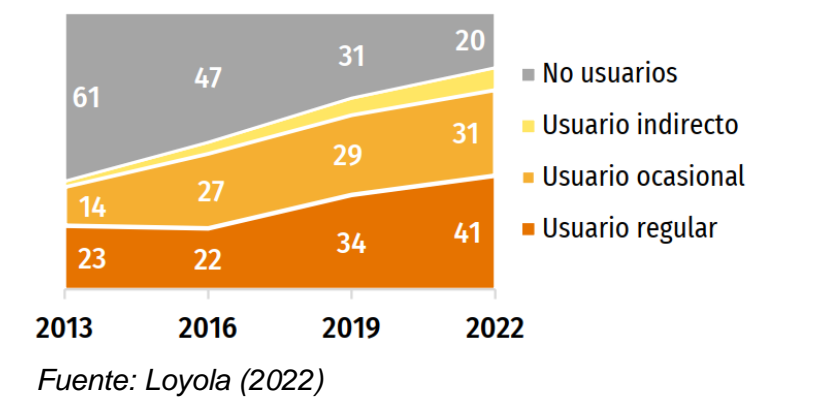

*Figura N° 09: Porcentaje de usuarios que usan herramientas BIM y no BIM en* 

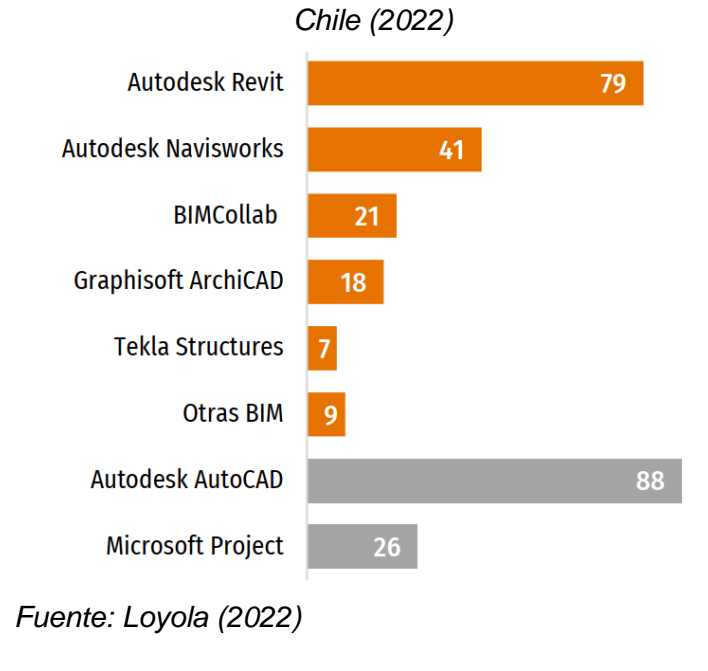

### **2.2.3.4. Perú**

Un primer alcance de la metodología BIM en las leyes peruanas llegaría el 16 de setiembre de 2018 mediante el D.L. N° 1444 (2018), Decreto Legislativo que modifica la Ley N° 30225, Ley de Contrataciones del Estado, que en su Artículo 3 dice:

*"Se incorpora las Decimotercera, Decimocuarta, Decimoquinta, Decimosexta, decimoséptima, Decimoctava, Decimonovena, Vigésima y Vigésima Primera Disposiciones Complementarias Finales en la LEY N° 30225, Ley de Contrataciones del Estado, en los siguientes términos:*

*Decimotercera. – Las entidades ejecutan las obras publicas considerando la eficiencia de los proyectos en todo su ciclo de vida. Mediante Decreto Supremo se establecen los criterios para la incorporación progresiva de herramientas obligatorias de modelamiento digital de información para la ejecución de la obra pública que permitan mejorar la calidad y eficiencia de los proyectos desde su diseño, durante su construcción, operación y hasta su mantenimiento. (…)"*

Posteriormente, el gobierno peruano, al ver el gran potencial que tiene la metodología BIM, decretaría más leyes para su incorporación en la ejecución de obras públicas, entre las cuales tenemos:

**-** D.S. N° 237 - 2019 - EF (2019), Decreto Supremo que aprueba el Plan Nacional de Competitividad y Productividad. Publicada el 28 de julio de 2019; en donde, ante los persistentes retrasos y sobrecostos vistos en los últimos años en el desarrollo de inversiones en infraestructura, se formula la Medida Política 1.2: Plan BIM. Esta medida, cuyo detalle de implementación y hoja de ruta se publicó en octubre del 2020, propone establecer la adopción progresiva del BIM en el sector público, realizando proyectos piloto hasta julio de 2021, tener un marco regulatorio para la aplicación de BIM en el sector público hasta julio de 2025 y la obligatoriedad de BIM en todo el sector público normada hasta julio de 2030.

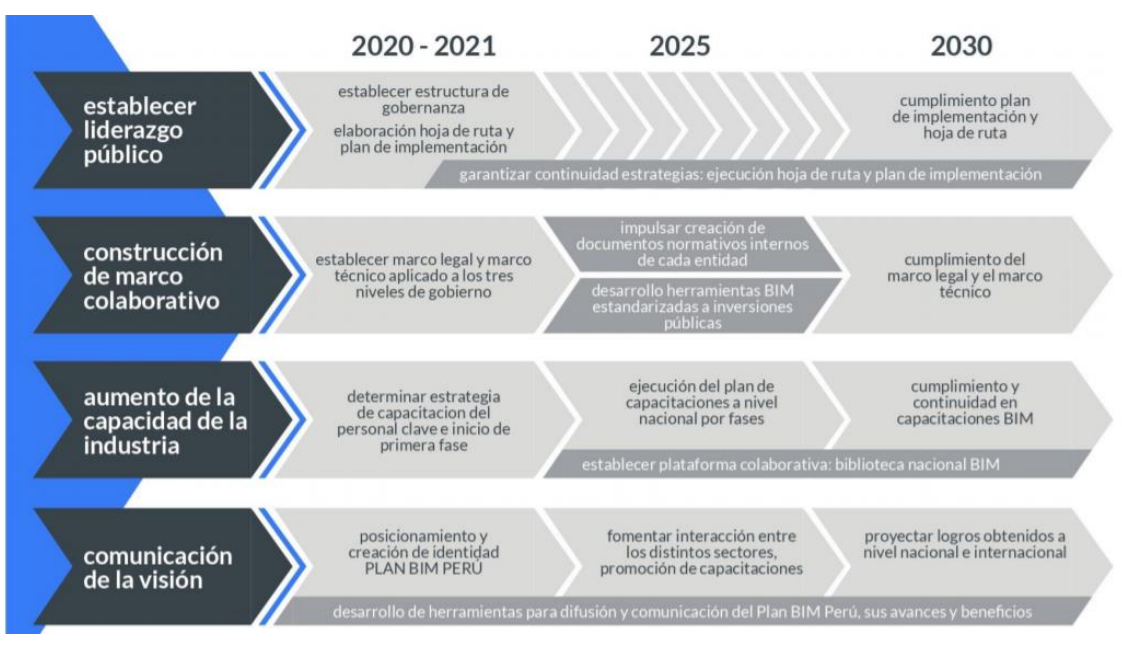

#### *Figura N° 10: Resumen de acciones del Plan BIM Perú*

*Fuente: Invierte.pe (2020)*

**-** D.S. N° 108 - 2021 - EF (2021), Decreto Supremo que modifica el D.S. N° 289 - 2019 - EF, Aprueban disposiciones para la incorporación progresiva de BIM en la inversión pública. Publicada el 15 de mayo de 2021; en donde resalta la incorporación de los numerales 7 y 8 del Articulo 2.- Definiciones: *"7. Contenedor de información: Es el conjunto de información persistente y recuperable desde un archivo, sistema o aplicación de almacenamiento jerarquizado.*

*8. Plan de implementación y Hoja de Ruta del Plan BIM Perú: Es el documento que define la planificación para la adopción progresiva de BIM en el sector público, a efectos de cumplir con los hitos de la Medida de Política 1.2 Plan BIM del Plan Nacional de Competitividad y Productividad."*

**-** R.D. N° 0005 – 2021 - EF/63.01 (2021), Resolución Directoral que aprueba la "Nota Técnica de Introducción BIM: Adopción en la Inversión Pública" y la "Guía Nacional BIM: gestión de la Información para las inversiones desarrolladas con BIM". Publicada en 27 de julio de 2021; aprueba la primera Guía Nacional BIM que tiene como objetivo "*(…) definir y estandarizar los conceptos referidos a la Gestión de la Información BIM en el desarrollo de las inversiones. Asimismo, conduce y orienta al lector en la explicación y el cumplimiento de las Normas Técnicas Nacionales y*
*estándares relacionados a BIM, las cuales proporcionan estructura y coherencia a la gestión de la información, permitiendo elaborar e intercambiar información de manera efectiva y eficiente.*"

### **2.2.4. Convenio de nomenclatura de archivos**

La Guía Nacional BIM (2023) establece el uso de un estándar al nombrar los diferentes archivos que componen un expediente técnico, que permita reconocer la información rápidamente y que cualquier persona del rubro lo pueda entender.

Los caracteres de cada campo de la nomenclatura deberán ser alfanuméricos, sin la presencia de caracteres especiales o tildes. Los campos deberán estar separados por guiones medios "-".

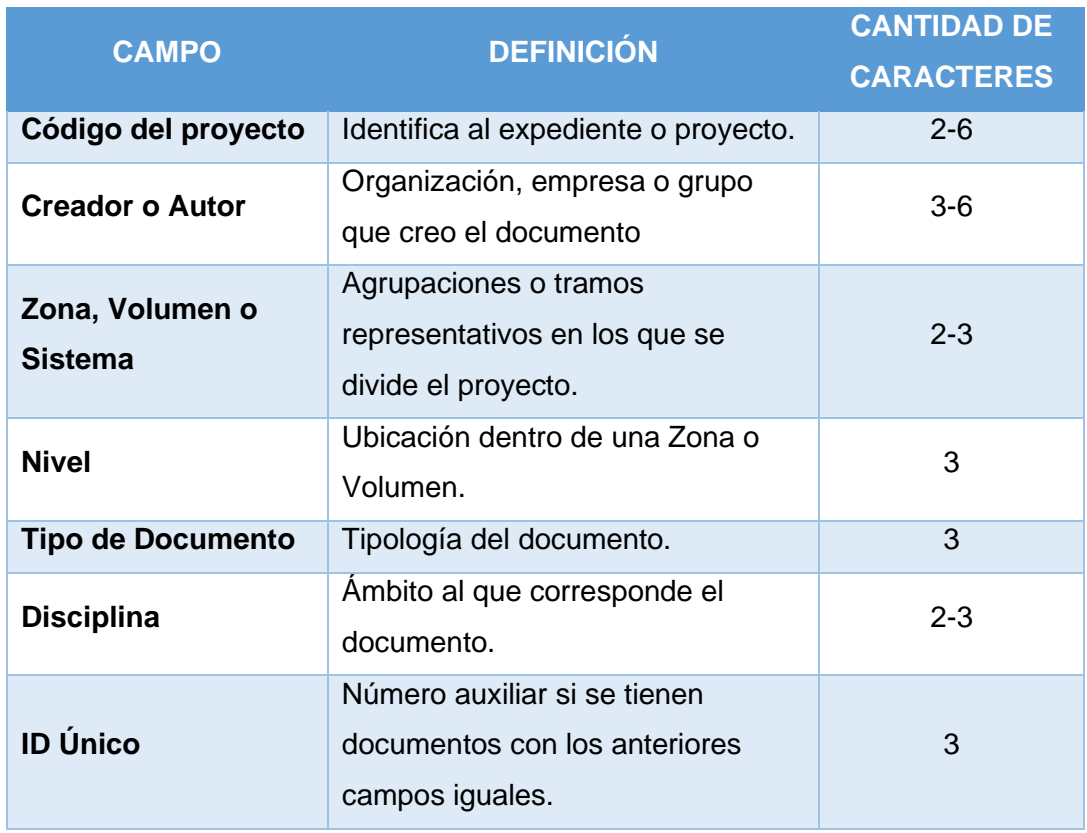

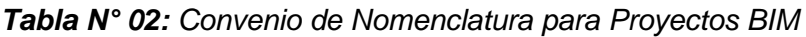

*Fuente: Guía Nacional BIM (2023)*

Si en un archivo se muestran todas las zonas se usará el código "ZZZ", "YYY" para más de una zona, y "XXX" si no se aplica la zona; los mismos códigos se pueden usar para el campo de Nivel.

#### **2.2.5. Revit**

El software BIM por excelencia, destinado a la planificación y diseño en la dimensión 3D y capaz de llegar a un nivel de desarrollo LOD500. Fue lanzado al mercado por la compañía texana Revit Technology Corporation en el 2000 que luego fue comprada por Autodesk en el 2002. La compañía Autodesk (s.f.) lo define como: *"un software de diseño inteligente de modelado BIM para arquitectura e ingeniería, que facilita las tareas de diseño de proyecto y los procesos de trabajo. Lo más característico de este software es que todo lo que se modela es mediante objetos inteligentes (familias paramétricas) y obtenidos en 3D sobre la marcha a medida que vamos desarrollando el proyecto desde la planta baja hacia las plantas superiores. Revit se basa en BIM: metodología de trabajo colaborativa y usando el modelado paramétrico de objetos y elementos constructivos del edificio."*

La interfaz de Revit es fácil de comprender y cuenta con las siguientes partes:

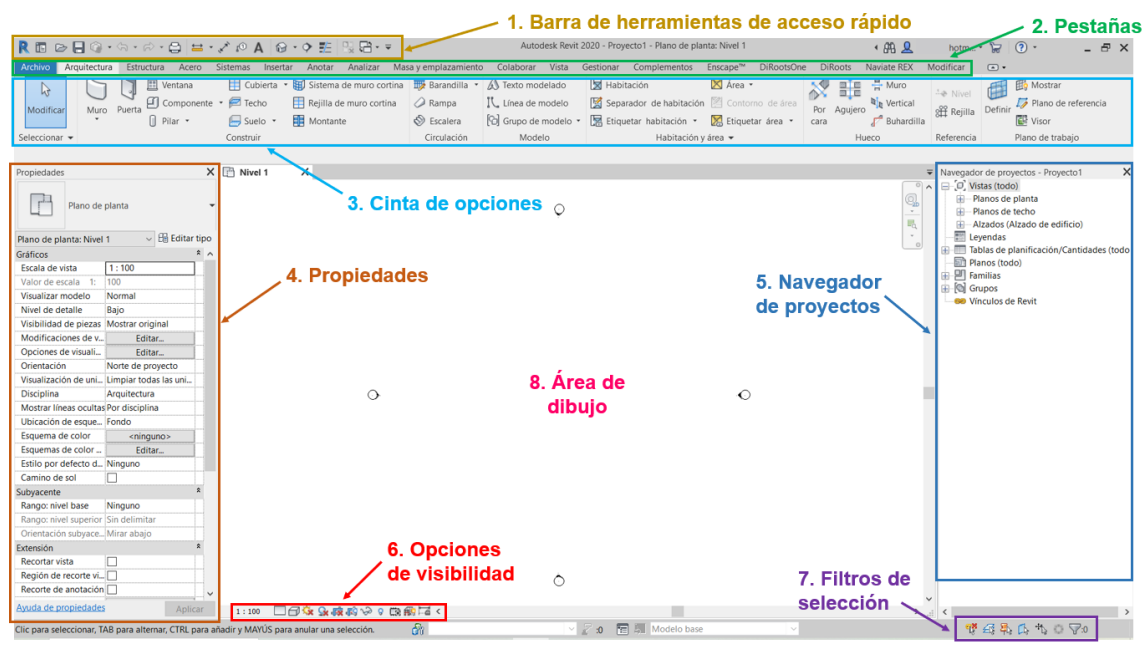

*Figura N° 11: Interfaz de Revit 2020*

*Fuente: Obtenido del software Revit 2020.*

- **1.** Barra de herramientas de acceso rápido. Donde se encuentran funciones como guardar, abrir archivos, imprimir, acotar, etc.
- **2.** Pestañas. En donde se agrupan las herramientas de modelado de las disciplinas de arquitectura, estructuras, instalaciones eléctricas y sanitarias, modelado topográfico, gestión, etc.
- **3.** Cinta de opciones. Son las herramientas de modelado y se despliegan al hacer clic en cada una de las pestañas.
- **4.** Propiedades. En donde se muestran los parámetros de ejemplar de la vista donde estamos o de un elemento seleccionado. Los parámetros se agrupan en grupos propuestos por el programa.
- **5.** Navegador de proyectos. Donde se ordenan los elementos de visualización del proyecto como vistas, planos, leyendas, renderizados, tablas de planificación y cantidades, vínculos con otros proyectos, etc.
- **6.** Opciones de visibilidad. Lugar donde se pueden controlar la visibilidad del proyecto, cambiando la escala, el estilo visual, recortando vistas, ocultando o mostrando elementos, etc.
- **7.** Filtros de selección. Permiten bloquear elementos para impedir su movilidad.
- **8.** Área de dibujo. Es la ventana donde visualizamos y modelamos todos los elementos del proyecto.

#### **2.2.6. La Programación Visual y Dynamo**

Según Espacio Honduras (s.f.), la programación informática se basa en crear una serie de instrucciones que deben cumplir una serie de requisitos deseados por el desarrollador o programador, creando programas, aplicaciones, software, etc. La programación es un proceso lógico matemático escrito en una secuencia de pasos que se guía por una serie de reglas, ordenes, instrucciones o expresiones que depende del lenguaje de programación en el que se trabaje, teniendo: JavaScript, Python, C++, C#, Visual, etc.

AppMaster (2022) define a la programación visual o también llamada VPL (Visual Programming Language), como un tipo de programación que remplaza el concepto de programación escrita por el uso de componentes visuales y elementos gráficos. Tiene una estructura bien definida, como cualquier lenguaje de programación, pero con la ventaja de ser más accesible y menos abstracta para aquellas personas que recién comienzan en el mundo de la programación. Su desventaja es la velocidad de ejecución del programa, ya que un mismo programa diseñado en programación escrita se ejecuta más rápido que uno en programación visual.

#### *Figura N° 12: A la izquierda: Programación escrita; a la derecha: Programación Visual*

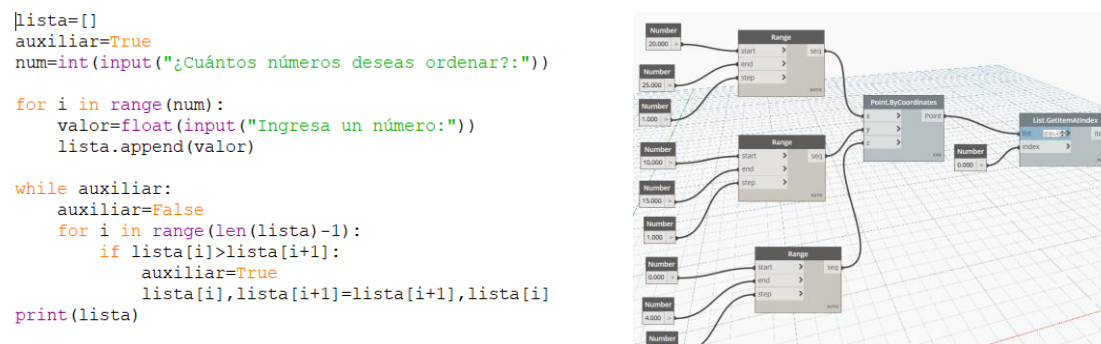

*Fuente: Obtenido de los softwares Python y Dynamo.*

Dentro de los softwares de programación visual se encuentra el programa Dynamo, una extensión que viene junto con Revit y que se usará en esta investigación para generar automáticamente elementos como encofrados, tarrajeos, datos para la obtención de metrados, etc.

Esarte (2020) define a Dynamo como un entorno de programación visual, asociado a diferentes softwares BIM como Revit, Navisworks, Robot, etc. para conseguir un diseño paramétrico fundamentalmente geométrico y matemático que permite también interactuar con los elementos y parámetros propios de diferentes aplicaciones.

Dynamo es un programa Open Source o de código libre, basado en la programación visual, que permite a los usuarios crear rutinas a partir del desarrollo de algoritmos, extrayendo datos geométricos, valores y parámetros de familias a partir del API (Application Programming Interfaces) de Revit.

Dentro de sus ventajas esta la interfaz sencilla de comprender, manejando componentes básicos de la lógica de programación (variables, listas o condicionales), funciones matemáticas y operadores (aritmética, trigonometría, lógica booleana) y funciones geométricas (punto, línea, superficie, sólido, etc.). Permite a los usuarios automatizar tareas repetitivas, como numeración de planos, llenar tablas de planificación, metrados, cambiar propiedades de textos, etc., acceder rápidamente a datos de los proyectos almacenados y crear vínculos bidireccionales entre software como Revit – Excel, crear geometrías complejas de manera rápida y que sean paramétricas para que se adapten a las circunstancias de los proyectos, etc.

24

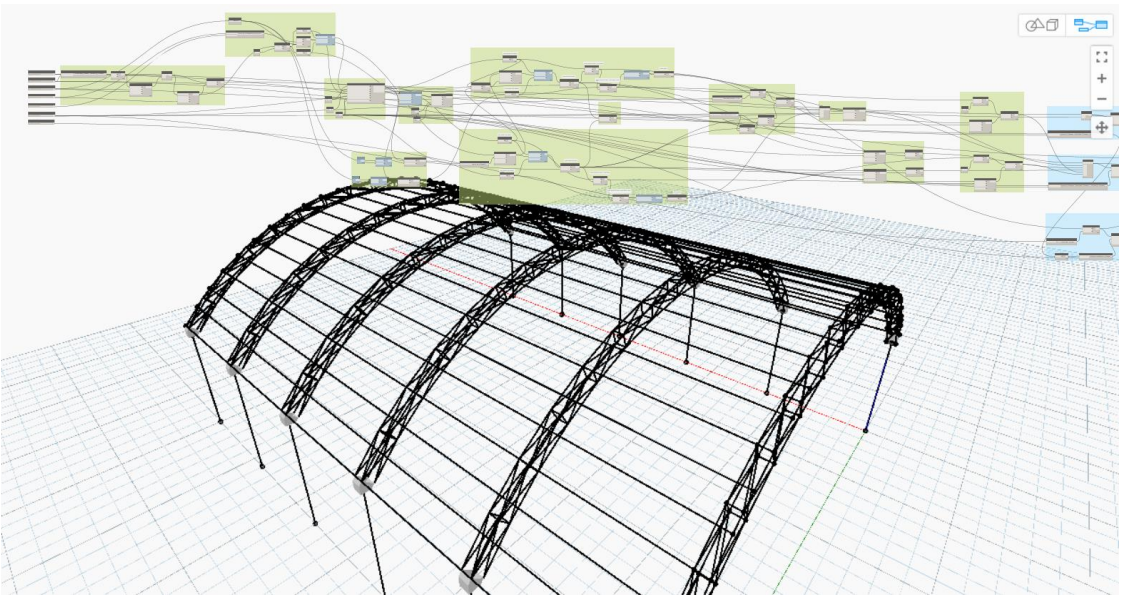

*Figura N° 13: Estructura metálica paramétrica desarrollada en Dynamo*

*Fuente: Obtenido del software Dynamo.*

#### **2.2.6.1. Componentes de Dynamo**

Los componentes principales de Dynamo son:

**- Nodos.** Son los objetos que se conectan para generar el algoritmo. Cada nodo realiza una función específica, como generar un punto, guardar información, traer y llevar geometrías de REVIT a Dynamo o viceversa, etc.

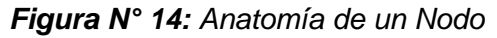

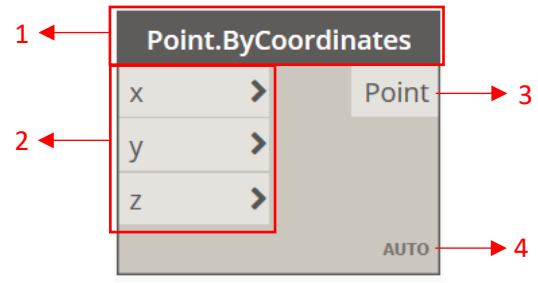

*Fuente: Obtenido del software Dynamo.*

Dentro de un Nodo podemos encontrar:

- **1.** Nombre: Denominación del nodo.
- **2.** Datos de Ingreso: Reciben las conexiones de otros nodos para proporcionar la información.
- **3.** Datos de salida: Dan los resultados de la acción del nodo.
- **4.** Icono de anclaje: Representa el arreglo de datos, que puede ser Automático, Largo, Corto o Producto cruzado.

**- Conexiones o cables.** Son los objetos que conectan los nodos para crear relaciones y flujo en el programa. Haciendo una analogía, son como cables eléctricos que transportan datos de un nodo a otro.

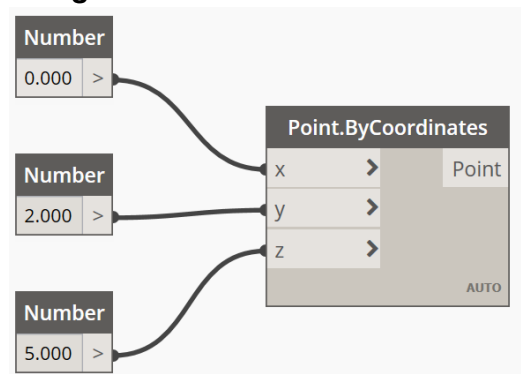

*Figura N° 15: Conexión de nodos*

*Fuente: Obtenido del software Dynamo.*

**- Bibliotecas.** Contienen a los diferentes tipos de nodos, agrupados según sus funciones y categorías. Al instalar el software Dynamo incluye gran variedad de bibliotecas, que pueden ser ampliadas descargándolas de la comunidad o generar nuestras propias bibliotecas personalizadas.

### **2.2.6.2. Nodos de Dynamo más usados en esta investigación**

List Create. Crea una lista a partir de los elementos que le demos. Sus datos de entrada son diversos, pueden ser números, objetos *string*, elementos booleanos e incluso otras listas. Su elemento de salida es una "lista".

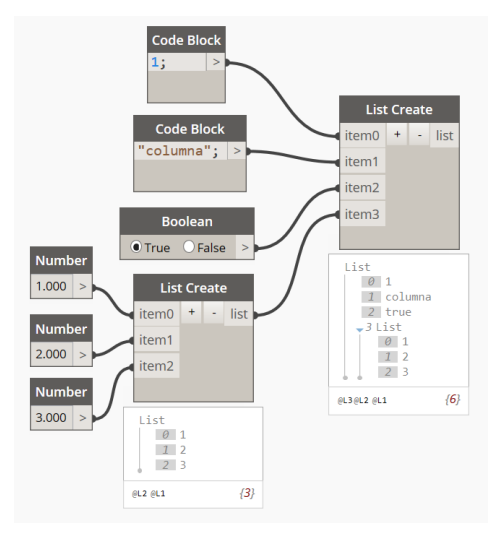

*Figura N° 16: Nodo List Create*

*Fuente: Obtenido del software Dynamo.*

**- List.Flatten.** Sirve para aplanar las listas anidadas dentro de otra lista y que todos los elementos estén al mismo nivel. Sus datos de entrada es una "lista" y el elemento de salida también es una "lista".

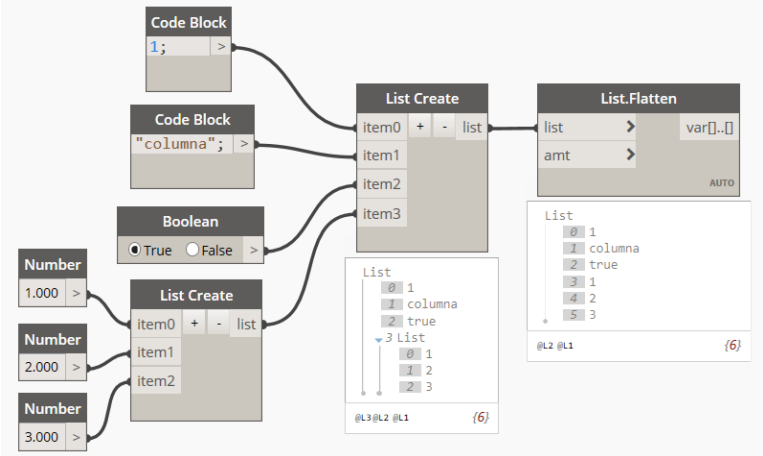

*Figura N° 17: Nodo List.Flatten*

*Fuente: Obtenido del software Dynamo.*

**- List.FilterByBoolMask.** Sirve para filtrar los elementos de una lista a partir de una máscara (*mask*) de elementos booleanos. Sus elementos de salida son dos listas, una con los ítems que cumplen la condición y la otra con los que no cumplen.

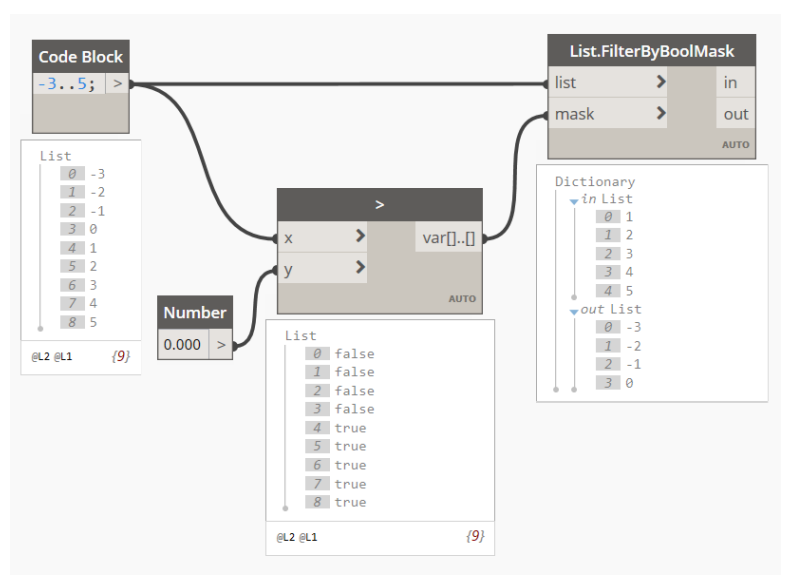

*Figura N° 18: Nodo List.FilterByBoolMask*

*Fuente: Obtenido del software Dynamo.*

**- Point.ByCoordiantes.** Este nodo crea un punto a partir de sus coordenadas en las tres dimensiones. Sus datos de entrada son tres números y el elemento de salida es un "punto".

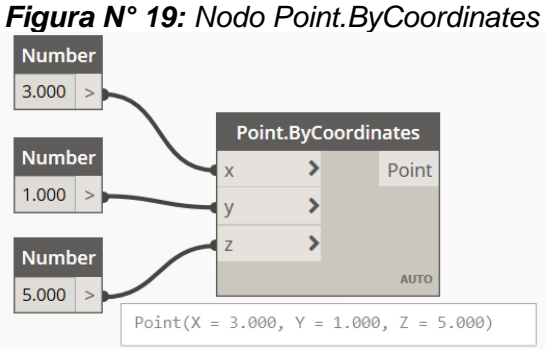

*Fuente: Obtenido del software Dynamo.*

**- Line.ByStartPointEndPoint.** Crea una línea a partir de dos puntos. Sus datos de estrada son dos "puntos" (uno inicial y otro final) y el elemento de salida es una "línea".

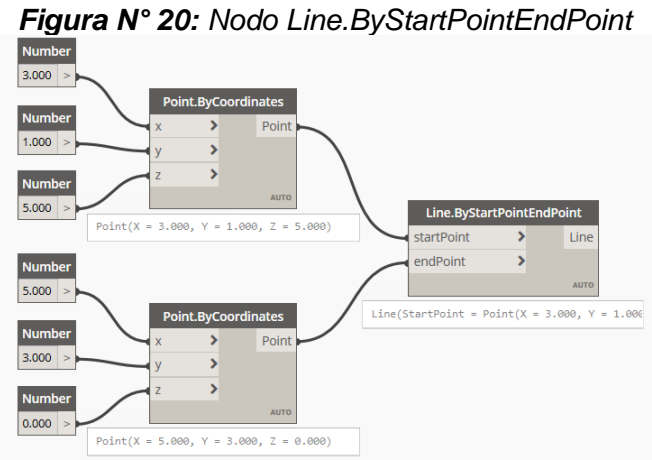

*Fuente: Obtenido del software Dynamo.*

**- PolyCurve.ByJoinedCurves.** Crea una polilínea a partir de elementos "línea" que deben estar unidos por uno de sus lados. Sus datos de entrada son una lista de líneas y el elemento de salida es una "polilínea" que puede ser cerrada o abierta.

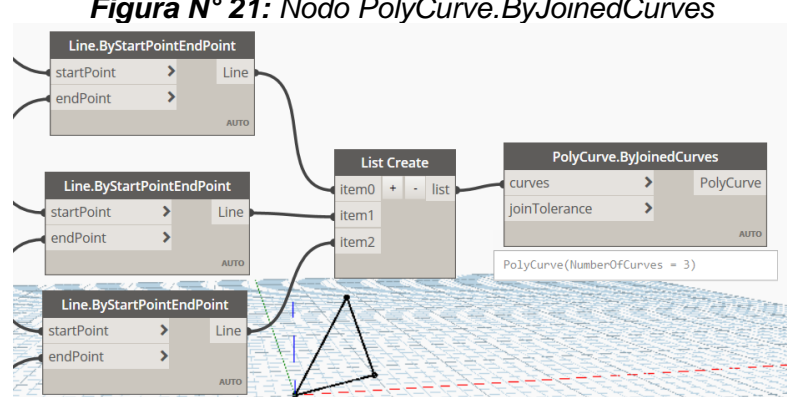

*Figura N° 21: Nodo PolyCurve.ByJoinedCurves*

*Fuente: Obtenido del software Dynamo.*

**- Surface.ByPatch.** Este nodo crea una superficie a partir de una polilínea. Sus datos de entrada son una polilínea cerrada y su elemento de salida es una "superficie".

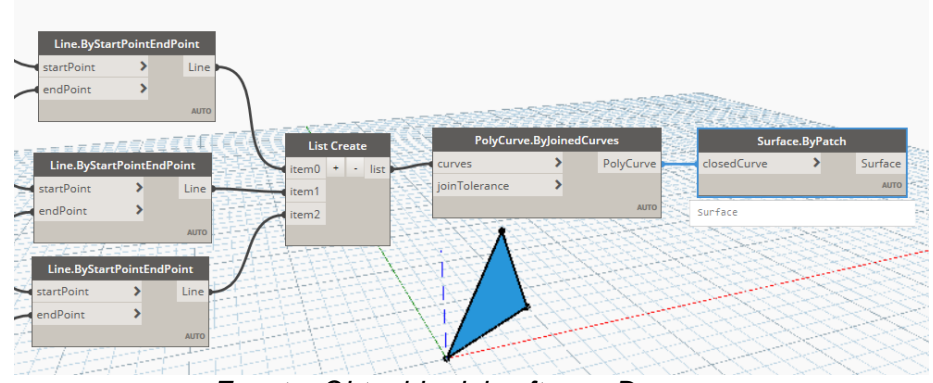

*Figura N° 22: Nodo Surface.ByPatch*

*Fuente: Obtenido del software Dynamo.*

**- Surface.Thicken.** Este nodo crea un sólido a partir de una superficie. Sus datos de entrada son una "superficie", un número que indica el grosor (*thickness*) de la extrusión y un elemento booleano (verdadero o falso) para indicar si la extrusión se hará en ambos lados o solo en uno. El elemento de salida es un "sólido".

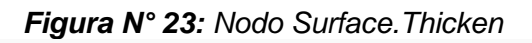

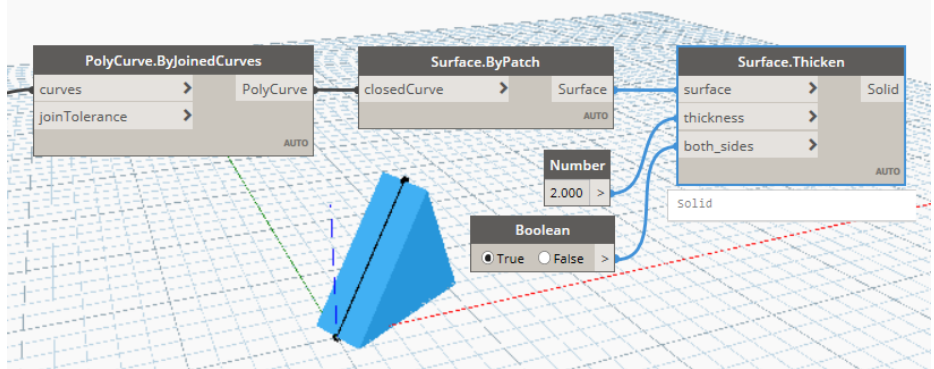

*Fuente: Obtenido del software Dynamo.*

**- Solid.ByLoft.** Crea un sólido a partir de dos polilíneas que servirán de bases. Sus datos de entrada son una "lista" de polilíneas cerradas y su elemento de salida es un "solido".

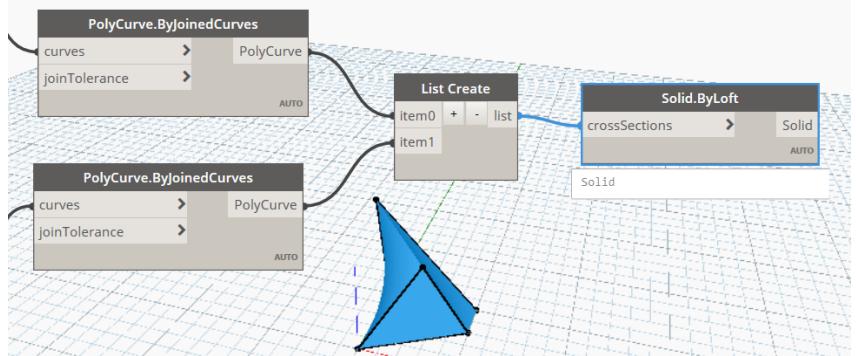

*Figura N° 24: Nodo Solid.ByLoft*

*Fuente: Obtenido del software Dynamo.*

**- Select Model Element y Select Model Elements.** A diferencia de los anteriores nodos que eran nodos de creación, estos nodos, como su nombre lo dice, son de selección y permiten llevar un o varios elementos de Revit a Dynamo. Son usados como un punto de partida al elaborar una rutina en Dynamo. Sus elementos de salida son los propios elementos seleccionados.

*Figura N° 25: Nodos Select Model Element y Select Model Elements*

| <b>Select Model Element</b> |         |  | <b>Select Model Elements</b>                                                                                                    |                 |  |  |  |  |  |  |
|-----------------------------|---------|--|----------------------------------------------------------------------------------------------------|-----------------|--|--|--|--|--|--|
| Select                      | Element |  | Select                                                                                                    | <b>Elements</b> |  |  |  |  |  |  |
| Element: 419061             |         |  | Elements: 418265 418384 418583<br>418648 418868 418974 419005<br>419061 419104 419126 419418<br>419450 419588 419716 419789<br>419882 420051 420272 420413<br>420415 |                 |  |  |  |  |  |  |

*Fuente: Obtenido del software Dynamo.*

**- Element.Geometry.** Crea sólidos a partir de los elementos que se le asignen. Sus datos de ingreso son elementos como columnas, vigas, muros, o cualquier elemento que tenga volumetría, proveniente de Revit. Sus elementos de salida son "solidos".

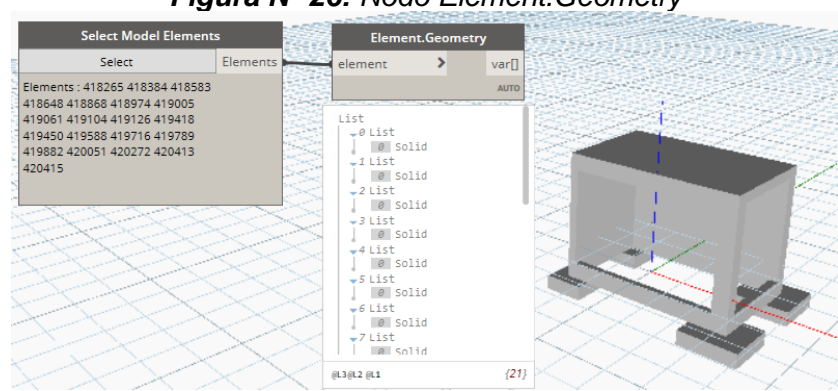

*Figura N° 26: Nodo Element.Geometry*

*Fuente: Obtenido del software Dynamo.*

#### **2.3. Definición de Términos Básicos**

#### **2.3.1. Expediente Técnico**

Según D.S. N° 344 - 2018 - EF (2018), Decreto Supremo que aprueba el reglamento de la Ley N° 30225, Ley de Contrataciones del Estado, es el conjunto de documentos técnicos y/o económicos que permiten la adecuada ejecución de una obra y que comprende: memoria descriptiva, especificaciones técnicas, planos de ejecución de obra, metrados, presupuesto de obra, fecha de determinación del presupuesto de obra, análisis de precios, calendario de avance de obra valorizado, formulas polinómicas y, si el caso lo requiere, estudio de suelos, estudio geológico, de impacto ambiental u otros complementarios.

#### **2.3.2. Metrado**

Ramos (2010) define a metrado como el conjunto ordenado de datos obtenidos o logrados mediante lecturas acotadas y realizados con el fin de calcular la cantidad de trabajo a realizar y que al ser multiplicado con su respectivo costo unitario y sumarlo se obtiene el costo directo.

La R.D. N° 073 - 2010/VIVIENDA/VMCS - DNC (2010), Resolución Directoral que aprueba la Norma Técnica de Metrados para Obras de Edificación y Habilitaciones Urbanas, estable criterios y procedimientos uniformes respecto al metrado de partidas para obras de edificación y que norma adecuadamente el ordenamiento y preparación de los presupuestos de obra.

### **2.3.3. Presupuesto de obra**

El D.S. N° 344 - 2018 - EF (2018), Decreto Supremo que aprueba el reglamento de la Ley N° 30225, Ley de Contrataciones del Estado, define al presupuesto de obra como el valor económico de la obra estructurado por partidas con sus respectivos metrados, análisis de precios unitarios, gastos generales, utilidad e impuestos.

### **2.3.4. Análisis de precios unitarios**

Según el Organismo Supervisor de las Contrataciones del Estado (OSCE, s.f.), el análisis de precios unitarios o APU es la cuantificación técnica de la cantidad de recursos como mano de obra, materiales, equipos, maquinaria, etc., que se requiere para realizar una unidad definida de una partida, teniendo como finalidad obtener un costo unitario. Es necesario conocer todos los insumos que se necesitan para ejecutar una partida, su aporte o rendimiento y su costo en el mercado. El rendimiento de los insumos estará en función de condiciones prestablecidas física o geométricas, teniendo como referencia publicaciones especializadas.

#### **2.3.5. Costos directo**

Ramos (2010) lo define como la suma de los costos de materiales, mano de obra, equipos, herramientas y todos los elementos necesarios para la ejecución de obra.

Según OSCE (s.f.), el costo directo es el que se calcula valorizando el costo de cada partida mediante la aplicación de los precios unitarios calculados mediante los análisis de precios de cada partida, y es uno de los componentes fundamental del presupuesto base, junto con los costos indirectos.

## **CAPÍTULO III. MATERIALES Y MÉTODOS**

#### **3.1. Ubicación Geográfica del lugar de investigación**

Expediente Técnico: **"**Mejoramiento de los servicios de atención integral de niñas, niños y adolescentes de la Aldea Infantil San Antonio, distrito Cajamarca, provincia Cajamarca - Cajamarca"

**Dirección:** Av. Hoyos Rubio N° 1007 – Cajamarca

### **Coordenadas UTM:**

E: 775 380 m.

- N: 9 209 090 m.
- Z: 2715 m.s.n.m.

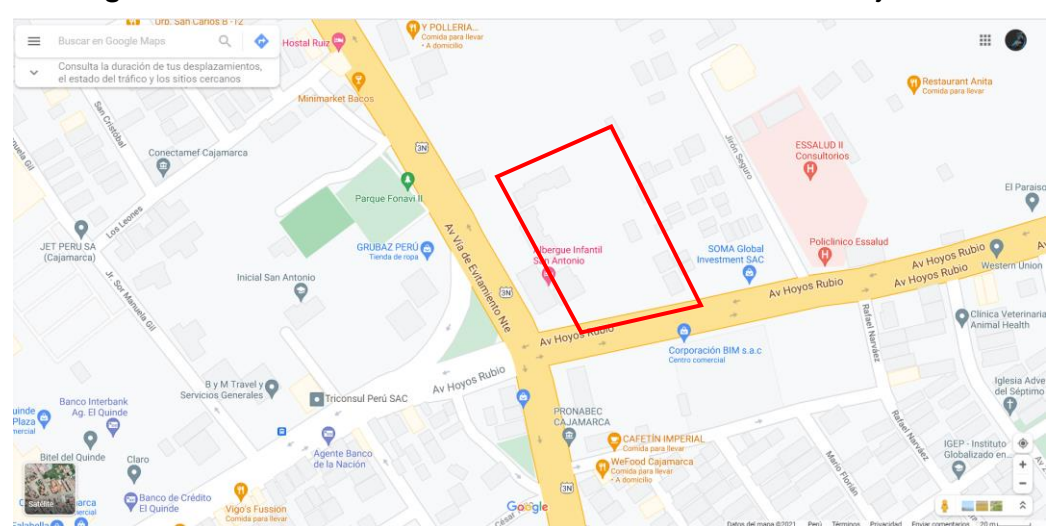

*Figura N° 27: Ubicación de la Aldea Infantil San Antonio - Cajamarca*

*Fuente: Obtenido de Google Maps.*

#### **3.2. Procedimiento**

#### **3.2.1. Materiales**

Los materiales empleados para la investigación fueron 163 planos virtuales, en versión DWG elaborados en AutoCAD, las plantillas de metrado, los Análisis de Precios Unitarios (Apus) y el presupuesto del expediente técnico: **"**Mejoramiento de los servicios de atención integral de niñas, niños y adolescentes de la Aldea Infantil San Antonio, distrito Cajamarca, provincia Cajamarca - Cajamarca".

#### **3.2.2. Modelamiento BIM – 3D**

Se procedió a modelar los módulos que componen la Aldea Infantil San Antonio - Cajamarca en el software Revit Autodesk 2020 a un nivel de detalle LOD 350 a partir de los planos virtuales CAD del expediente técnico original, siguiendo la secuencia del proceso constructivo, ósea realizando las disciplinas de Estructuras, Arquitectura, Instalaciones Eléctricas y Sanitarias. Los módulos que se modelaron son los siguientes:

| <b>MODULO</b>                       | <b>CANTIDAD</b> |
|-------------------------------------|-----------------|
| Módulos de Viviendas                | З               |
| Ambiente Multidisciplinario         |                 |
| <b>Servicios Educativos</b>         |                 |
| Modulo Administrativo               |                 |
| Sala de Usos Múltiples (SUM)        |                 |
| Almacén                             |                 |
| Vivienda del director               | 1               |
| Caseta de Vigilancia e Ingreso      | 1               |
| Cisterna y Tanque Elevado           | 1               |
| Caseta Eléctrica                    |                 |
| Areas de Recreación y Esparcimiento |                 |
| Cerco Perimétrico                   |                 |

*Tabla N° 03: Módulos de la Aldea Infantil San Antonio - Cajamarca*

### **3.2.2.1. Especialidad Estructuras**

- 1. Revit maneja un árbol de familias para categorizar en cada elemento que se crea; las familias que se usaron en la elaboración de los modelos 3D en la especialidad estructuras fueron:
	- **- Cimentación Estructural** (*Structural Foundations*): Zapatas, cimientos corridos, solados y afirmados para cimentaciones.
	- **- Pilares Estructurales** (*Structural Columns)*: Columnas y columnetas de confinamiento.
	- **- Armazón Estructural** (*Structural Framing*): Vigas de concreto, viguetas de confinamiento, viguetas de losa aligerada, vigas y viguetas metálicas.
	- **- Armadura Estructural** (*Structural Rebar*): Acero de refuerzo.
	- **- Suelos** (*Floors*): Falso piso, afirmado para pisos, losas aligeradas y losas macizas.
	- **- Muros** (*Walls*): Sobrecimientos y muros de albañilería.
	- **- Escaleras** (*Stairs*): Escaleras.
- **- Topografía** (*Topografy*): Excavaciones y cortes de terreno.
- **- Modelos Genéricos** (*Generic Models*): Juntas antisísmicas, rellenos en excavaciones, casetones de poliestireno y encofrados.
- **- Conexiones Estructurales** (*Structural Connections*): Pletinas, tornillos y pernos de anclaje.
- 2. Antes de iniciar a modelar se configura las unidades del proyecto en la pestaña **Gestionar** (*Manage*), grupo **Configuración** (*Settings*), **Unidades de proyecto** (*Project Units*)
- 3. Una de las partes más importantes en la elaboración de un modelo BIM es la creación de parámetros que nos permitirán filtrar y cuantificar información. Existen dos tipos de parámetros, los parámetros de proyecto, que sirven solo para el proyecto en el que se creó; y los parámetros compartidos, que permiten la transferencia de información entre archivos vinculados; estos últimos son los más recomendables al trabajar un proyecto multidisciplinario.

Para poder crearlos vamos a la pestaña **Gestionar** (*Manage*), grupo **Configuración** (*Settings*), **Parámetros Compartidos** (*Shared Parameters*)

En la *Figura N° 28* se observa los pasos para la creación de un parámetro compartido.

- a. El primer paso es crear un archivo, el software nos pedirá un nombre y una ubicación dentro de nuestra PC.
- b. El segundo paso es crear un "Grupo", este grupo englobará a los parámetros. Los grupos que se crearon son: **1.0-Estructuras**, **2.0- Arquitectura**, **3.0-I.E.** y **4.0-I.S.**, los índices son importantes para mantener una buena organización en un proyecto BIM.
- c. Por último, se crearán los parámetros, en la opción "Nuevo" se abrirá una nueva pestaña para editar los campos del parámetro, se escribirá un nombre, en la opción "Disciplina" se puede escoger entre Común, Estructural, Arquitectura, Electricidad, Fontanería, etc.; y en tipo de parámetro podemos escoger entre diversas opciones como Número, Texto, Área, Elemento Booleano, etc.

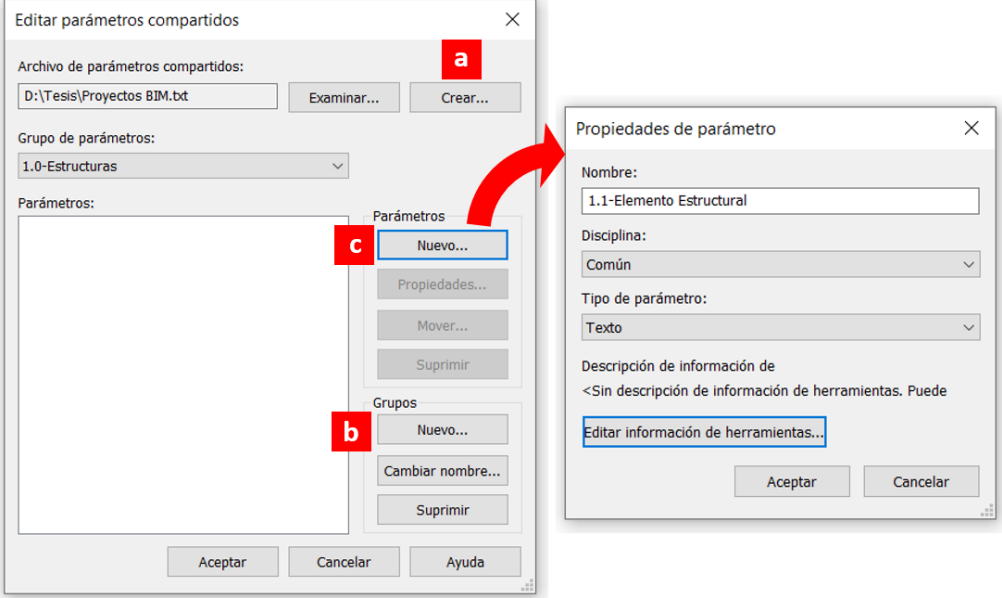

*Figura N° 28: Creación de parámetros compartidos*

*Fuente: Obtenido del software Revit 2020.*

4. Este parámetro compartido debe convertirse en un "Parámetro de Proyecto". Para poder crearlos vamos a la pestaña **Gestionar** (*Manage*), grupo **Configuración** (*Settings*), **Parámetros de proyecto** (*Project Parameters*)

En la *Figura N° 29* se observa los pasos para la creación de un parámetro de proyecto.

- a. El primer paso es seleccionar el parámetro compartido que creamos anteriormente.
- b. Seleccionar si el parámetro será de "Tipo" o de "Ejemplar"; el parámetro de "Tipo" afecta a toda la familia y el de "Ejemplar" afecta solo al elemento seleccionado.
- c. Como tercer paso se selecciona en que grupo de propiedades va a estar el parámetro creado, el grupo "Datos de Identidad" es una buena opción debido a que está presente en todas las familias de Revit.
- d. Por último, se seleccionan todas las familias en las que se quiere que aparezca el parámetro.

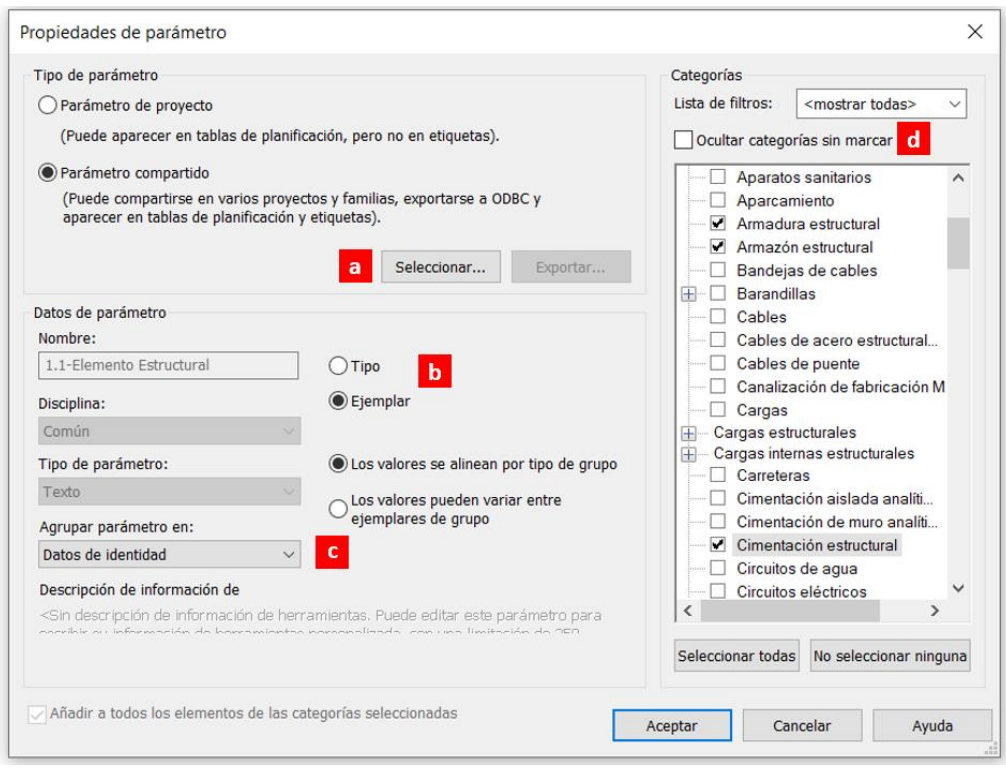

*Figura N° 29: Creación de parámetros de proyecto*

*Fuente: Obtenido del software Revit 2020.*

5. Creado el parámetro de proyecto se crearán "Filtros" que permitirán manejar los elementos que se crearan, cambiar sus aspectos de visualización y llevar información a otro archivo Revit o al software de programación visual Dynamo como se verá más adelante. La creación de "Filtros" se encuentran en la pestaña **Vista** (*View*), grupo **Gráficos** (*Graphics*), Visibilidad/Gráficos (*Visibility/Graphics*)

En la *Figura N° 30* se observa a la ventana de Visibilidad/Gráficos (Visibility/Graphics), una de las más importantes de Revit debido a que en ella podemos controlar todos los elementos que se crearan, tanto elementos 3D, como elementos de detalle y simbología y elementos vinculados de otros archivos Revit. Para crear los "Filtros", iremos a la pestaña **Filtros** y luego a **Editar/Nuevo**.

#### *Figura N° 30: Ventana de Visibilidad/Gráficos*

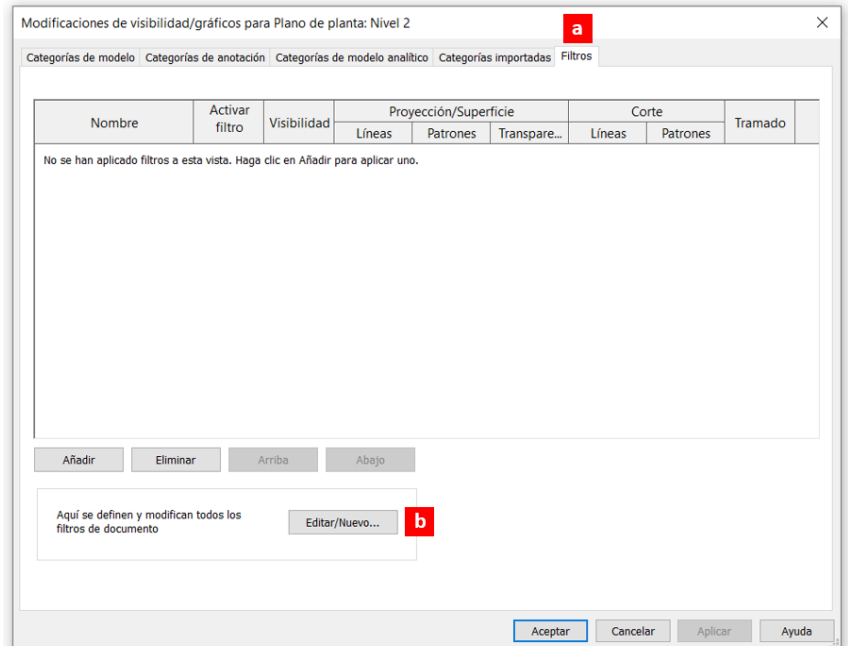

*Fuente: Obtenido del software Revit 2020.*

En la *Figura N° 31* se observa los pasos para la creación de un Filtro.

- a. El primer paso es crear un nuevo filtro y darle un nombre.
- b. Luego seleccionar las familias a las que pertenecerá el filtro.
- c. Por último, crear la regla de filtrado, en el primer espacio escoger el parámetro de proyecto, en el segundo escoger un conector lógico como "es igual", "no es igual", "comienza por", etc., por último, escribir un código que nos permitirá filtrar. Recordar que para que funcione la creación de una regla de filtrado, la familia seleccionada tiene que tener el parámetro de proyecto.

#### *Figura N° 31: Creación de Filtros*

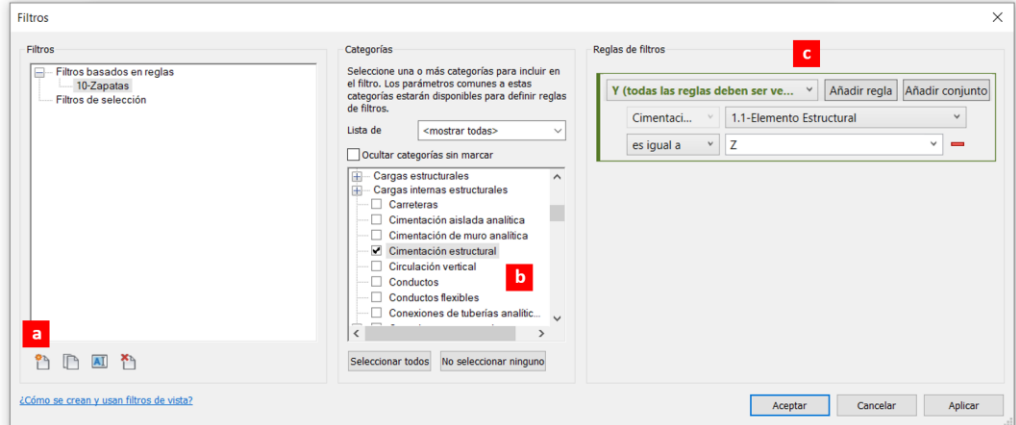

*Fuente: Obtenido del software Revit 2020.*

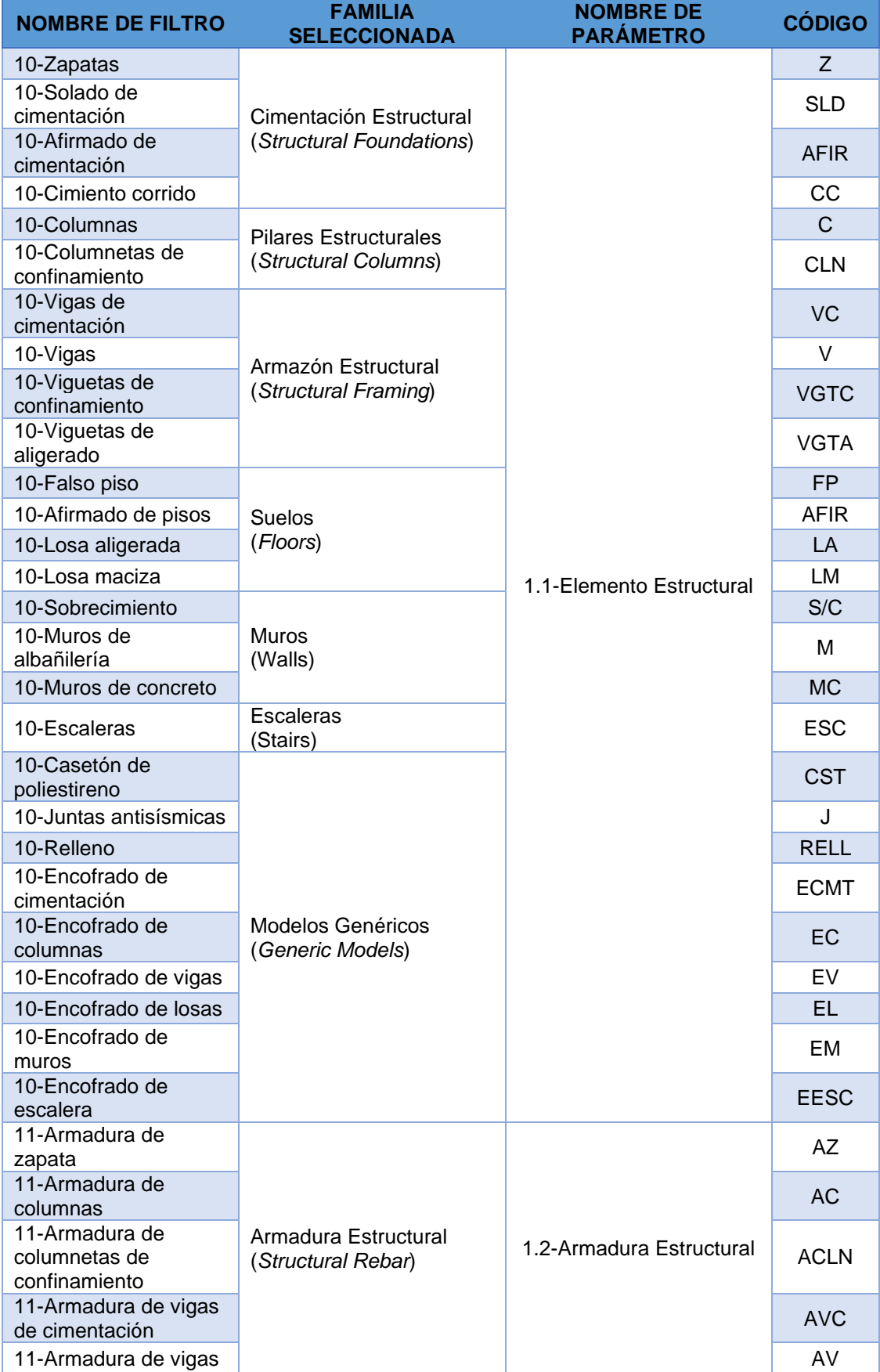

# *Tabla N° 04: Filtros creados para la Especialidad de Estructuras*

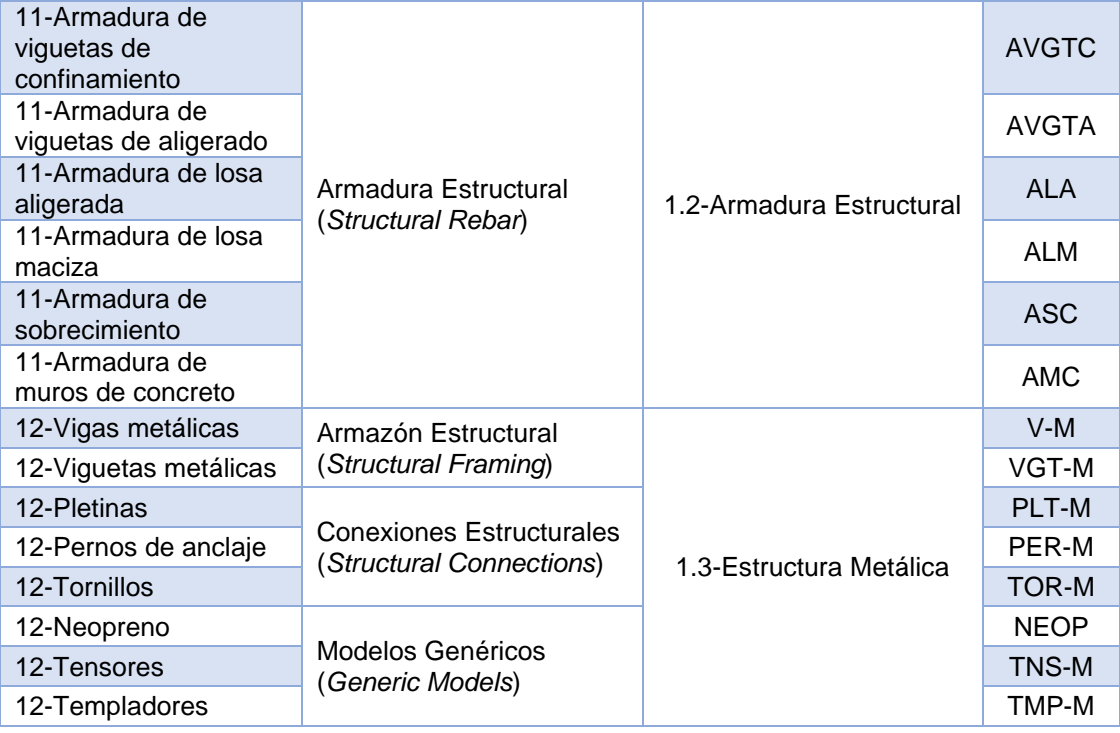

6. Se procedió con el dibujo de las rejillas  $\frac{d\mathbb{H}}{d}$  y niveles  $\frac{1}{2}$ . Ambos elementos se encuentran en la pestaña **Estructura** (*Structure*), grupo **Referencia** (*Datum*). Tener en cuenta que las rejillas se pueden dibujar en vistas de planta y alzados pero los niveles solo en vistas de alzados.

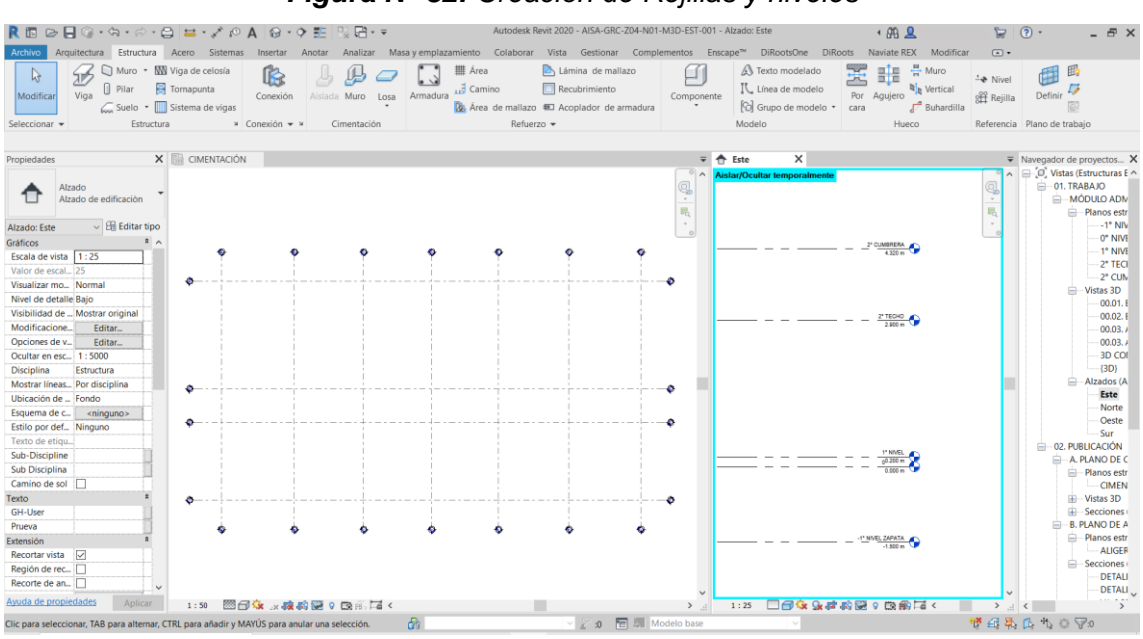

*Figura N° 32: Creación de Rejillas y niveles*

*Fuente: Obtenido del software Revit 2020.*

7. Una vez configuradas las unidades, parámetros, filtros, rejillas y niveles; se comenzó con el modelado 3D de los elementos comenzando por las cimentaciones, columnas, vigas, sobrecimientos, muros, suelos y losas. Todos estos elementos se encuentran en la pestaña **Estructura** (*Structure*). A cada elemento se le dio el código creado en la parte de "Filtros".

La creación del acero de refuerzo, puede llegar a ser uno de los pasos más tediosos en la elaboración de un proyecto BIM, debido al modelado de gran cantidad de elementos, pero que se compensa con la rapidez al momento de metrarlos, como se verá más adelante.

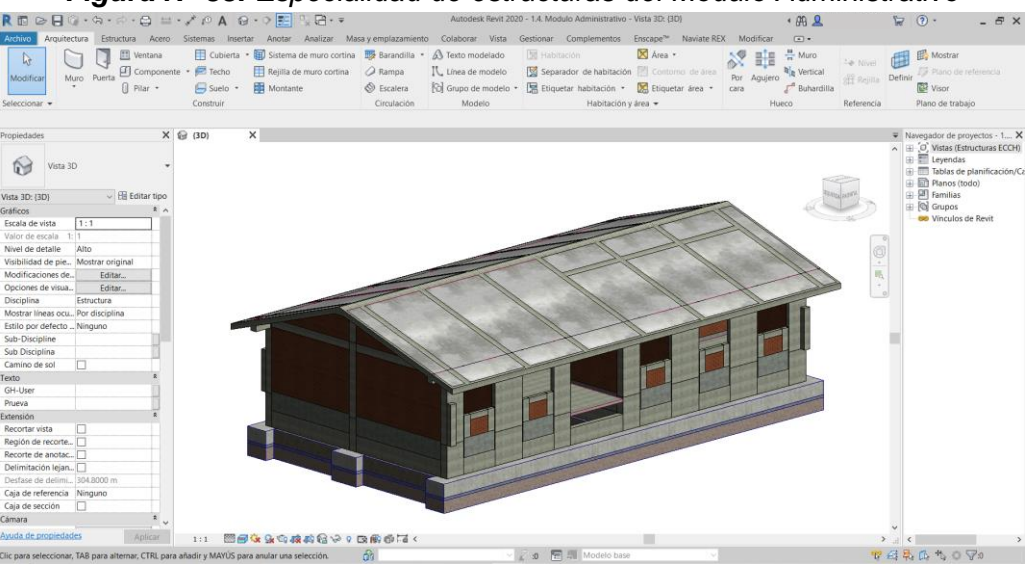

*Figura N° 33: Especialidad de estructuras del Módulo Administrativo*

*Fuente: Obtenido del software Revit 2020.*

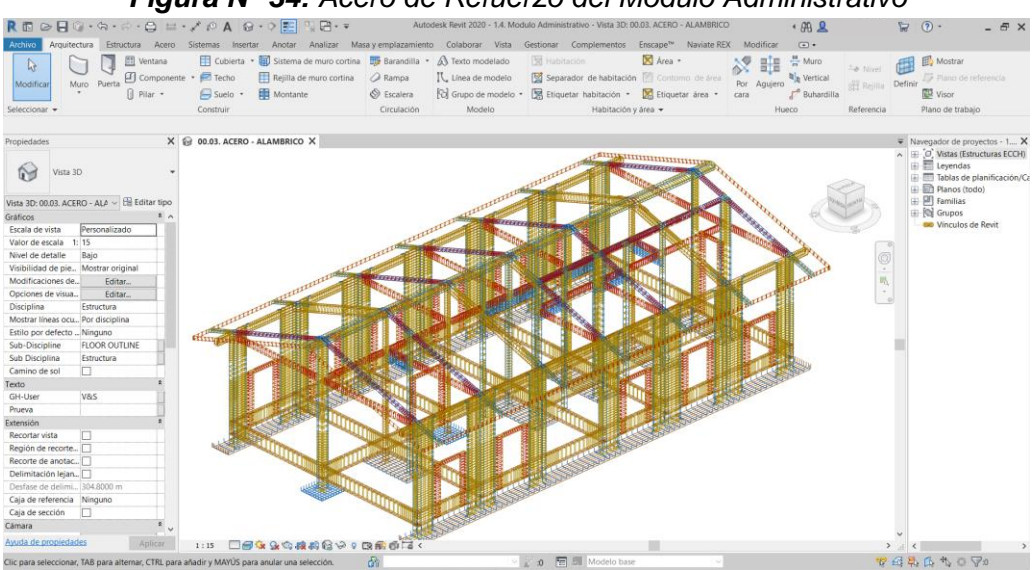

*Figura N° 34: Acero de Refuerzo del Módulo Administrativo*

*Fuente: Obtenido del software Revit 2020.*

#### *Figura N° 35: Excavaciones en el Módulo Administrativo*

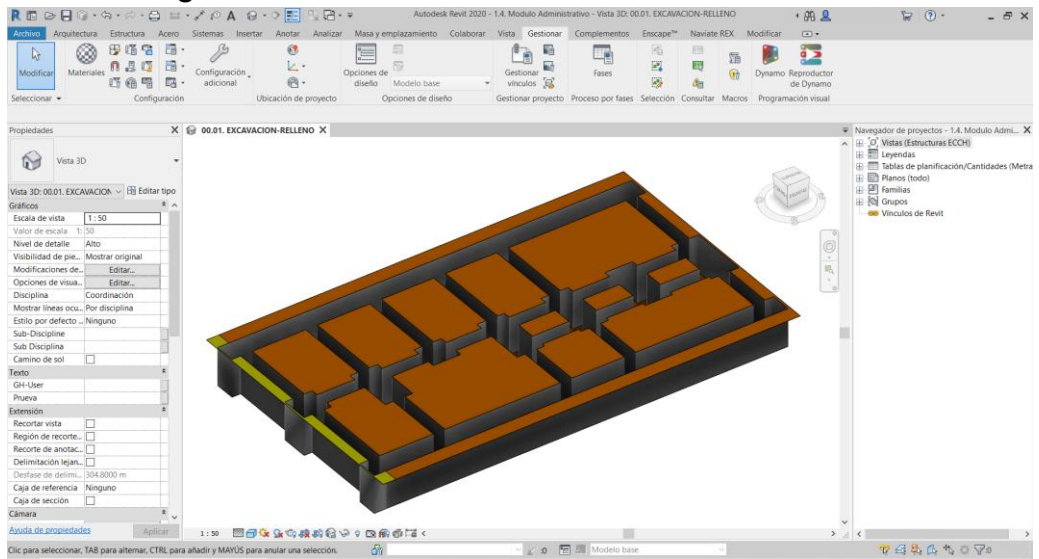

*Fuente: Obtenido del software Revit 2020.*

8. Llegado este punto ya se pueden elaborar planos y cuantificación de materiales, como volúmenes de concreto, áreas de muros o peso de varillas de refuerzo, pero lo que no se podría hacer solo con el software Revit es el cálculo exacto de áreas de encofrado en los elementos de concreto, por lo que se optó con el uso del software Dynamo y la programación visual, siendo este uno de los ejes de esta investigación.

Las rutinas en Dynamo que se crearon para calcular los encofrados de elementos de concreto son las siguientes:

**- Creación del parámetro de encofrado.** Se creará un parámetro de proyecto con el nombre "Área de encofrado", en donde se almacenará el área de encofrado de cada elemento.

Al igual a como se creó un parámetro compartido desde Revit, también se puede desarrollar una rutina en Dynamo para automatizar ese proceso si se tuvieran varios archivos de Revit. El nodo principal es **Paramter.CreateSharedParameter**, el cual pide los siguientes datos:

- a. Nombre de parámetro (*parameterName*), dato tipo string al que se nombró como "Área de encofrado".
- b. Grupo de parámetro (*groupName*), dato tipo string al que se nombró como "1.0-Estructuras".
- c. Tipo de parámetro (*type*), dato tipo string al que se nombró como "Area".
- d. Grupo (*group*), dato tipo string, nos ayudamos del nodo **Parameter Groups** y se escogió a PG\_IDENTITY\_DATA.
- e. Ejemplar (*instance*), dato tipo booleano, al ser verdadero se escoge la opción de parámetro de ejemplar, y si es falso será parámetro de tipo.
- f. Lista de categorías (*categoryList*), dato tipo lista, en donde se conecta todas las categorías de familias a las que se quiere asignar el parámetro a crear.

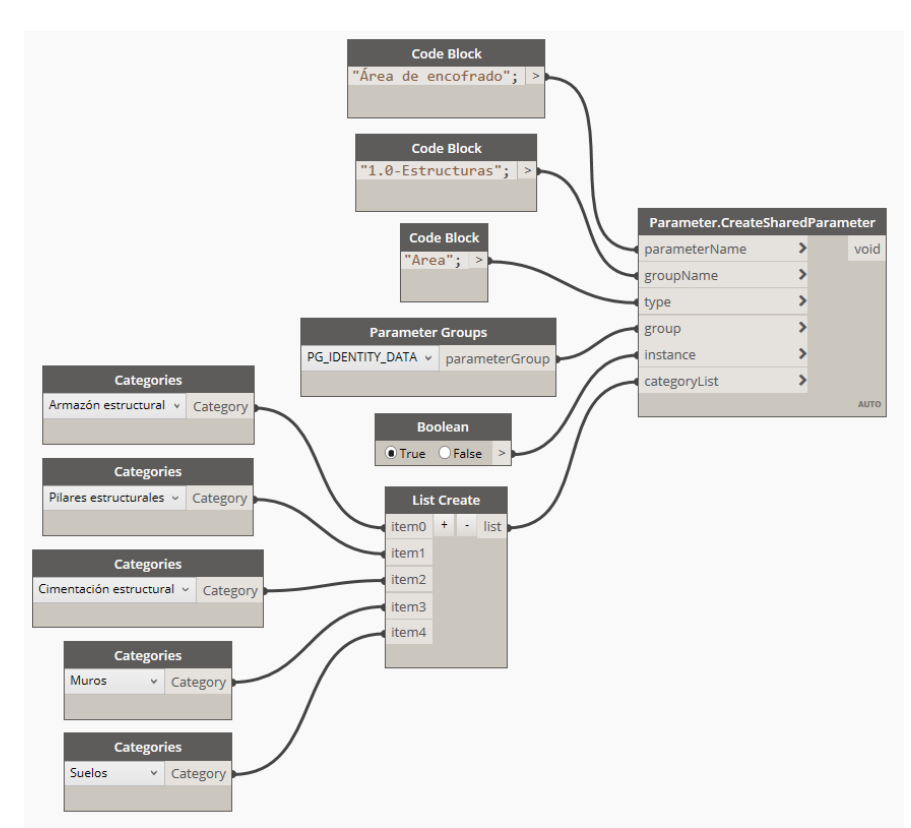

*Figura N° 36: Script para la creación de un parámetro con Dynamo*

*Fuente: Obtenido del software Dynamo.*

**- Creación de encofrado.** El objeto de este script es buscar obtener el área libre de los elementos, descontando las uniones, por ejemplo, entre columnas y vigas o vigas y losas; y luego sumar esas áreas para asignarlas a cada elemento en el parámetro creado anteriormente. Como ejemplo se explicará el desarrollo del script para el encofrado de columnas en un modelo pequeño, que se extrapolará a modelos más grandes.

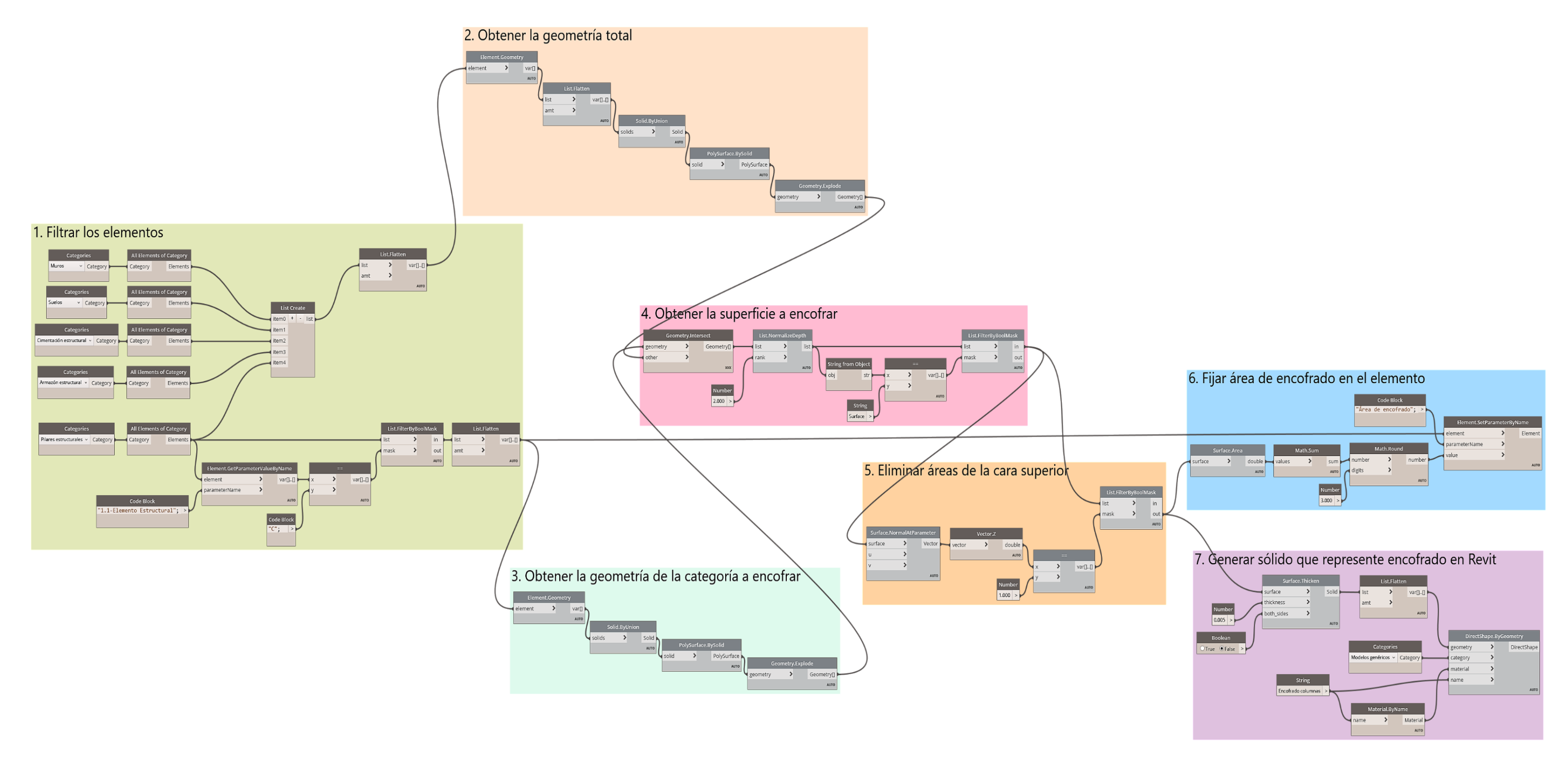

*Figura N° 37: Script para la creación de encofrado de columnas con Dynamo Fuente: Obtenido del software Dynamo*

**a. Filtrar los elementos.** Como primer paso se llevó los elementos de Revit a Dynamo a través de la unión de los nodos **Categories** (selecciona una categoría de familias de Revit) y **All Elements of Category** (lleva todos los elementos de una categoría a Dynamo) y se creó una lista con **List Create**, se observa que existen 21 elementos. Como el script trata del encofrado de columnas se filtraron estos elementos a partir del parámetro y el código que se creó en las configuraciones iniciales, es decir el parámetro "1.1-Elemento Estructural" y el código "C"; con ayuda de los nodos **Element.GetParameterValueByName** (obtenemos el valor del parámetro que ingresamos) y **List.FilterByMask** filtramos los elementos a encofrar que en este caso fueron 4 columnas.

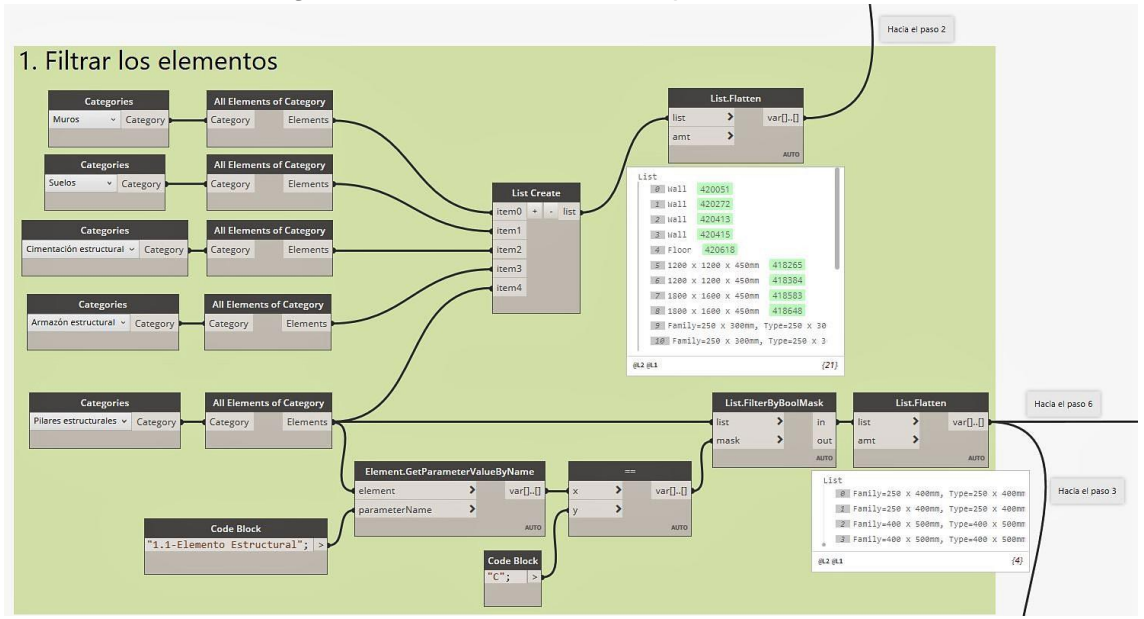

*Figura N° 38: Parte 1 en el script de encofrado*

*Fuente: Obtenido del software Dynamo.*

**b. Obtener la geometría total.** Con el nodo **Element,Geometry** se obtuvo la geometría de la lista de elementos que se creó en el primer paso. El nodo **Solid.ByUnion** unirá todas las geometrías en un solo sólido. Con los nodos **PolySurface.BySolid** y **Geometry.Explode** se obtuvo todas las caras del sólido, como estas superficies son de un único sólido no se están contando las caras en común de la unión de columnas con vigas o vigas con losas.

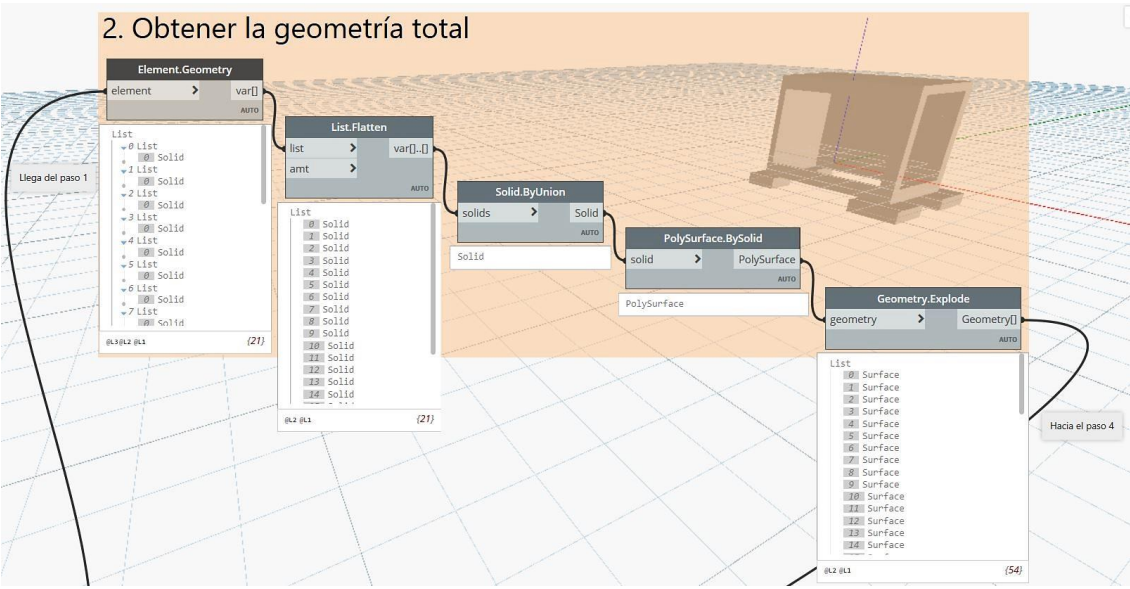

*Figura N° 39: Parte 2 en el script de encofrado*

*Fuente: Obtenido del software Dynamo.*

**c. Obtener la geometría de la categoría a encofrar.** Un paso similar al anterior, solo que se obtuvo las caras solamente de los elementos a encofrar, en este caso las columnas. Podemos notar que, en el último nodo **Geometry.Explode**, las 24 superficies están repartidas en 4 listas, cada lista representa a cada columna.

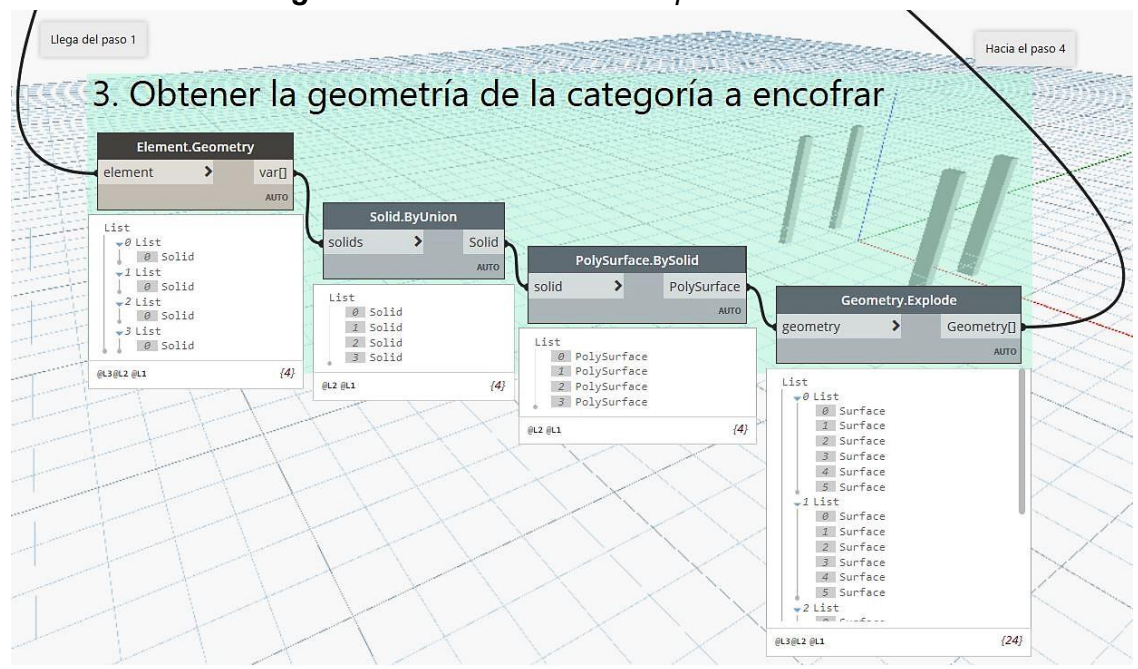

*Figura N° 40: Parte 3 en el script de encofrado*

*Fuente: Obtenido del software Dynamo.*

**d. Obtener la superficie a encofrar.** En este paso se obtuvo las superficies libres a encofrar mediante el nodo **Geometry.Intersect**, el nodo comparará las superficies del paso 3 con las del paso 2 y el resultado será aquellos elementos geométricos que se interceptan. En este resultado hubo muchas listas vacías (Empty List), hay superficies que no se interceptan unas con otras, así que ocupamos el nodo **List.NormalizeDepth** que eliminará las listas vacías. Como las geometrías que se interceptan no solo son superficies, sino también líneas y puntos, se usó un nodo **List.FilterByBoolMask** para poder filtrar los elementos.

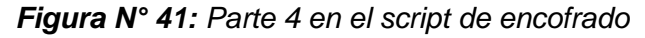

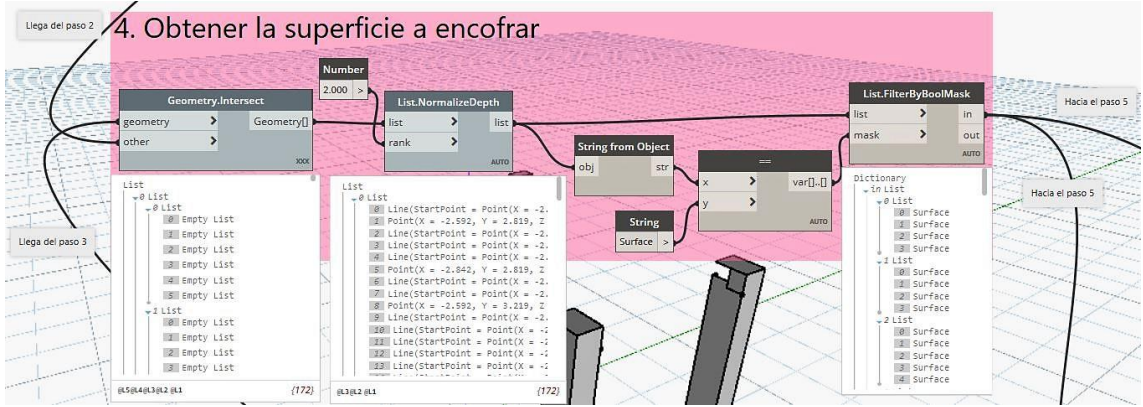

*Fuente: Obtenido del software Dynamo.*

**e. Eliminar áreas de la cara superior.** Las caras superiores de los elementos de concreto no se encofran porque es por ahí por donde se vacía el concreto, así que deben de descontarse del cálculo. Con el nodo **Surface.NormalParameter** se obtuvo el vector normal unitario de cada superficie y con el nodo **Vector.Z** seleccionamos solo la magnitud del vector en el eje Z. Como la magnitud del vector unitario normal de una superficie horizontal superior siempre es 1, ocupamos el nodo **List.FilterByBoolMask** para poder filtrar las superficies. En el caso de querer encofrar elementos como zapatas, que no se encofran la cara inferior, el filtro se debe hacer dos veces, filtrando también la magnitud del vector unitario normal en el eje Z igual a -1.

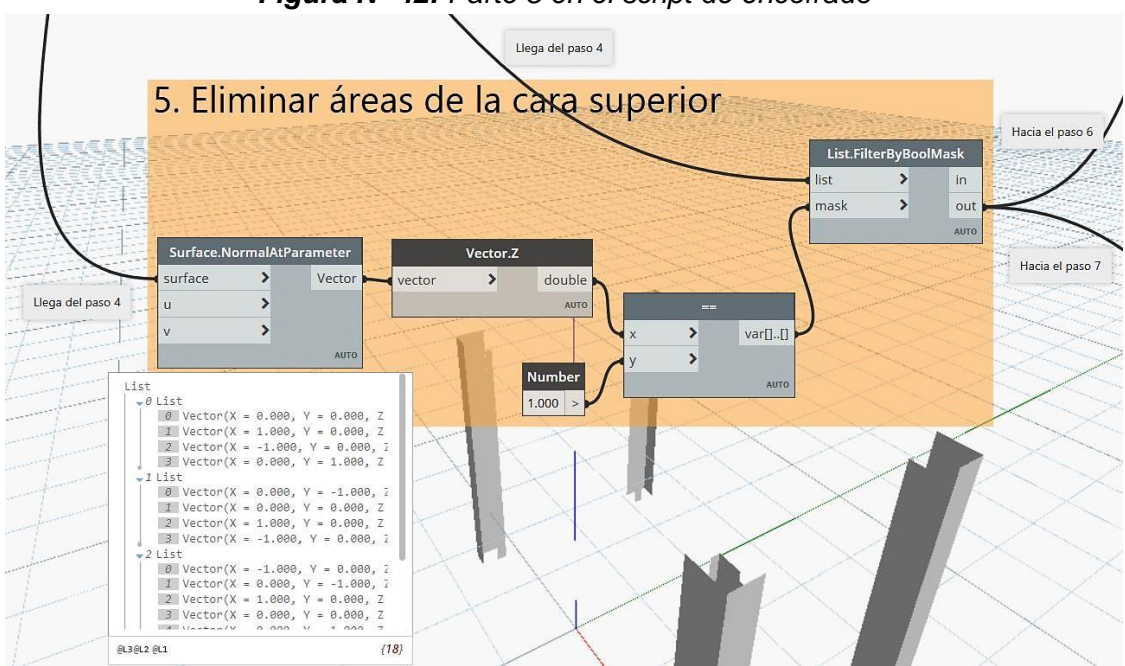

*Figura N° 42: Parte 5 en el script de encofrado*

*Fuente: Obtenido del software Dynamo.*

**f. Fijar área de encofrado en el elemento.** Se usó el nodo **Surface.Area** para obtener la magnitud del área de cada superficie. El nodo **Math.Sum** sumará las áreas de cada lista, y con el nodo **Element.SetPArameterByName** llevaremos estos datos a Revit, fijándolo en el parámetro que creamos anteriormente.

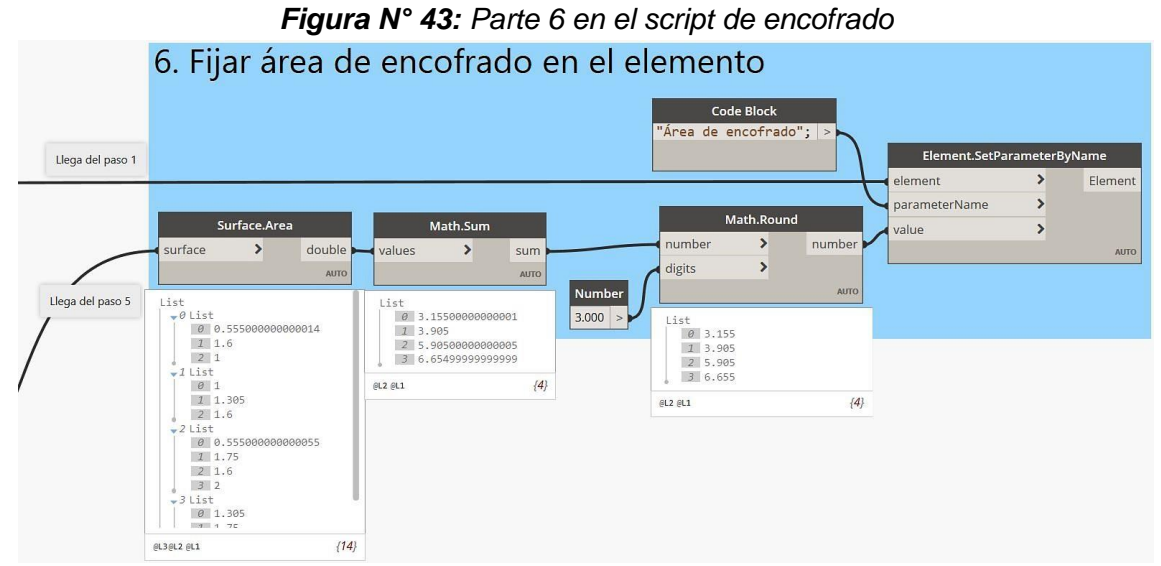

*Fuente: Obtenido del software Dynamo.*

**g. Generar sólido que represente encofrado en Revit.** El nodo **Surface.Thicken** generará una extrusión a partir de las áreas obtenidas

en el paso 5, pero solo serán visibles en el entorno de Dynamo; para llevar los sólidos a Revit se usó el nodo **DirectShape.ByGeometry** en el cual se ingresa la geometría, una categoría de familia a la que pertenecerá el sólido, un material que se encuentre en la librería de Revit y un nombre.

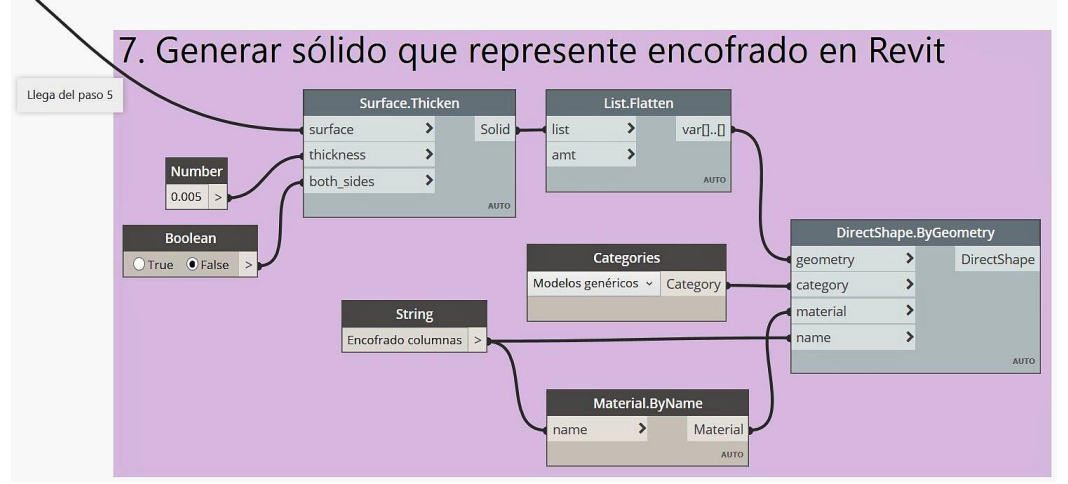

#### *Figura N° 44: Parte 7 en el script de encofrado*

*Fuente: Obtenido del software Dynamo.*

En la *Figura N°45* se observa el resultado de ejecutar el script en el ejemplo, se puede ver como se descontaron las áreas pertenecientes a las uniones de columna - viga y columna - losa. En la *Figura N°46* se observa el uso de los scripts de Dynamo para encofrado en el Módulo Administrativo del proyecto investigado.

*Figura N° 45: Resultado de ejecutar el script de encofrado de columnas*

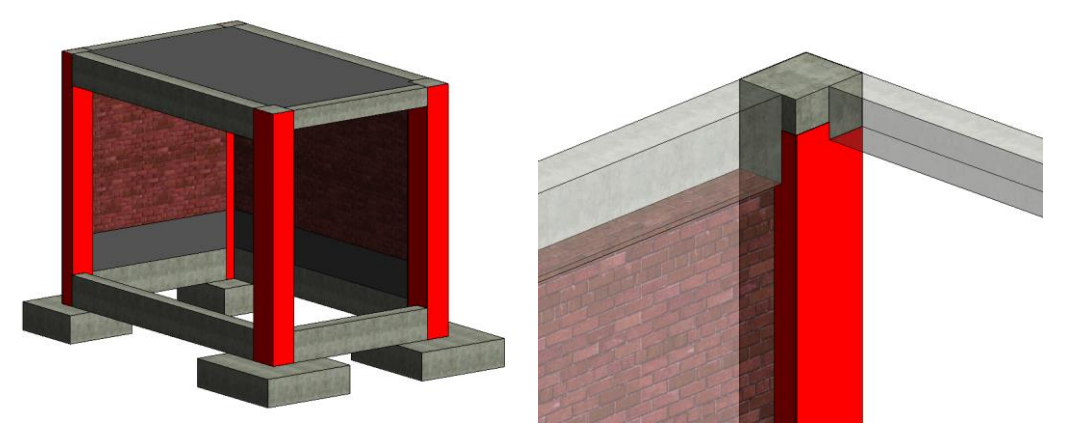

*Fuente: Obtenido del software Dynamo.*

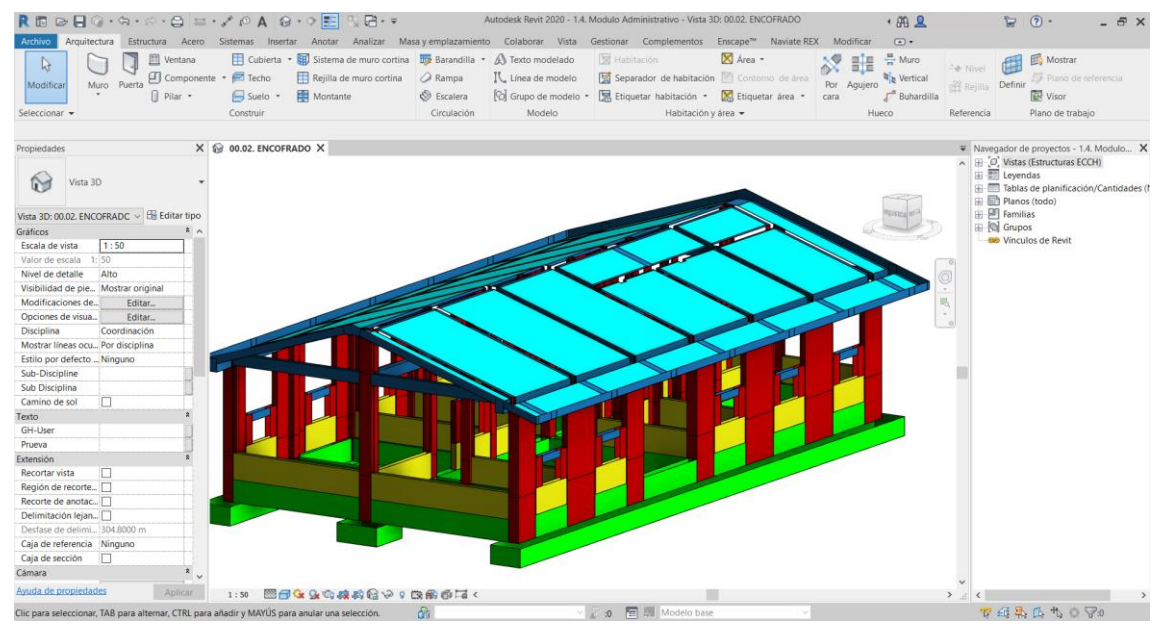

#### *Figura N° 46: Encofrado de elementos de concreto del Módulo Administrativo*

*Fuente: Obtenido del software Revit 2020.*

9. Al elaborar planos en un proyecto BIM, se debe tener en cuenta que no se los puede elaborar en la misma área de trabajo que en donde creamos los elementos 3D, porque las etiquetas, cotas y elementos de detalle estorbaran la vista y la manipulación al querer modificar algo en el modelo, por lo que se tuvo que cambiar la configuración del **Navegador de proyectos** (*Project browser*). **El Navegador de proyectos** se encuentra en la pestaña **Vista** (*View*), grupo **Ventanas** (*Windows*), **Interfaz de usuario** (*User Interface*)

Al ingresar se creó un nuevo esquema de organización, y para poder agrupar las vistas se crearon dos parámetros compartidos **Título** y **Subtítulo**, estos parámetros son de tipo texto y presentes en la categoría "Vistas".

*Figura N° 47: Organización del Navegador*

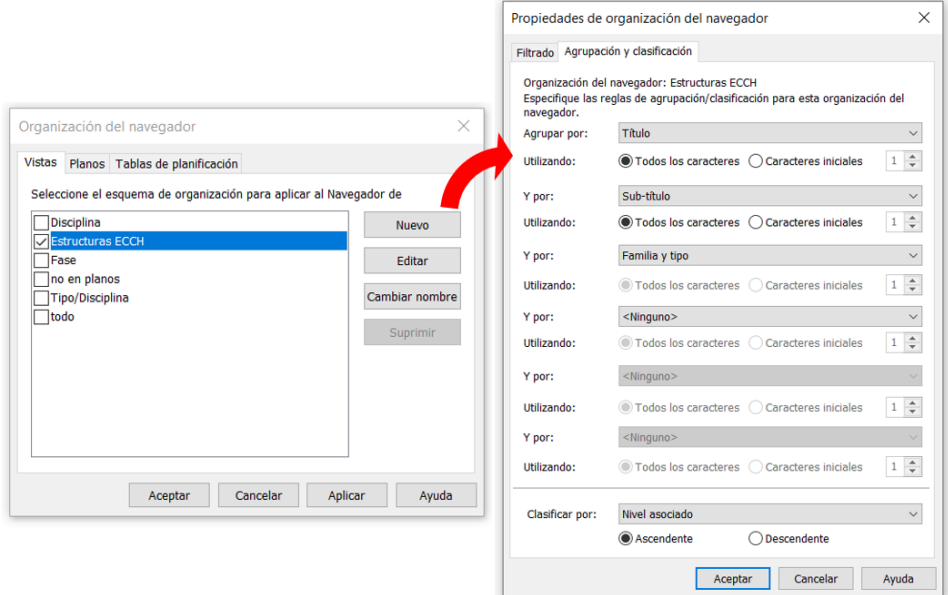

*Fuente: Obtenido del software Revit 2020.*

Para crear los planos de presentación se duplicaron las vistas ya existentes, el parámetro **Título** las agrupo en vistas de "01. TRABAJO" y "02. PUBLICACIÓN" y el parámetro **Sub-título** en "A. PLANO DE CIMENTACIÓN", "B. PLANO DE ALIGERADO", "C. PLANO DE EJES" y "D. VISTA 3D".

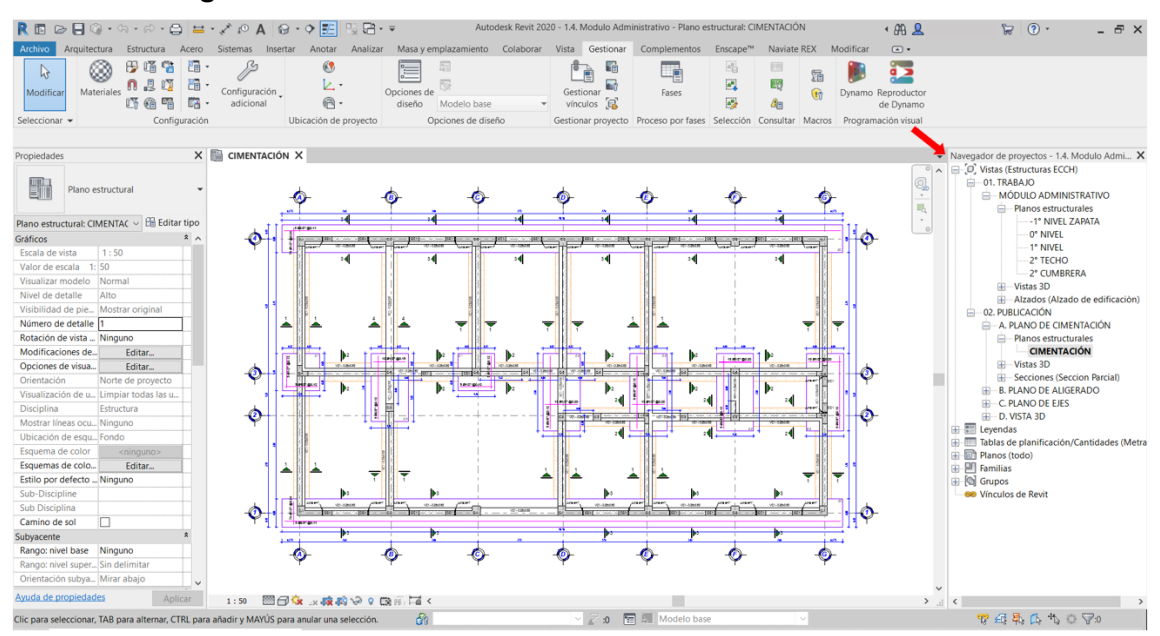

*Figura N° 48: Plano de cimentación del Módulo Administrativo*

*Fuente: Obtenido del software Revit 2020.*

- 10. Para la nomenclatura de planos y archivos se usarán los siguientes campos:
	- **- Código de proyecto:** "AISA" (Aldea Infantil San Antonio)
	- **- Creador o Autor:** "GRC" (Gobierno Regional de Cajamarca)
	- **- Zona, Volumen o Sistema:**
		- Viviendas: "Z01"
		- Ambientes Multidisciplinarios: "Z02"
		- Servicios Educativos: "Z03"
		- Módulo Administrativo: "Z04"
		- Sala de Usos Múltiples: "Z05"
		- Almacén: "Z06"
		- Vivienda del director: "Z07"
		- Caseta de Vigilancia: "Z08"
		- Cisterna y Tanque Elevado: "Z09"
		- Caseta eléctrica: "Z10"
		- Losa Deportiva: "Z11"
		- Cerco Perimétrico: "Z12"
	- **- Nivel:**
		- Nivel de cimentación: "CIM"
		- Nivel 01: "N01"
		- Nivel 02: "N02"
		- Nivel de techo: "TCH"
	- **- Tipo de documento:**
		- Modelo 3D BIM: "M3D"
		- Planos: "PLA"
	- **- Disciplina:**
		- Estructuras: "EST"
		- Arquitectura: "ARQ"
		- Instalaciones Eléctricas: "INE"
		- Instalaciones Sanitarias: "INS"

11. Para realizar el metrado de las partidas se usaron las **Tablas de planificación/Cantidades** (*Schedule/Quantities*) que se encuentran en la pestaña **Analizar** *(Analyze*), grupo **Informes y tablas de planificación** (*Reports & Schedules*). Las Tablas de planificación nos permiten agregar información como dimensiones, volúmenes, áreas, cantidades, etc; filtrar y agrupar información a nuestra conveniencia y crear formulas como una hoja de cálculo de Excel, pero a partir de un modelo BIM, cualquier cambio en el modelo también se verá reflejado en la tabla automáticamente.

*Figura N° 49: Metrado de volumen de concreto para zapatas en el Módulo Administrativo*

|                                                                                                    | Autodesk Revit 2020 - 1.4. - Tabla de planificación: 01.04.01.01 PARA EL CONCRETO EN ZAPATAS<br>$4.699$ $R$                                                                                                    |                                                                                                    |                                                                                                    |                              |                                                                                                    |                                                                                                    |                                                                        |                                                                      |                                                                      | $\sqrt{2}$ .<br>ڀر                                                            |                                                                                                    | $ \theta$ $\times$                                                                                                    |                                                           |                 |                                                                                                    |                                                                                   |      |
|----------------------------------------------------------------------------------------------------|----------------------------------------------------------------------------------------------------|----------------------------------------------------------------------------------------------------|----------------------------------------------------------------------------------------------------|------------------------------|----------------------------------------------------------------------------------------------------|----------------------------------------------------------------------------------------------------|------------------------------------------------------------------------|----------------------------------------------------------------------|----------------------------------------------------------------------|-------------------------------------------------------------------------------|----------------------------------------------------------------------------------------------------|----------------------------------------------------------------------------------------------------|-----------------------------------------------------------|-----------------|----------------------------------------------------------------------------------------------------|-----------------------------------------------------------------------------------|------|
| Archivo                                                                                                    |                                                                                                    |                                                                                                    | Arquitectura Estructura Acero Sistemas Insertar Anotar Analizar Masayemplazamiento Colaborar Vista Gestionar                                                                                                    |                              |                                                                                                    |                                                                                                    |                                                                        |                                                                      | Complementos                                                         | Enscape™                                                                      | Naviate REX Modificar                                                                                                    |                                                                                                    |                                                           |                 | Modificar tabla de planificación/cantidades                                                                                                    | $\Box$                                                                            |      |
| Categoría:<br><i>ropiedade</i>                                                                                                    | Parámetro:<br>Formato Calculado<br>de unidad                                                                                                    | Combinar<br>parámetros                                                                                                    | Insertar Suprimir Cambiar tamaño Ocultar Mostrar                                                                                                    |                              | todo                                                                                                    | 二"<br>Insertar                                                                                         | Insertar<br>fila de datos                                              |                                                                      |                                                                      |                                                                               | Suprimir Cambiar tamaño Fusionar Insertar Borrar Grupo Desagrupar<br>Separar imagen celda                                                                                                    |                                                                                                    | Sombreado As Tipo de letra<br><b>FFI</b> Bordes           |                 | Alinear horizontalmente .<br>2 Restablecer = Alinear verticalmente *                                                                                                    | Bo<br>Resaltar<br>en modelo                                                       |      |
| Propiedades                                                                                                    | Parámetros                                                                                                    |                                                                                                    |                                                                                                    | Columnas                     |                                                                                                    |                                                                                                    | Filas                                                                  |                                                                      |                                                                      |                                                                               | Títulos y encabezamientos                                                                                                    |                                                                                                    |                                                           |                 | Aspecto                                                                                                    | Elemento                                                                          |      |
|                                                                                                    | Modificar tabla de planificación/cantidades                                                                                                    |                                                                                                    |                                                                                                    |                              |                                                                                                    |                                                                                                    |                                                                        |                                                                      |                                                                      |                                                                               |                                                                                                    |                                                                                                    |                                                           |                 |                                                                                                    |                                                                                   |      |
| Propiedades                                                                                                    |                                                                                                    | <b>B</b> (3D)                                                                                                    |                                                                                                    | 01.04.01.01 PARA EL CONCRETO | $\times$                                                                                                    |                                                                                                    |                                                                        |                                                                      |                                                                      |                                                                               |                                                                                                    |                                                                                                    |                                                           |                 | $\overline{\bullet}$ Navegador de proyectos - 1.4.                                                                                                    |                                                                                   |      |
|                                                                                                    | Tabla de planificación                                                                                                    |                                                                                                    | <01,04,01,01 PARA EL CONCRETO EN ZAPATAS>                                                                                                    |                              |                                                                                                    |                                                                                                    |                                                                        |                                                                      |                                                                      |                                                                               | ×<br>Propiedades de tabla de planificación                                                                                                    |                                                                                                    |                                                           |                 |                                                                                                    |                                                                                   |      |
| Serie                                                                                                    |                                                                                                    | $\mathbf{A}$                                                                                                    | B                                                                                                    | $\mathbf{C}$                 | D                                                                                                    | E                                                                                                    | F                                                                      | G                                                                    | H                                                                    | п.                                                                            |                                                                                                    |                                                                                                    | Campos Filtro Clasificación/Agrupación Formato Apariencia |                 |                                                                                                    |                                                                                   |      |
|                                                                                                    |                                                                                                    | Partida Nº                                                                                                    | Tipo                                                                                                    | Ubicación                    | Unidad                                                                                                    | N <sup>*</sup> Veces                                                                                   | Largo                                                                  | Ancho                                                                | Alto                                                                 | Volumen                                                                       |                                                                                                    | Seleccionar campos disponibles de:                                                                                                    |                                                           |                 |                                                                                                    |                                                                                   |      |
| Gráficos<br>Sub Disciplina<br>Datos de identidad<br>Plantilla de vista<br>Nombre de vista<br>Dependencia<br>Proceso por fases<br>Filtro de fases<br>Fase<br>Otros<br>Campos<br>Filtro<br>Clasificación/Agrup<br>Formato<br>Apariencia | Tabla de planificación: 01,04 ~ El Editar tipo<br>01,04.01 ZAPATAS<br><ninguno><br/>01.04.01.01 PARA EL<br/>Independiente<br/><b>Mostrar todo</b><br/>Nueva construcción<br/>Editar<br/>Editar<br/>Editar<br/>Editar<br/>Editar</ninguno> | 01.04.01.01<br>01.04.01.01<br>01.04.01.01<br>01.04.01.01<br>01.04.01.01<br>01.04.01.01<br>01.04.01.01<br>01.04.01.01<br>01.04.01.01<br>Total general: 9 | SFZ001_Z1_1.20x1.20m<br>SFZ001 Z1 1.20x1.20m<br>SFZ002 Z2 2.50x1.20m<br>SFZ002 Z2 2 50x1.20m<br>SFZ002 Z2 2.50x1.20m<br>SFZ002 Z2 2 50x1.20m<br>SFZ003 Z3_1.20x2.20m<br>SFZ004 ZC 0.90x18.10m<br>SFZ004 ZC 0.90x18.10m |                              | m <sub>3</sub><br>m <sub>3</sub><br>m <sub>3</sub><br>m <sub>3</sub><br>m <sub>3</sub><br>m <sub>3</sub><br>m3<br>m <sub>3</sub><br>m <sub>3</sub> | л.<br>$\overline{1}$<br>л.<br>$\mathbf{1}$<br>1<br>$\overline{1}$<br>÷<br>$\mathbf{I}$<br>$\mathbf{1}$ | 1.20<br>1.20<br>2.50<br>2.50<br>2.50<br>2.50<br>2.20<br>18.10<br>18.10 | 1.20<br>1.20<br>1.20<br>1.20<br>1.20<br>1.20<br>1.20<br>0.90<br>0.90 | 0.50<br>0.50<br>0.50<br>0.50<br>0.50<br>0.60<br>0.50<br>0.50<br>0.50 | 0.72<br>0.72<br>1.50<br>1.50<br>1.50<br>1.50<br>1.32<br>8.15<br>8.15<br>26.05 | Cimentación estructural<br>Campos disponibles:<br>1.1-Elemento Estructural<br>Area Encefrado<br>Categoria GyM<br>Cod Enc<br>Codigo del Elemento<br>Comentarios<br>Comentarios de tipo<br>Costo<br>Código de montaje<br>Descripción<br>Descripción de montaje<br>$\langle$<br>$\mathbb{Z}^{\times}$ | Contacto Pais/Provincia/Distrito<br>Desfase de altura desde nivel<br>Elevación en parte inferior de núcleo<br>Incluir elementos de vínculos | $\checkmark$<br>$\hat{\phantom{a}}$                       | 도<br>$f_x$<br>B | Campos de planificación (en orden):<br>Partida Nº 1<br>Tipo<br>Ubicación<br>Unidad Nº 1<br>Recuento<br>Longitud<br>Anchura<br>Perite<br>Volumen<br>Elevación en parte inferior<br>Elevación en parte superior<br>フカートト<br>Cancelar<br>Aceptar<br>01.03.11 FALSOPISO<br><b>□ 01,04,01 ZAPATAS</b> | Ayuda<br>01,04,01,01 PARA EL CONCF<br>01.04.01.02 PARA LA ARMADU                  |      |
| Ayuda de propiedades                                                                                                    | Aplicar                                                                                                    |                                                                                                    | Amplie o reduzca la vista con la tecla Ctrl + rueda del ratón o Ctrl + [+/-]. Para restablecer el ni il                                                                                                    |                              |                                                                                                    |                                                                                                    | <b>2</b> 0   5 Modelo base                                             |                                                                      |                                                                      |                                                                               |                                                                                                    |                                                                                                    |                                                           | $\langle$       | <b>E - 01.04.02 VIGAS DE CIMENTACIÓN</b><br>学者長島化日マ                                                                                                    | 01,04,01,03 PARA EL ENCOFRA<br>01,04,02,01 PARA EL CONCRET.<br>.<br>$\rightarrow$ | 100% |

*Fuente: Obtenido del software Revit 2020.*

Pero, así como Revit es una gran herramienta por si sola, no es perfecta, y podemos ver en la *Figura N°49* que la columna de "Ubicación" está vacía, porque Revit solo da la ubicación de elementos como las columnas, mas no para zapatas, vigas y muros. Con la ayuda de Dynamo se logró realizar un script que resolverá ese problema. Usaremos de ejemplo el modelo que usamos para analizar el script de encofrado de columnas.

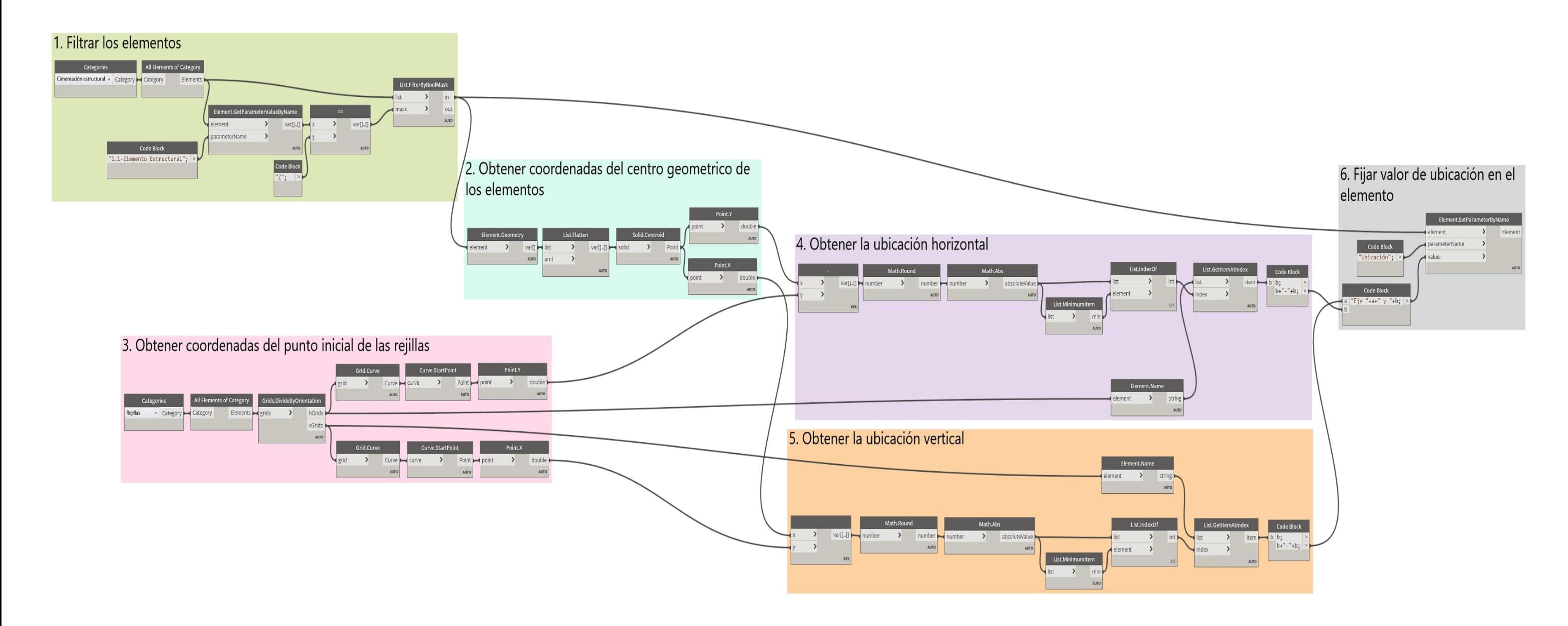

*Figura N° 50: Script para determinar la ubicación de zapatas según los ejes Fuente: Obtenido del software Dynamo*

**a. Filtrar los elementos.** Al igual que en la rutina para encofrados, el primer paso es filtrar los elementos con lo que se va a trabajar. En este caso el código del parámetro "1.1-Elemento Estructural" es "Z" de zapatas. Se observa que son 4 elementos con lo que se trabajó en este ejemplo.

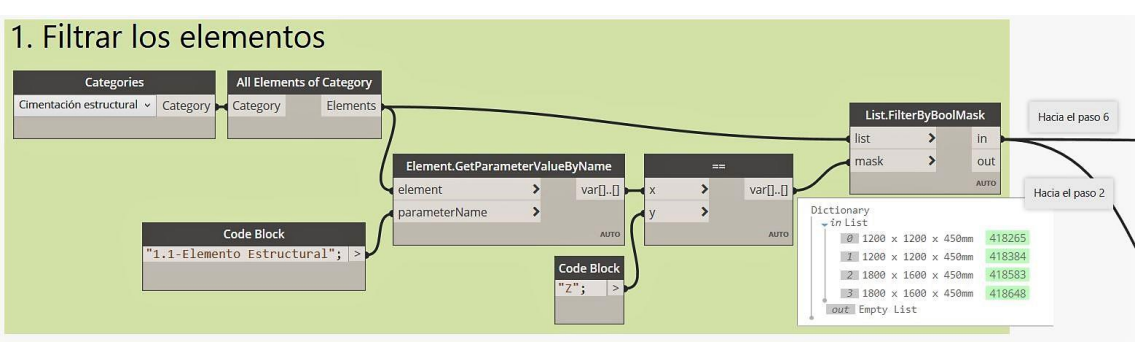

*Figura N° 51: Parte 1 en el script de ubicación de zapatas*

*Fuente: Obtenido del software Dynamo.*

**b. Obtener las coordenadas del centro geométrico de los elementos.**  Con el nodo **Element,Geometry** se obtuvo la geometría de los cuatro elementos. El nodo **Solid.Centroid** muestra las coordenadas del centro geométrico y los nodos **Point.Y y Point.X** separa a las coordenadas en los ejes Y y X respectivamente.

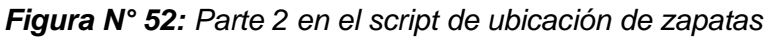

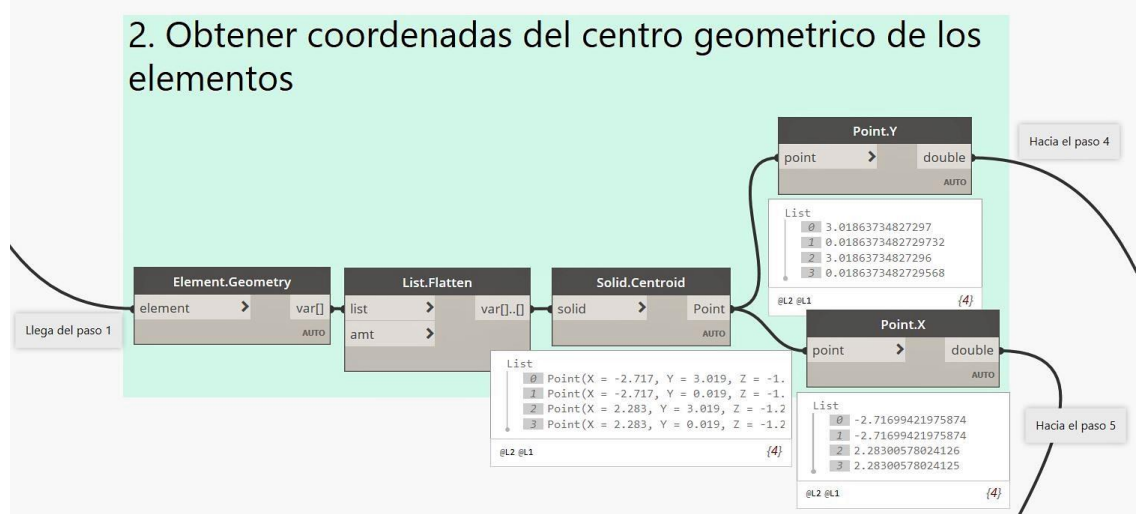

*Fuente: Obtenido del software Dynamo.*

**c. Obtener coordenadas del punto inicial de las rejillas.** A través de la unión de los nodos **Categories** y **All Elements of Category** llevamos los elementos tipo "Rejilla" de Revit a Dynamo. El nodo **Grids.DivideByOrientation** dividirá a las rejillas en horizontales y verticales. Con el nodo **Grid.Curve** las rejillas se convierten en un elemento tipo línea y con el nodo **Curve.StartPoint** se obtiene las coordenadas del punto inicial de las líneas. Al igual que en el paso anterior se separan las coordenadas en el eje Y para las rejillas horizontales, y en el eje X para las verticales.

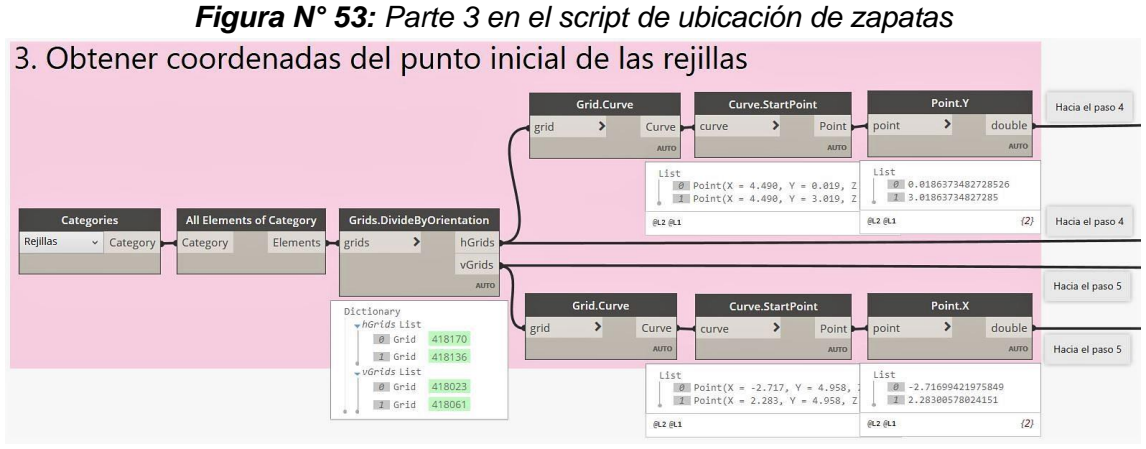

*Fuente: Obtenido del software Dynamo.*

**d. Obtener la ubicación horizontal.** Con la operación matemática "-" obtendremos la diferencia entre la coordenada Y del centroide de las zapatas con las coordenadas Y de la posición de las rejillas horizontales. Con los nodos **Math.Round** y **Math.Abs** se consiguió el entero positivo de la diferencia. El menor valor de ellos corresponderá a la rejilla más cercana al elemento, para lo cual se usó el nodo **List.MinimumItem**. El nodo **List.IndexOf** devuelve el índice del elemento en una lista dada, y con el nodo **List.GetItemAtIndex** se obtuvo el nombre de la rejilla a partir de un índice especificado. El último nodo llamado **Code Block** sirve de artificio para concatenar un valor a partir del código b+"-"+b, donde "b" es una variable y obtener así denominaciones para los ejes como A-A o B-B, a los que estamos acostumbrados.
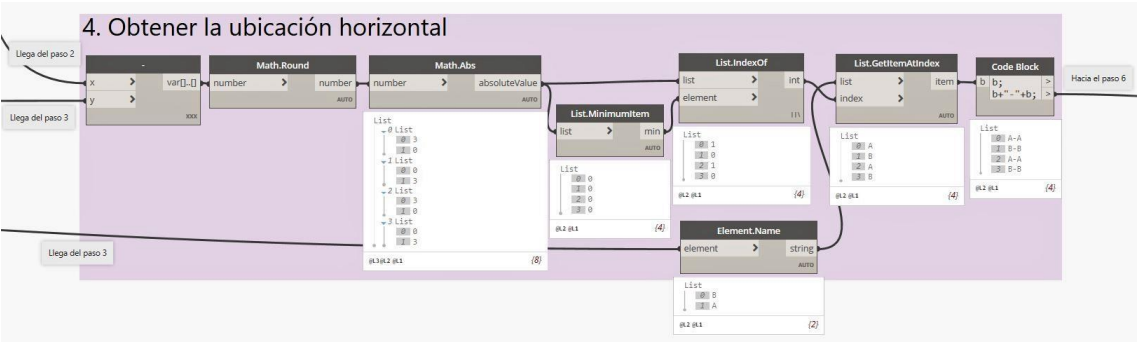

*Figura N° 54: Parte 4 en el script de ubicación de zapatas*

*Fuente: Obtenido del software Dynamo.*

**e. Obtener la ubicación vertical.** Se usaron los mismos nodos que en paso anterior, pero comenzando con obtener la diferencia entre la coordenada X del centroide de la zapata y la coordenada X de la posición de las rejillas verticales.

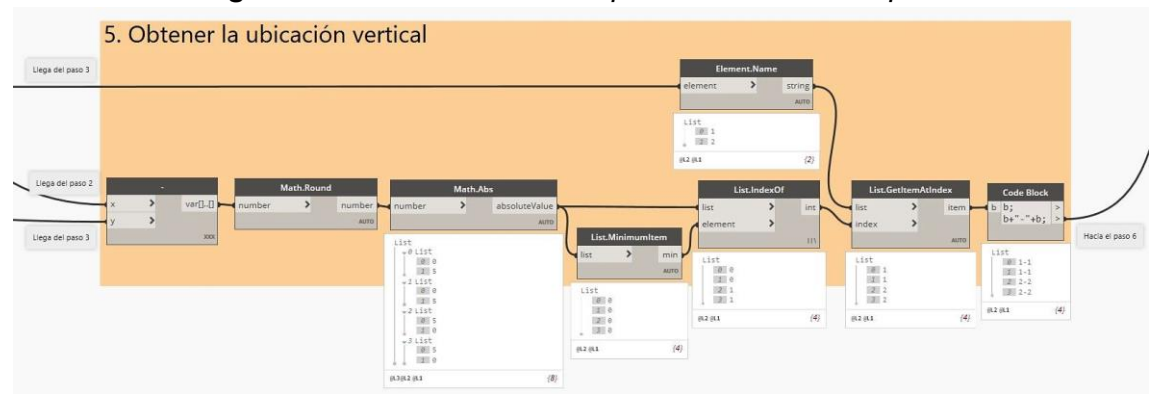

*Figura N° 55: Parte 5 en el script de ubicación de zapatas*

*Fuente: Obtenido del software Dynamo.*

**f. Fijar valor de ubicación en el elemento.** Se usó en nodo **Element.SetPArameterByName**, ya visto en el script de encofrado, para asignar un valor a un parámetro llamado "Ubicación", creado con anterioridad. El valor del parámetro se obtuvo mediante un artífico del nodo **Code Block** y el código "Eje "+a+" y"+b, donde "a" es una variable para los ejes verticales y "b" para los horizontales

# *Figura N° 56: Parte 6 en el script de ubicación de zapatas*

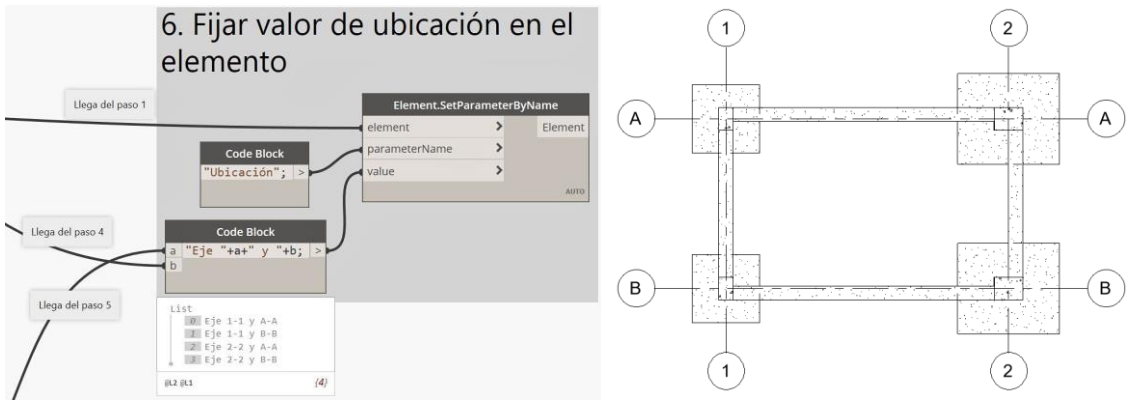

*Fuente: Obtenido de los softwares Dynamo y Revit 2020.*

Como las zapatas son elementos puntuales solo se necesita saber la intersección de dos Ejes para saber su ubicación, pero en elementos como muros o vigas, la ubicación se muestra de la forma: "Eje XXXX entre YYYY y ZZZZ". Para lo cual se realizó un nuevo script, en donde primero se tiene que determinar la orientación de los elementos, verticales u horizontales. Como este script tiene varios pasos repetitivos, se creó un nodo personalizado del paso 4 del script de ubicación de zapatas.

Un nodo personalizado permite englobar varios nodos en unos solo, los datos de ingreso se harán mediante nodos llamados **Input**, y los de salida con el nodo **Output**.

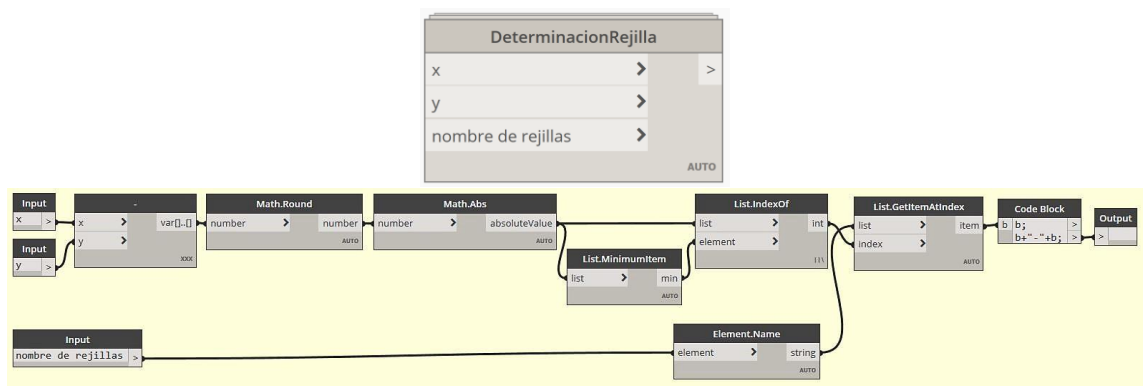

*Figura N° 57: Nodo personalizado Determinación Rejilla*

*Fuente: Obtenido del software Dynamo.*

La rutina para determinar la ubicación de elementos tipo viga y muro es la siguiente.

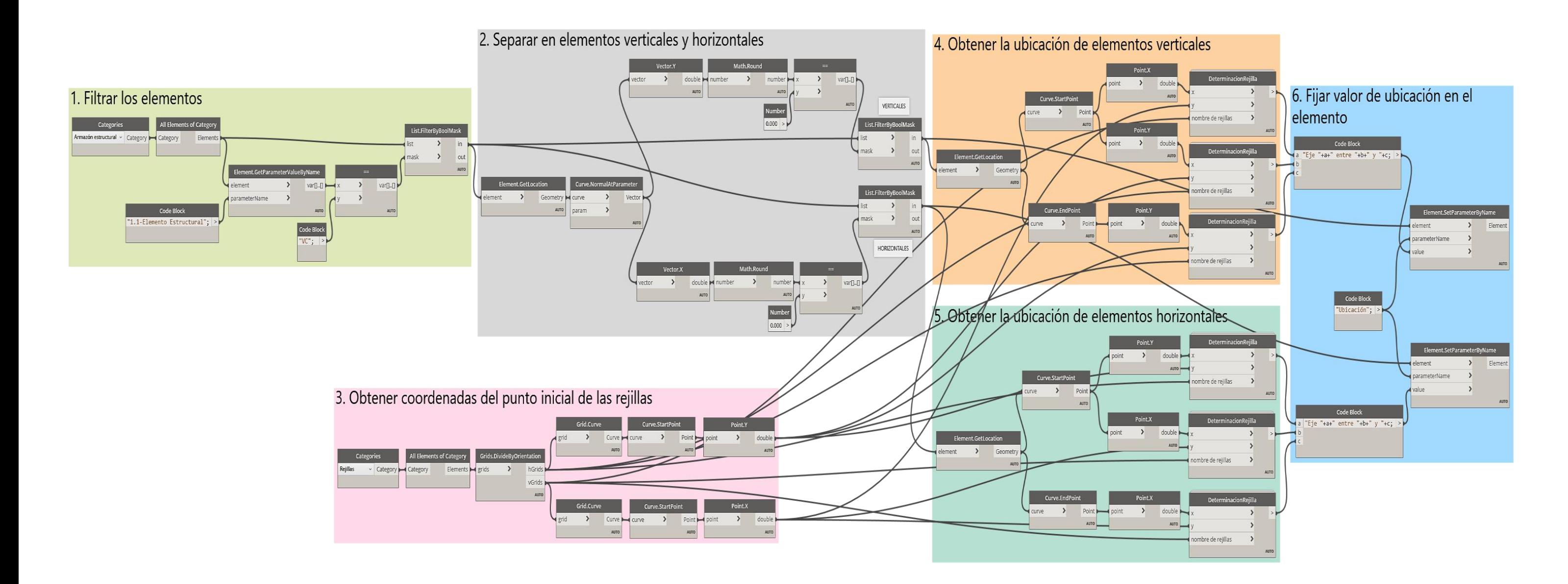

*Figura N° 58: Script para determinar la ubicación de vigas según los ejes Fuente: Obtenido del software Dynamo*

**a. Filtrar los elementos.** Para el ejemplo filtraremos las vigas de cimentación con el código "VC" del parámetro "1.1-Elemento Estructural".

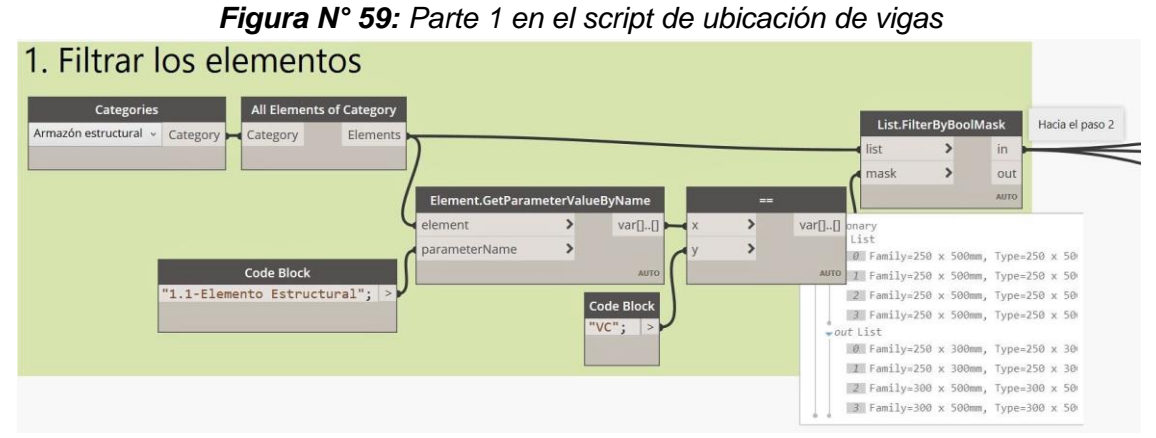

*Fuente: Obtenido del software Dynamo.*

**b. Separar en elementos verticales y horizontales.** El nodo **Element.GetLocation** localizará de los elementos en el espacio, al ser elementos longitudinales la localización será una línea. El nodo **Curve.NormalAtParameter** determinará el vector normal a la línea. Cuando la magnitud del vector normal en el eje Y es igual a 0, el elemento será vertical, y si la magnitud en el eje X es igual a 0 el elemento será horizontal. Con esta preposición se puede filtrar los elementos con el nodo **List.FilterByBoolMask**.

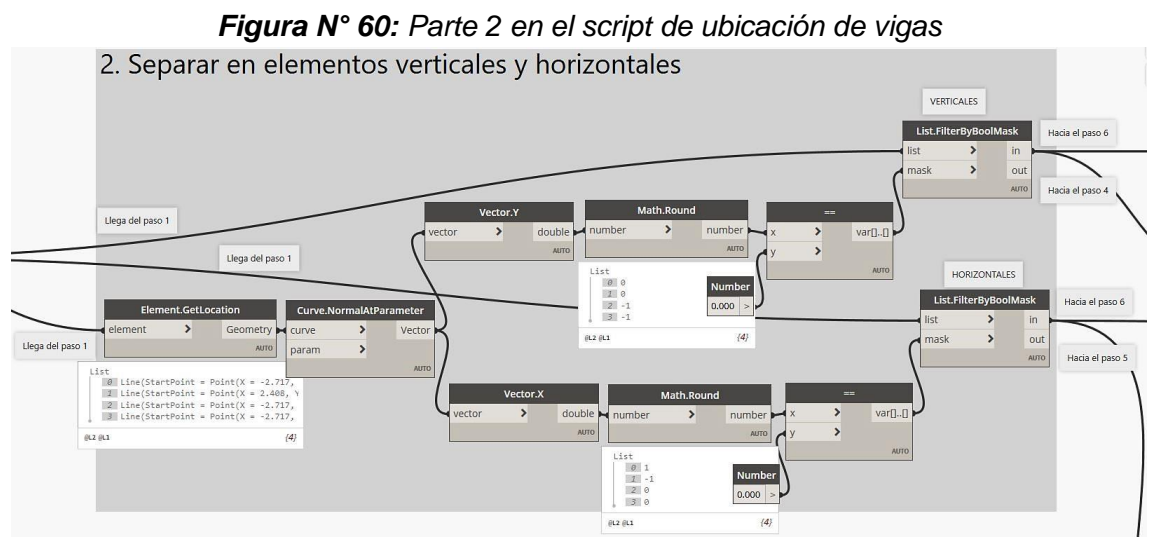

*Fuente: Obtenido del software Dynamo.*

**c. Obtener coordenadas del punto inicial de las rejillas.** Es el mismo paso que en el script para la ubicación de zapatas.

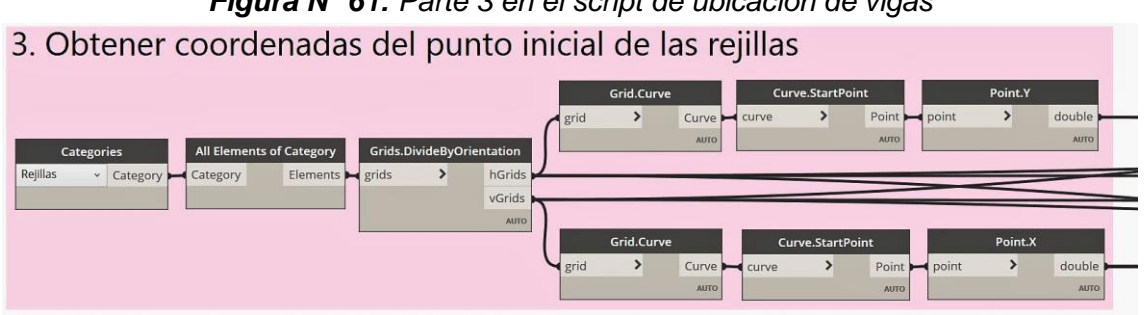

*Figura N° 61: Parte 3 en el script de ubicación de vigas*

*Fuente: Obtenido del software Dynamo.*

**d. Obtener la ubicación de elementos verticales.** Se usó nuevamente el nodo **Element.GetLocation**, y con los nodos **Curve.StartPoint** y **Curve.EndPoint** obtenemos las coordenadas del punto inicial y final, respectivamente. Como los elementos son verticales, la coordenada en el eje X será la misma en cualquiera de los puntos, con ella se determinó en que Eje se encuentra el elemento. Con las coordenadas en el eje Y, tanto del punto inicial como del final, se determina entre que Ejes está el elemento.

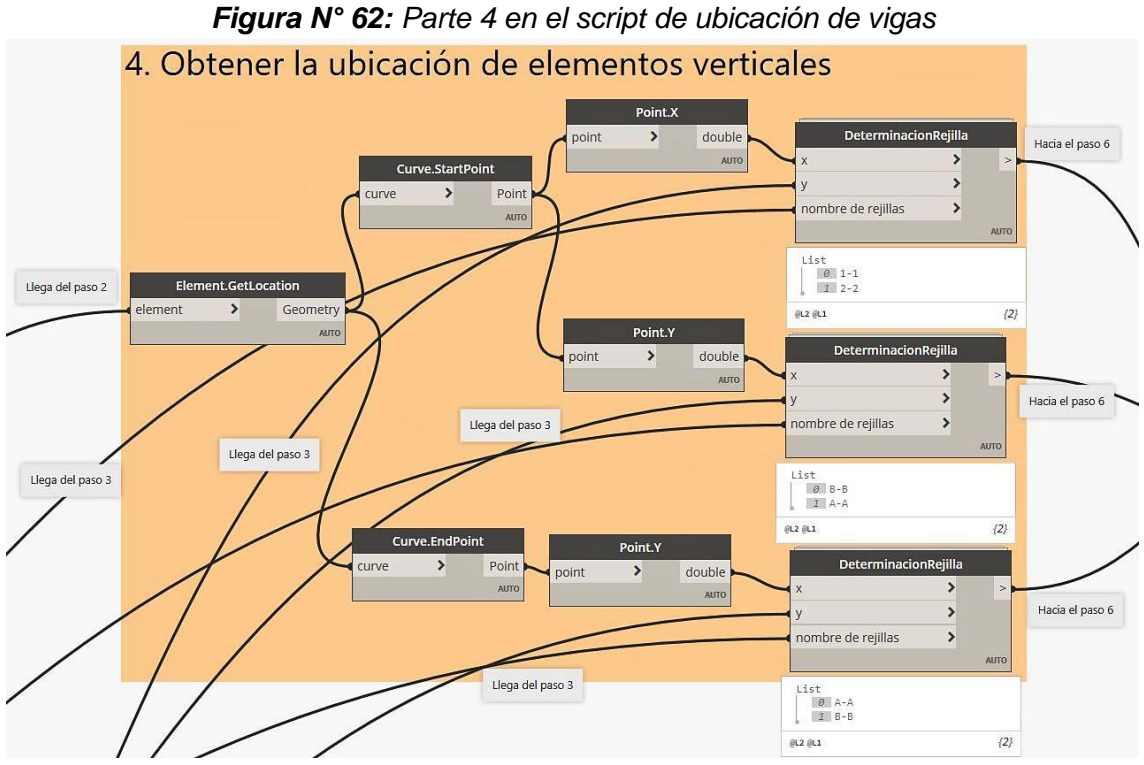

*Fuente: Obtenido del software Dynamo.*

**e. Obtener la ubicación de elementos horizontales.** Se usó el mismo principio que en el paso anterior, solo que la coordenada en el eje Y determina en que Eje se encuentra el elemento y las coordenadas en el eje X, entre que Ejes está.

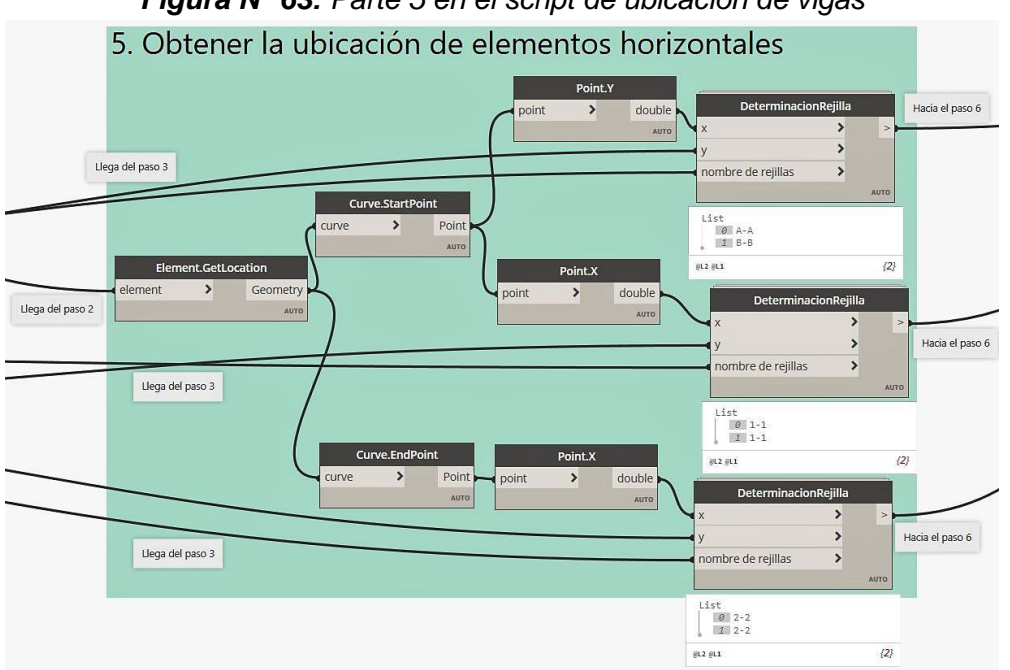

*Figura N° 63: Parte 5 en el script de ubicación de vigas*

*Fuente: Obtenido del software Dynamo.*

**f. Fijar el valor de ubicación en el elemento.** Igual que en el script de ubicación de zapatas, solo que se usaran dos nodos **Element.SetPArameterByName**.

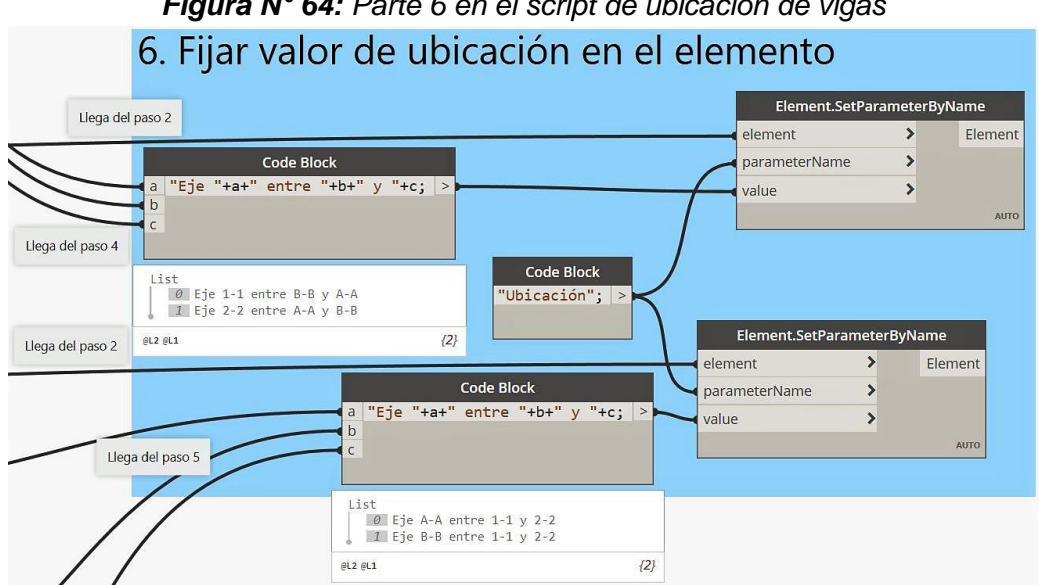

*Figura N° 64: Parte 6 en el script de ubicación de vigas*

*Fuente: Obtenido del software Dynamo.*

## **3.2.2.2. Especialidad Arquitectura**

- 1. Las familias que se usaron en la elaboración de los modelos 3D en la especialidad arquitectura fueron:
	- **- Muros** (*Walls*): Tarrajeos, zócalos, contrazócalos y tabiques divisorios.
	- **- Suelos** (*Floors*): Contrapisos, pisos cerámicos, pisos de concreto pulido, veredas y falsos cielorrasos.
	- **- Puertas** (*Doors*): Puertas.
	- **- Ventanas** (*Windows*): Ventanas.
	- **- Cubiertas** (*Roofs*): Coberturas de teja andina.
	- **- Modelos Genéricos** (*Generic Models*): Cumbrera de teja andina.
	- **- Mobiliario** (Furniture): Muebles en general.
- 2. Se creo el parámetro compartido "2.1-Elemento Arquitectónico" y se aplicaron los siguientes filtros.

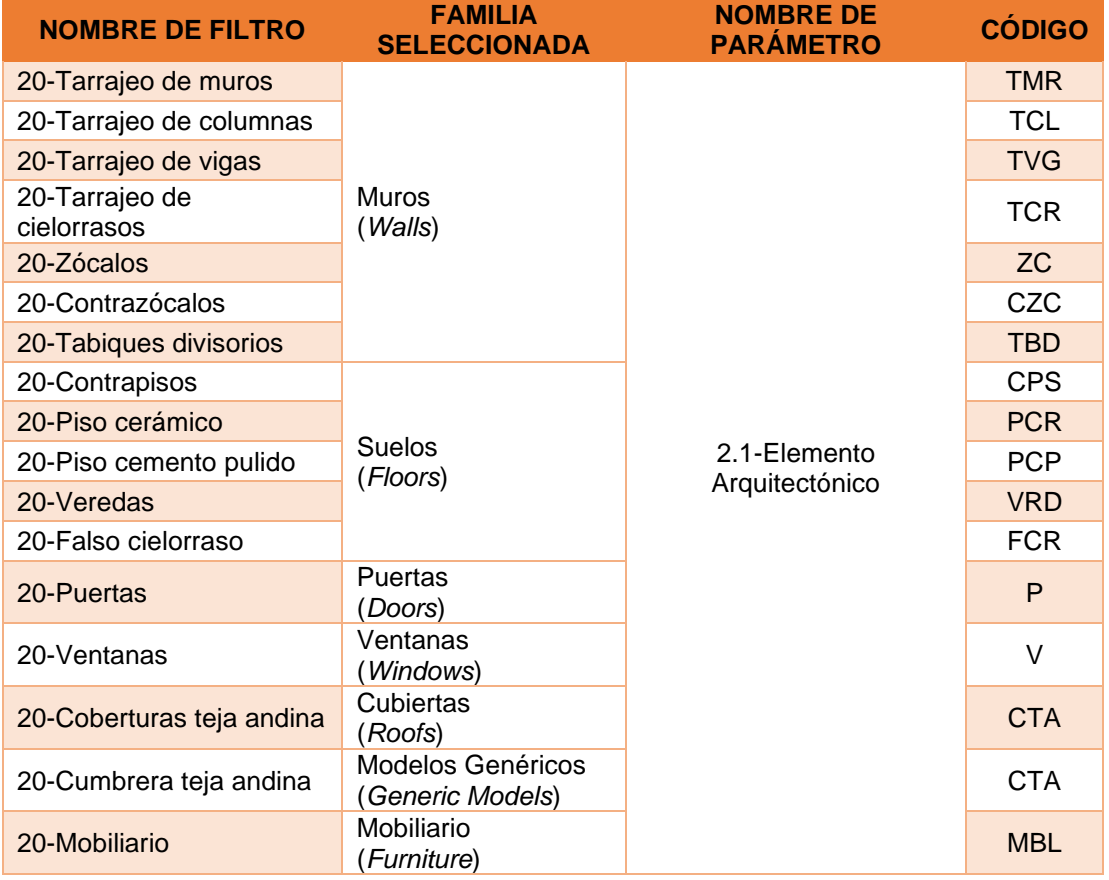

#### *Tabla N° 05: Filtros creados para la Especialidad de Arquitectura*

3. Se procedió a vincular el modelo de estructuras al archivo de arquitectura. Como la metodología BIM trata del trabajo colaborativo entre especialidades, los Ejes o Rejillas, tanto de estructuras como de arquitectura deben de estar controlados, para lo cual se usó la opción de

**Copiar/Supervisar** (*Copy/Monitor*) , que ese encuentra en la pestaña **Colaborar** (*Collaborate*), grupo **Coordinar** (*Coordinate*). La opción nos pedirá seleccionar el modelo vinculado y luego seleccionar los elementos que queremos controlar, en este caso los Ejes. Si el especialista de arquitectura hace un cambio en la posición de los ejes, el especialista en estructuras recibirá un mensaje del cambio, y viceversa. Lo mismo se hace para crear los Niveles.

4. Una vez configuradas las unidades, parámetros, filtros, ejes y niveles, se continuo con el modelado, comenzando con el tarrajeo de los elementos. Para automatizar este proceso, se modificó el script de encofrados debido a que el encofrado y el tarrajeo cumplen la misma característica de eliminar las caras de las uniones entre elementos.

Para comenzar, se creó un parámetro compartido llamado "Área de tarrajeo", un parámetro tipo Área, para la categoría Muros, y agrupado en Datos de identidad.

La estructura del script para el tarrajeo de muros es la siguiente:

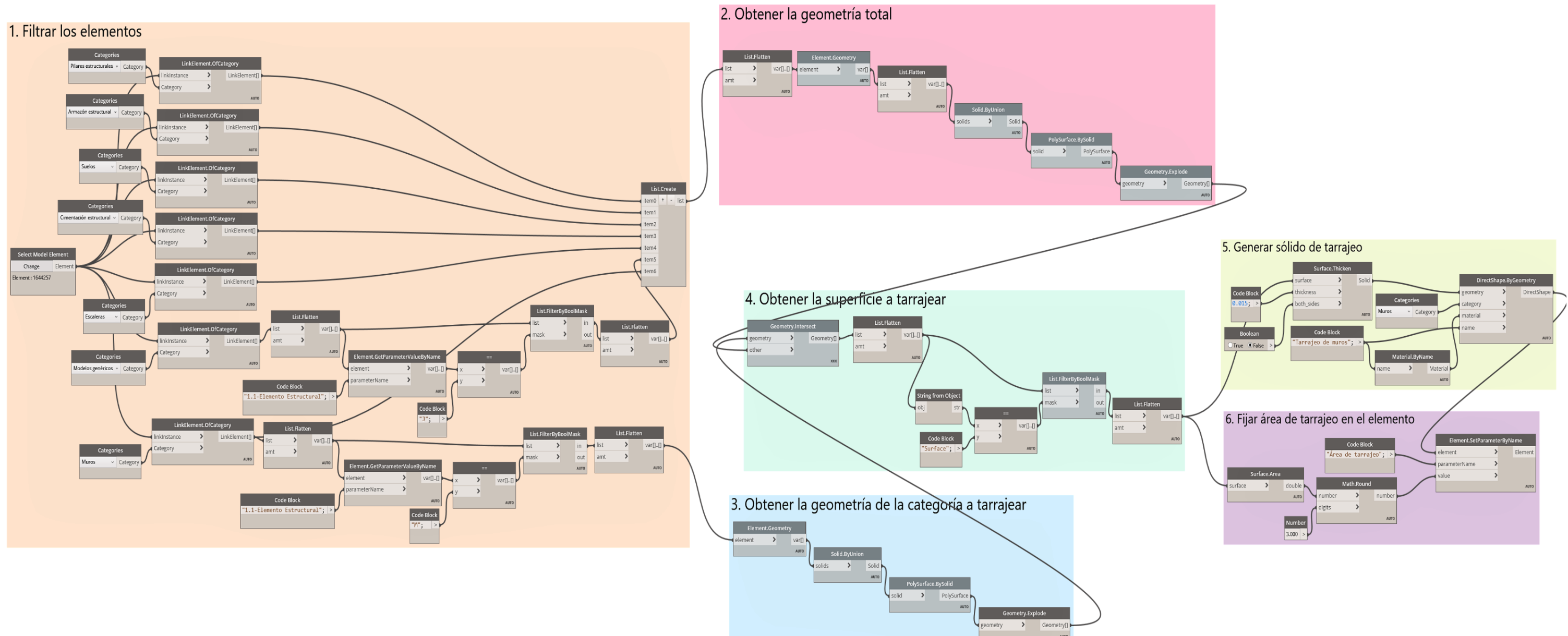

*Figura N° 65: Script para la creación de tarrajeo en muros Fuente: Obtenido del software Dynamo*

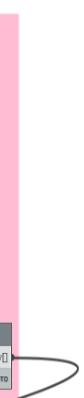

**a. Filtrar los elementos.** Con el nodo **Select Model Element** se seleccionó el modelo vinculado de estructuras. Como el elemento es un *RevitLinkInstance* se usó al nodo **LinkElement.OfCategory** para separar a los elementos en categorías. Este nodo no pertenece a la librería por defecto de Dynamo, sino a la librería BimorphNodes creada por la empresa Bimorph Digital Engineering. Se procedió a filtrar los elementos como en el script de encofrados y se creó una lista con todas las categorías que irán al paso 2.

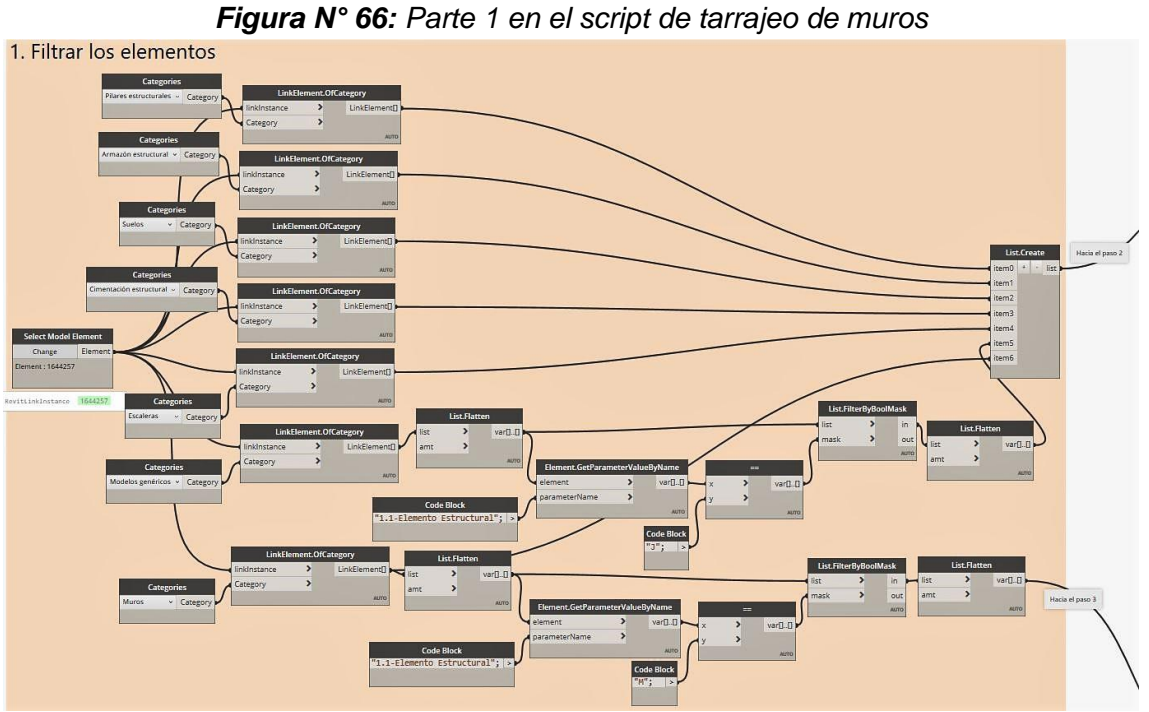

*Fuente: Obtenido del software Dynamo.*

**b. Obtener la geometría total.** Igual al script de encofrado.

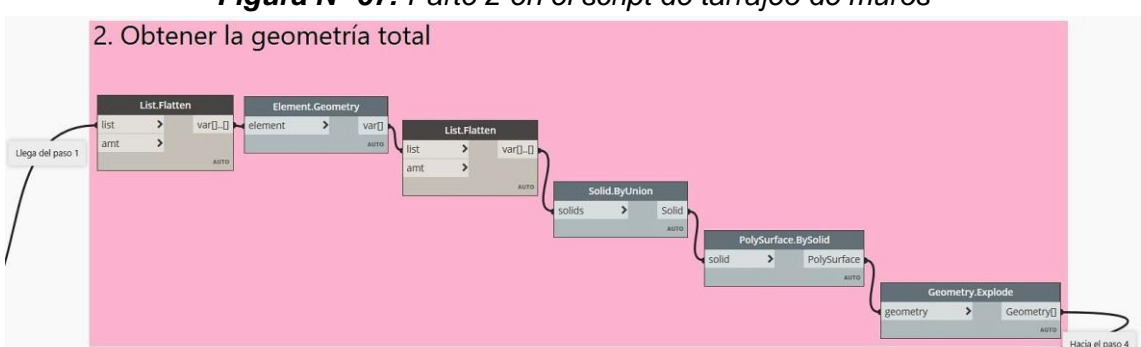

*Figura N° 67: Parte 2 en el script de tarrajeo de muros*

*Fuente: Obtenido del software Dynamo.*

**c. Obtener la geometría de la categoría a tarrajear.** Igual al script de encofrado.

*Figura N° 68: Parte 3 en el script de tarrajeo de muros* 3. Obtener la geometría de la categoría a tarrajear Element.Geometry element varn LLega del paso 1 zbiloz  $\rightarrow$ Solic ySurface.BySolid **Olid**  $\rightarrow$ PolySurface eometry  $\overline{\phantom{0}}$ Geometry Hacia el paso 4

*Fuente: Obtenido del software Dynamo.*

**d. Obtener la superficie a tarrajear.** Igual al script de encofrado.

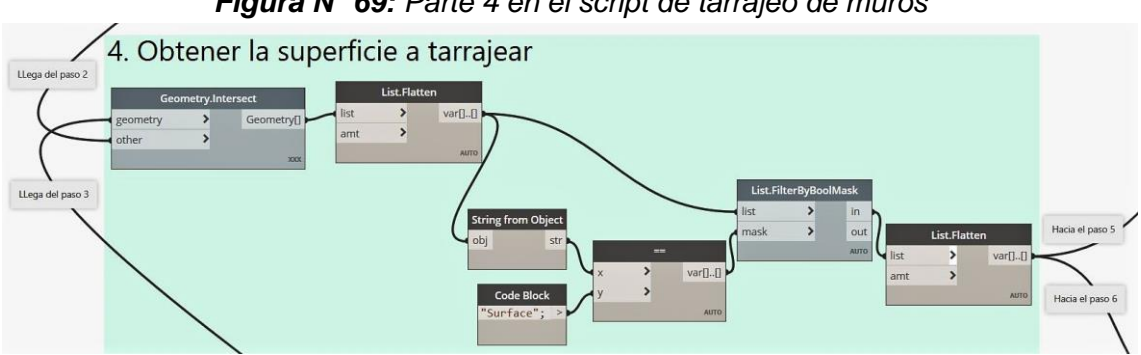

*Figura N° 69: Parte 4 en el script de tarrajeo de muros*

*Fuente: Obtenido del software Dynamo.*

**e. Generar sólido de tarrajeo.** Igual al script de encofrado.

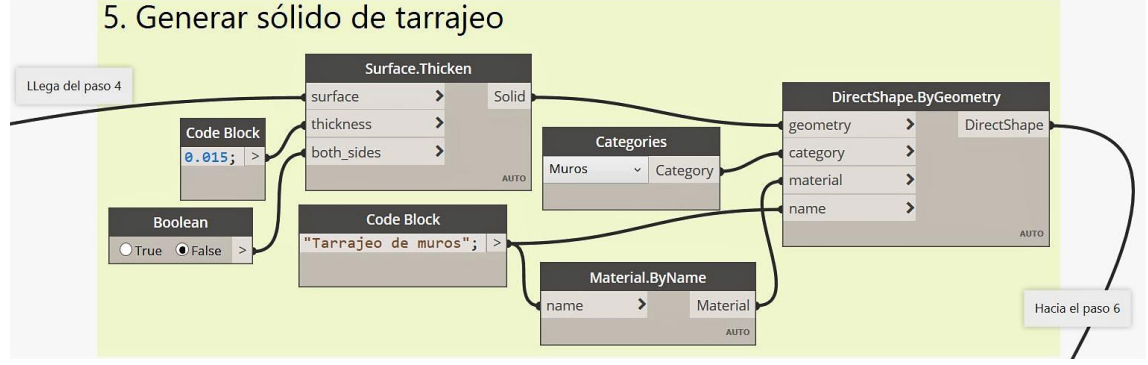

*Figura N° 70: Parte 5 en el script de tarrajeo de muros*

*Fuente: Obtenido del software Dynamo.*

**f. Fijar área de tarrajeo en el elemento.** Similar al script de encofrado, con la diferencia que el valor del área no se fijará al elemento del que se extrajo las superficies, sino a los elementos creados en el paso 5, ya que el tarrajeo son elementos individuales y que permanecerán en la construcción, a diferencia del encofrado que son elementos temporales.

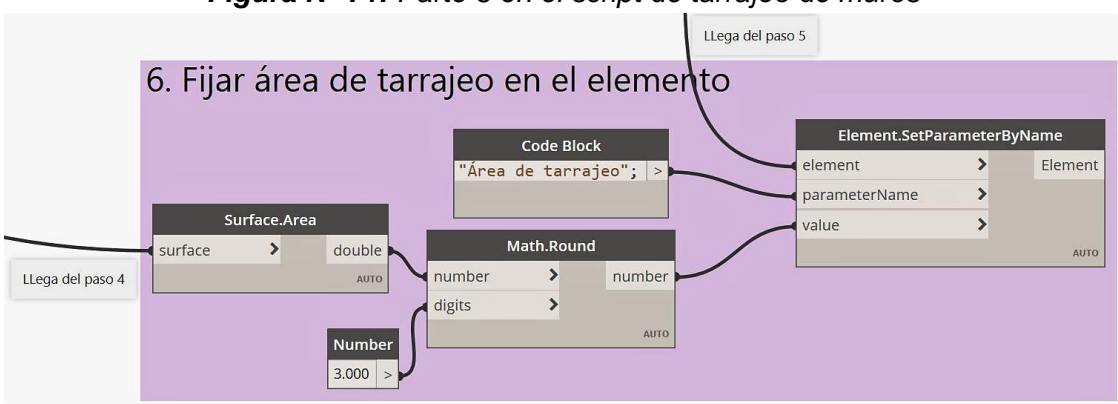

*Figura N° 71: Parte 6 en el script de tarrajeo de muros*

*Fuente: Obtenido del software Dynamo.*

5. Se procedió con el modelado de los demás componentes del área de arquitectura, creación de planos y elaboración de tablas de planificación/cantidades como en la especialidad de estructuras. Se usaron los scripts de ubicación de elementos.

*Figura N° 72: Especialidad arquitectura del Módulo Administrativo*

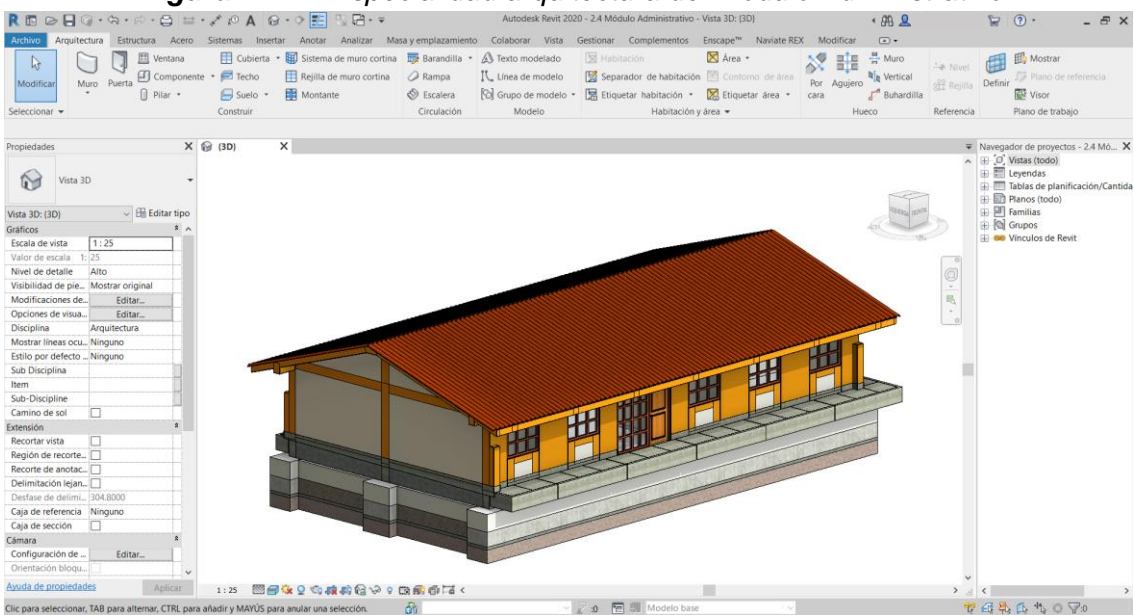

*Fuente: Obtenido del software Revit 2020.*

## **3.2.2.3. Especialidad Instalaciones Eléctricas**

- 1. Las familias que se usaron en la elaboración de los modelos 3D en la especialidad de instalaciones eléctricas fueron:
	- **- Tubos** (*Conduit*): Tuberías eléctricas.
	- **- Uniones de tubo** (*Conduit Fittings*): Curvas y uniones.
	- **- Aparatos eléctricos** (*Electrical Fixtures*): Tomacorrientes, cajas de paso, cajas rectangulares y cajas octogonales.
	- **- Luminarias** (*Lighting Devices*): Fluorescentes, luminarias con rejilla, luminarias redondas, Spot downlight, luces de emergencia, postes ornamentales y postes de concreto armado.
	- **- Dispositivos de iluminación** (*Lighting Fixtures*): Interruptores.
	- **- Equipos eléctricos** (*Electrical Equipment*): Tableros General, Tableros de Distribución, Cuadro de Alarma Contra Incendios (C.A.C.I.), ductos eléctricos, buzones eléctricos y buzones de pozo a tierra.
	- **- Dispositivos de alarma de incendios** (*Fire Alarm Devices*): Detectores de humo, Estación Manual y Luz estroboscópica con sirena.
	- **- Dispositivos telefónicos** (*Communication Devices*): Salida de teléfono.
	- **- Dispositivos de datos** (Data *Devices*): Salida de TV y salida de internet.
	- **- Cables** (Wires): Cables.
- 2. Se creo el parámetro compartido "3.1-Elemento Eléctrico" y se aplicaron los siguientes filtros.

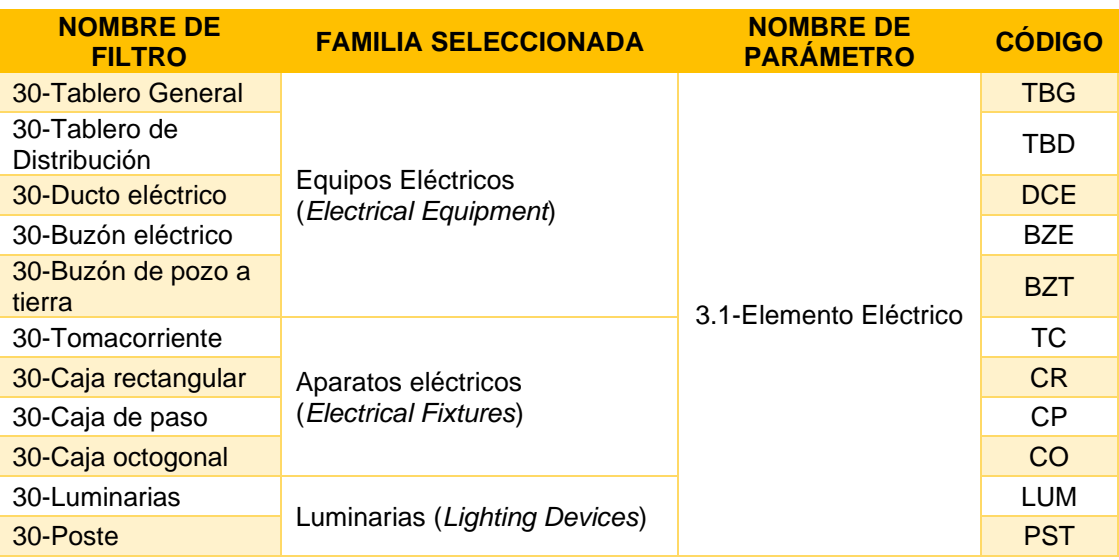

#### *Tabla N° 06: Filtros creados para la Especialidad de Instalaciones Eléctricas*

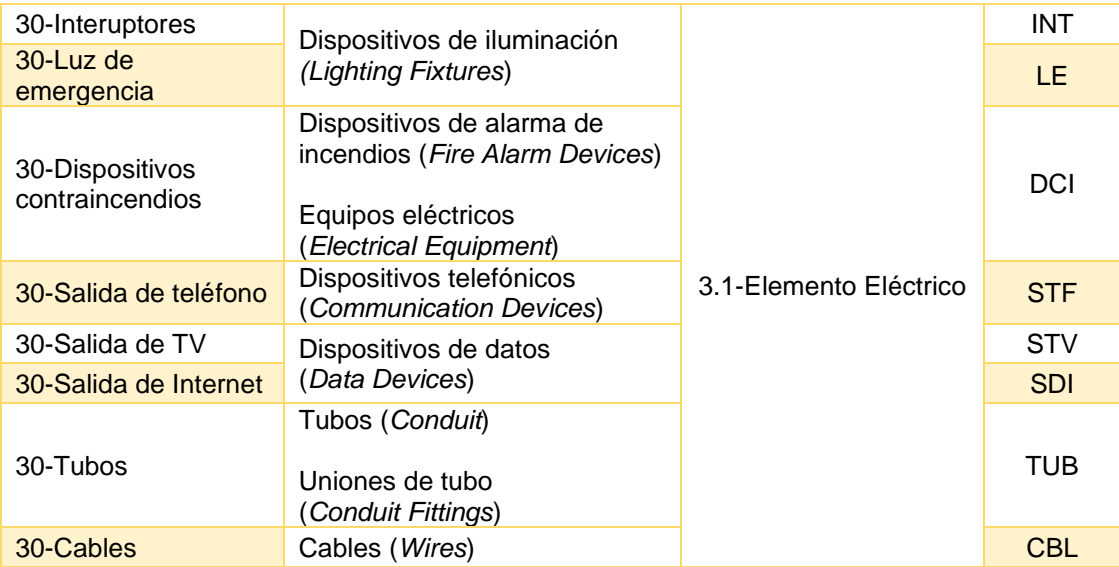

Para poder filtrar con mayor precisión y separar elementos como por ejemplo las "cajas rectangulares" o "tubos", que se usan tanto para circuitos de potencia e iluminación, se combinarán los filtros anteriores junto con los siguientes, para los cual se creó el parámetro compartido "3.2-Sistema eléctrico".

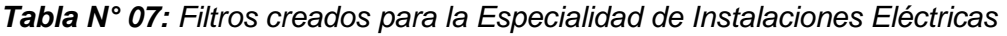

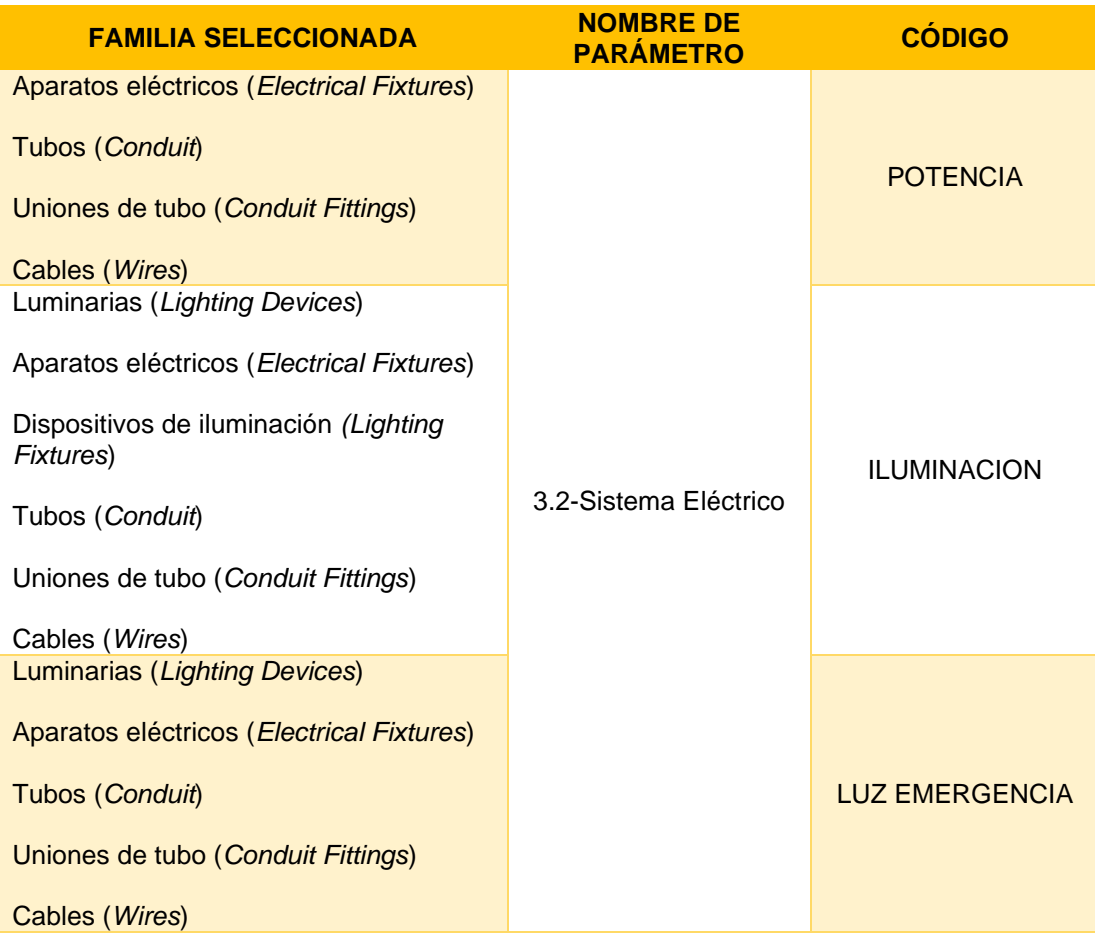

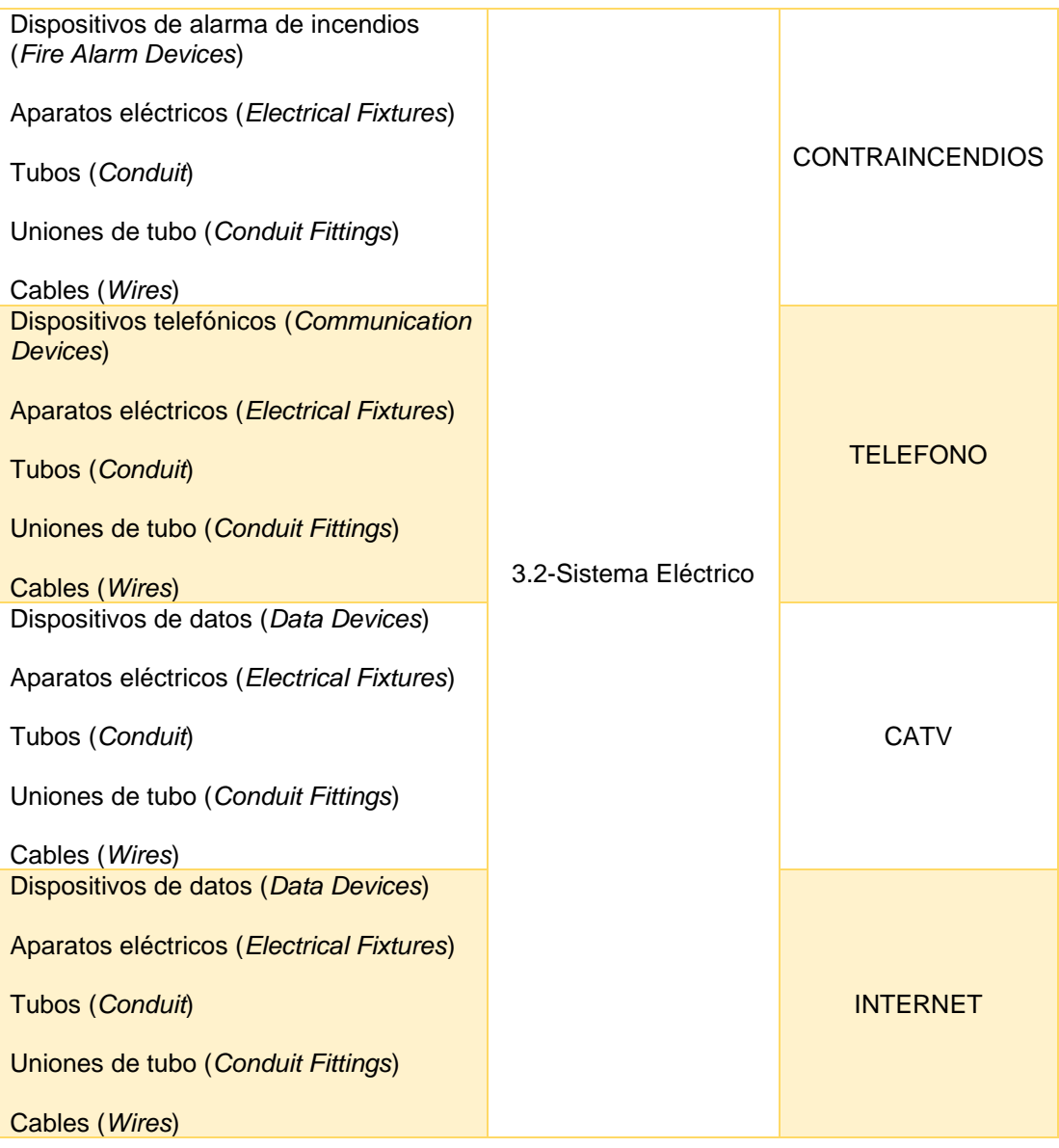

3. Se procedió a vincular el modelo de estructuras y arquitectura. Se configuran las unidades y los niveles y se comienza con el modelado de los elementos. Los elementos eléctricos se encuentran en la pestaña **Sistemas** (*Systems*), grupo **Electricidad** (*Electrical*).

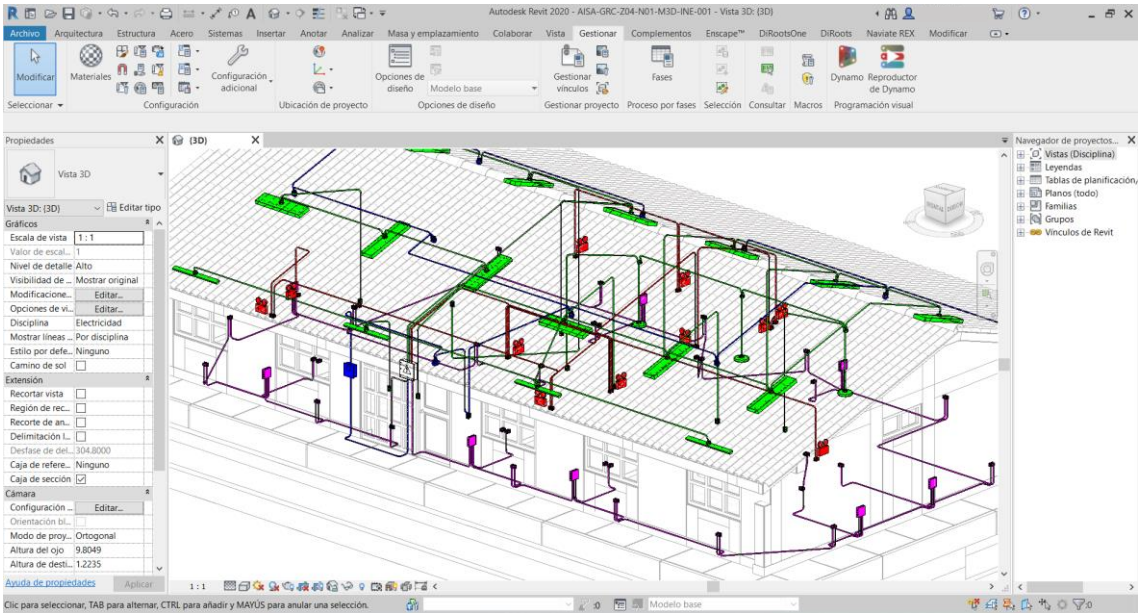

*Figura N° 73: Especialidad eléctrica del Módulo Administrativo*

*Fuente: Obtenido del software Revit 2020.*

4. Una vez terminado de modelar se procede a crear Sistemas, en donde se separan a los elementos por circuitos eléctricos y se crean automáticamente los cables de cada circuito. Se finaliza con la creación de planos y elaboración de tablas de planificación/cantidades.

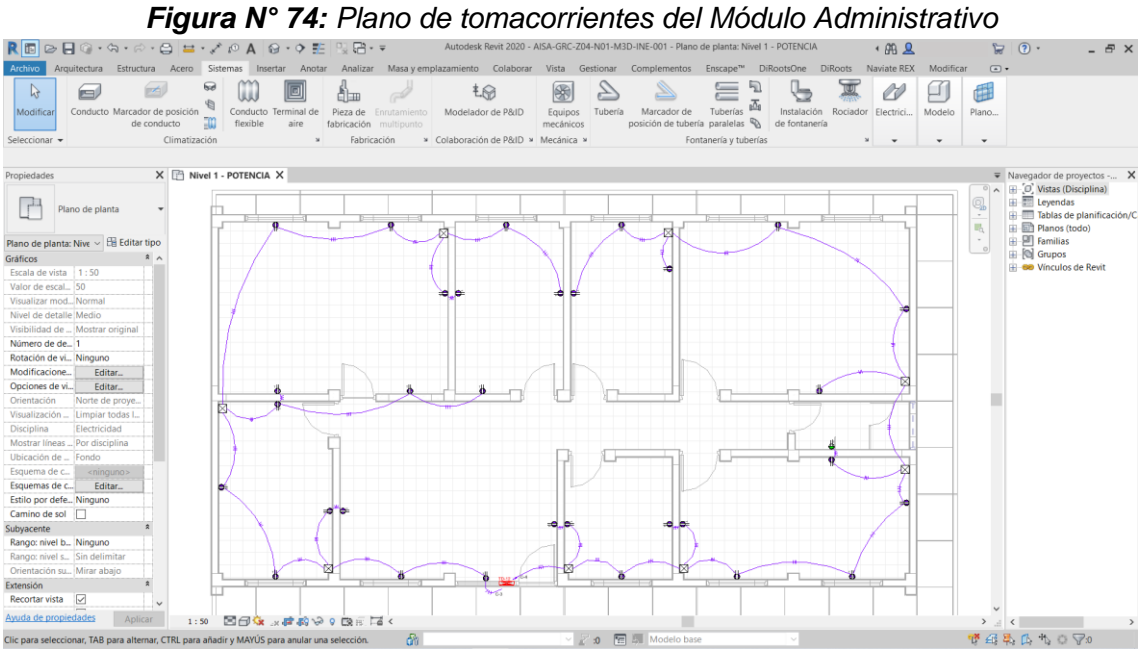

*Fuente: Obtenido del software Revit 2020.*

5. Uno de los fallos más comunes en la elaboración de expedientes técnicos es el Análisis de Precios Unitarios de las instalaciones eléctricas y

sanitarias, debido a que no se toma en cuenta el verdadero aporte de los materiales como los accesorios en las diferentes partidas. Este fallo se debe a que toma mucho tiempo realizar un correcto análisis, pero con la ayuda de la metodología BIM y la programación visual el análisis se puede realizar más rápido.

Para el cálculo de uniones de tubos se creó una vista 3D, en donde, con ayuda de los filtros de visualización, se pinte de color rojo aquellos tubos que tengan una longitud mayor a 3.00 m. (o la longitud comercial en la que se encuentre el tubo).

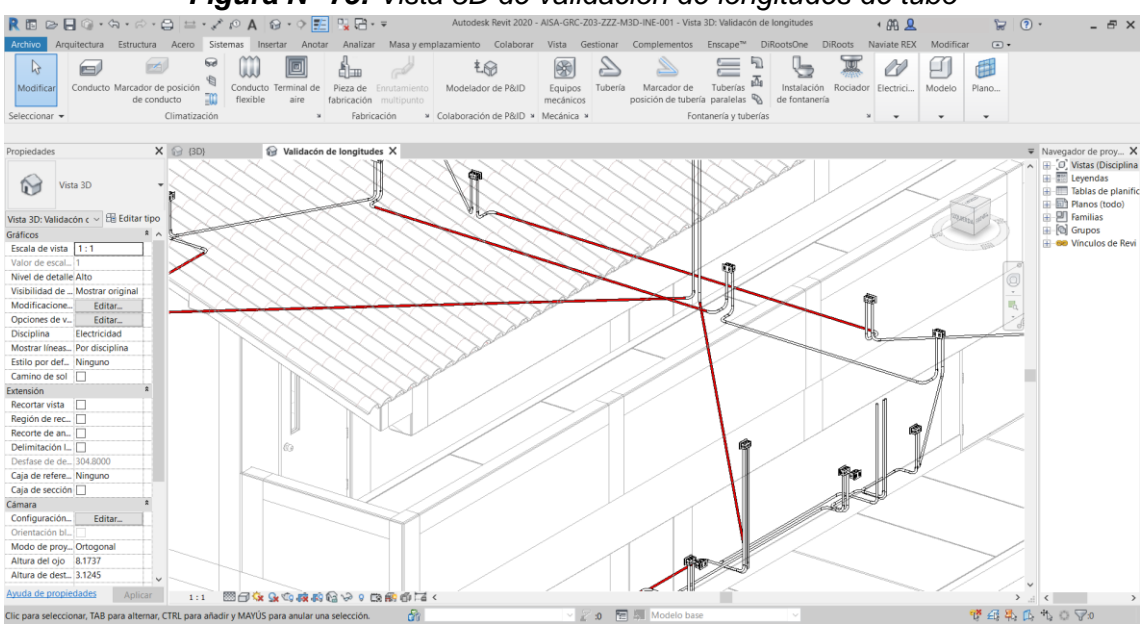

*Figura N° 75: Vista 3D de validación de longitudes de tubo*

*Fuente: Obtenido del software Revit 2020.*

En esta vista se podría comenzar a cortar la tubería con la ayuda de la herramienta **Dividir elemento** *(Split)* , pero se consideró automatizar este proceso mediante un script de Dynamo que es el siguiente.

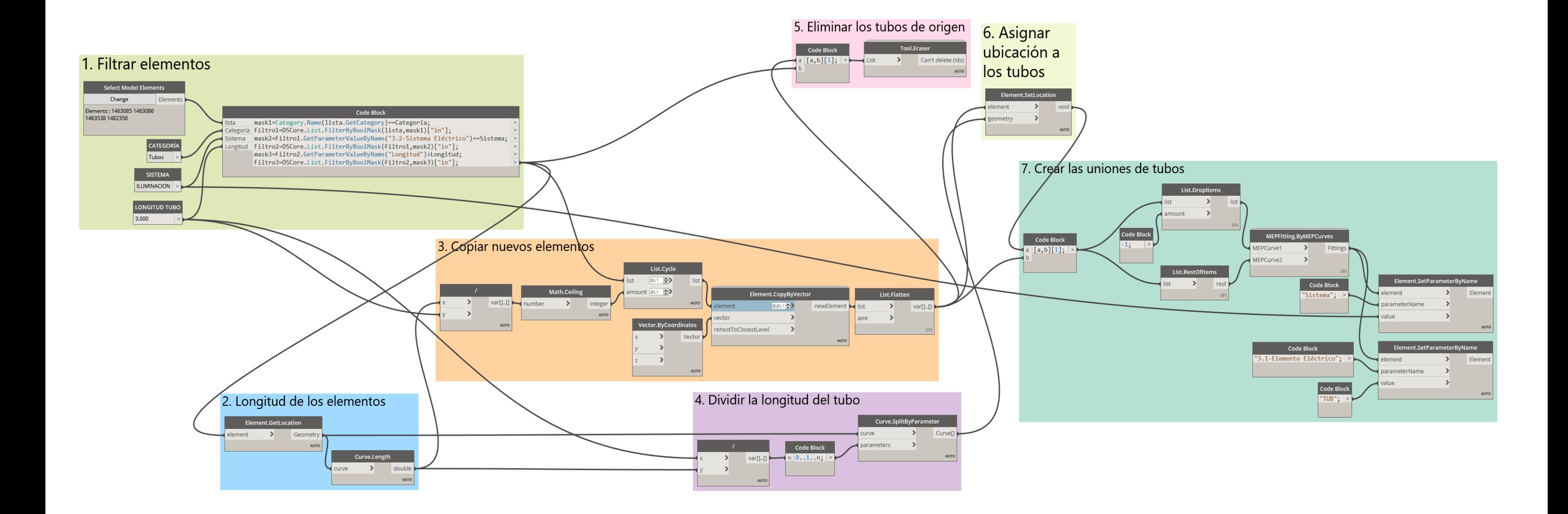

*Figura N° 76: Script para dividir tubos en longitudes comerciales Fuente: Obtenido del software Dynamo*

**a. Filtrar elementos.** Al igual como se ha filtrado elementos en los anteriores scripts de Dynamo, el nodo principal para realizar dicha acción es **List.FilterByBoolMask**; en este caso se ha filtrado los elementos tres veces, por Categoría (igual a Tubos), por Sistema al que pertenece y por longitud mayor a 3.00 m. A manera de ejemplo se comprimió este paso en un solo nodo mediante el uso de la programación escrita o DesignScript.

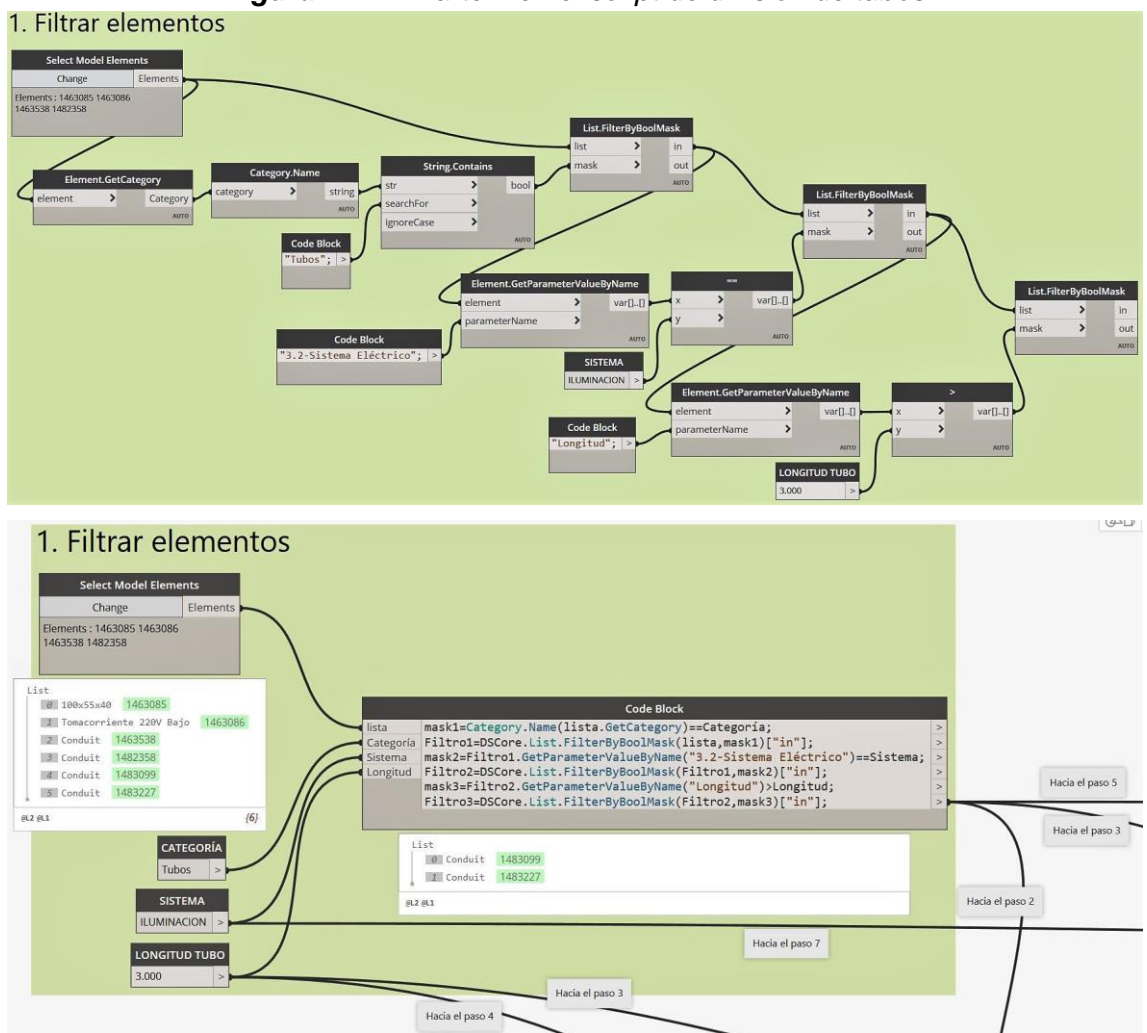

*Figura N° 77: Parte 1 en el script de división de tubos*

*Fuente: Obtenido del software Dynamo*

**b. Longitud de los elementos.** Se usó al nodo **Element.GetLocation** para determinar la localización, en este caso una línea, en la que se encuentra el tubo y el nodo **Curve.Length** para hallar la longitud de dicha línea.

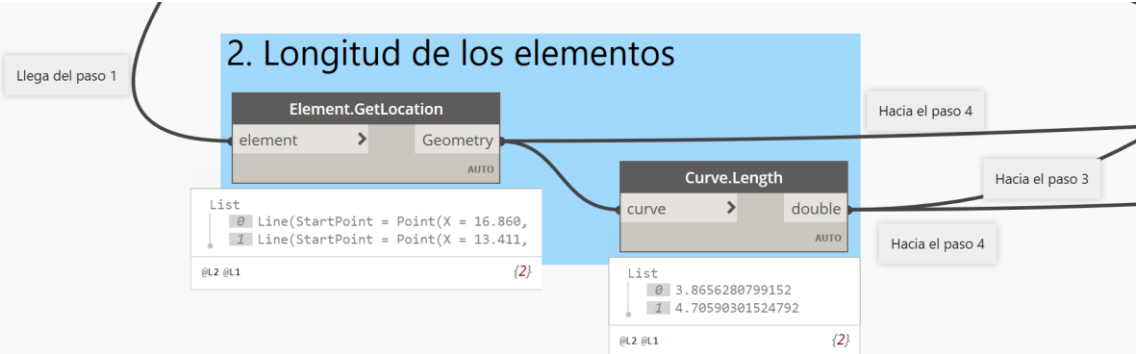

*Figura N° 78: Parte 2 en el script de división de tubos*

*Fuente: Obtenido del software Dynamo*

- **c. Copiar nuevos elementos.** Dividimos la longitud de las líneas halladas en el paso anterior entre la longitud comercial de los tubos (en este caso 3.00 m.) y sacamos la función techo (**Math.Ceiling**) para saber en cuantas partes se va a dividir. Con el nodo **List.Cycle** copiamos los tubos del paso 1 la cantidad de veces que salga en el nodo **Math.Ceiling** y con el nodo **Element.CopyByVector** que se encuentra en la librería Clockwork llevamos las copias al entorno de Revit.
- **d. Dividir la longitud del tubo.** Dividimos la longitud comercial de los tubos (en este caso 3.00 m.) entre la longitud de las líneas halladas en el paso 2, para obtener un parámetro de porcentaje en el cual dividir las líneas. Se crean nuevas líneas con el nodo **Curve.SplitByParameter**.

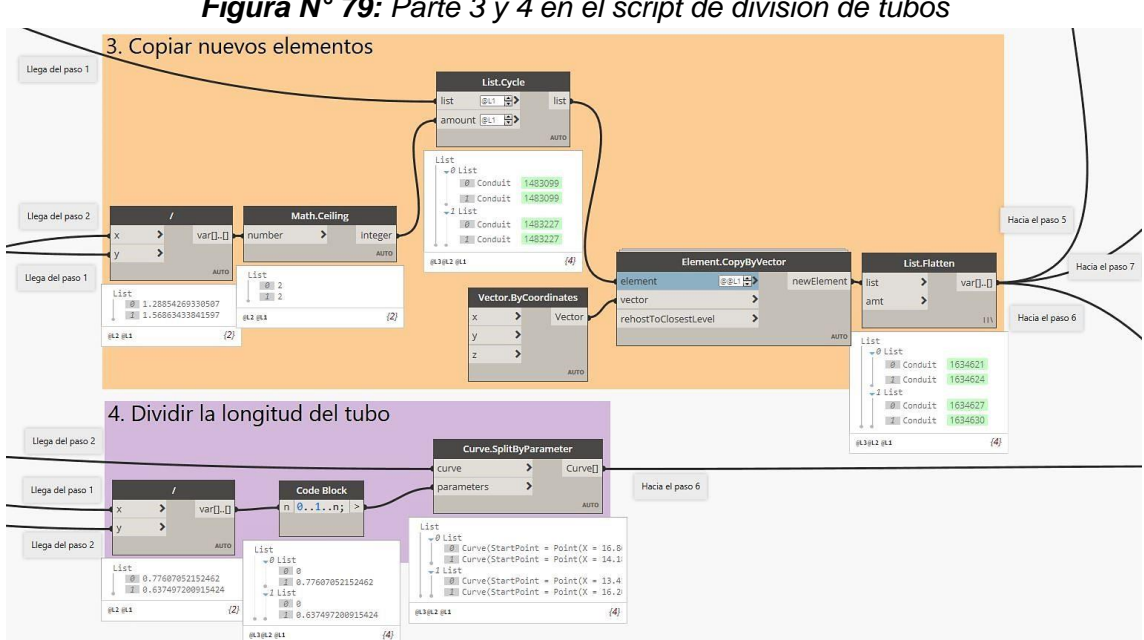

*Figura N° 79: Parte 3 y 4 en el script de división de tubos*

*Fuente: Obtenido del software Dynamo*

- **e. Eliminar los tubos de origen.** Como en el paso 3 creamos copias de los tubos, tenemos que eliminar a los originales, para lo cual se hizo uso de un artificio con un Code Block para que esta acción se realice después de haberlos copiado. El artificio consiste en crear una multilista [a,b] (a y b son listas), pero al agregar [1] pasará al siguiente nodo solo la lista b. Luego con el nodo **Tool.Eraser** de la librería SteamNodes los eliminamos.
- **f. Asignar ubicación a los tubos.** Con el nodo **Element.SetLocation** asignamos los tubos copiados en el paso 3 a las líneas creadas en el paso 4.

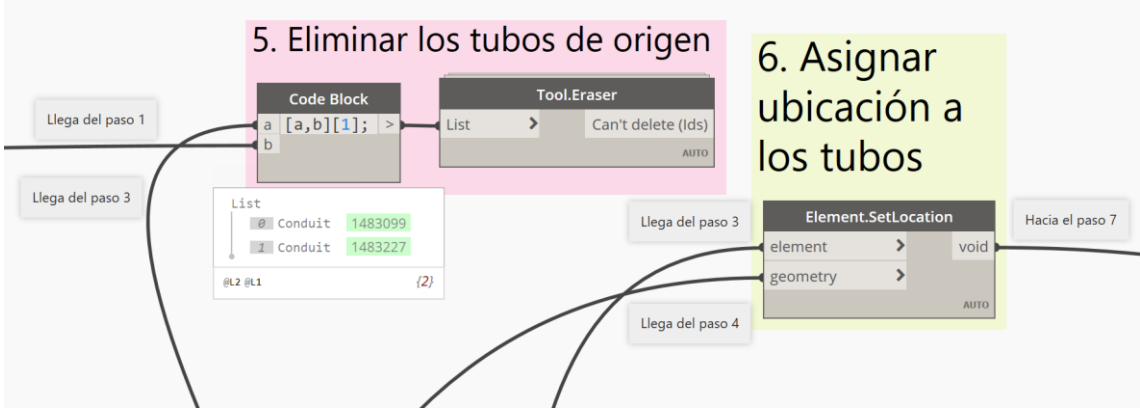

*Figura N° 80: Parte 5 y 6 en el script de división de tubos*

*Fuente: Obtenido del software Dynamo*

**g. Crear las uniones de tubos.** Al igual que en el paso 5, se realizó un artificio para que esta acción se desarrolle después de asignarles una nueva ubicación a los tubos en el paso 6. Con el nodo **List.DropItems** eliminamos el último elemento de la lista y con **List.RestOfItems** eliminamos el primero, así relacionamos el primer elemento con el segundo, el segundo con el tercero y así hasta llegar al penúltimo con el ultimo. Con el nodo **MEPFitting.ByMEPCurves** creamos las uniones de tubos que son los elementos por lo que creamos este script. Se les asignan parámetros con el nodo **Element.SetParameterByName**.

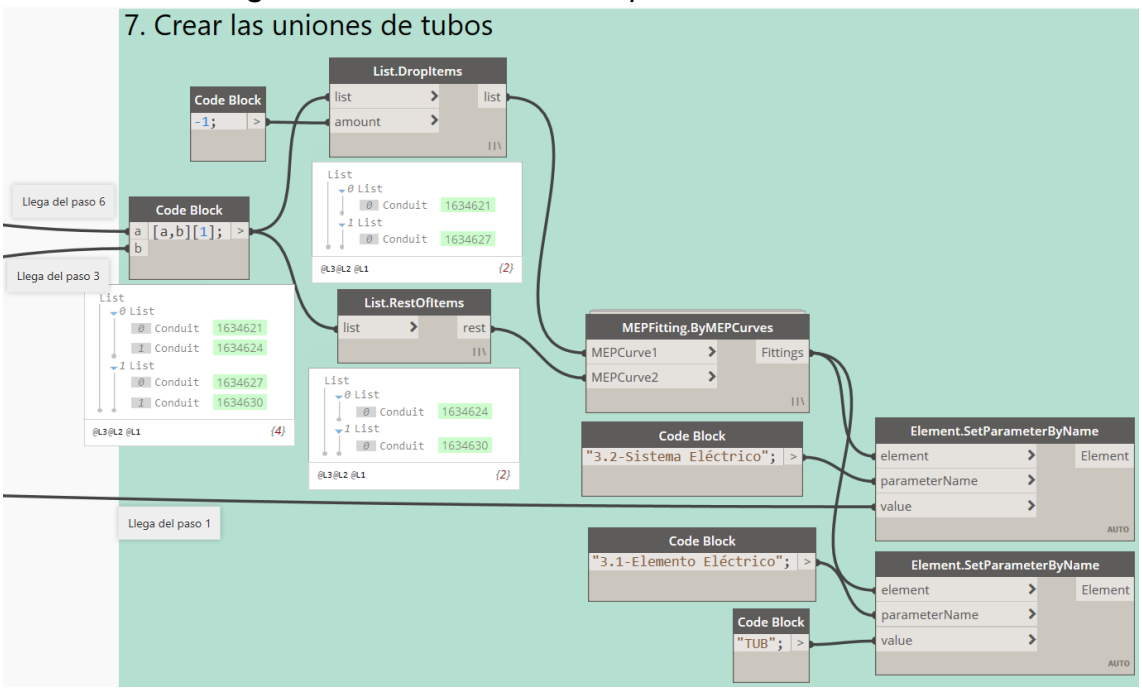

*Figura N° 81: Parte 7 en el script de división de tubos*

*Fuente: Obtenido del software Dynamo*

Terminado el script se elaboran Tablas de planificación/cantidades para cuantificar las uniones según los diámetros de tubos que se han utilizado, lo mismo con los elementos como las curvas. Estas cantidades se dividen entre el metrado de salidas de alumbrado, interruptores, tomacorrientes, tuberías, etc. de acuerdo al Análisis de Precios Unitarios para hallar su aporte de materiales. Para corroborar los Análisis de Precios Unitarios se puede visitar el **Anexo 01**.

#### **3.2.2.4. Especialidad Instalaciones Sanitarias**

- 1. Las familias que se usaron en la elaboración de los modelos 3D en la especialidad de instalaciones sanitarias fueron:
	- **- Tuberías** (*Pipes*): Tuberías sanitarias.
	- **- Uniones de tubería** (*Pipe Fittings*): Codos, tees, yees, sifones, tapones, llaves de paso, uniones universales, etc.
	- **- Aparatos sanitarios** (*Plumbing Fixtures*): Inodoro, urinario, lavatorio, lavadero de concina, registro, sumidero, cajas de registro, etc.
	- **- Equipos mecánicos** (*Mechanical Equipment*): Terma eléctrica.
	- **- Canalones** (*Gutters*): Canaleta de lluvia.
	- **- Modelos genéricos** (*Generic Models)*: Cunetas y rejillas.

2. Se creo el parámetro compartido "4.1-Elemento Sanitario" y se aplicaron los siguientes filtros.

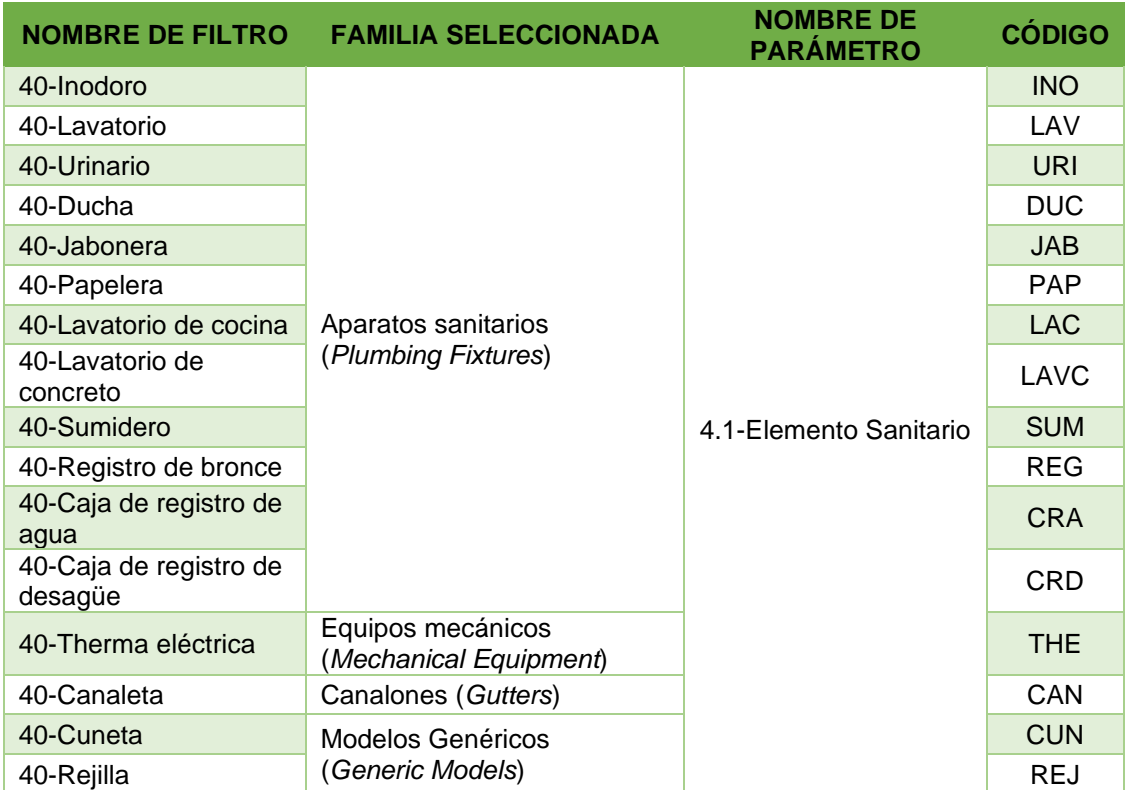

*Tabla N° 08: Filtros creados para la Especialidad de Instalaciones Sanitarias*

Para crear tuberías y accesorios, REVIT clasifica estos elementos en sistemas mediante el parámetro "Clasificación de sistemas", y nos valdremos de este parámetro para poder filtrarlos como se muestra a continuación.

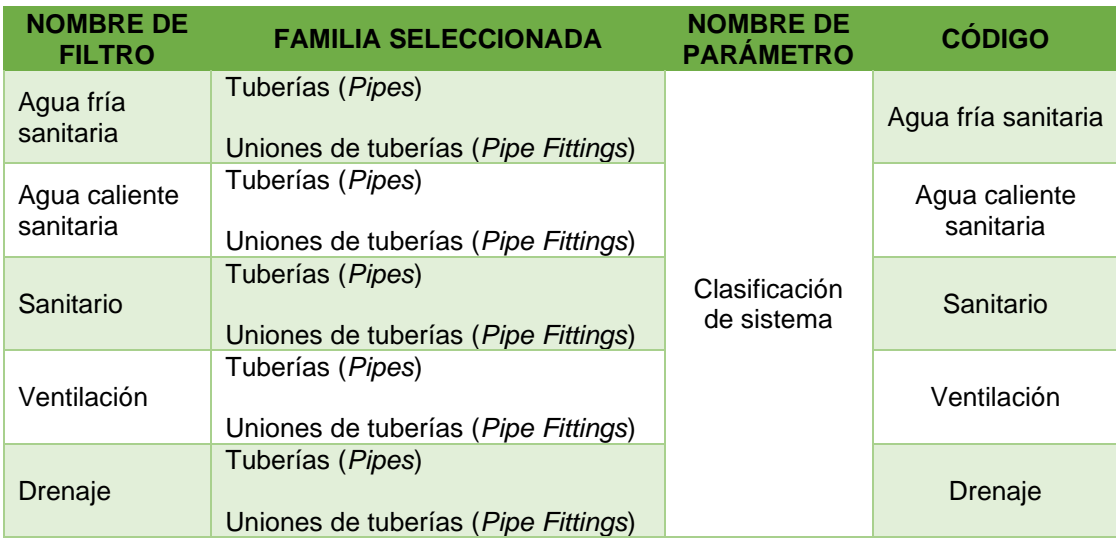

*Tabla N° 09: Filtros creados para la Especialidad de Instalaciones Sanitarias*

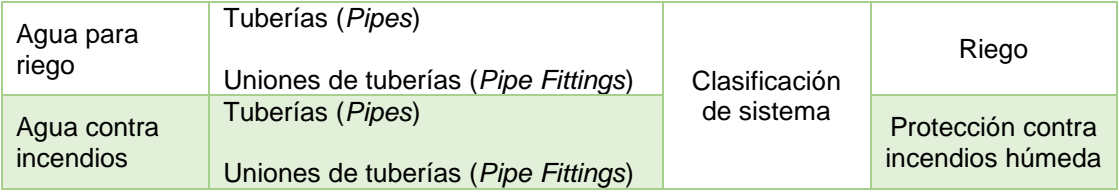

3. Se procedió a vincular el modelo de estructuras y arquitectura. Se configuran las unidades y los niveles y se comienza con el modelado de los elementos. Los elementos sanitarios se encuentran en la pestaña **Sistemas** (*Systems*), grupo **Fontanería y Tuberías** (*Plumbing and Pipes*). Para modelar las tuberías y accesorios de los sistemas de agua fría, agua caliente y sanitario se usaron los catálogos BIM de Pavco Perú.

Se finaliza con la creación de planos, elaboración de tablas de planificación/cantidades y el Análisis de Precios Unitarios utilizando de apoyo el script para dividir tuberías en longitudes comerciales y crear los accesorios como uniones visto en la Especialidad de Instalaciones Eléctricas. Para corroborar los Análisis de Precios Unitarios se puede visitar el **Anexo 01**.

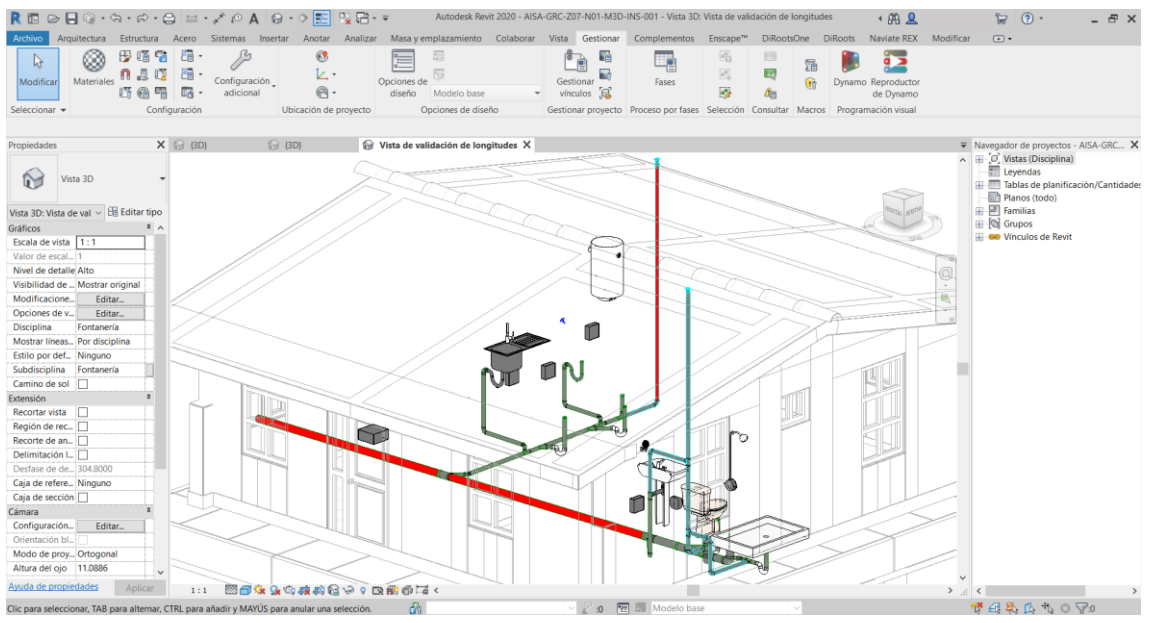

*Figura N° 82: Vista 3D de validación de longitudes de tuberías*

*Fuente: Obtenido del software Revit 2020.*

# **CAPÍTULO IV. ANÁLISIS Y DISCUSIÓN DE RESULTADOS**

# **4.1. Análisis de incompatibilidades de diseño**

# **4.1.1. Especialidad Arquitectura**

a. Al tener tuberías de desagüe colgantes en los SS.HH. de Aldeanos y del Dormitorio de la Madre del primer piso de los Módulos de Vivienda y no colocar falso cielorraso o falso plafón, las luminarias son obstruidas por las tuberías.

#### *Figura N° 83: Obstrucción de luminarias por tuberías de desagüe en los Módulos de Vivienda*

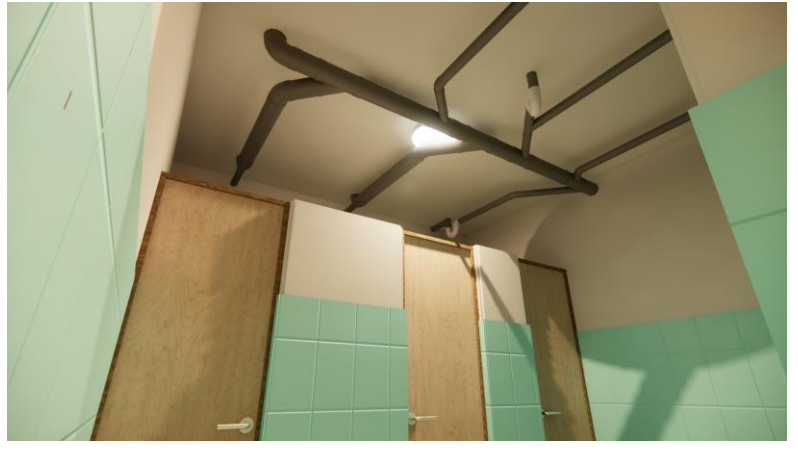

*Fuente: Obtenido del software Enscape.*

b. En la Sala de Usos Múltiples – SUM, la abertura de la puerta para el ambiente de "Vestidor" es obstruida por la losa del ambiente.

*Figura N° 84: Obstrucción de la abertura de una puerta por la pendiente de la losa en la Sala de Usos Múltiples*

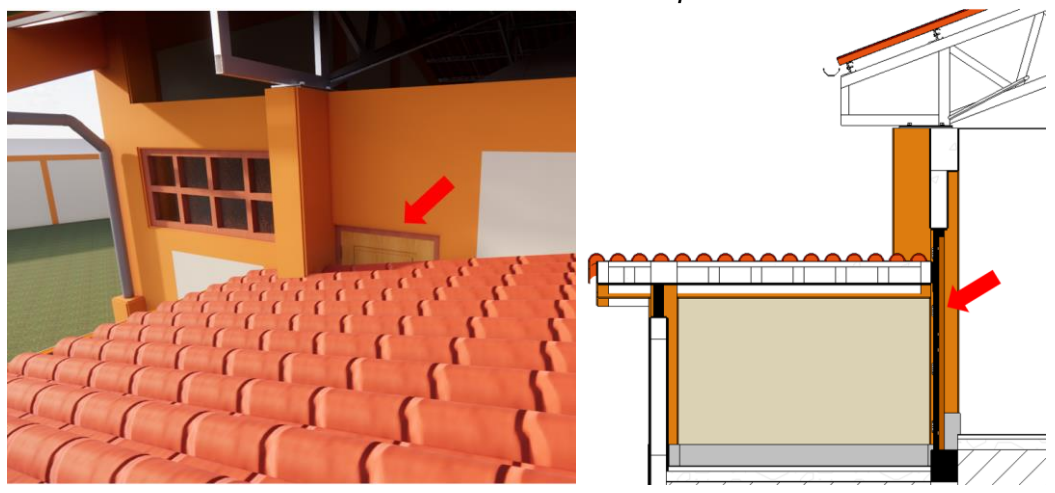

*Fuente: Obtenido de los softwares Enscape y Revit 2020.*

c. En la parte posterior del proyecto no se tuvo en cuenta la altura de la vereda de la Vía de Evitamiento, por lo que existe una diferencia de altura de 0.70m con respecto al nivel de piso terminado de la Caseta Eléctrica y de 0.85m. con respecto al patio trasero.

*Figura N° 85: Desnivel entre la vereda de la Vía de Evitamiento y el nivel de piso terminado de la Caseta Eléctrica*

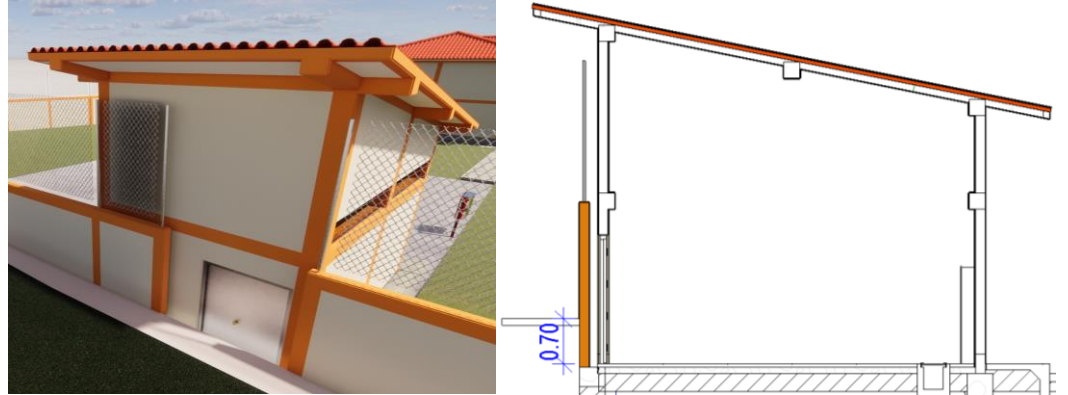

*Fuente: Obtenido de los softwares Enscape y Revit 2020.*

# **4.1.2. Especialidad Instalaciones Eléctricas**

a. En la Sala de Usos Múltiples – SUM, los gabinetes de los inodoros del SS.HH. de varones quedan sin iluminación por su posición y/o falta de luminarias.

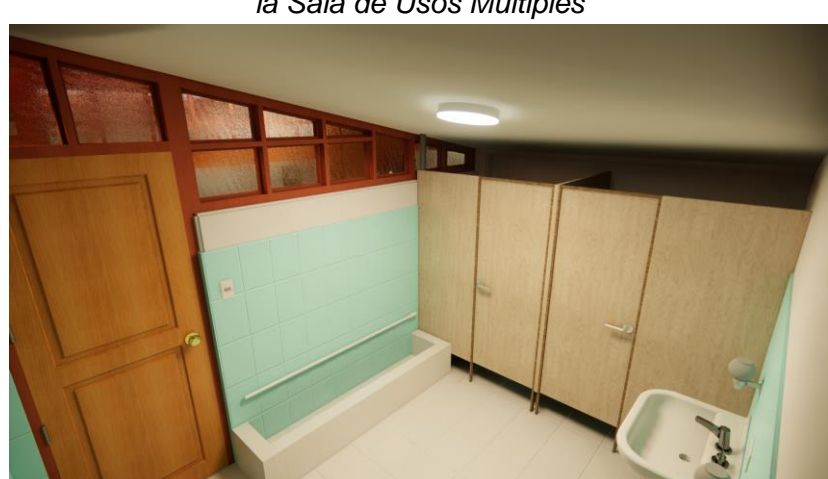

*Figura N° 86: Gabinetes de inodoros sin iluminación en el SS.HH. de varones de la Sala de Usos Múltiples*

*Fuente: Obtenido del software Enscape.*

# **4.1.3. Especialidad Instalaciones Sanitarias**

a. Existe una tubería de desagüe en uno de los Módulos de Vivienda que no tiene pendiente porque la cota de fondo de las cajas de registro es la misma.

*Figura N° 87: Tubería de desagüe sin pendiente en un Módulo de Vivienda*

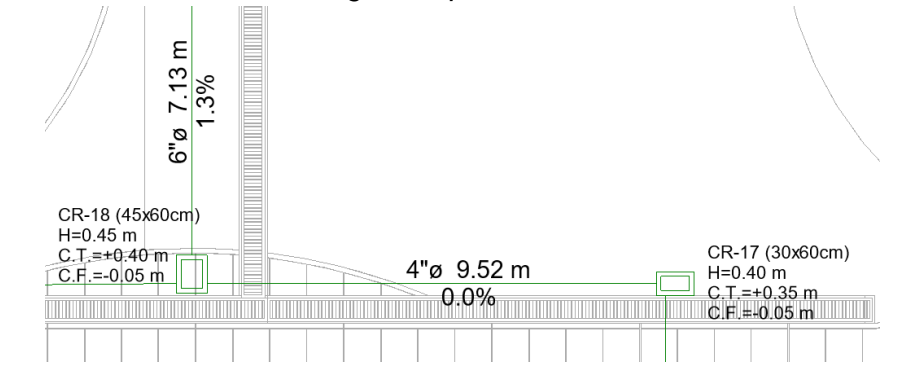

*Fuente: Obtenido del software Revit 2020.*

b. La caja de registro en la Lavandería de los Módulos de Vivienda, sobresale del nivel de piso terminado debido a que no se tomó en cuenta el desnivel de 10cm. de la Cocina y la Lavandería con respecto al resto del Módulo.

*Figura N° 88: Error en la cota de tapa de la caja de registro de la Lavandería del Módulo de Vivienda*

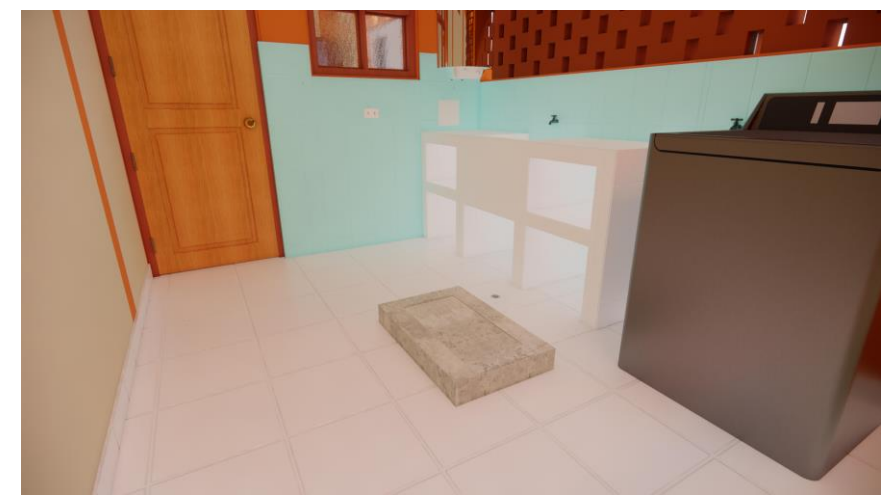

*Fuente: Obtenido del software Enscape.*

c. Un tramo de las cunetas de drenaje pluvial tiene una pendiente invertida al flujo que debería tener, llevando el flujo a un punto muerto.

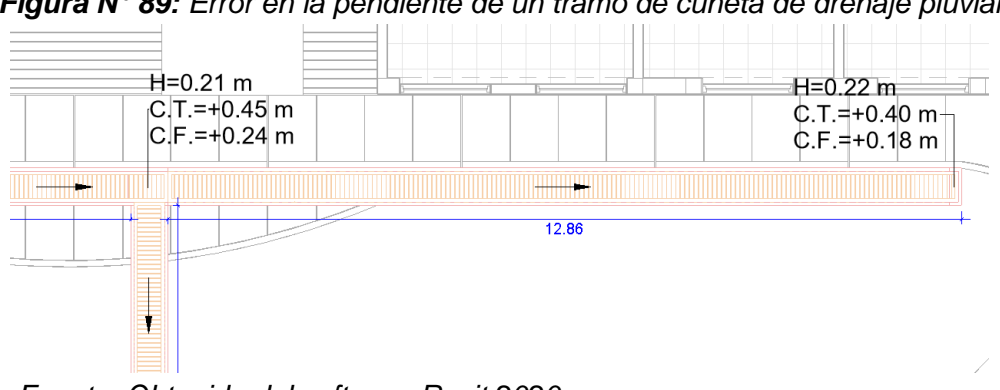

*Figura N° 89: Error en la pendiente de un tramo de cuneta de drenaje pluvial*

*Fuente: Obtenido del software Revit 2020.*

d. Las tuberías de drenaje pluvial, cerca de la esquina de uno de los Módulos de Vivienda, sobresalen del nivel de la vereda debido a la baja profundidad de la cota de fondo de las cunetas que conectan.

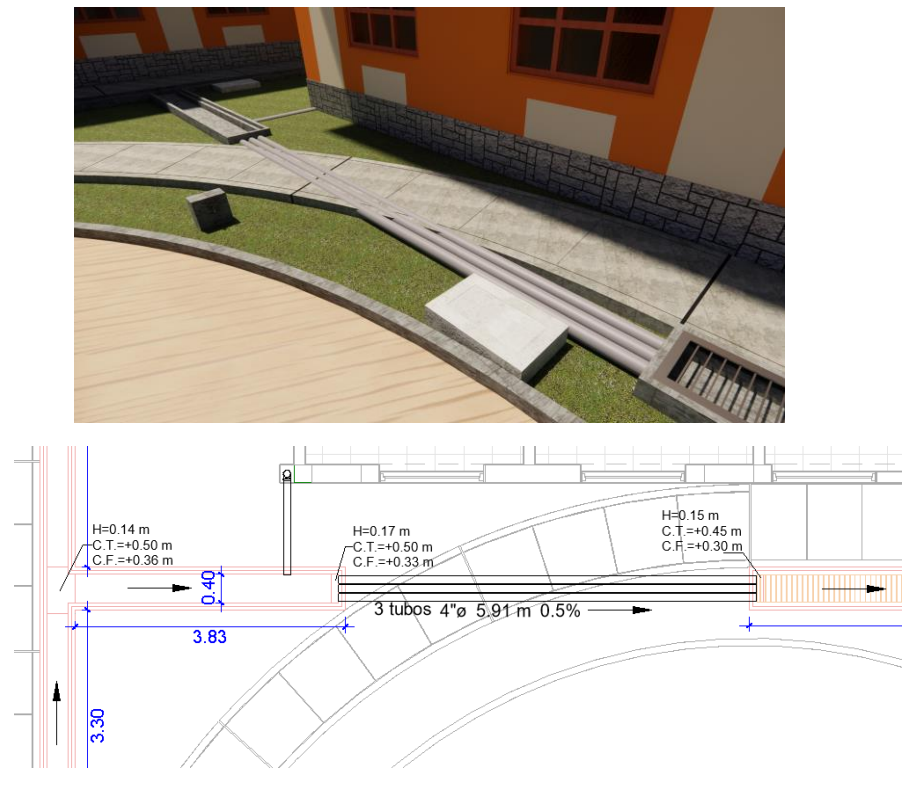

*Figura N° 90: Error de diseño de las tuberías de drenaje pluvial*

*Fuente: Obtenido de los softwares Enscape y Revit 2020.*

# **4.2. Análisis y discusión de datos generales**

Se presenta a continuación una tabla donde se compara el presupuesto de los diferentes módulos que componen el expediente técnico analizado, elaborado con la metodología CAD tradicional y el obtenido al automatizar procesos de diseño y documentación usando la metodología BIM y la programación visual.

Para corroborar datos se puede visitar la *Tabla N° 11* en el **Anexo 02**, donde se compara el metrado y costo de cada partida que compone al expediente técnico.

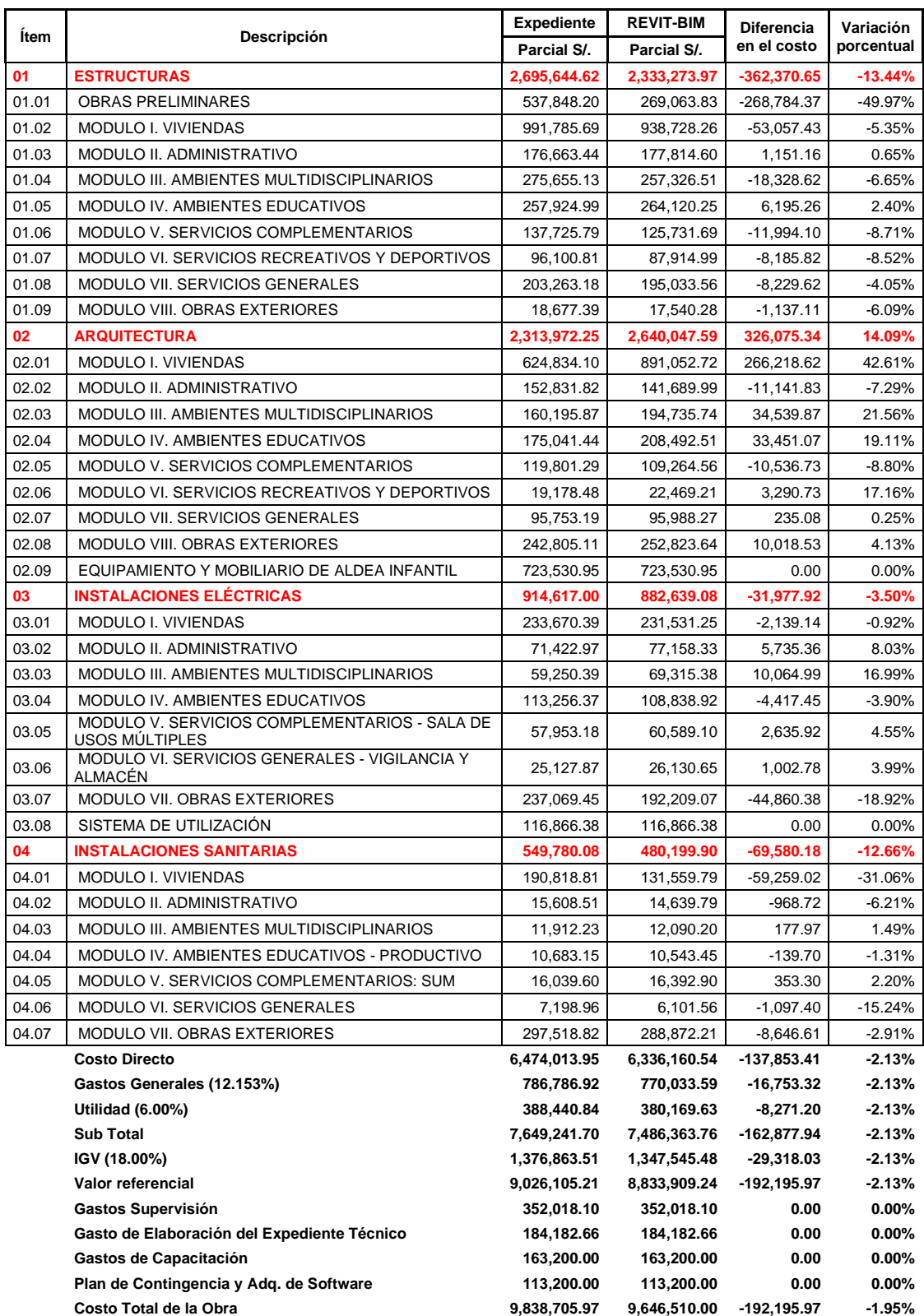

#### *Tabla N° 10: Comparación de costos entre la metodología tradicional y la metodología BIM*

Para interpretar la *Tabla N° 10* debemos tener en cuenta que, si la "Diferencia en el costo" y la "Variación porcentual" son positivas, indica que el metrado con la metodología BIM fue mayor al realizado con la metodología tradicional; si es negativo es porque fue menor.

En el siguiente grafico se compara el costo directo obtenido con la metodología tradicional y con la metodología BIM, teniendo una diferencia de S/. 137,853.41 o -2.13%.

*Figura N° 91: Costo directo obtenido por la Metodología Tradicional y la Metodología* 

*BIM* 6,600,000 **6,474,013.95** COSTO DIRECTO (SOLES) **COSTO DIRECTO (SOLES) 6,336,160.54** 6,400,000 6,200,000 6,000,000 5,800,000 5,600,000 **Metodología Tradicional Metodología BIM**

A continuación, se compara los presupuestos por especialidad, siendo la especialidad de Estructuras la más sobreestimada por S/. 362,370.65 o -13.44% y la especialidad de Arquitectura la más subestimada por S/.326,075.34 o

*Figura N° 92: Costo directo obtenido por la Metodología Tradicional y la Metodología BIM por especialidad*

14.09%.

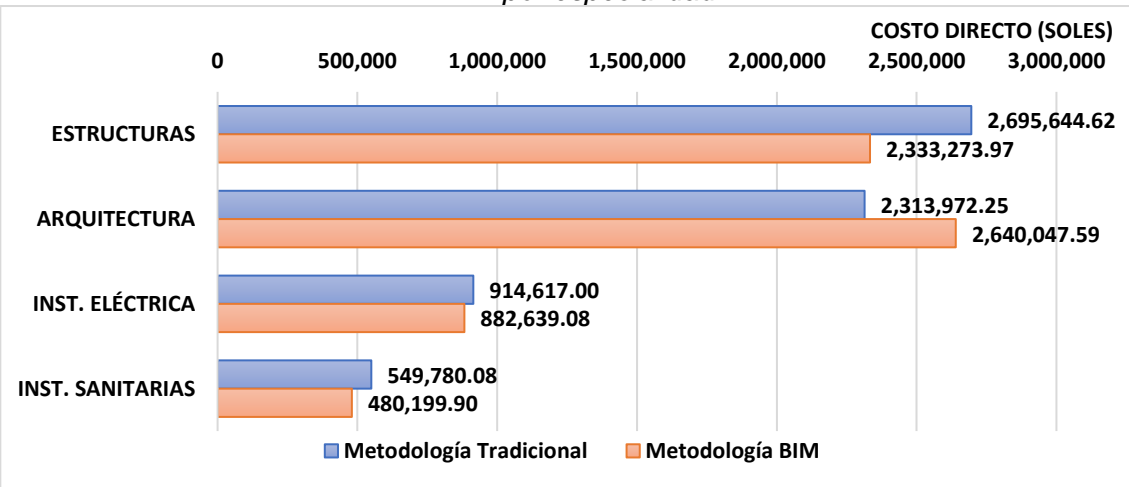

Como el expediente técnico analizado está compuesto por varios módulos, se compararon los presupuestos obtenidos con la metodología tradicional y con la metodología BIM por especialidad de cada uno de ellos, comenzando con la especialidad de Estructuras, siendo las "Obras preliminares" el título con mayor variación por S/.268,784.37 o -49.97%. Con respecto a los ambientes, el más sobreestimado fueron los Módulos de Vivienda por S/.53,057.43 o -5.35%, y el más subestimado fue el de Servicios Educativos con S/.6,195.26 o 2.40% de diferencia.

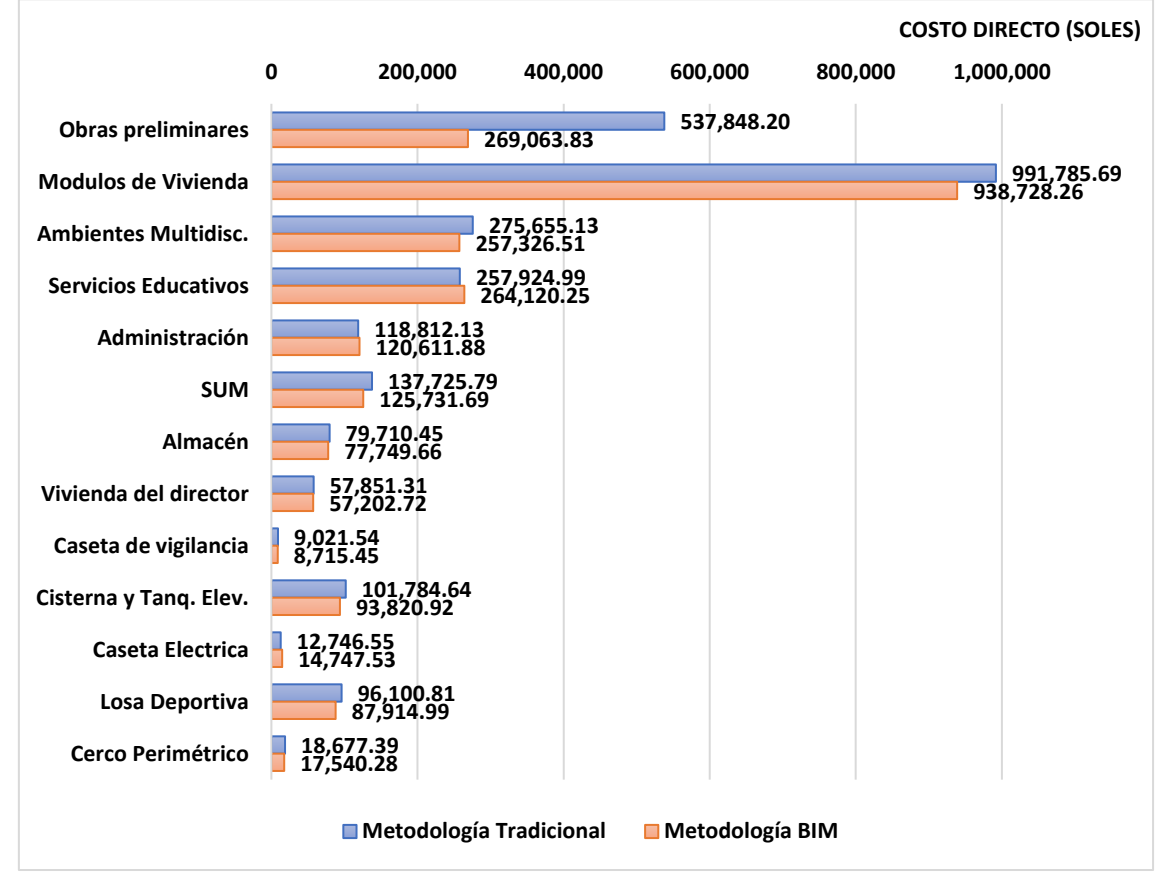

*Figura N° 93: Costo directo obtenido por la Metodología Tradicional y la Metodología BIM por módulo en la especialidad de Estructuras*

En la especialidad de Arquitectura, el módulo más sobreestimado es la Sala de Usos Múltiples por S/.10,536.73 o -8.80%, y la más subestimada son los Módulos de Vivienda por S/.266,218.62 o 42.61%.

*Figura N° 94: Costo directo obtenido por la Metodología Tradicional y la Metodología BIM por módulo en la especialidad de Arquitectura*

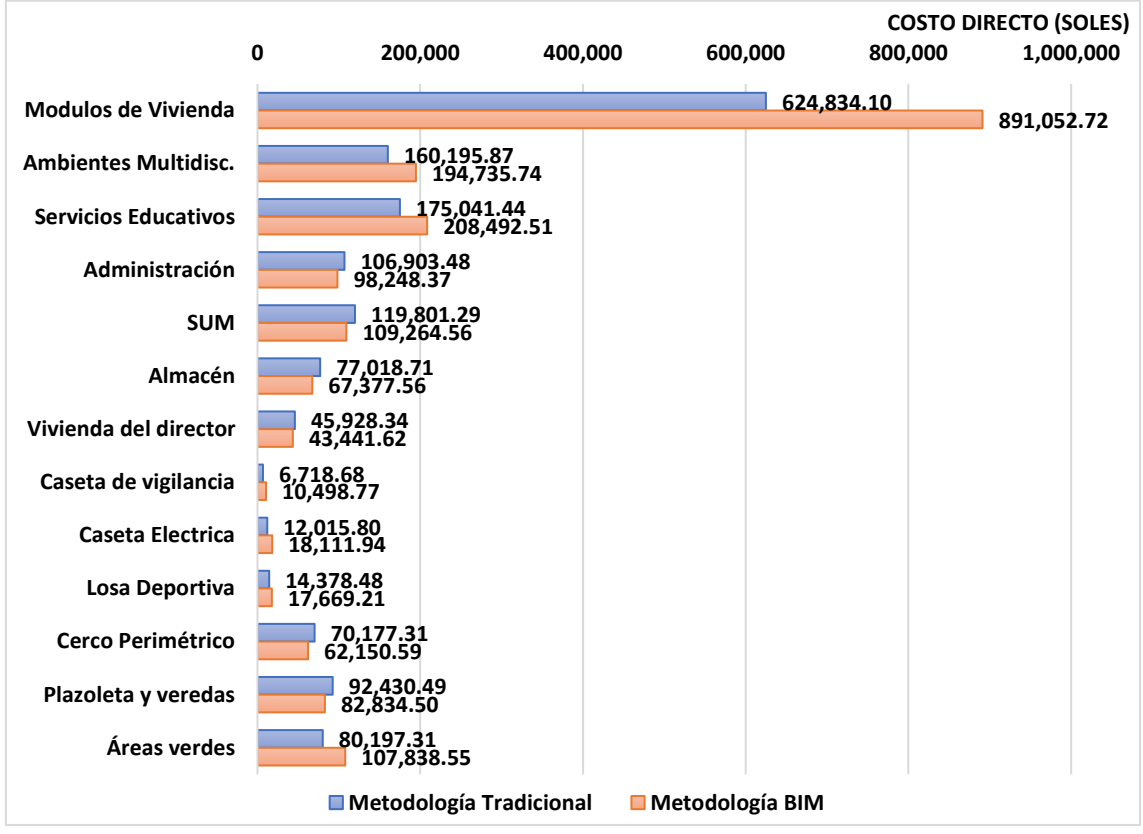

Para la especialidad de Instalaciones Eléctricas, las "Obras exteriores" fue el título con mayor variación por S/.44,860.38 o -18.92%. Con respecto a los ambientes, el más sobreestimado fue el de Servicios Educativos por S/.4,417.45 o -3.90% y el mayor subestimado fue el módulo de Ambientes Multidisciplinarios por S/.10,064.99 o 16.99%.

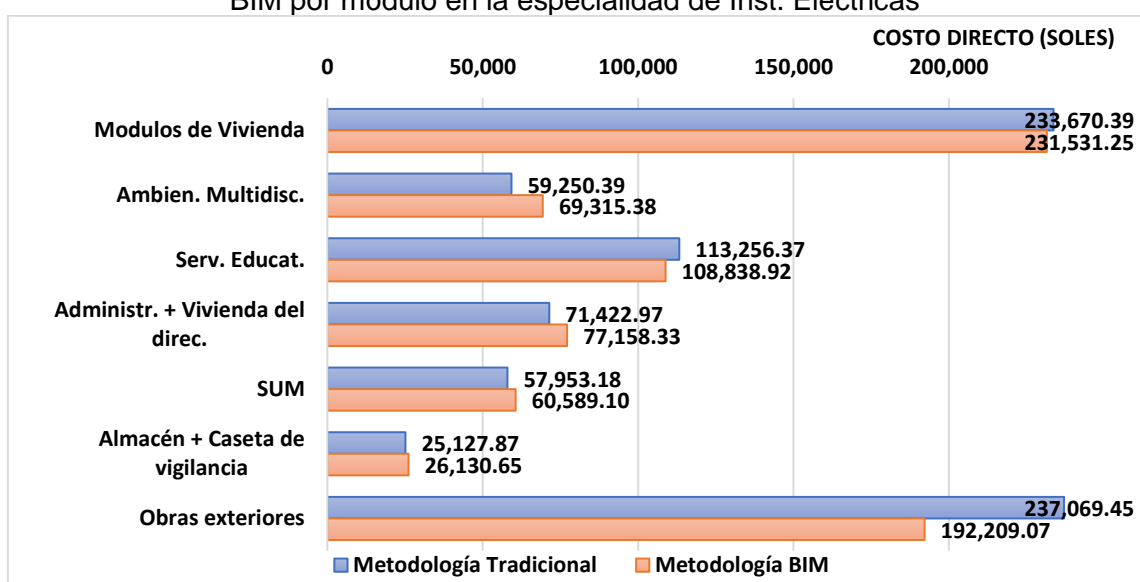

**Figura N° 95:** Costo directo obtenido por la Metodología Tradicional y la Metodología BIM por módulo en la especialidad de Inst. Eléctricas

Para la especialidad de Instalaciones Sanitarias, el ambiente más sobreestimado fueron los Módulos de Vivienda por S/.59,259.02 o -31.06%, y el mayor subestimado fue la Sala de Usos Múltiples por S/.353.30 o 2.20%.

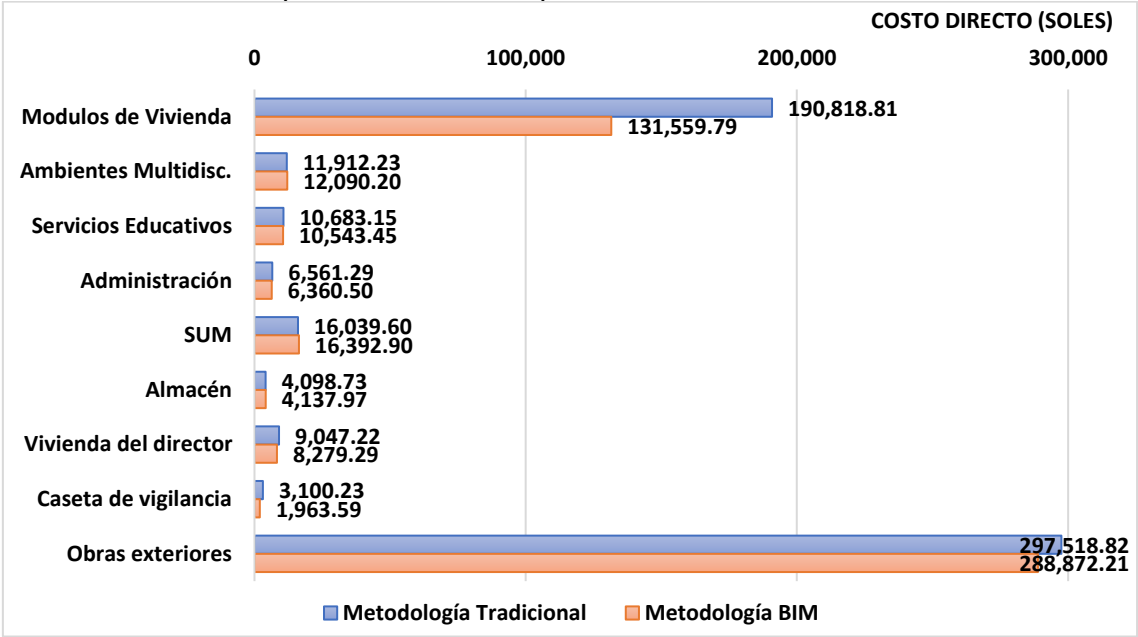

*Figura N° 96: Costo directo obtenido por la Metodología Tradicional y la Metodología BIM por módulo en la especialidad de Inst. Sanitarias*

El expediente técnico analizado consta de 1255 partidas, de las que 305 partidas no tienen una variación entre el metrado obtenido por la metodología tradicional y la metodología BIM, siendo la especialidad de Instalaciones Sanitarias la que tiene mayor cantidad de partidas sin variación. La mayor cantidad de partidas con variación se encuentran en el rango de <5% - 50%] con 516, siendo la especialidad de Estructuras la que tiene mayor cantidad de partidas con variación porcentual de metrado.

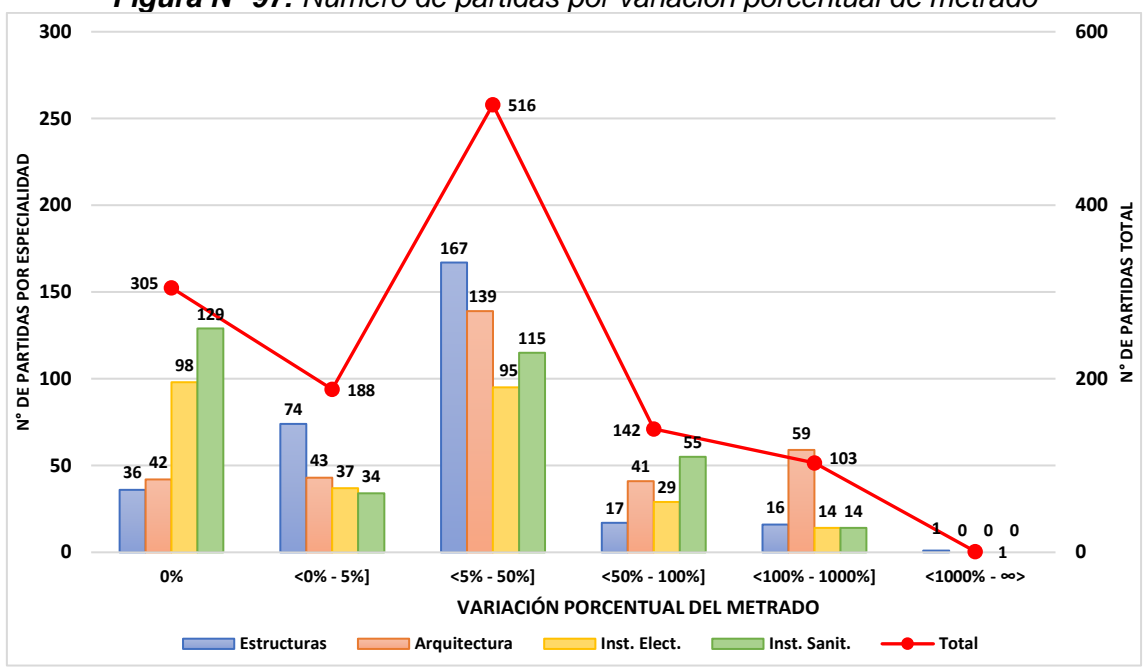

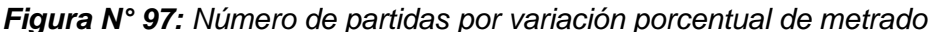

#### **4.3. Análisis y discusión del metrado de partidas**

Se realizaron dos análisis por especialidad, mostrando por cada módulo que cuenta el expediente técnico, las tres partidas con mayor variación en su costo directo y las con mayor variación porcentual de metrado, porque no es lo mismo que una partida tenga una variación grande en su metrado, pero con un precio unitario bajo, a una partida con poca variación, pero con alto costo.

Comenzando con la especialidad de Estructuras, se observa que la partida "Acero corrugado fy=4200 kg/cm2 grado 60 en vigas" de los Módulos de Vivienda es la partida con mayor variación de costo directo por S/.38,276.47 o 147.31%, seguido de la partida "Casetón de poliestireno 0.30x1.20x0.15m p/techo" de los mismos ambientes por S/.36,249.57 o -51.13%. Las partidas "Encofrado y desencofrado de vigas" y "Solados C:H 1:10 H=0.10m" del módulo Caseta de Vigilancia son las que tienen mayor variación porcentual de metrado con 1032.67% y 913.09%, respectivamente.

Las partidas con mayor variación de costo directo y variación porcentual de metrado que más se repiten son las relacionadas al encofrado y desencofrado de elementos de concreto, en especial las de columnas y vigas.

|                          |                                                      |   |                                |                          |                        | <b>COSTO DIRECTO (SOLES)</b> |           |            |  |
|--------------------------|------------------------------------------------------|---|--------------------------------|--------------------------|------------------------|------------------------------|-----------|------------|--|
|                          |                                                      | 0 | 30,000                         |                          | 60,000                 |                              | 90,000    | 120,000    |  |
|                          | VIGAS - ACERO CORRUGADO                              |   |                                | 25,983.90                |                        | 64,260.37                    |           |            |  |
| Módulo de<br>Viviendas   | CASETON DE POLIESTIRENO P/TECHO                      |   |                                | 34,640.76                |                        | 70,890.33                    |           |            |  |
|                          | ENCOFRADO Y DESENCOFRADO DE COLUMNAS                 |   |                                |                          |                        |                              | 88,674.61 | 109,180.74 |  |
|                          | RELLENO COMPACTADO CON MATERIAL AFIRMADO             |   | 3,786.87                       | 27,508.41                |                        |                              |           |            |  |
| Ambientes<br>Multidisc.  | ENCOFRADO Y DESENCOFRADO DE COLUMNAS                 |   |                                | 21,043.55<br>24,109.39   |                        |                              |           |            |  |
|                          | EXCAVACION DE ZANJAS Y ZAPATAS                       |   | 13,634.99<br>11,053.19         |                          |                        |                              |           |            |  |
| Servicios<br>Educat.     | CONCRETO FC=210Kg/cm2 EN LOSAS ALIGERADAS            |   |                                | $29,172.37$<br>23,725.64 |                        |                              |           |            |  |
|                          | ENCOFRADO Y DESENCOFRADO VIGAS                       |   | 13,573.14<br> -<br>  18,448.06 |                          |                        |                              |           |            |  |
|                          | CASETON DE POLIESTIRENO P/TECHO 0.30x1.20x0.15       |   | 13,749.05<br> - 17,788.19      |                          |                        |                              |           |            |  |
|                          | ENCOFRADO Y DESENCOFRADO DE VIGAS DE CIMENTACION     |   | 1,365.91<br>4,880.24           |                          |                        |                              |           |            |  |
| Administ.                | VIGAS - ACERO CORRUGADO                              |   | 8,992.43<br>6,509.28           |                          |                        |                              |           |            |  |
|                          | VIGAS DE CIMENTACIÓN - ACERO CORRUGADO               |   | 4,129.09<br>6,363.68           |                          |                        |                              |           |            |  |
|                          | SUMINSTRO, HABILITACION Y MONTAJE DE ESTRUCTURAS     |   |                                |                          | 43,244.45<br>37,349.22 |                              |           |            |  |
| <b>NUS</b>               | RELLENO COMPACTADO CON MATERIAL AFIRMADO             |   | 5,820.03<br>2,703.13           |                          |                        |                              |           |            |  |
|                          | COLUMNAS - ACERO CORRUGADO                           |   | 10,461.45<br>8,329.93          |                          |                        |                              |           |            |  |
| Almacén                  | RELLENO COMPACTADO CON MATERIAL AFIRMADO             |   | 4,080.41<br>832.44             |                          |                        |                              |           |            |  |
|                          | ENCOFRADO Y DESENCOFRADO VIGAS                       |   | 1,539.81<br>4,557.27           |                          |                        |                              |           |            |  |
|                          | ENCOFRADO Y DESENCOFRADO DE COLUMNAS                 |   | 4,694.66<br>5,665.34           |                          |                        |                              |           |            |  |
| Vivienda del<br>Director | ENCOFRADO Y DESENCOFRADO DE COLUMNAS                 |   | 4,268.76<br>6,097.97           |                          |                        |                              |           |            |  |
|                          | COLUMNAS - ACERO CORRUGADO                           |   | 5,177.30<br>4,560.83           |                          |                        |                              |           |            |  |
|                          | ENCOFRADO Y DESENCOFRADO DE SOBRECIMIENTO            |   | 1,691.82<br>2,306.37           |                          |                        |                              |           |            |  |
| Caseta de<br>Vigilancia  | ENCOFRADO Y DESENCOFRADO DE COLUMNAS                 |   | 949.84<br>1,356.13             |                          |                        |                              |           |            |  |
|                          | COLUMNAS - ACERO CORRUGADO                           |   | 1,345.93<br>1,076.07           |                          |                        |                              |           |            |  |
|                          | <b>EXCAVACION DE ZANJAS</b>                          |   | 521.71<br>407.37               |                          |                        |                              |           |            |  |
| Cisterna y Tanq          | CONCRETO F'C=210 Kg/cm2 EN CISTERNA                  |   | 15,635.02<br>12,650.54         |                          |                        |                              |           |            |  |
| Elev.                    | TARRAJEO CON IMPERMEABILIZANTE                       |   | 2,731.17<br>4,874.98           |                          |                        |                              |           |            |  |
|                          | EXCAVACION DE ZANJAS                                 |   | 6,310.13<br>4,260.11           |                          |                        |                              |           |            |  |
|                          | ENCOFRADO Y DESENCOFRADO VIGAS                       |   | 148 28<br>1,679.53             |                          |                        |                              |           |            |  |
| Caseta Eléct.            | CONCRETO F'C=210 Kg/cm2 EN VIGAS                     |   | 118.08<br>1,180.76             |                          |                        |                              |           |            |  |
|                          | ENCOFRADO Y DESENCOFRADO LOSA MACIZA                 |   | 2,769.86<br>1,894.16           |                          |                        |                              |           |            |  |
| Losa Deportiva           | RELLENO COMPACTADO CON MATERIAL AFIRMADO EN GRADERIO |   | 4,431.37 4,431.37              |                          |                        |                              |           |            |  |
|                          | <b>GRADERIO - ACERO CORRUGADO</b>                    |   | 1,542.01<br>4,146.28           |                          |                        |                              |           |            |  |
|                          | CONCRETO F'C=175 Kg/cm2 EN GRADERIO                  |   | 10,474.55<br>8,908.42          |                          |                        |                              |           |            |  |
| Perimétrico<br>Cerco     | ENCOFRADO Y DESENCOFRADO DE SOBRECIMIENTO            |   | 3,649.82<br>771.05             |                          |                        |                              |           |            |  |
|                          | CIMIENTO CORRIDO C:H 1:8 + 25%PG                     |   | 1,499.54<br>3,045.87           |                          |                        |                              |           |            |  |
|                          | ENCOFRADO Y DESENCOFRADO DE COLUMNAS                 |   | 5,263.95<br>3,929.27           |                          |                        |                              |           |            |  |
|                          | ■ Metodología Tradicional                            |   | <b>■</b> Metodología BIM       |                          |                        |                              |           |            |  |

*Figura N° 98: Costo directo obtenido por la Metodología Tradicional y la Metodología BIM de las partidas de la especialidad de Estructuras*

|                                   |                                                      |    |         | VARIACIÓN PORCENTUAL DE METRADOS |      |      |          |
|-----------------------------------|------------------------------------------------------|----|---------|----------------------------------|------|------|----------|
|                                   |                                                      | 0% |         | 300%                             | 600% | 900% | 1200%    |
|                                   | VIGAS - ACERO CORRUGADO                              |    | 147.31% |                                  |      |      |          |
| Viviendas                         | TRAZO Y REPLANTEO PRELIMINAR                         |    | 61.93%  |                                  |      |      |          |
|                                   | CASETON DE POLIESTIRENO P/TECHO                      |    | 51.13%  |                                  |      |      |          |
| Ambientes Módulo de<br>Multidisc. | ENCOFRADO Y DESENCOFRADO DE MURO                     |    |         | 228.99%                          |      |      |          |
|                                   | DINTEL - ACERO CORRUGADO                             |    | 144.41% |                                  |      |      |          |
|                                   | RELLENO COMPACTADO CON MATERIAL AFIRMADO             |    | 86.23%  |                                  |      |      |          |
| Educativos<br>Servicios           | ENCOFRADO Y DESENCOFRADO DE VIGAS DE CIMENTACION     |    |         | 228.35%                          |      |      |          |
|                                   | TRAZO Y REPLANTEO PRELIMINAR                         |    | 75.73%  |                                  |      |      |          |
|                                   | <b>ENCOFRADO Y DESENCOFRADO VIGAS</b>                |    | 35.92%  |                                  |      |      |          |
|                                   | ENCOFRADO Y DESENCOFRADO DE VIGAS DE CIMENTACION     |    |         | 257.29%                          |      |      |          |
| Administ.                         | DINTEL - ACERO CORRUGADO                             |    |         | 222.10%                          |      |      |          |
|                                   | TRAZO Y REPLANTEO PRELIMINAR                         |    | 58.47%  |                                  |      |      |          |
| SUM                               | DINTEL - ACERO CORRUGADO                             |    |         | 188.66%                          |      |      |          |
|                                   | TRAZO Y REPLANTEO PRELIMINAR                         |    | 75.68%  |                                  |      |      |          |
|                                   | ENCOFRADO Y DESENCOFRADO VIGAS                       |    | 68.75%  |                                  |      |      |          |
| Almacén                           | ENCOFRADO Y DESENCOFRADO VIGAS                       |    |         | 195.96%                          |      |      |          |
|                                   | RELLENO COMPACTADO CON MATERIAL AFIRMADO             |    | 79.60%  |                                  |      |      |          |
|                                   | TRAZO Y REPLANTEO PRELIMINAR                         |    | 72.84%  |                                  |      |      |          |
| del Director<br>Vivienda          | TRAZO Y REPLANTEO PRELIMINAR                         |    | 49.94%  |                                  |      |      |          |
|                                   | ENCOFRADO Y DESENCOFRADO DE COLUMNAS                 |    | 42.85%  |                                  |      |      |          |
|                                   | ENCOFRADO Y DESENCOFRADO DE SOBRECIMIENTO            |    | 36.32%  |                                  |      |      |          |
|                                   | ENCOFRADO Y DESENCOFRADO DE COLUMNAS                 |    | 42.77%  |                                  |      |      |          |
| Caseta de<br>Vigilancia           | TRAZO Y REPLANTEO PRELIMINAR                         |    | 26.16%  |                                  |      |      |          |
|                                   | EXCAVACION DE ZANJAS                                 |    | 21.92%  |                                  |      |      |          |
| Tanq. Elev.<br>Cisterna y         | TARRAJEO CON IMPERMEABILIZANTE                       |    | 78.49%  |                                  |      |      |          |
|                                   | TANQUE ELEVADO - ACERO CORRUGADO                     |    | 39.42%  |                                  |      |      |          |
|                                   | EXCAVACION DE ZANJAS                                 |    | 32.49%  |                                  |      |      |          |
|                                   | ENCOFRADO Y DESENCOFRADO VIGAS                       |    |         |                                  |      |      | 1032.67% |
| Caseta<br>Eléct.                  | SOLADOS C:H 1:10 h=0.10m                             |    |         |                                  |      |      | 913.09%  |
|                                   | CONCRETO F'C=210 Kg/cm2 EN VIGAS                     |    |         |                                  |      |      | 899.97%  |
| Deportiva<br>Losa                 | EXCAVACION DE ZANJAS                                 |    |         | 194.83%                          |      |      |          |
|                                   | <b>GRADERIO - ACERO CORRUGADO</b>                    |    |         | 168.89%                          |      |      |          |
|                                   | RELLENO COMPACTADO CON MATERIAL AFIRMADO EN GRADERIO |    | 71.06%  |                                  |      |      |          |
| Perimétrico<br>Cerco              | VIGAS - ACERO CORRUGADO                              |    |         | 180.65%                          |      |      |          |
|                                   | ENCOFRADO Y DESENCOFRADO VIGAS                       |    | 153.45% |                                  |      |      |          |
|                                   | CONCRETO F'C=210 Kg/cm2 EN VIGAS                     |    | 137.04% |                                  |      |      |          |

*Figura N° 99: Variación porcentual de metrados de las partidas de la especialidad de Estructuras*

En la especialidad de Arquitectura, se observa que la partida "Cobertura con teja andina" de los Módulos de Vivienda es la partida con mayor variación de costo directo por S/.57,256.64 o 156.05%, seguido de la partida "Tarrajeo de superficie de columnas" de los mismos ambientes por S/.36,392.27 o 349.69%. Las partidas "Revestimiento de mesa de concreto con cerámica 20 x 30 cm." y "Pintura látex en vigas 2 manos" de los Módulos de Vivienda son las que tienen mayor variación porcentual de metrado con 686.04% y 566.72%, respectivamente.
Las partidas con mayor variación de costo directo y variación porcentual de metrado que más se repiten son las relacionadas al tarrajeo de superficies, como muros, columnas y vigas.

|                          |                                                |                                 |                             |                        |                          |           | <b>COSTO DIRECTO (SOLES)</b> |        |           |
|--------------------------|------------------------------------------------|---------------------------------|-----------------------------|------------------------|--------------------------|-----------|------------------------------|--------|-----------|
|                          |                                                | 0                               | 20,000                      | 40,000                 |                          | 60,000    |                              | 80,000 | 100,000   |
|                          | <b>COBERTURA CON TEJA ANDINA</b>               |                                 |                             |                        | 36,692.12                |           |                              |        | 93,948.76 |
| Módulo de<br>Viviendas   | TARRAJEO DE SUPERFICIE DE COLUMNAS             |                                 | 10,406.91                   |                        |                          | 46,799.18 |                              |        |           |
|                          | PISO DE CERAMICO 40 x 40 Cm. ALTO TRANSITO     |                                 |                             |                        | 34,562.38                |           | 65,689.46                    |        |           |
|                          | TARRAJEO DE SUPERFICIE DE COLUMNAS             |                                 |                             |                        |                          |           |                              |        |           |
| Ambientes<br>Multidisc.  | <b>TARRAJEO DE SUPERFICIE DE VIGAS</b>         |                                 | 3,234.06<br>  7,615.10      |                        |                          |           |                              |        |           |
|                          | CIELORRASOS CON MEZCLA DE CEMENTO-ARENA        |                                 | ,533.73<br>10,825.26        |                        |                          |           |                              |        |           |
|                          | TARRAJEO DE SUPERFICIE DE VIGAS                | 3,494.13                        | 11,443.76                   |                        |                          |           |                              |        |           |
|                          | MURO DE LADRILLO DE CABEZA, C:A=1:5 e=0.25 m   |                                 |                             | 18,229.50<br>23,298.97 |                          |           |                              |        |           |
| Servicios Educat.        | TARRAJEO DE SUPERFICIE DE COLUMNAS             | 1,874.70                        | 6,616.68                    |                        |                          |           |                              |        |           |
|                          | COBERTURA CON TEJA ANDINA                      |                                 |                             | 24,419.74<br>18,414.53 |                          |           |                              |        |           |
| Administ.                | TARRAJEO DE SUPERFICIE DE COLUMNAS             | 1,200.16<br> -<br>  5,235.02    |                             |                        |                          |           |                              |        |           |
|                          | TARRAJEO INTERIOR, MEZCLA C:A (1:5), E=1.5 CM. |                                 | 7,545.66<br>5,257.86        |                        |                          |           |                              |        |           |
|                          | SUMINISTRO Y COLOCACION PUERTAS DE MADERA      |                                 | 12,924.70<br>6,295.17       |                        |                          |           |                              |        |           |
| <b>NUS</b>               | MURO DE LADRILLO DE SOGA, C:A=1:5 e=0.15 m     |                                 | 10,932.42<br>7,840.51       |                        |                          |           |                              |        |           |
|                          | TARRAJEO DE SUPERFICIE DE COLUMNAS             | 1,212.52<br>4,033.48            |                             |                        |                          |           |                              |        |           |
|                          | SUMINISTRO Y COLOCACION DE VENTANAS DE MADERA  |                                 | 8,534.40<br>1,985.51        |                        |                          |           |                              |        |           |
| Almacén                  | MURO DE LADRILLO DE SOGA, C:A=1:5 e=0.15 m     |                                 | $\frac{8,598.60}{2,693.13}$ |                        |                          |           |                              |        |           |
|                          | VIDRIO SEMIDOBLE INCOLORO                      | 1,012.93                        | ,355.03                     |                        |                          |           |                              |        |           |
|                          | MURO DE LADRILLO DE CABEZA, C:A=1:5 e=0.25 m   | 4,446.68<br>2,402.80            |                             |                        |                          |           |                              |        |           |
| Vivienda del<br>Director | MURO DE LADRILLO DE SOGA, C:A=1:5 e=0.15 m     | 4,952.01<br>3,051.10            |                             |                        |                          |           |                              |        |           |
|                          | TARRAJEO DE SUPERFICIE DE COLUMNAS             | 840.94<br>2,195.84              |                             |                        |                          |           |                              |        |           |
|                          | MURO DE LADRILLO DE SOGA, C:A=1:5 e=0.15 m     | 1,110.71<br>2,693.80            |                             |                        |                          |           |                              |        |           |
| Caseta de<br>Vigilancia  | TARRAJEO MUROS MEZCLA C:A (1:5), E=1.5 CM.     | 262.23<br>1,600.44              |                             |                        |                          |           |                              |        |           |
|                          | COBERTURA CON TEJA ANDINA                      | 2,143.44<br>983.01              |                             |                        |                          |           |                              |        |           |
|                          | MURO DE LADRILLO DE SOGA, C:A=1:5 e=0.15 m     | 2,094.28<br>4,014.60            |                             |                        |                          |           |                              |        |           |
| iseta Eléct.             | TARRAJEO MURO ACABADO PULIDO C:A 1:5 e=1.5 cm  | 1,269.39<br>2,513.63            |                             |                        |                          |           |                              |        |           |
| ٽ                        | COBERTURA CON TEJA ANDINA                      | 381.60<br>$2,30,00$<br>3,520.00 |                             |                        |                          |           |                              |        |           |
|                          | PINTURA EN PLATAFORMA DEPORTIVA                | 2.400.99                        | 5,629.62                    |                        |                          |           |                              |        |           |
| Losa Deport.             | COBERTURA CON POLICARBONATO                    | 4,744.44<br>4,812.97            |                             |                        |                          |           |                              |        |           |
|                          | JUNTAS EN LOSA DEPORTIVA CON ASFALTO           | 1,790.88<br>1,784.45            |                             |                        |                          |           |                              |        |           |
|                          | RELLENO CON TIERRA DE CULTIVO                  |                                 | 17,584.38                   |                        | 40,474.68                |           |                              |        |           |
|                          | SEMBRADO DE GRASS                              |                                 |                             |                        |                          | 44,974.38 | 61,284.53                    |        |           |
| Obras Exteriores         | CORTE DE TERRENO A MANO                        | 1,669.26                        | 14,029.16                   |                        |                          |           |                              |        |           |
|                          | ■ Metodología Tradicional                      |                                 |                             |                        | <b>■</b> Metodología BIM |           |                              |        |           |

*Figura N° 100: Costo directo obtenido por la Metodología Tradicional y la Metodología BIM de las partidas de la especialidad de Arquitectura*

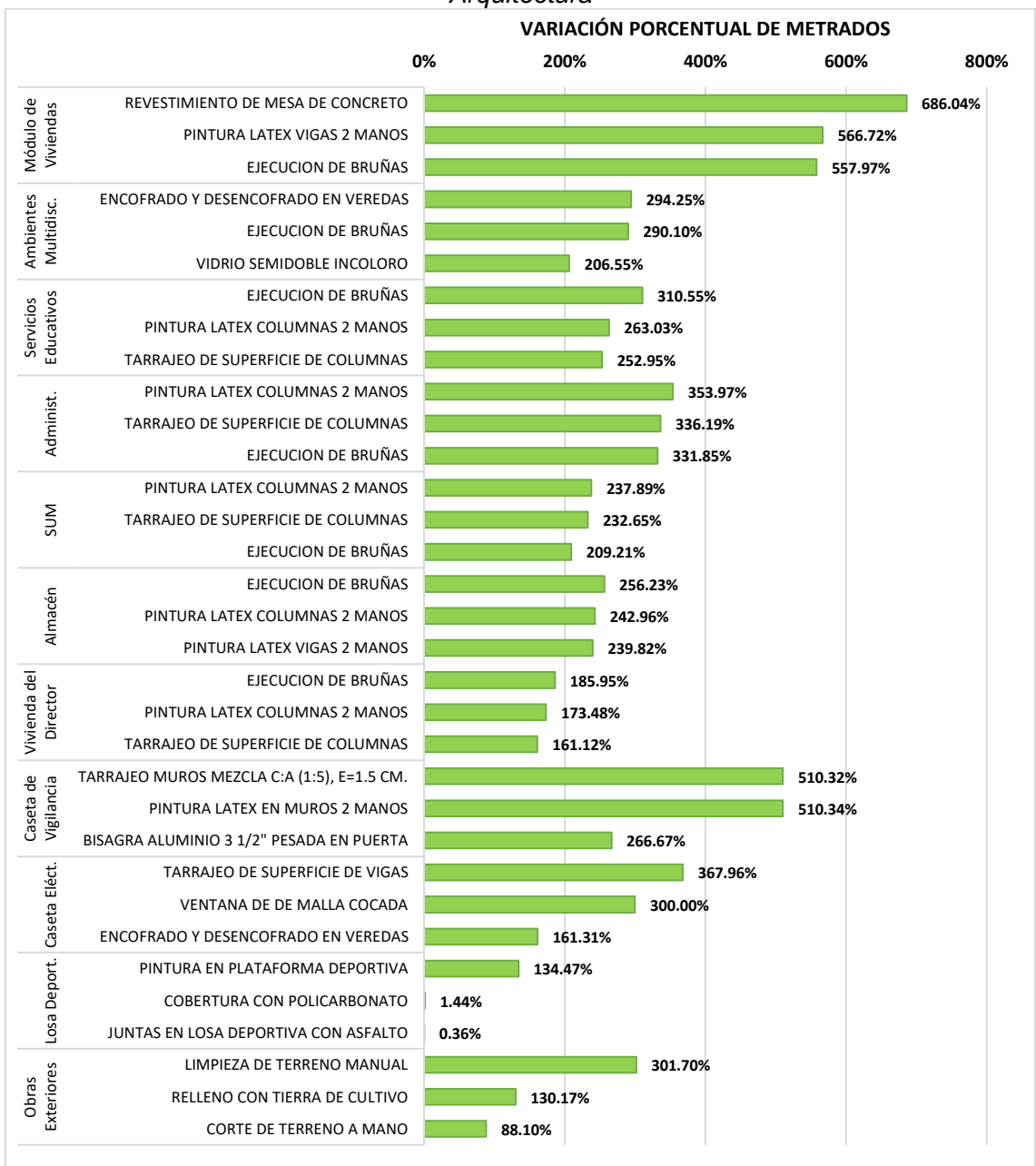

*Figura N° 101: Variación porcentual de metrados de las partidas de la especialidad de Arquitectura*

Para la especialidad de Instalaciones Eléctricas, la partida con mayor variación de costo directo es "Suministro e instalación de ductos de concreto" de las Obras exteriores por S/.17,048.61 o -66.24%, y por variación porcentual de metrado es "Suministro e instalación de conductor para televisión" de la Sala de Usos Múltiples por 481.40%. Las partidas con mayor variación de costo directo y variación porcentual de metrado son las relacionadas al cálculo de longitud de conductores eléctricos, de telefonía y televisión.

*Figura N° 102: Costo directo obtenido por la Metodología Tradicional y la Metodología BIM de las partidas de la especialidad de Instalaciones Eléctricas*

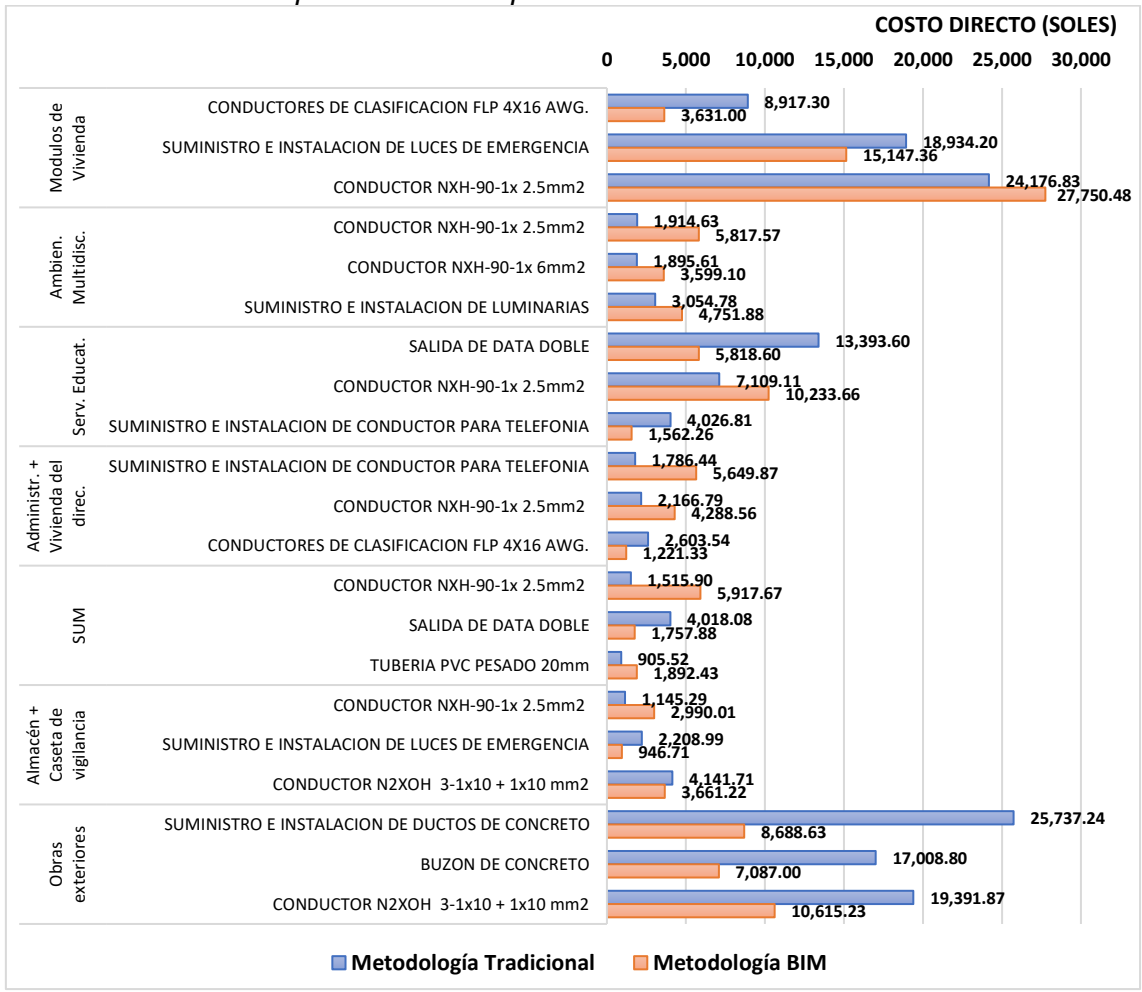

*Figura N° 103: Variación porcentual de metrados de las partidas de la especialidad de Instalaciones Eléctricas*

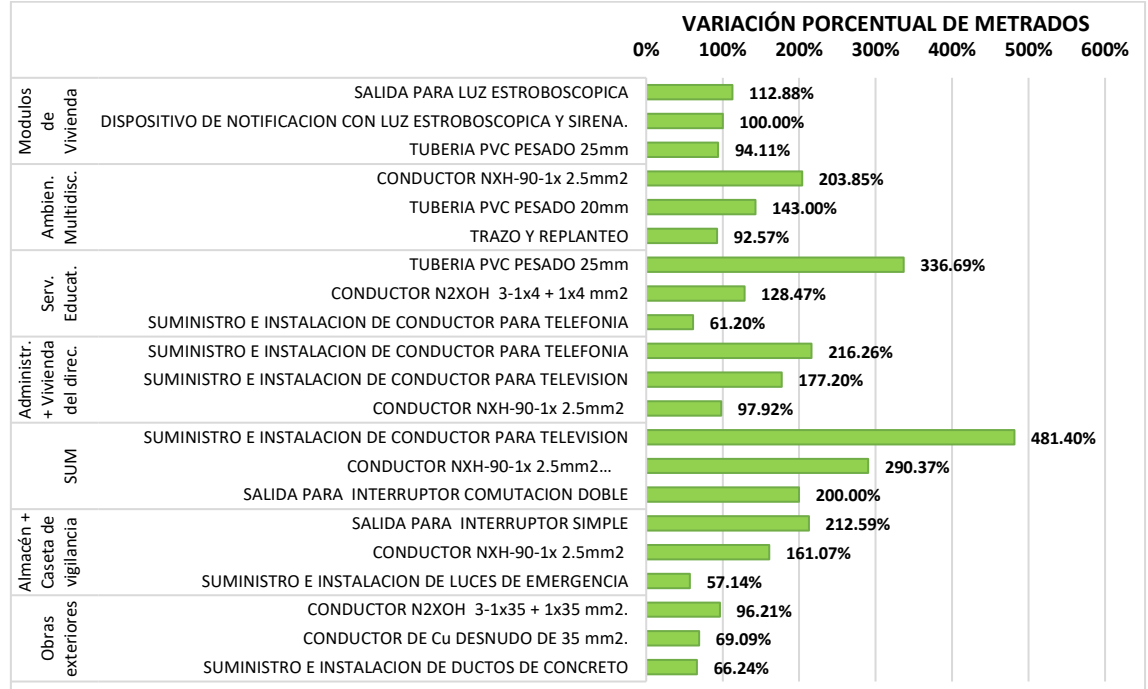

Para la especialidad de Instalaciones Sanitarias, la partida más sobrestimada por variación de costo directo es "Colocación de cama de apoyo para tuberías de desagüe" de los Módulos de Vivienda por S/.6,477.85 o -61.18%, y por variación porcentual de metrado es "Codo PVC-SAP 1/2" x 90" de las Obras exteriores por 1000.00%. Las partidas con mayor variación de costo directo y variación porcentual de metrado son las relacionadas a los accesorios de tuberías, como yees, tees, codos, etc.

**COSTO DIRECTO (SOLES) 0 10,000 20,000 30,000 40,000 10,588.97** COLOCACION DE CAMA DE APOYO **4,111.12** Módulo de Viviendas RELLENO COMPACTADO DE ZANJAS **10,010.75 3,886.63** ACCESORIO PARA TUBERIA COLGADA **7,147.48 1,087.28** CANALETAS SEMICIRCULAR PARA AGUA DE LLUVIA D = 6'' x 0.4mm  $\overline{\phantom{0}}$ **4,902.48 5,324.39** Ambientes Multidisc. RED DE DISTRIBUCION TUBERIA DE PVC SAL 4" **295.93 153.37 161.37 86.52** SALIDA DE DESAGUE EN PVC 2" Servicios Educat. Servicios Educat. **215.16 115.04** SALIDA DE DESAGUE EN PVC 2" **1,123.70 1,038.71** MONTANTE TUBERIA DE PVC SAL 4" CON ABRAZADERA CANALETAS SEMICIRCULAR PARA AGUA DE LLUVIA D =  $6''$  x 0.4mm **4,100.26 4,161.91** MONTANTE TUBERIA DE PVC SAL 4" CON ABRAZADERA **625.86 526.29** Administ. SALIDA DE DESAGUE EN PVC 2" **107.58 57.76** RED DE DISTRIBUCION TUBERIA DE PVC SAL 2" **110.57 154.11** MONTANTE TUBERIA DE PVC SAL 4" CON ABRAZADERA **853.44 1,528.72** SUM Щ FALSA COLUMNA PARA MONTANTE 4" **1,065.65 1,705.04** CANALETAS SEMICIRCULAR PARA AGUA DE LLUVIA D = 6'' x 0.4mm **4,427.09 4,188.65** Vivienda del<br>Director COLOCACION DE CAMA DE APOYO **471.74 318.64** Vivienda del RELLENO COMPACTADO DE ZANJAS **445.98 301.24 286.72 193.66** EXCAVACION MANUAL PARA REDES SANITARIAS CANALETAS SEMICIRCULAR PARA AGUA DE LLUVIA D = 6'' x 0.4mm **891.36 0.00** Caseta de Vigilancia FALSA COLUMNA PARA MONTANTE 4" **426.26 0.00** MONTANTE TUBERIA DE PVC SAL 4" CON ABRAZADERA **270.26 0.00 32,913.62 37,161.96** TUBERIA SCH-40 DE 6" Obras Exter. Obras Exter. **24,411.24 20,164.62** ENCOFRADO Y DESENCOFRADO EN CUNETAS **32,364.72 29,447.93** CUNETA RECTANGULAR F'c=140kg/cm2, E=10 cm **Metodología Tradicional Metodología BIM**

*Figura N° 104: Costo directo obtenido por la Metodología Tradicional y la Metodología BIM de las partidas de la especialidad de Instalaciones Sanitarias*

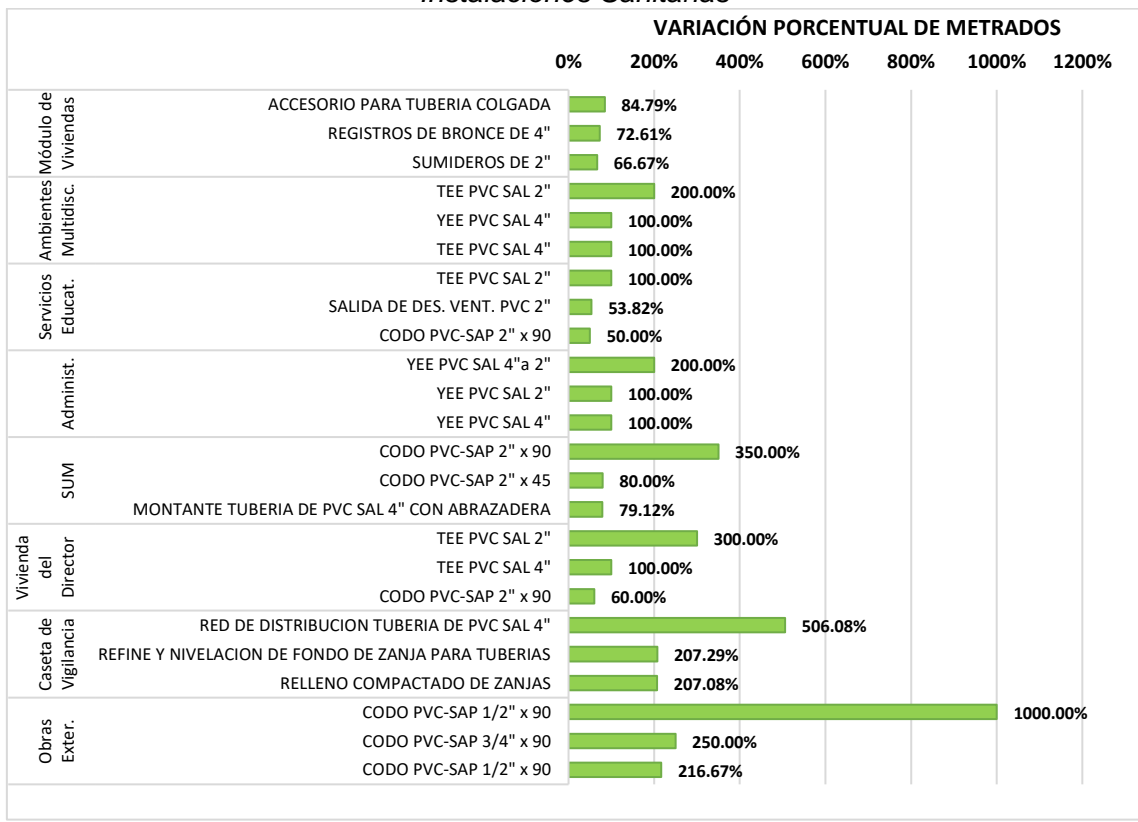

*Figura N° 105: Variación porcentual de metrados de las partidas de la especialidad de Instalaciones Sanitarias*

## **4.4. Revisión de las partidas con mayor variación de costo**

Al revisar la plantilla de metrados de Estructuras nos damos cuenta que el error de la partida "Casetón de poliestireno 0.30x1.20x0.15m" de los Módulos de Vivienda está en el factor de cantidad que debería ser uno (1.00), porque el área de 497.72 m<sup>2</sup> es de ambos pisos de la construcción. Al corregir este error el costo de la partida es de S/.35,462.28, teniendo una variación de solo -2.32% o S/.821.52, a comparación de los S/.36,249.57 de error inicial.

*Figura N° 106: Arriba: Plantilla con error en el factor "Cantidad". Abajo: Plantilla corregida*

|                |                                                                                                    |       | <b>HOJA DE METRADOS</b>       |                                     |              |                |             |                |                |              |
|----------------|----------------------------------------------------------------------------------------------------|-------|-------------------------------|-------------------------------------|--------------|----------------|-------------|----------------|----------------|--------------|
|                | : MEJORAMIENTO DE LOS SERVICIOS DE ATENCION INTEGRAL A NIÑAS, NIÑOS Y ADOLESCENTES EN LA ALDEA INFANTIL SAN ANTONIO<br><b>OBRA</b> |       |                               |                                     |              |                |             |                |                |              |
|                | : GOBIERNO REGIONAL DE CAJAMARCA<br><b>PROPIFTARIO</b>                                                                             |       |                               | <b>FSTRUCTURAS MODULO VIVIENDAS</b> |              |                |             |                |                |              |
|                | <b>FECHA</b><br>: NOV. 2014                                                                                                    |       |                               |                                     |              |                |             |                |                |              |
|                |                                                                                                    |       | <b>METRADO DE ESTRUCTURAS</b> |                                     |              |                |             |                |                |              |
| <b>PARTIDA</b> | <b>DESCRIPCIÓN</b>                                                                                                    | UNID. | CANT.                         | <b>MEDIDAS</b>                      |              |                |             | <b>PARCIAL</b> | <b>MODULOS</b> | <b>TOTAL</b> |
|                |                                                                                                    |       |                               | <b>LARGO</b>                        | <b>ANCHO</b> | <b>ALTO</b>    | <b>AREA</b> |                |                |              |
|                |                                                                                                    |       |                               |                                     |              | Factor         | Area        |                |                |              |
| 01.02.04.05.04 | Caseton de poliestiren p/Techo Aligerado 30x120x15                                                                                 | lund  | 2.00                          |                                     |              | 2.08           | 497.72      | 2,071.00       | 3.00           | 6,213.00     |
|                |                                                                                                    |       | <b>HOJA DE METRADOS</b>       |                                     |              |                |             |                |                |              |
|                | : MEJORAMIENTO DE LOS SERVICIOS DE ATENCION INTEGRAL A NIÑAS. NIÑOS Y ADOLESCENTES EN LA ALDEA INFANTIL SAN ANTONIO<br><b>OBRA</b> |       |                               |                                     |              |                |             |                |                |              |
|                | <b><i>ESTRUCTURAS MODULO VIVIENDAS</i></b><br>PROPIETARIO GOBIERNO REGIONAL DE CAJAMARCA                                           |       |                               |                                     |              |                |             |                |                |              |
|                | <b>FFCHA</b><br>: NOV. 2014                                                                                                    |       |                               |                                     |              |                |             |                |                |              |
|                |                                                                                                    |       | <b>METRADO DE ESTRUCTURAS</b> |                                     |              |                |             |                |                |              |
| <b>PARTIDA</b> | <b>DESCRIPCIÓN</b>                                                                                                    | UNID. | CANT.                         |                                     |              | <b>MEDIDAS</b> |             | <b>PARCIAL</b> | <b>MODULOS</b> | <b>TOTAL</b> |
|                |                                                                                                    |       |                               | <b>LARGO</b>                        | <b>ANCHO</b> | <b>ALTO</b>    | <b>AREA</b> |                |                |              |
|                |                                                                                                    |       |                               |                                     |              | Factor         | Area        |                |                |              |
| 01.02.04.05.04 | Caseton de poliestiren p/Techo Aligerado 30x120x15                                                                                 | lund  | 1.00                          |                                     |              | 2.08           | 497.72      | 1.036.00       | 3.00           | 3,108,00     |

*Fuente: Plantilla de metrado de Estructuras de Expediente Técnico AISA - Cajamarca*

Con respecto a la partida "Acero corrugado fy=4200kg/cm2 Grado 60 en vigas" de los Módulos de Vivienda, el error se encuentra en no multiplicar por tres (3.00), que es la cantidad de módulos iguales, el peso de acero de las vigas, al igual que las otras partidas de metrado de acero. Al corregir el error el precio de la partida es de S/.77,951.72, reduciendo el error de 147.31% a -17.56% o S/.13,691.35, siendo S/.38,276.47 el error inicial.

*Figura N° 107: Arriba: Plantilla con error en la cantidad de módulos Abajo: Plantilla corregida*

|                                                                                                    |                                                                                                    |       | <b>HOJA DE METRADOS</b>       |                                                               |              |                              |             |                |                |              |  |
|----------------------------------------------------------------------------------------------------|----------------------------------------------------------------------------------------------------|-------|-------------------------------|---------------------------------------------------------------|--------------|------------------------------|-------------|----------------|----------------|--------------|--|
|                                                                                                    | : MEJORAMIENTO DE LOS SERVICIOS DE ATENCION INTEGRAL A NIÑAS, NIÑOS Y ADOLESCENTES EN LA ALDEA INFANTIL SAN ANTONIO<br><b>OBRA</b> |       |                               |                                                               |              |                              |             |                |                |              |  |
|                                                                                                    | <b>PROPIFTARIO</b><br>: GOBIERNO REGIONAL DE CAJAMARCA                                                                             |       |                               | <b>FSTRUCTURAS MODULO VIVIENDAS</b>                           |              |                              |             |                |                |              |  |
|                                                                                                    | <b>FECHA</b><br>: NOV. 2014                                                                                                    |       |                               |                                                               |              |                              |             |                |                |              |  |
|                                                                                                    |                                                                                                    |       | <b>METRADO DE ESTRUCTURAS</b> |                                                               |              |                              |             |                |                |              |  |
| <b>PARTIDA</b>                                                                                                    | <b>DESCRIPCIÓN</b>                                                                                                    | UNID. | CANT.                         | <b>MEDIDAS</b>                                                |              |                              |             | <b>PARCIAL</b> | <b>MODULOS</b> | <b>TOTAL</b> |  |
|                                                                                                    |                                                                                                    |       |                               | <b>LARGO</b>                                                  | <b>ANCHO</b> | <b>ALTO</b>                  | <b>AREA</b> |                |                |              |  |
| 01.02.04.03.03                                                                                                    | Acero fy=4200kg/cm2.grado 60 en Columnas                                                                                           | kg    |                               |                                                               |              | Ver hoja de calculo de acero |             | 8,139.44       | 3.00           | 24,418.32    |  |
|                                                                                                    |                                                                                                    |       |                               |                                                               |              |                              |             |                |                |              |  |
| 01.02.04.04.03                                                                                                    | Acero fy=4200kg/cm2,grado 60 en Vigas                                                                                              | kg    |                               |                                                               |              | Ver hoja de calculo de acero |             |                |                | 6,892.28     |  |
| <b>HOJA DE METRADOS</b><br>: MEJORAMIENTO DE LOS SERVICIOS DE ATENCION INTEGRAL A NIÑAS, NIÑOS Y ADOLESCENTES EN LA ALDEA INFANTIL SAN ANTONIO<br><b>OBRA</b> |                                                                                                    |       |                               |                                                               |              |                              |             |                |                |              |  |
|                                                                                                    | : GOBIERNO REGIONAL DE CAJAMARCA<br><b>PROPIFTARIO</b>                                                                             |       |                               | <b>FSTRUCTURAS MODULO VIVIENDAS</b>                           |              |                              |             |                |                |              |  |
|                                                                                                    | <b>FFCHA</b><br>: NOV. 2014                                                                                                    |       |                               |                                                               |              |                              |             |                |                |              |  |
|                                                                                                    |                                                                                                    |       | <b>METRADO DE ESTRUCTURAS</b> |                                                               |              |                              |             |                |                |              |  |
| <b>PARTIDA</b>                                                                                                    | <b>DESCRIPCIÓN</b>                                                                                                    | UNID. | CANT.                         | <b>MEDIDAS</b>                                                |              |                              |             | <b>PARCIAL</b> | <b>MODULOS</b> | <b>TOTAL</b> |  |
|                                                                                                    |                                                                                                    |       |                               | <b>LARGO</b>                                                  | <b>ANCHO</b> | <b>ALTO</b>                  | <b>AREA</b> |                |                |              |  |
| 01.02.04.03.03                                                                                                    | Acero fy=4200kg/cm2.grado 60 en Columnas                                                                                           | kg    |                               | 24,418.32<br>3.00<br>Ver hoja de calculo de acero<br>8,139.44 |              |                              |             |                |                |              |  |
|                                                                                                    |                                                                                                    |       |                               |                                                               |              |                              |             |                |                |              |  |
| 01.02.04.04.03                                                                                                    | Acero fy=4200kg/cm2,grado 60 en Vigas                                                                                              | kg    |                               |                                                               |              | Ver hoja de calculo de acero |             | 6,892.28       | 3.00           | 20,676.85    |  |

*Fuente: Plantilla de metrado de Estructuras de Expediente Técnico AISA - Cajamarca*

Al revisar la plantilla de metrados de Arquitectura nos damos cuenta que el error de la partida "Suministro y colocación de puertas de madera" de la Sala de Usos Múltiples está en la fórmula para el cálculo del área de puertas porque se usó la misma fórmula que para el cálculo de revestimientos; además de ello la Puerta P01 tiene las medidas de 1.80x2.20m., no 1.80x2.40m. Al corregir este error el costo de la partida es de S/.6,250.15, teniendo una variación de solo 0.72% o S/.45.02, a comparación de los S/.6,629.53 de error inicial.

*Figura N° 108: Arriba: Plantilla con error en fórmula de cálculo Abajo: Plantilla corregida*

|                            |                                                                                                    | <b>METRADOS - ARQUITECTURA</b> | - - - - - -          |                        |                                   |                                  |                           |                          |                 |       |
|----------------------------|----------------------------------------------------------------------------------------------------|--------------------------------|----------------------|------------------------|-----------------------------------|----------------------------------|---------------------------|--------------------------|-----------------|-------|
| <b>PROYECTO:</b>           | "MEJORAMIENTO DE LOS SERVICIOS DE ATENCION INTÉGRAL DE NIÑAS, NIÑOS Y ADOLESCENTES DE LA ALDEA INFANTIL SAN<br>ANTONIO, DISTRITO CAJAMARCA- CAJAMARCA-CAJAMARCA" |                                |                      |                        |                                   |                                  |                           |                          |                 |       |
| <b>UBICACIÓN:</b>          |                                                                                                    |                                | FECHA: DIC. 2014     |                        |                                   |                                  |                           |                          |                 |       |
| <b>DISTRITO: CAJAMARCA</b> |                                                                                                    | <b>PROVINCIA: CAJAMARCA</b>    |                      |                        | <b>DEPARTAMENTO: CAJAMARCA</b>    |                                  |                           |                          |                 |       |
| <b>ITEM</b>                | <b>DESCRIPCION</b>                                                                                                    |                                | <b>PESO</b><br>KG/M. | LARGO /<br><b>AREA</b> | <b>ANCHO</b><br>(m <sub>1</sub> ) | <b>ALTO</b><br>(m <sub>1</sub> ) | #<br><b>ELEMENT VECES</b> | #                        | <b>METRADO</b>  | UNID. |
|                            | 02.05.01.08.01 SUMINISTRO Y COLOCACION PUERTAS DE MADERA TABLEROS REB. DE 4.5 MM. DE CEDRO                                                                       |                                |                      |                        |                                   |                                  |                           | 40.20                    | m2              |       |
|                            | $P - 1$ (1.80X2.40)                                                                                                    |                                |                      | 1.80                   |                                   | 2.40                             |                           | 3.00                     | 19.80           |       |
|                            | $P - 2 (0.90X2.10)$                                                                                                    |                                |                      | 0.90                   |                                   | 2.10                             |                           | 2.00                     | 10.20           |       |
|                            | $P - 3$ (0.90X2.10)                                                                                                    |                                |                      | 0.90                   |                                   | 2.10                             |                           | $=( (F193*2)+D193)*H193$ |                 |       |
|                            |                                                                                                    |                                | <b>PESO</b>          | <b>LARGO/</b>          | <b>ANCHO</b>                      | <b>ALTO</b>                      | #                         | #                        |                 |       |
| <b>ITEM</b>                | <b>DESCRIPCION</b>                                                                                                    |                                | KG/M.                | <b>AREA</b>            | (m <sub>1</sub> )                 | (m <sub>1</sub> )                | <b>ELEMENT</b>            | <b>VECES</b>             | <b>METRADO</b>  | UNID. |
| 02.05.01.08.01             | SUMINISTRO Y COLOCACION PUERTAS DE MADERA TABLEROS REB. DE 4.5 MM. DE CEDRO                                                                                      |                                |                      |                        |                                   |                                  | 19.44                     | m2                       |                 |       |
|                            | P - 1 (1.80X2.20)                                                                                                    |                                |                      | 1.80                   |                                   | 2.20                             |                           | 3.00                     | 11.88           |       |
|                            | $P - 2 (0.90X2.10)$                                                                                                    |                                |                      | 0.90                   |                                   | 2.10                             |                           | 2.00                     | 3.78            |       |
|                            | $P - 3 (0.90X2.10)$                                                                                                    |                                |                      | 0.90                   |                                   | 2.10                             |                           |                          | =D193*F193*H193 |       |

*Fuente: Plantilla de metrado de Estructuras de Expediente Técnico AISA - Cajamarca*

## **CAPÍTULO V. CONCLUSIONES Y RECOMENDACIONES**

### **5.1. Conclusiones**

Se concluye que la partida con mayor variación de costo directo fue "Cobertura con teja andina" de los Módulos de Vivienda por S/.57,256.64 o 156.05%, seguido de "Acero corrugado fy=4200 kg/cm2 grado 60 en vigas" de los mismos ambientes por S/.38,276.47 o 147.31%. Las partidas con mayor variación porcentual de metrado fueron "Encofrado y desencofrado de vigas" del módulo Caseta de Vigilancia y "Codo PVC-SAP 1/2" x 90" de las Obras exteriores con 1032.67% y 1000.00%, respectivamente.

De las 1255 partidas analizadas, se concluye que la mayor cantidad de partidas sin variación en el metrado pertenecen a la especialidad de Instalaciones Sanitarias con 129 partidas. La mayor cantidad de partidas están en el rango de variación porcentual de metrado de <5% - 50] con 516 partidas, de las cuales 167 son de la especialidad de Estructuras.

Al comparar el presupuesto del expediente técnico en estudio elaborado con metodología tradicional y el obtenido con la metodología VDC/BIM y la programación visual, se obtuvo una sobrestimación del costo directo de S/. 137,853.41 o -2.13%. Se concluye también, que la especialidad con mayor sobrestimación es la de Estructuras por S/. 362,370.65 o -13.44% y la más subestimada es la especialidad de Arquitectura por S/.326,075.34 o 14.09%.

Se encontraron ocho incompatibilidades de diseño en las especialidades de Arquitectura, Instalaciones Eléctricas e Instalaciones Sanitarias, teniendo esta última cuatro de las incompatibilidades, siendo los errores de cotas de elevación y pendientes los más comunes.

### **5.2. Recomendaciones**

Se recomienda, para mejorar futuros trabajos, dar más rigor a la parte informática utilizando protocolos de programación que permitirán el desarrollo de diagramas de flujo y de procesos, pseudocódigos, etc.

### **REFERENCIAS BIBLIOGRÁFICAS**

- Alfaro, L. (2019). *Incidencia en presupuesto aplicando la metodología Building Information Modelling (BIM) para la UGEL Bambamarca y bloque 1 del Hospital de Jaén.* Universidad Nacional de Cajamarca.
- AppMaster. (2022). *¿Qué es la programación visual y cómo funciona?* https://appmaster.io/es/blog/que-es-la-programacion-visual-y-como-funciona
- Autodesk. (s.f.). *¿Qué es Revit de Autodesk y para qué sirve?* RFAECO. https://www.rfaeco.com/que-es-revit-de-autodesk-y-para-que-sirve/
- Bentué, J. (2017). *Modelización y cálculo de un edificio de hormigón con programas del entorno BIM.* Universidad de Zaragoza.
- BIM European Summit. (2023). *Situación de la aplicación del método BIM en Europa (II).* https://europeanbuildingsummit.com/situacion-bim-europa-ii/
- BIM Forum Chile. (2017). *Guía Inicial para Implementar BIM en las organizaciones* (1<sup>a</sup> ed.). Cámara Chilena de la Construcción.
- BibLus. (2017). *Nacimiento del BIM y el modelo virtual según Eastman.* https://biblus.accasoftware.com/es/nacimiento-del-bim-eastman/
- BibLus. (2019a). *BIM en el mundo: Estados Unidos los inventores del BIM se han quedado atrás.* https://biblus.accasoftware.com/es/bim-en-el-mundoestados-unidos-los-inventores-del-bim-se-han-quedado-atras/
- BibLus. (2019b). *Niveles de desarrollo BIM en el Reino Unido: se acerca la meta del 3º nivel para el 2020.* https://biblus.accasoftware.com/es/niveles-dedesarrollo-bim-en-el-reino-unido-se-acerca-la-meta-del-3o-nivel-para-el-2020/
- Cáceres, K. & Dongo, L. (2019). *Evaluación de los beneficios al aplicar BIM en una obra multifamiliar en Lima Metropolitana en el año 2018 – 2019.* Universidad Nacional Mayor de San Marcos.
- Colegio de Ingenieros Técnicos de Obras Públicas de España. (2020). *Costos y Presupuestos en Edificaciones.* Ministerio de transportes, movilidad y agenda urbana. España.
- Coloma, E. (2008). *Introducción a la Tecnología BIM* (1<sup>a</sup> ed.). Universidad Politécnica de Cataluña.
- Cuartero, J. (2018). *Las 7 dimensiones del BIM y las razones para su dominio. Structuralia.* https://blog.structuralia.com/las-7-dimensiones-del-bim-y-lasrazones-para-su-dominio
- D.L. N° 1444. *Decreto Legislativo que modifica la Ley N° 30225, Ley de Contrataciones del Estado.* (16 de setiembre de 2018). Diario Oficial El Peruano. https://www.mef.gob.pe/es/por-instrumento/decretolegislativo/18212-decreto-legislativo-n-1444/file
- D.S. N° 344 2018 EF. *Que aprueba el reglamento de la Ley N° 30225, Ley de Contrataciones del Estado.* (31 de diciembre de 2018). Diario Oficial El Peruano. https://portal.osce.gob.pe/osce/sites/default/files/Documentos/legislacion/ley/20 18\_DL1444/DS%20344-2018- EF%20Reglamento%20de%20la%20Ley%20N%C2%B0%2030225.pdf
- D.S. N° 237 2019 EF. *Que aprueba el Plan Nacional de Competitividad y Productividad.* (28 de julio de 2019). Diario Oficial El Peruano. https://www.mef.gob.pe/contenidos/archivos-descarga/PNCP\_2019.pdf
- D.S. N° 108 2021 EF. *Que modifica el D.S. N° 289 – 2019 - EF, Aprueban disposiciones para la incorporación progresiva de BIM en la inversión pública.* (15 de mayo de 2021). Diario Oficial El Peruano. https://www.mef.gob.pe/es/normatividad-inv-publica/instrumento/decretossupremos/25630-decreto-supremo-n-108-2021-ef-1/file
- Eastman, C., Fisher, D., Lafue, G., Lividini, J., Stoker, D. & Yessios, C. (1974). *An outline of the Building Description System.* Universidad Carnegie Mellon.
- Esarte, A. (2020). *Dynamo, de Autodesk ¿Qué es Dynamo Studio?* Espacio BIM. https://www.espaciobim.com/dynamo
- Escuela de Gestión de la Construcción. (2016). *Adopción de BIM en Argentina. Encuesta 2016.* Editorial de la Cámara Argentina de la Construcción (CAMARCO).
- Espacio Honduras. (s.f.). *Concepto de programación informática ¿Qué es la Programación Informática?* https://www.espaciohonduras.net/concepto-deprogramacion-informatica-que-es-la-programacion-informatica#python
- Eyzaguirre, R. (2015). *Potenciando la capacidad de análisis y comunicación de los proyectos de construcción, mediante herramientas virtuales BIM 4D durante la etapa de planificación*. Pontificia Universidad Católica del Perú.
- Facility Latam. (s.f.). *¿Cuál es la relación entre el BIM y el Facility Management?* https://facilitylatam.com/cual-es-la-relacion-entre-bim-y-facility-management/
- Fisher, M., Khanzode, A., Reed, D & Ballard, G. (2006). *A Guide to Applying the Principles of Virtual Design & Construction (VDC) to the Lean Project Delivery Process.* Universidad de Stanford.
- Guía Nacional BIM. (2023). *Gestión de la información para inversiones desarrolladas con BIM* (Versión 2023). Ministerio de Economía y Finanzas. Perú.
- Hassan, A. (2017). *BIM 10 Dimensions.* LinkedIn. https://www.linkedin.com/pulse/bim-10-dimensions-prof-akram-hassan-phdmba-opm3-pmp-
- Instituto Nacional de Estadística e Informática. (2023*). Evolución Mensual de la Actividad del Sector Construcción (PBI de Construcción): 2017 - 2023*. Ministerio de Vivienda, Construcción y Saneamiento. Perú. https://www3.vivienda.gob.pe/destacados/estadistica/62\_PBI-CONSTRUCCION.xlsx.pdf
- Invierte.pe. (2020). *Plan de Implementación y Hoja de Ruta del Plan BIM Perú*. Ministerio de Economía y Finanzas. Perú.
- León, M. & Salazar, G. (2017). *Implementación del análisis de ingeniería de valor aplicado a proyectos inmobiliarios bajo la plataforma BIM en la fase de diseño.* Universidad Peruana de Ciencias Aplicadas.
- Loyola, M. (2022). *Encuesta Nacional BIM 2022: Informe de resultados*. Universidad de Chile.
- Lozano, V. (2022). *Construcción, el gran motor de la recuperación económica mundial*. Diario Oficial El Peruano. https://elperuano.pe/noticia/136637 construccion-el-gran-motor-de-la-recuperacion-economica-mundial
- Martínez, C. (2019). *Estructuras prediseñadas con modelación BIM para edificios industriales, utilizando elementos estándar prefabricados de hormigón y acero.* Universidad de Chile.
- Mata, L. (2019). *Las 7 Dimensiones del BIM: Propuesta de 3 Dimensiones Adicionales (8D, 9D Y 10D).* DataLaing Ingeniería C.A. https://datalaing.com/site/las-7-dimensiones-del-bim/
- Moret, S. (2020). *LOD ¿nivel de...?* LinkedIn. https://es.linkedin.com/pulse/lodnivel-de-salvador-moret-colomer
- Mosquera, A., Hernández, D., Donato, D., & Cuchimba, K. (2019). *Implementación de la Metodología BIM para la empresa W&D obras y servicios S.A.S, en la postulación de proyecto de infraestructura educativa.* Universidad Cooperativa de Colombia.
- Organismo Supervisor de las Contrataciones del Estado (s.f.). *Contrataciones de Obras Públicas.* Ministerio de Economía y Finanzas. Perú.
- ORFISA International Consulting. (s.f.). *Dimensiones BIM*. http://www.orfisaikc.com/dimensiones-bim/
- Quintana, L. (2020). *Las múltiples dimensiones del BIM*. INESA TECH. https://www.inesa-tech.com/blog/multiples-dimensiones-bim/
- Ramos, J. (2010). *Costos y Presupuestos en Edificaciones*. Editorial de la Cámara Peruana de la Construcción (CAPECO).
- R.D. N° 073 2010/VIVIENDA/VMCS DNC. *Que aprueba la Norma Técnica de Metrados para Obras de Edificación y Habilitaciones Urbanas.* (04 de mayo de 2010). Ministerio de Vivienda Construcción y Saneamiento. https://www3.vivienda.gob.pe/dnc/archivos/Estudios\_Normalizacion/Normalizaci on/normas/norma\_metrados.pdf
- R.D. N° 0005 2021 EF/63.01. *Que aprueba la "Nota Técnica de Introducción*  **BIM: Adopción en la Inversión Pública" y la "Guía Nacional BIM: gestión** *de la Información para las inversiones desarrolladas con BIM".* (29 de julio de 2021). Diario Oficial El Peruano. https://www.mef.gob.pe/es/porinstrumento/resolucion-directoral/26411-resolucion-directoral-n-0005-2021-ef-63-01/file

## **ANEXOS**

# **Anexo 01. Análisis De Precios Unitarios**

## 1. Análisis de Precios Unitarios de Instalaciones Eléctricas

#### **MÓDULOS DE VIVIENDA**

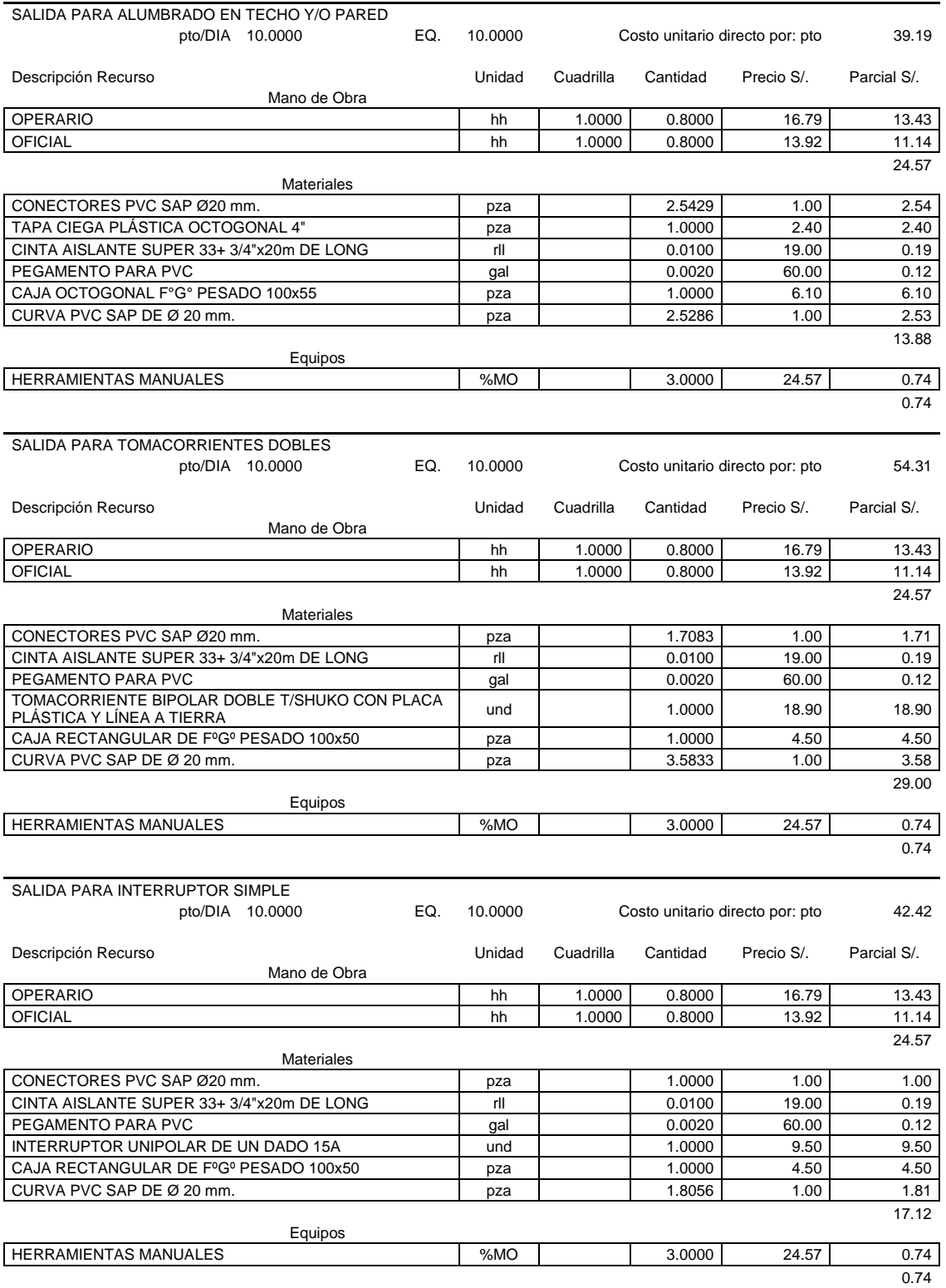

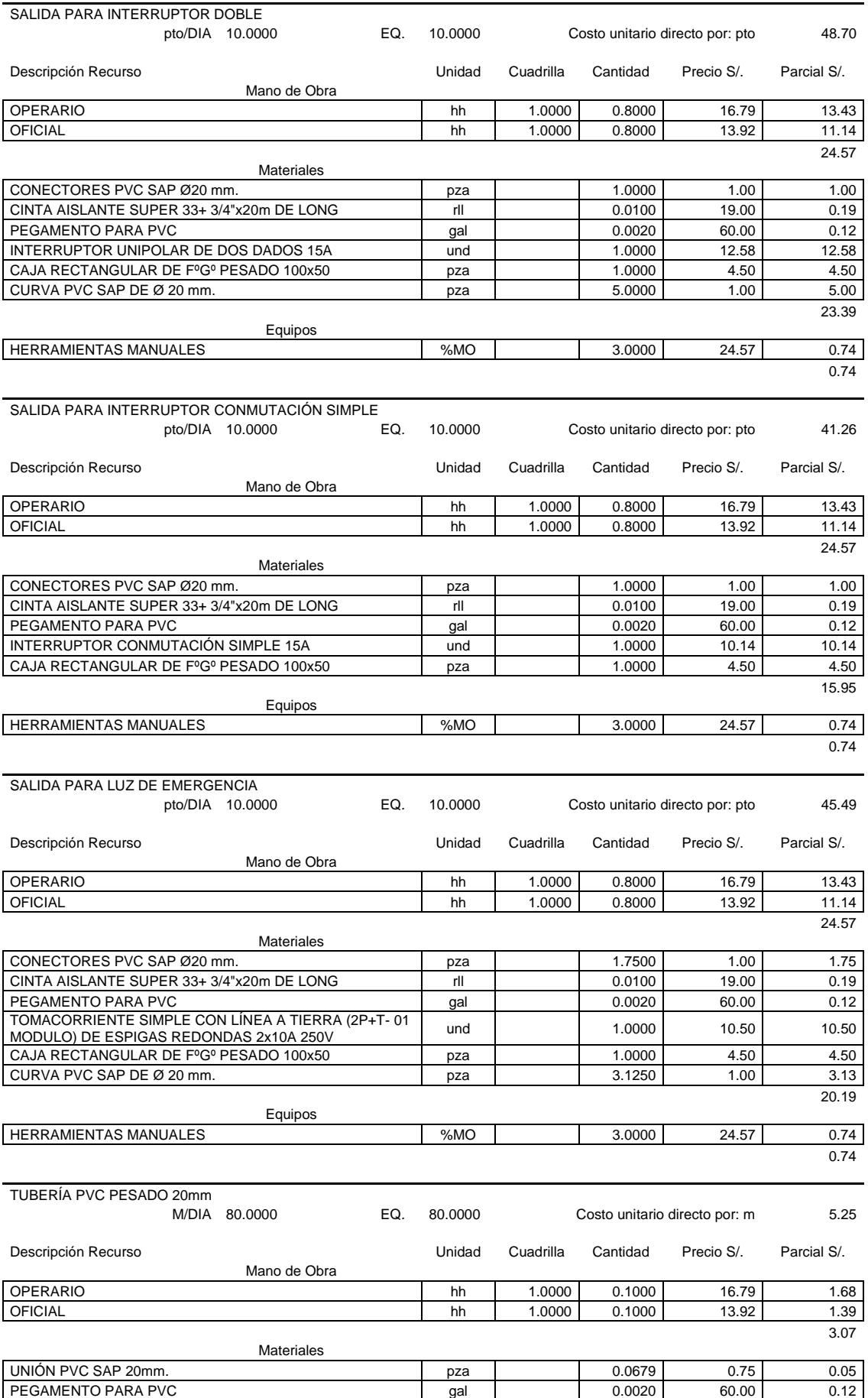

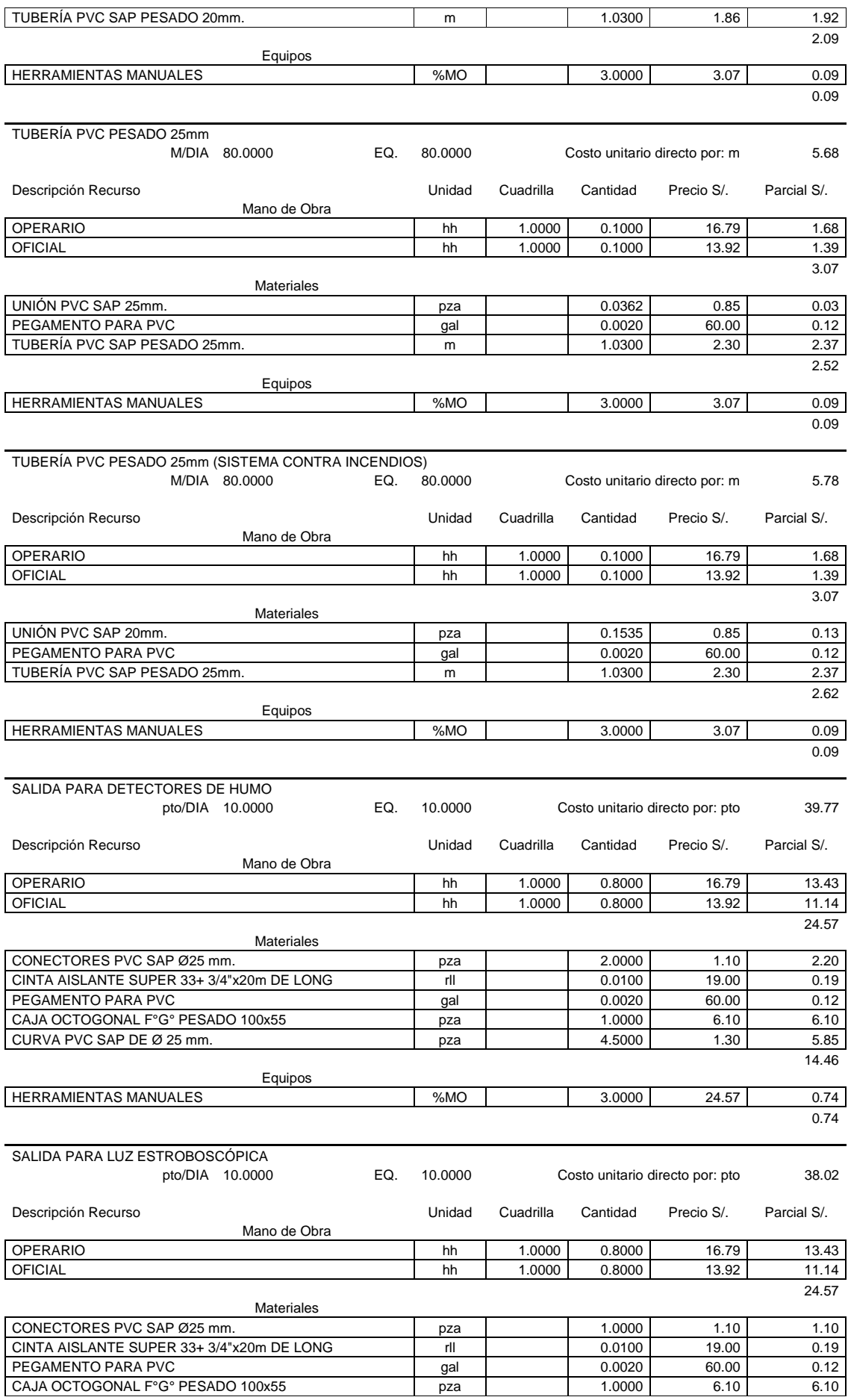

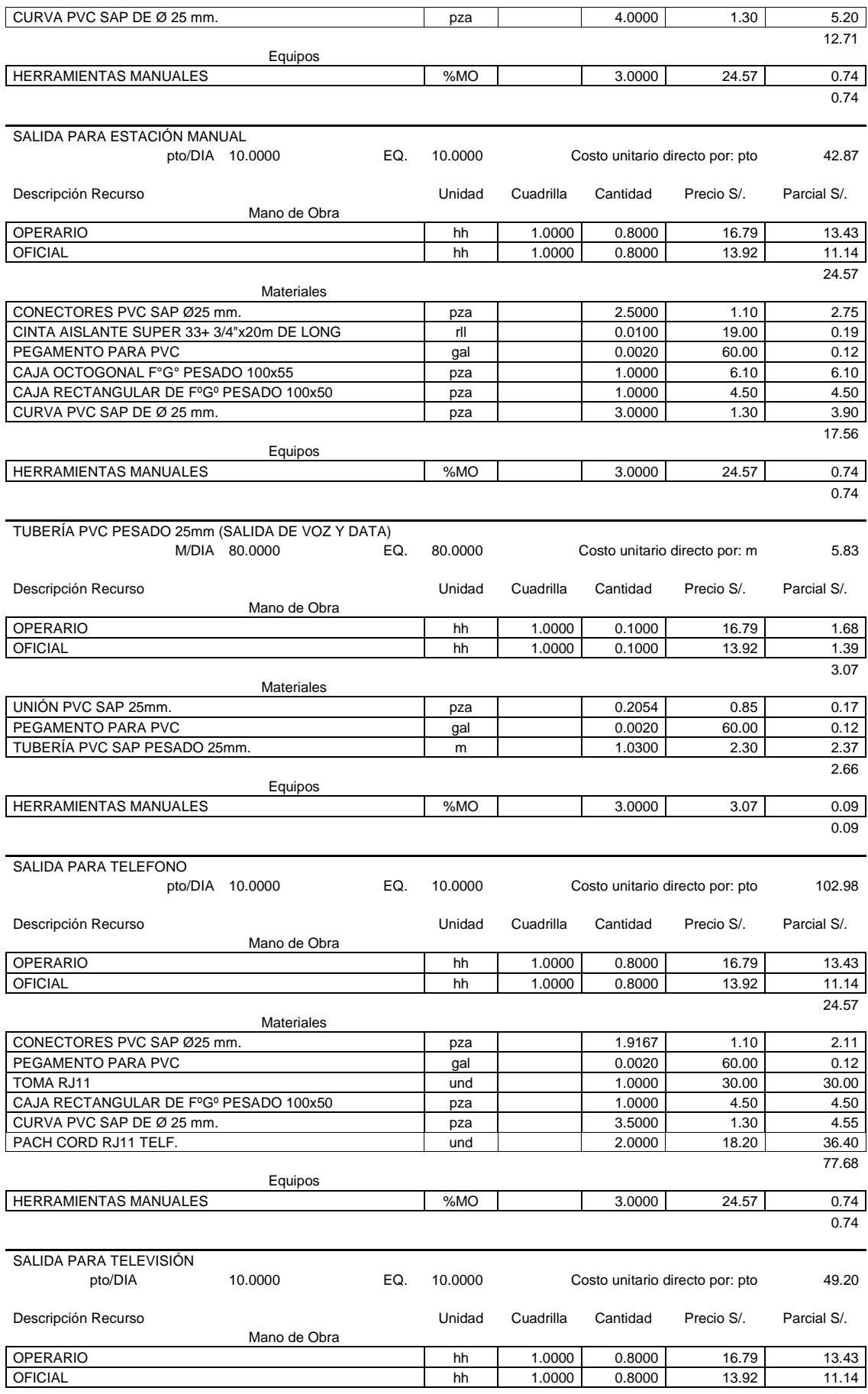

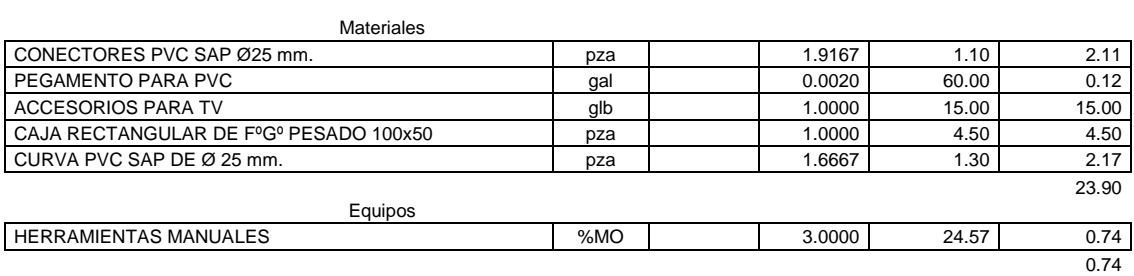

### **MODULO ADMINISTRATIVO + VIVIENDA DEL DIRECTOR(A)**

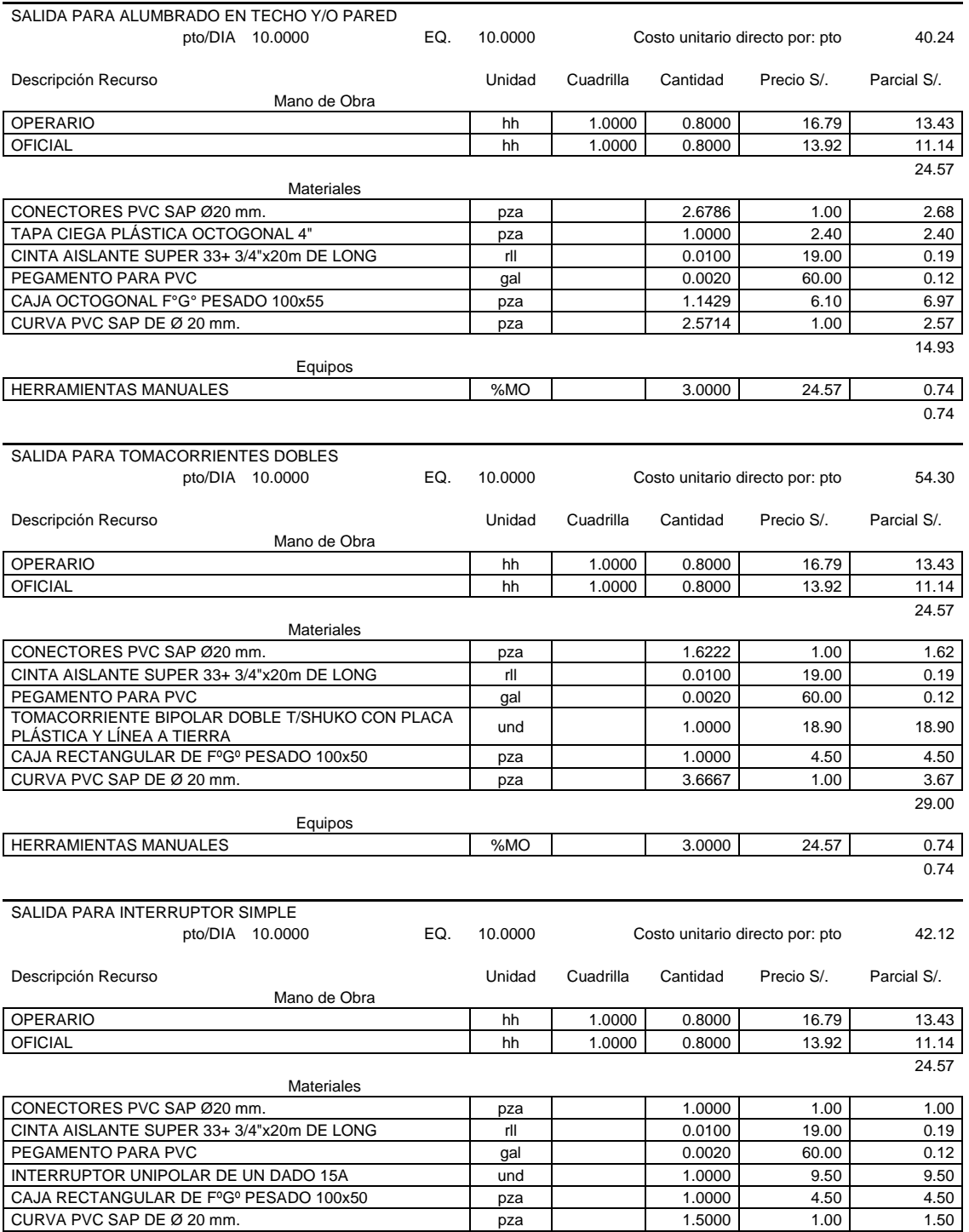

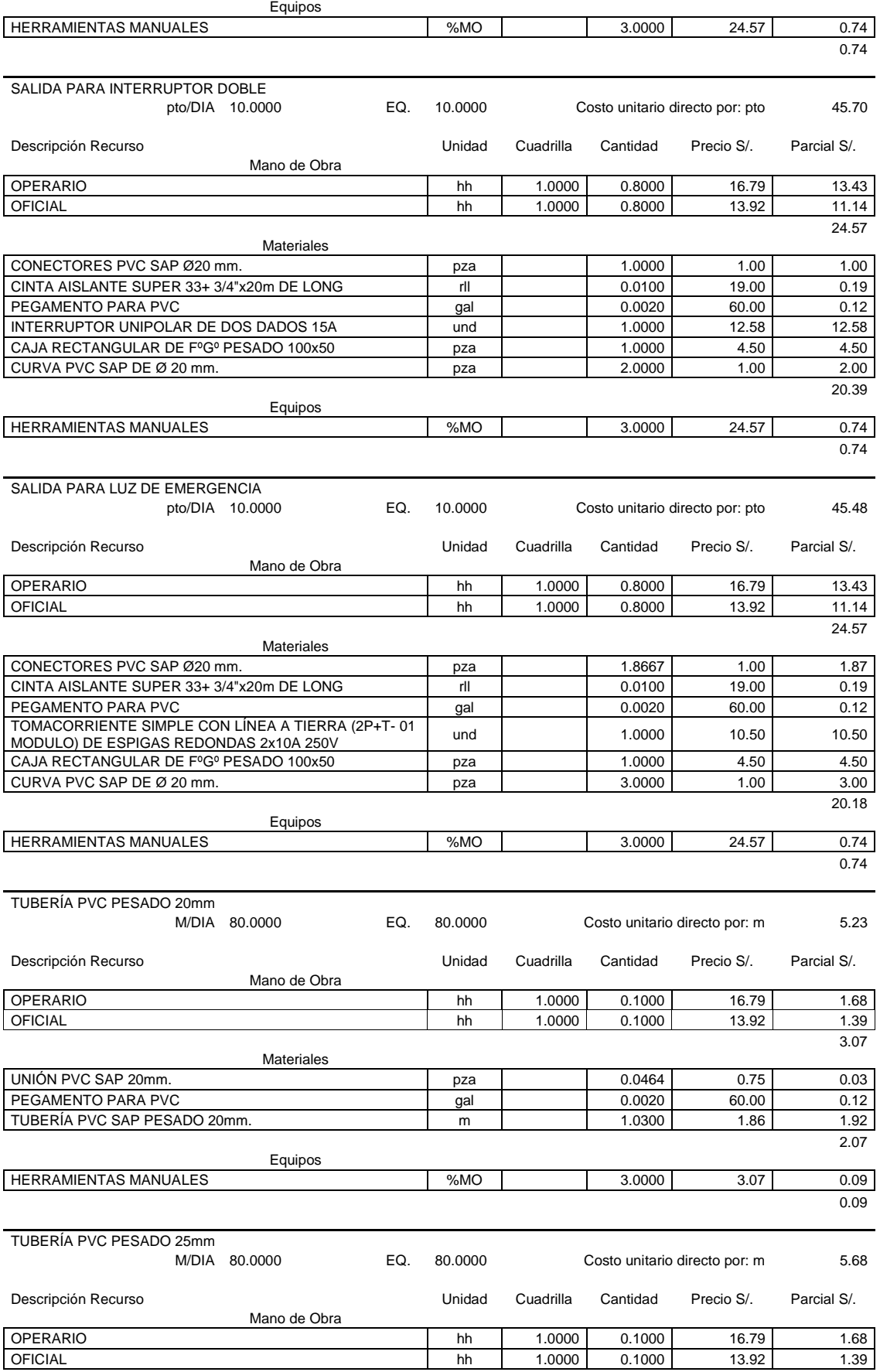

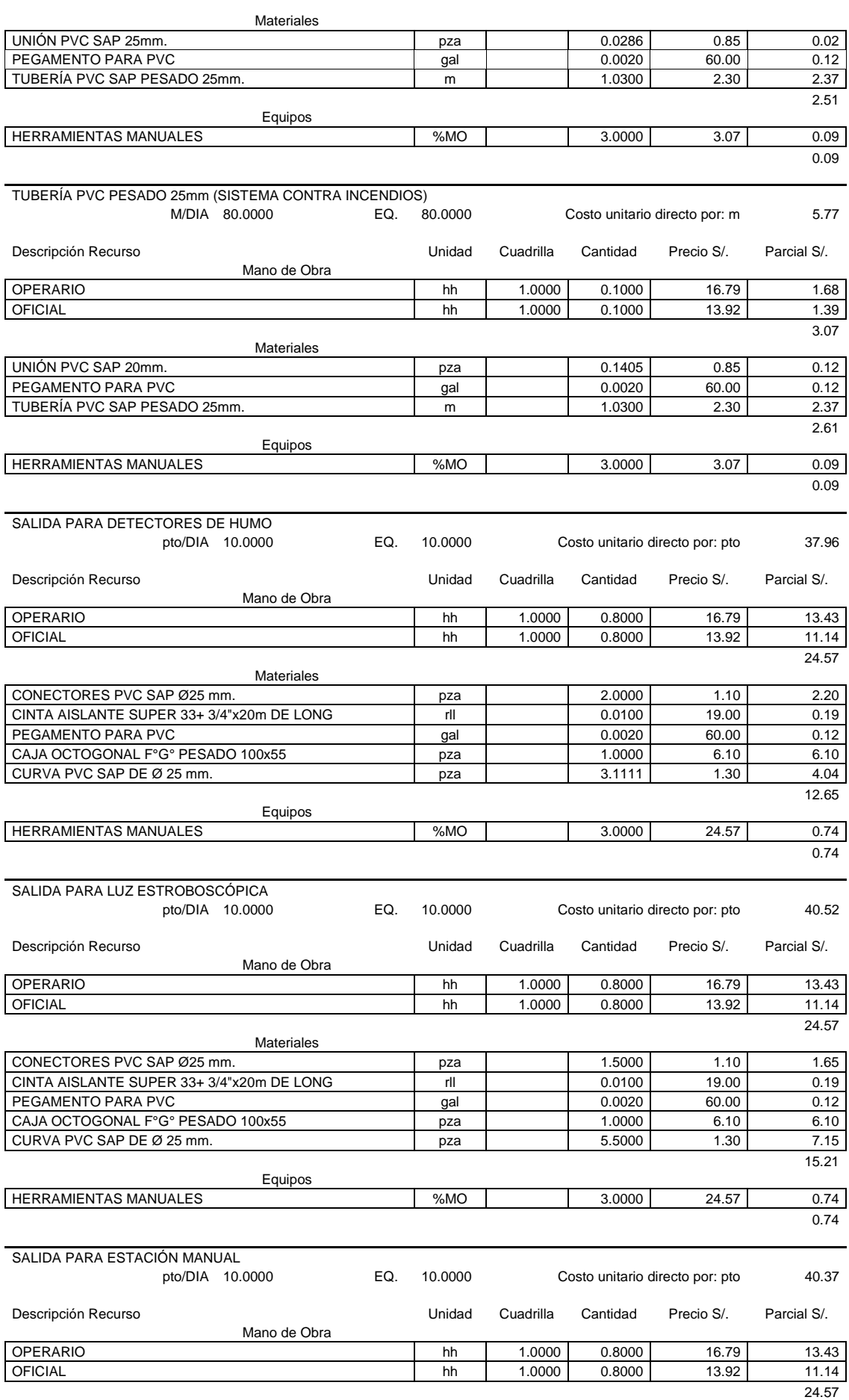

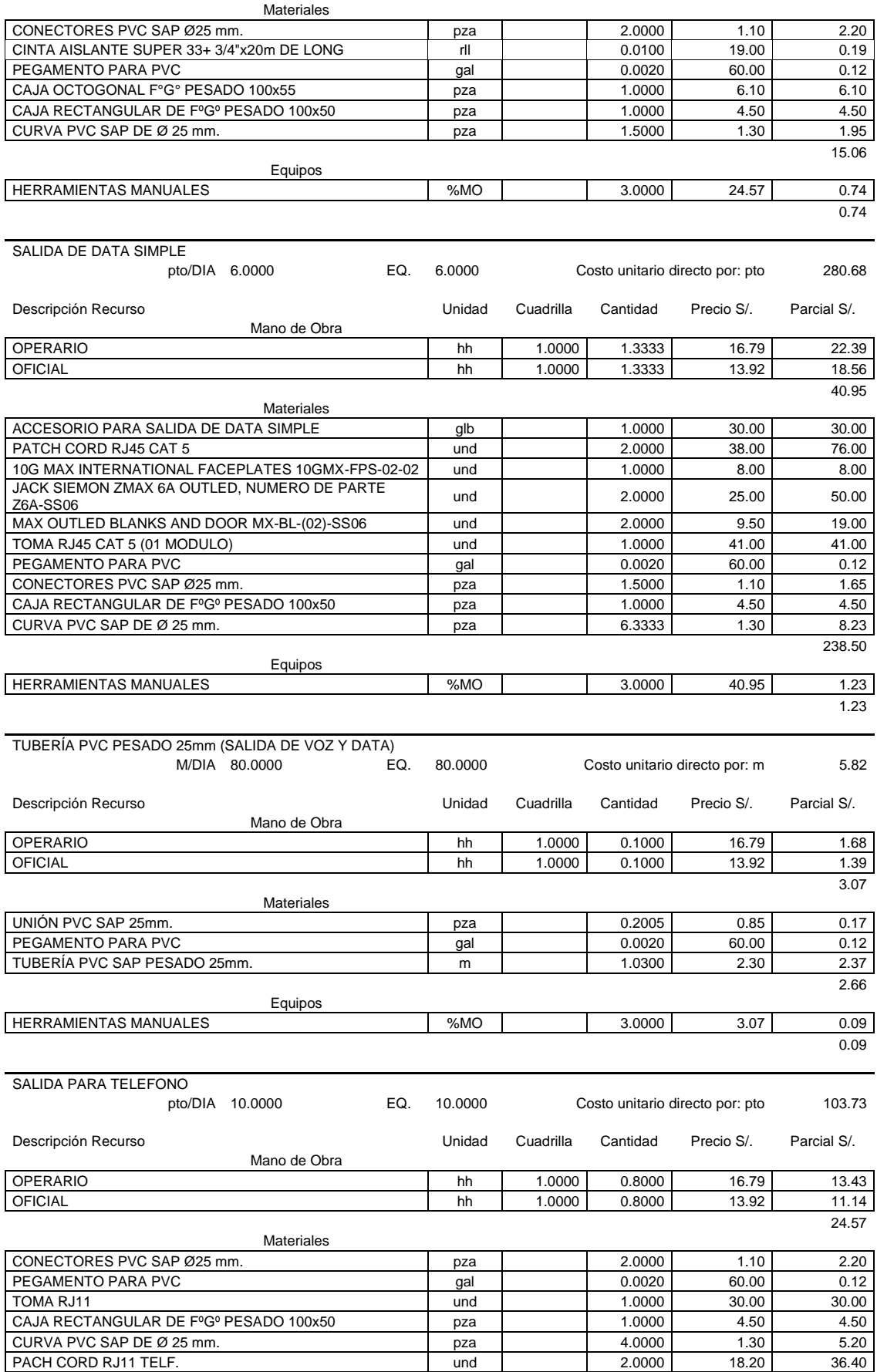

 $\frac{30.40}{78.42}$ 

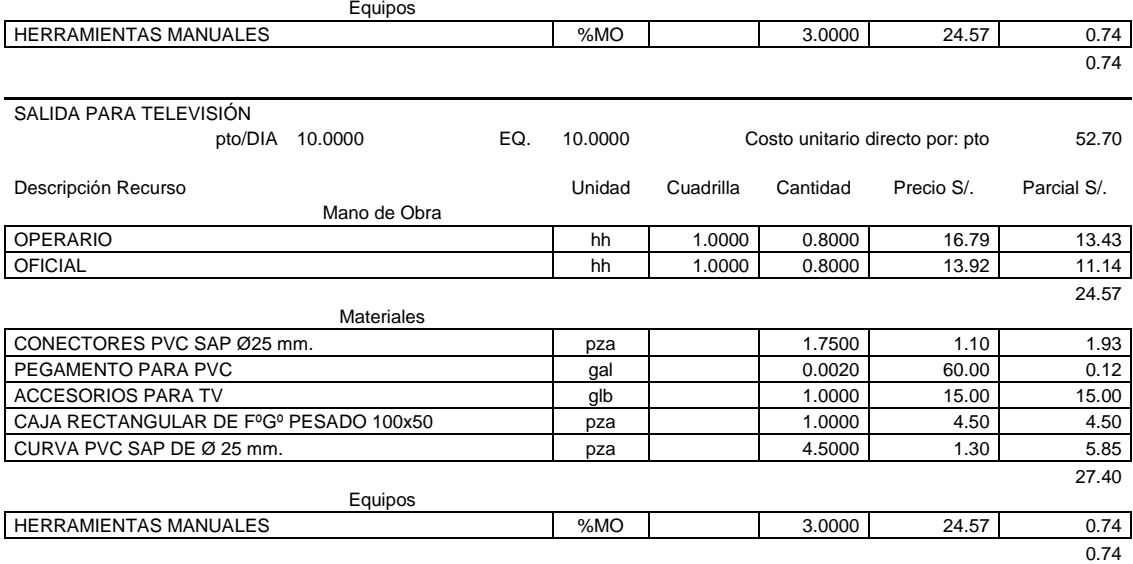

#### **AMBIENTES MULTIDISCIPLINARIOS**

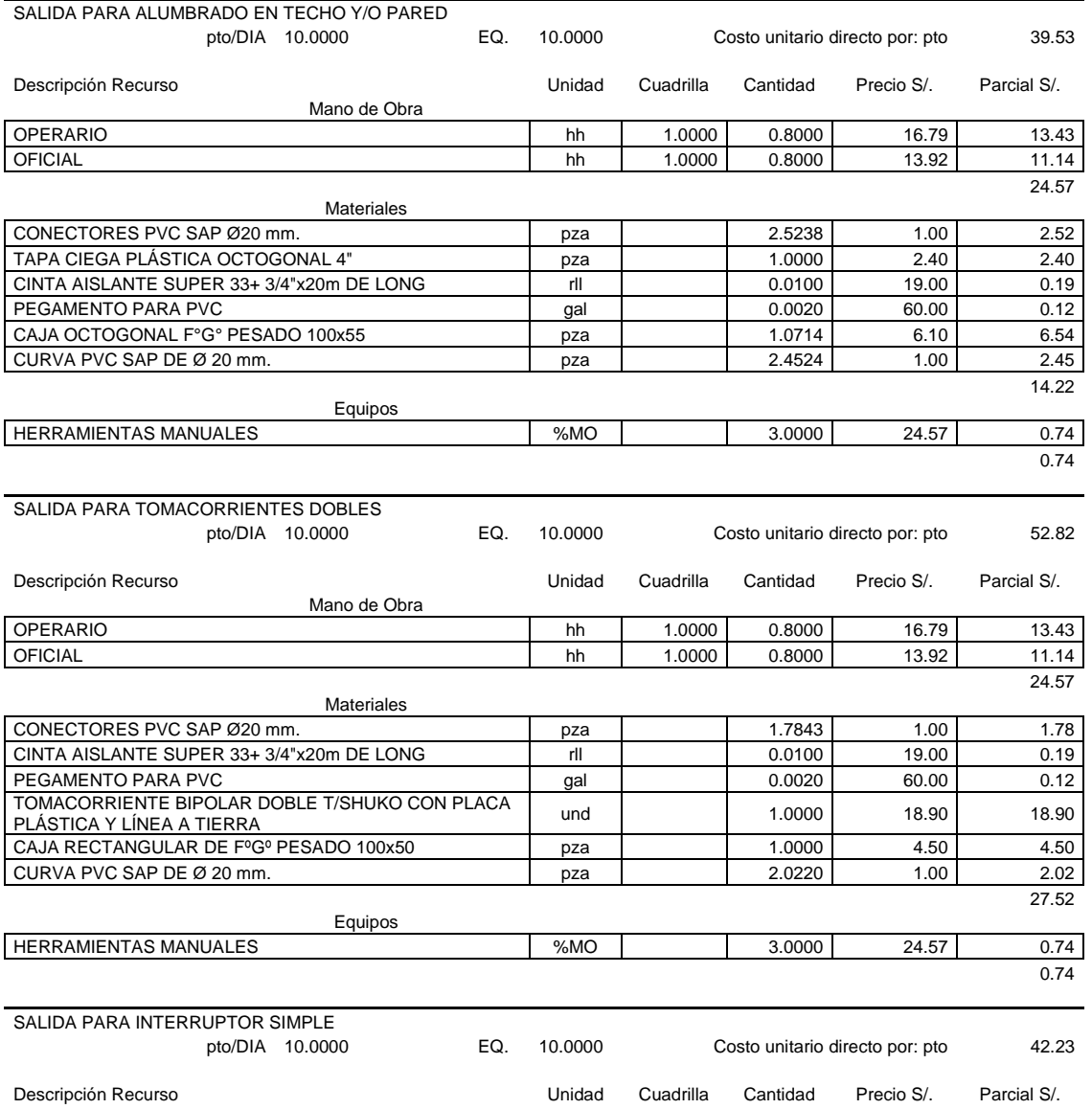

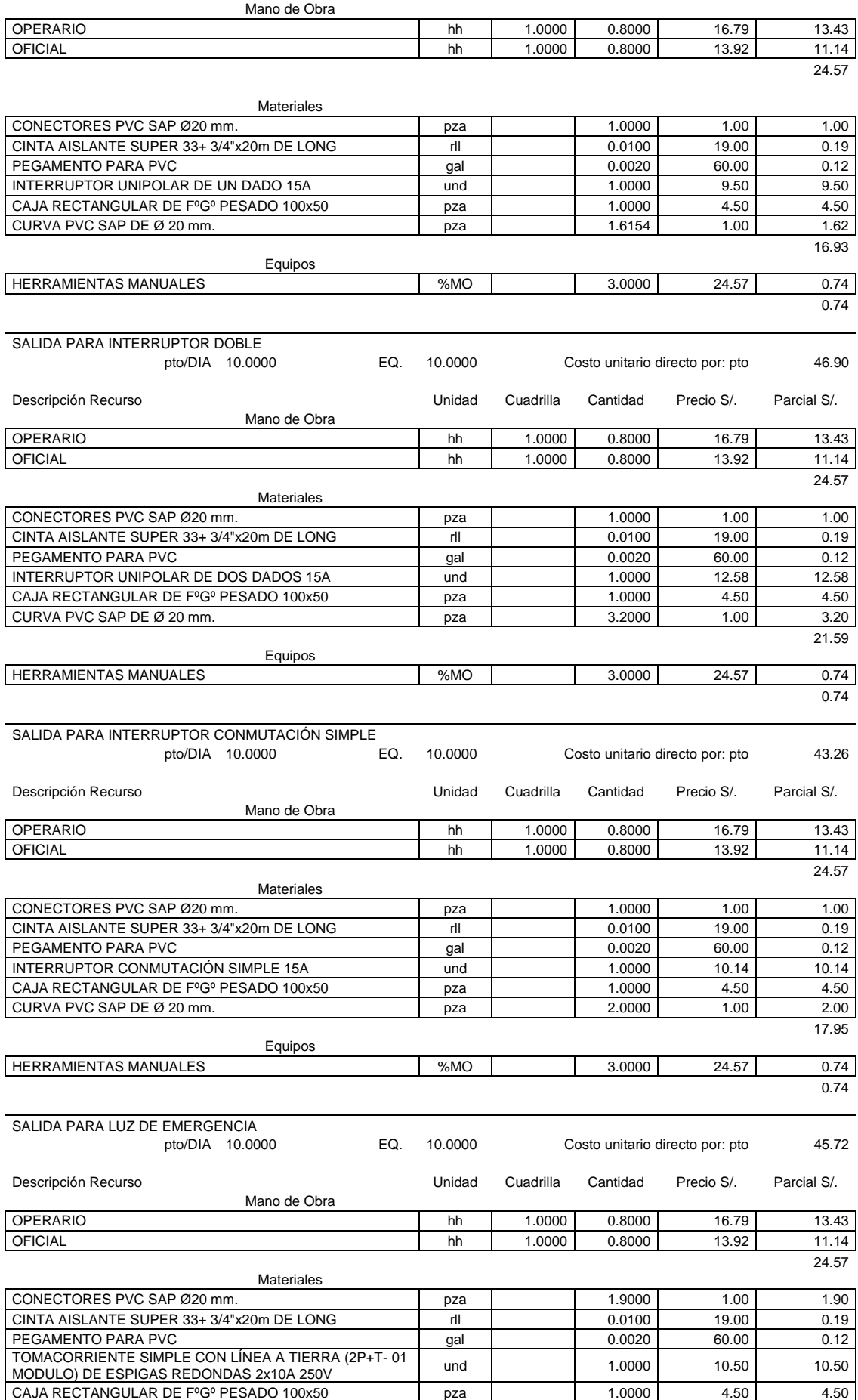

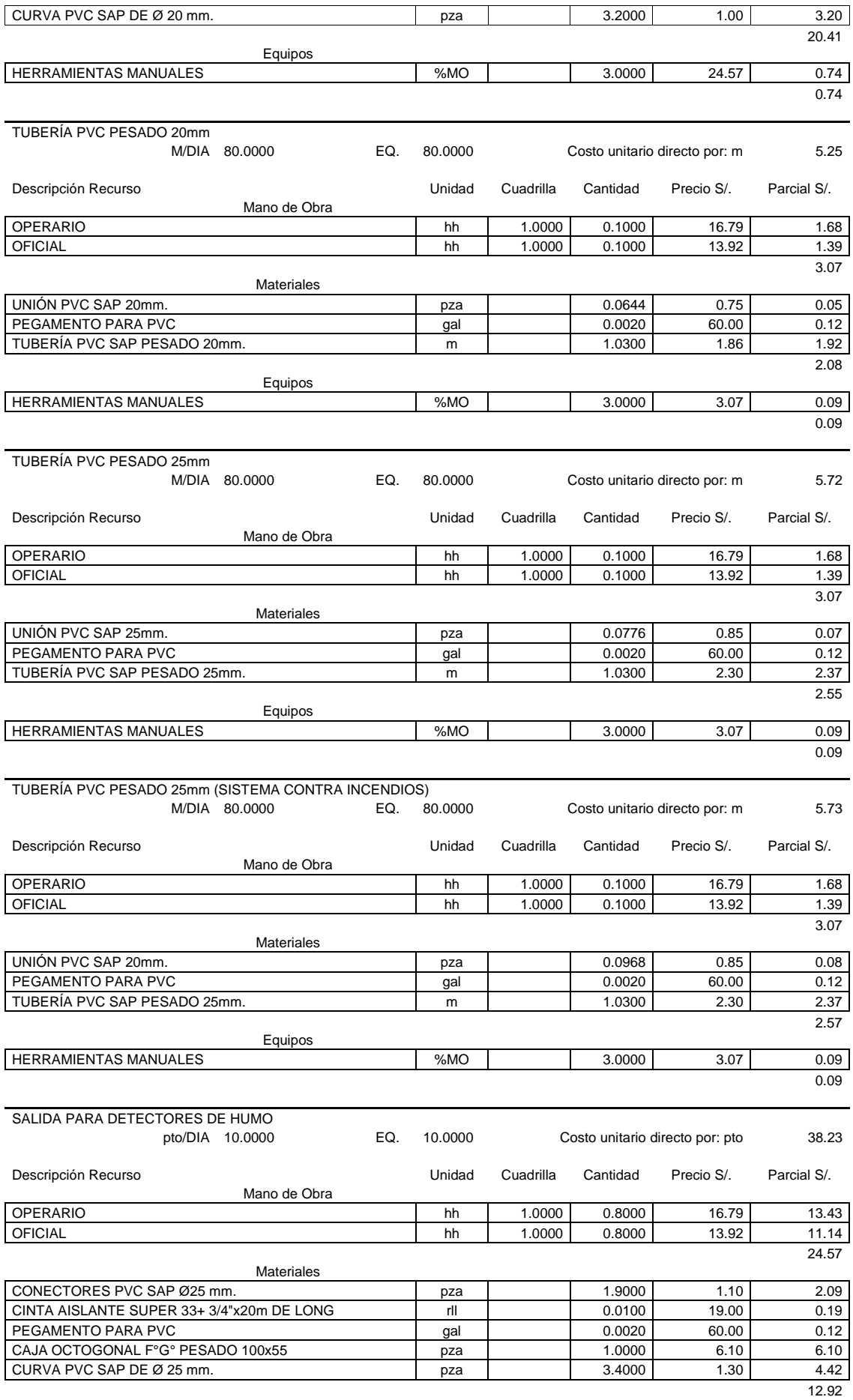

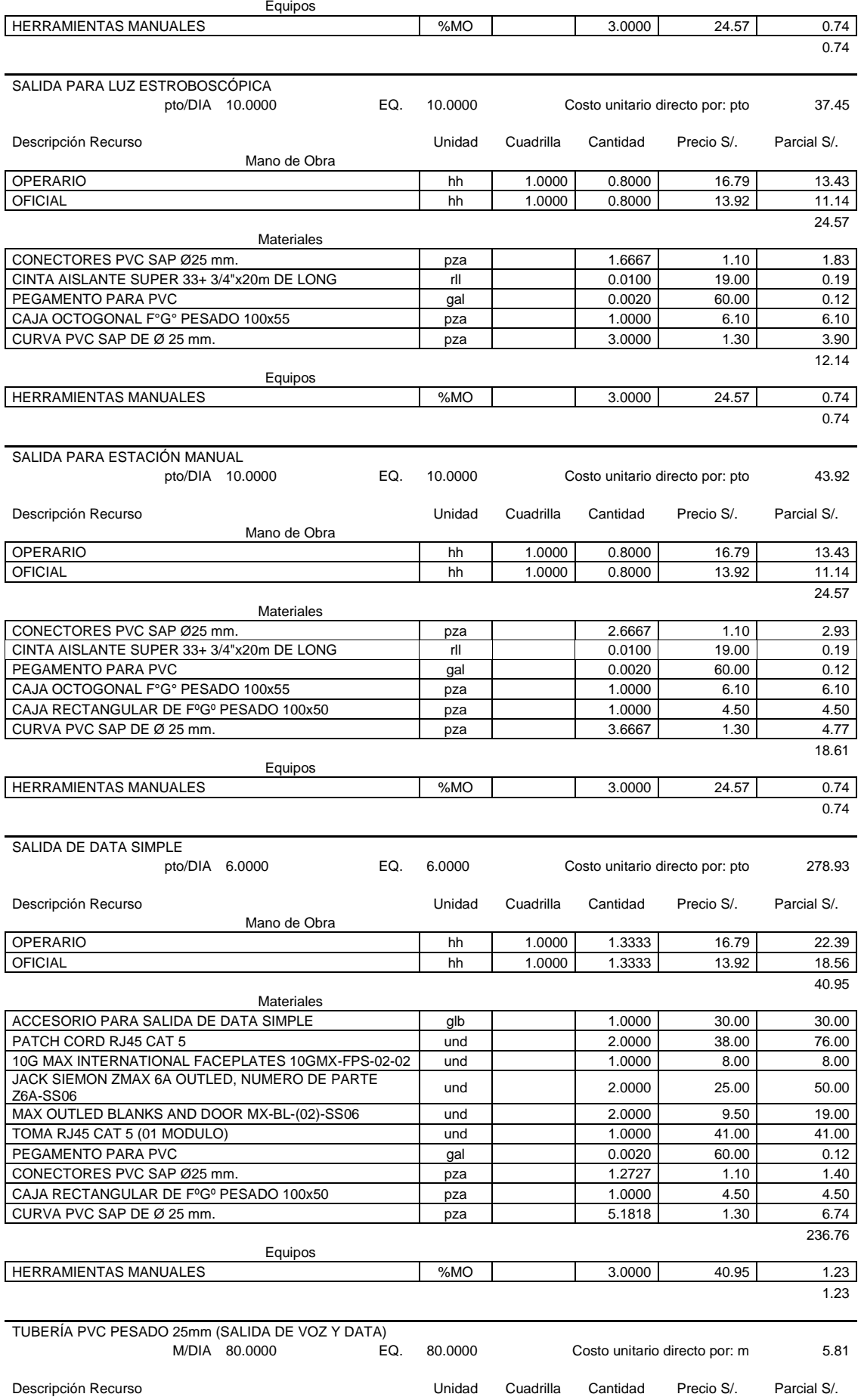

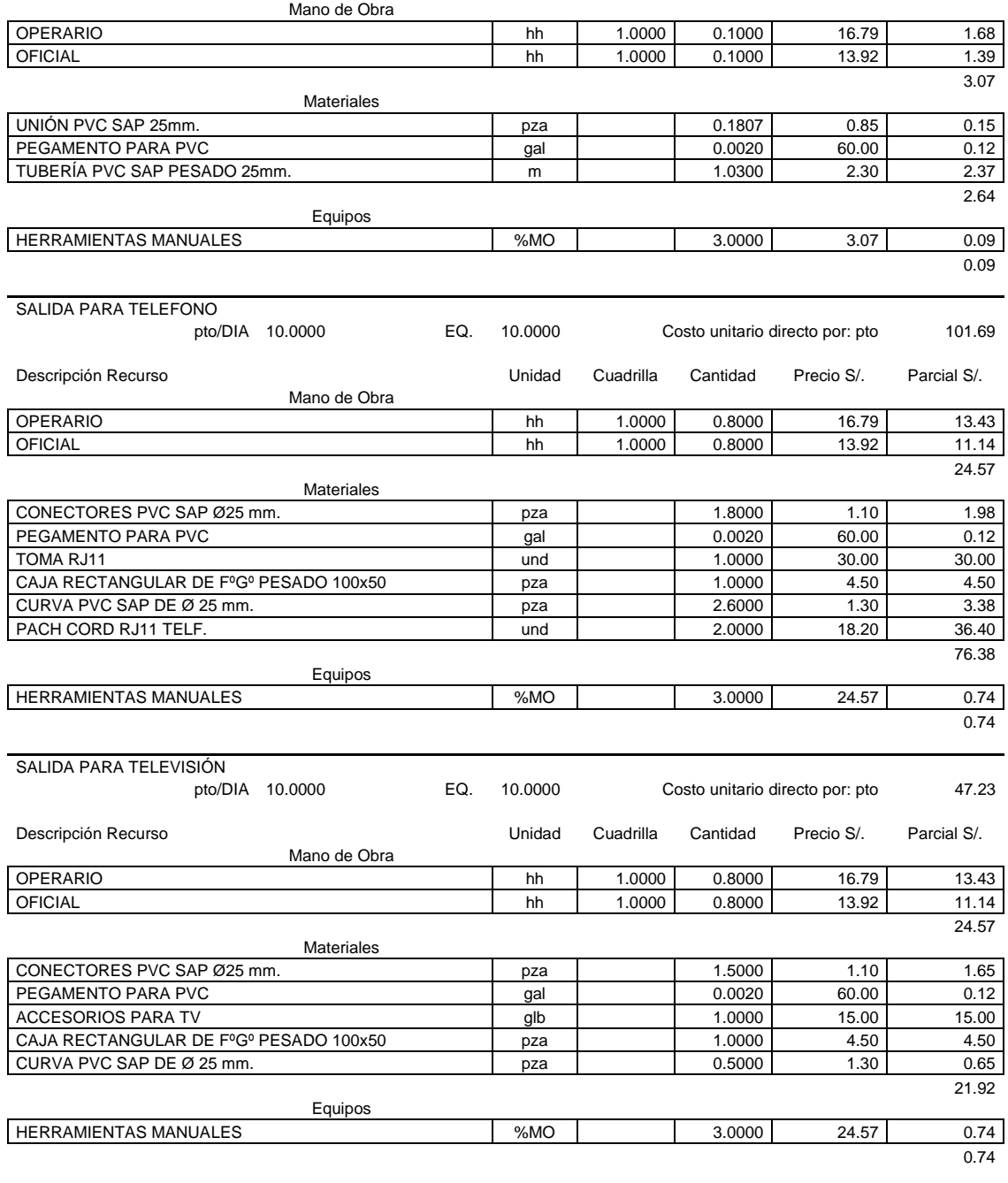

#### **AMBIENTES EDUCATIVOS**

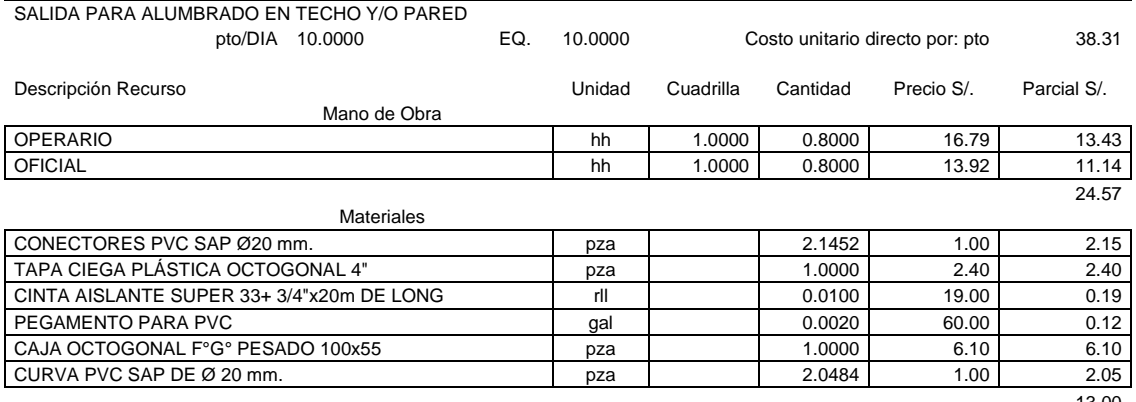

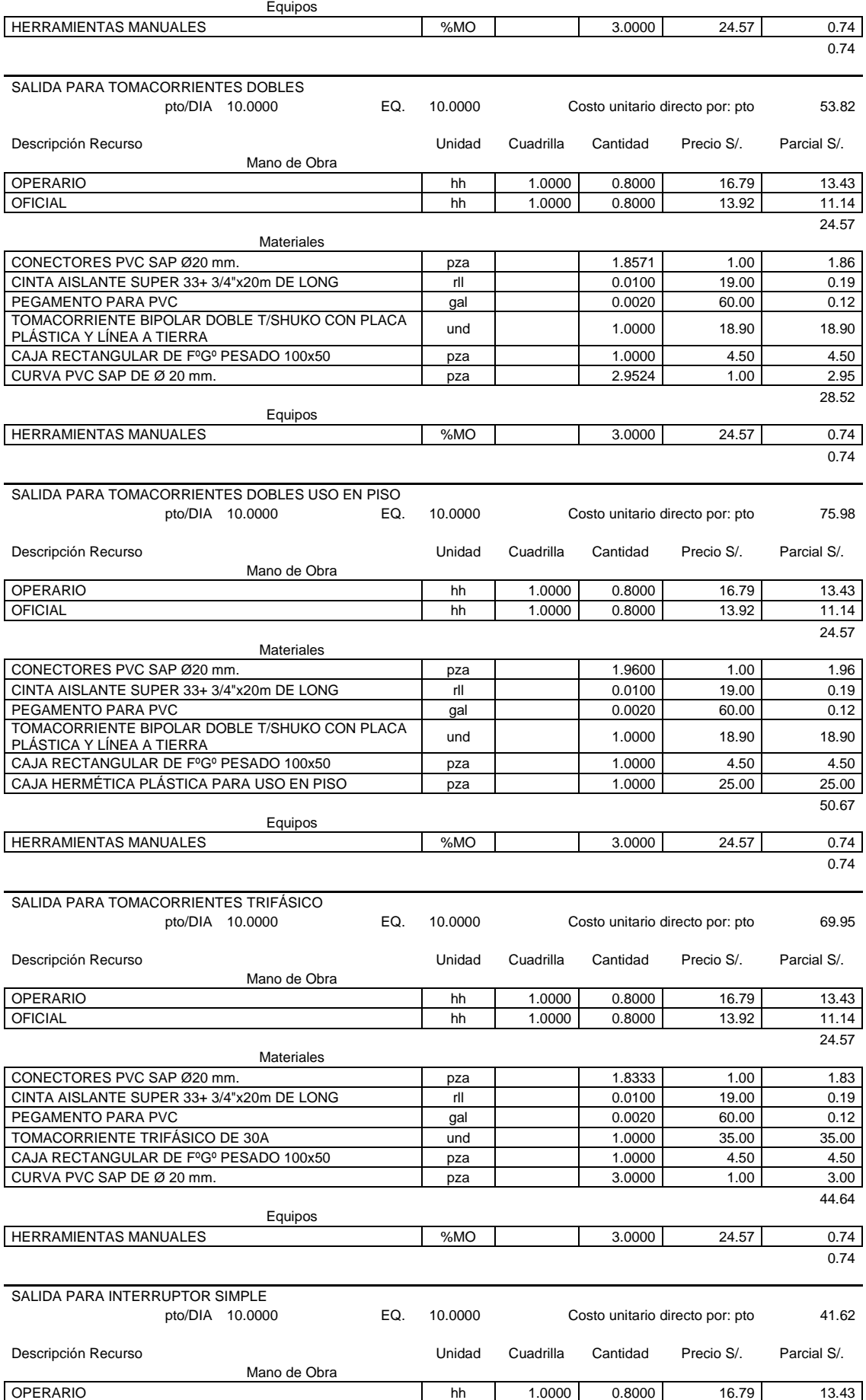

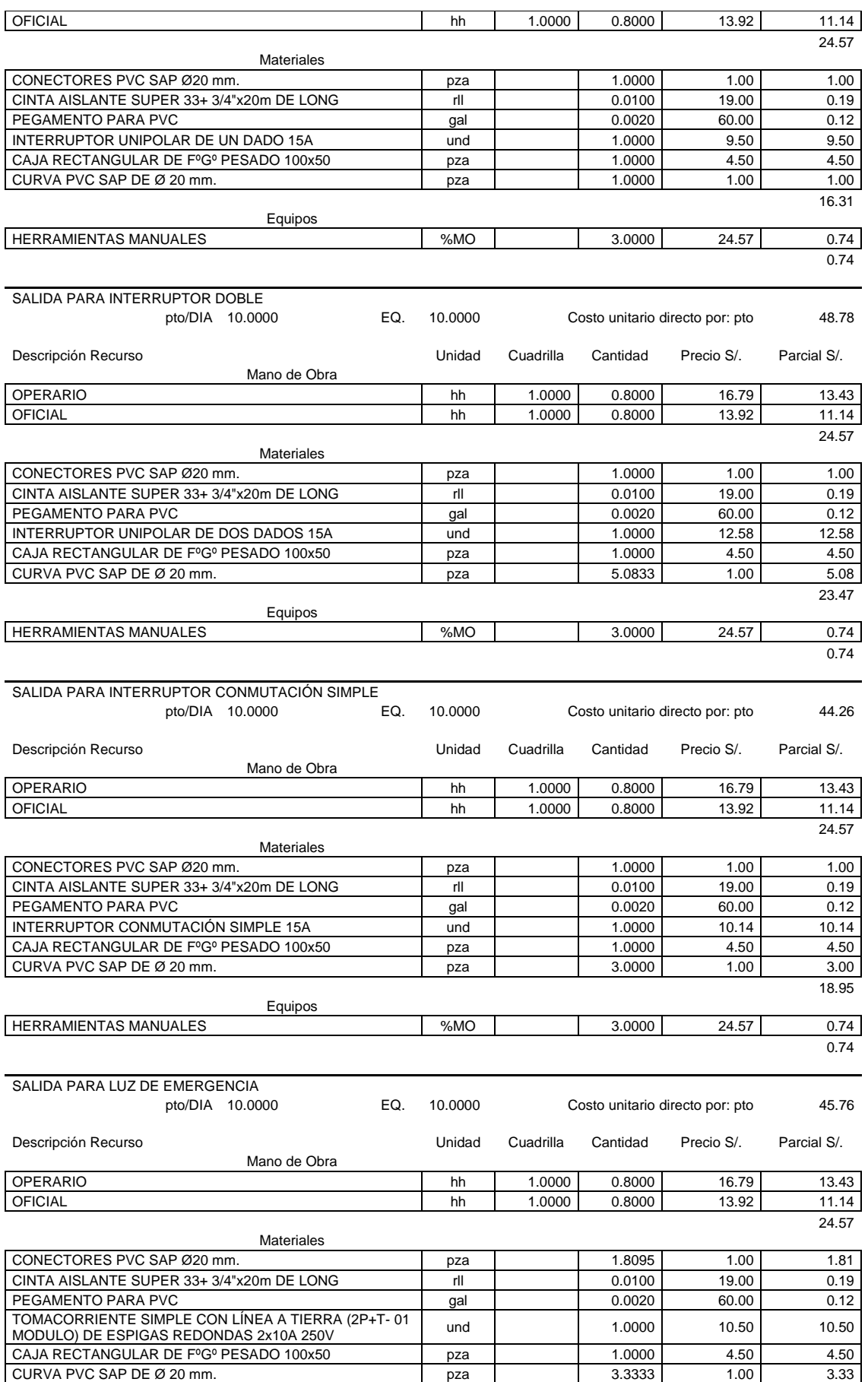

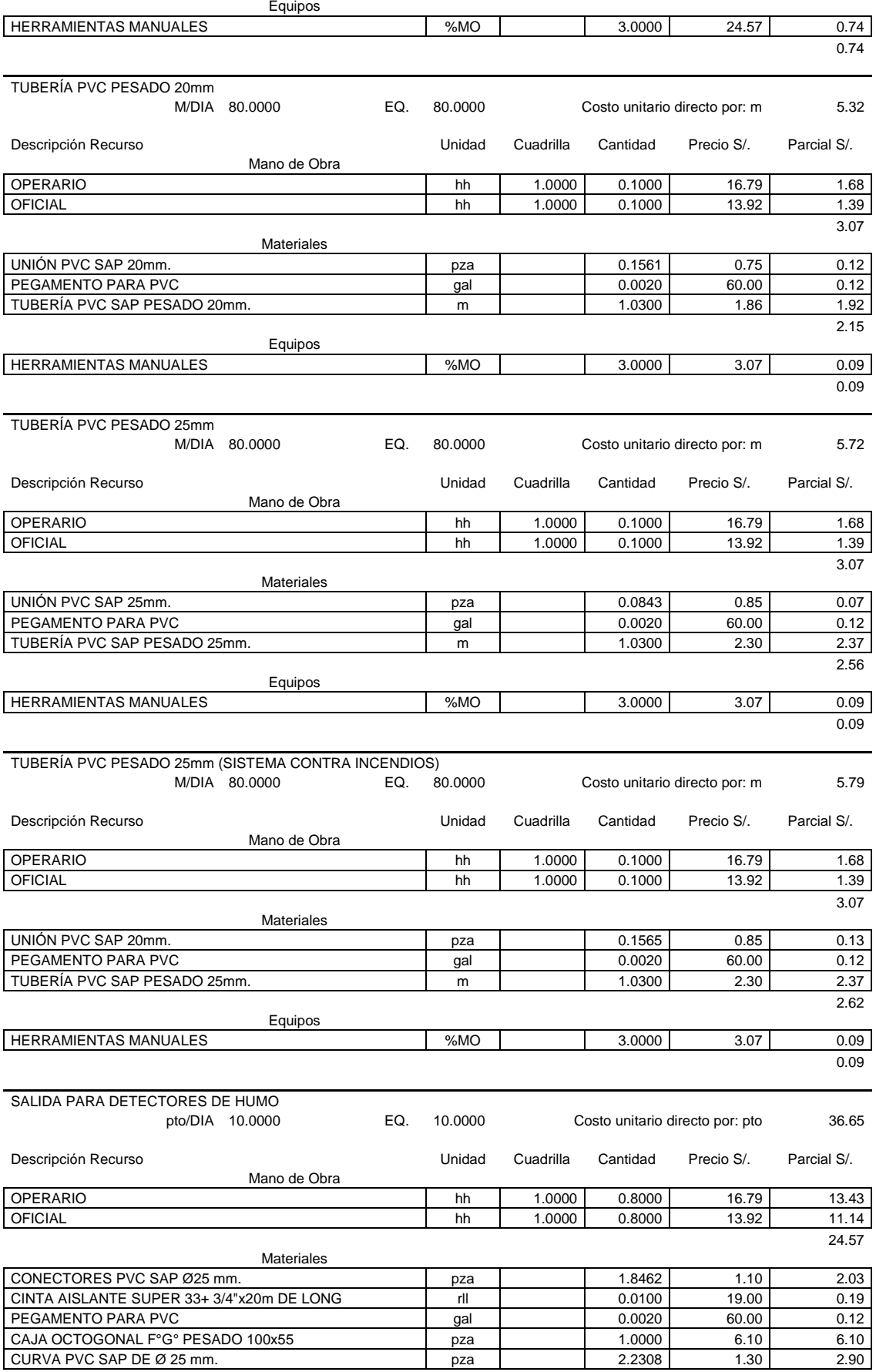

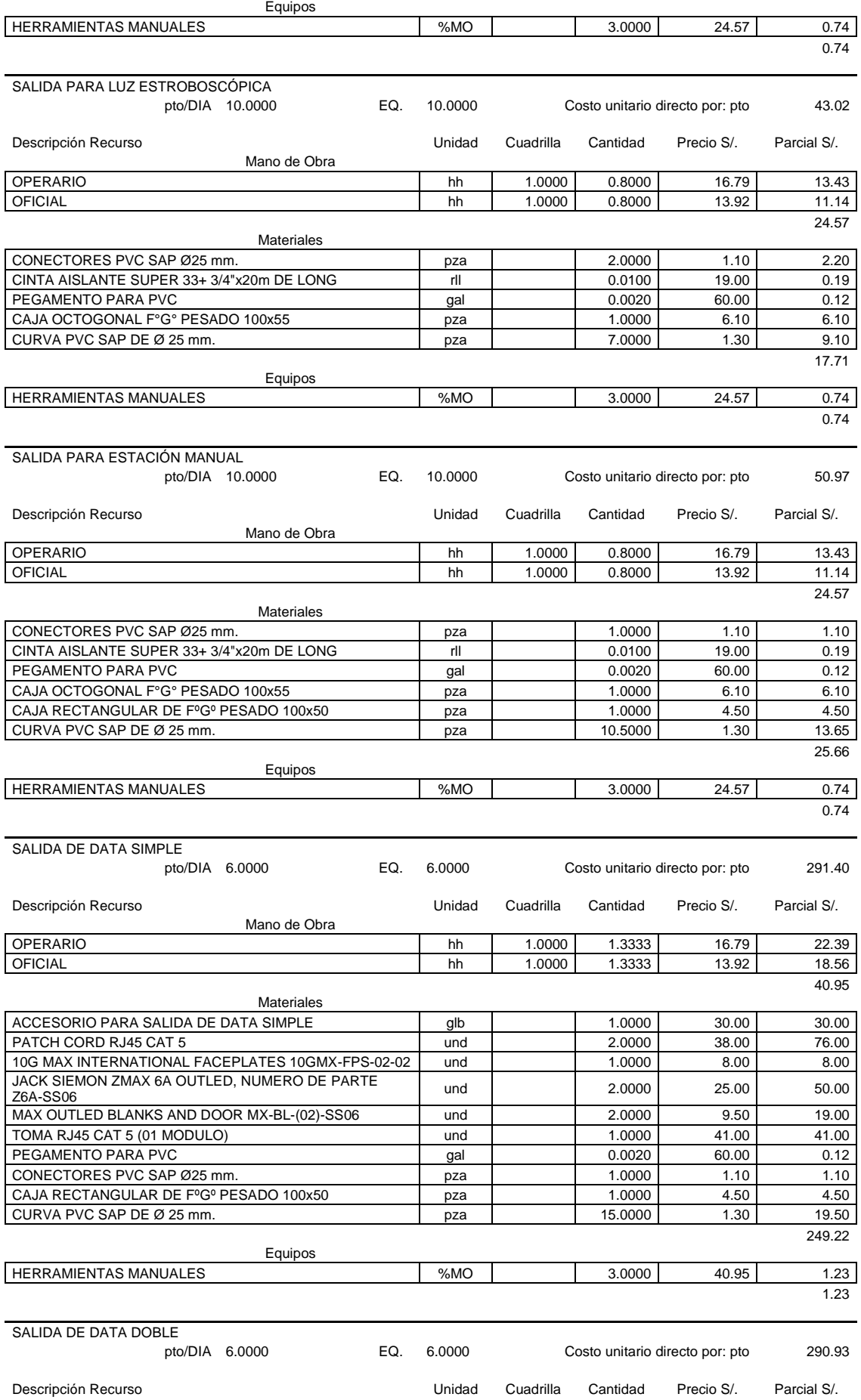

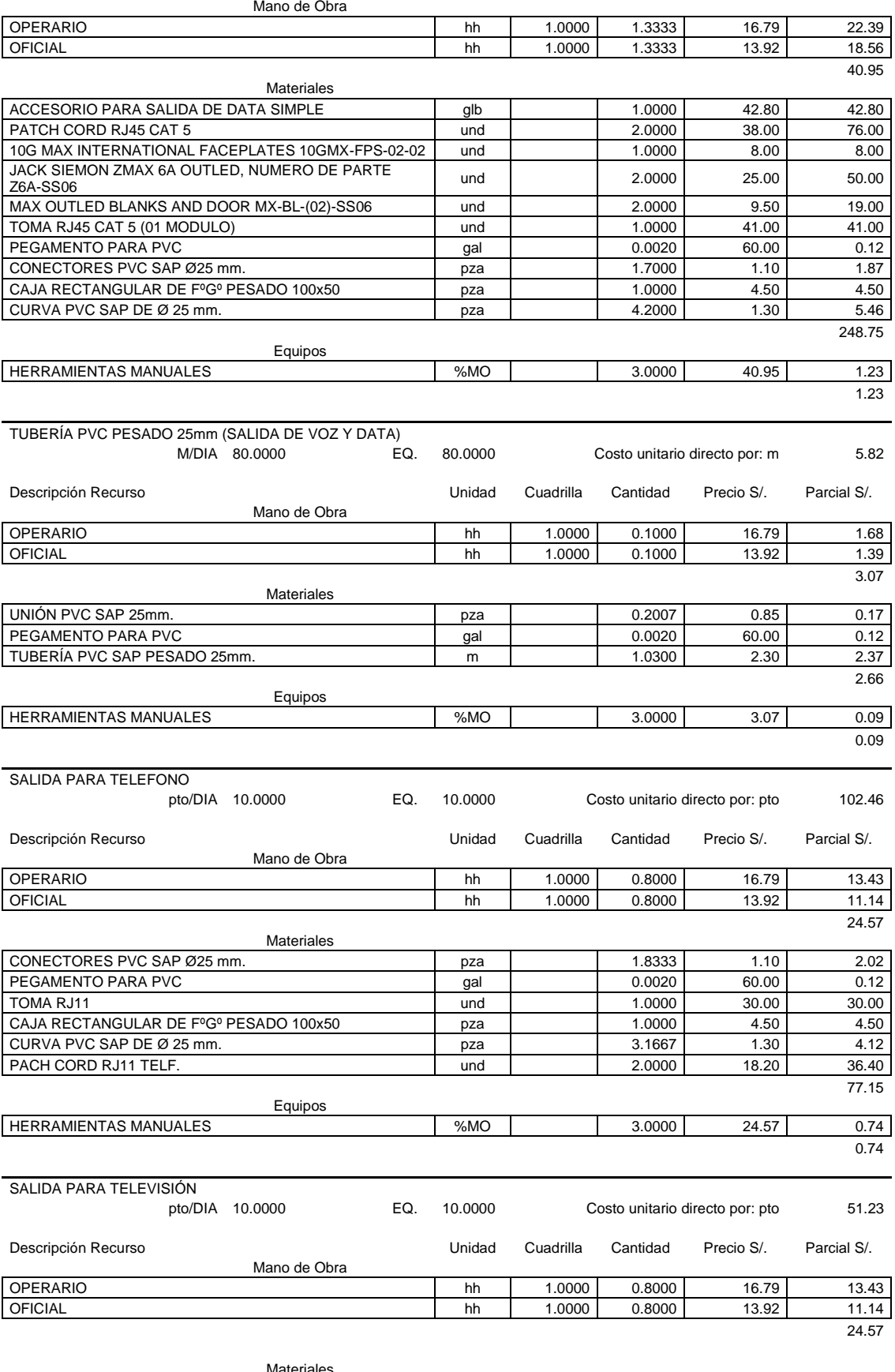

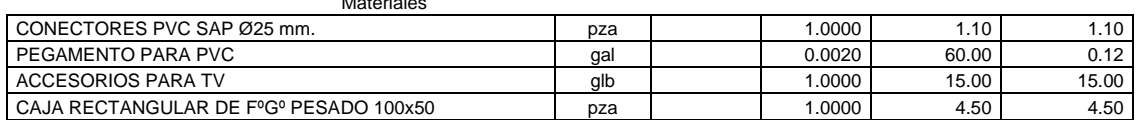

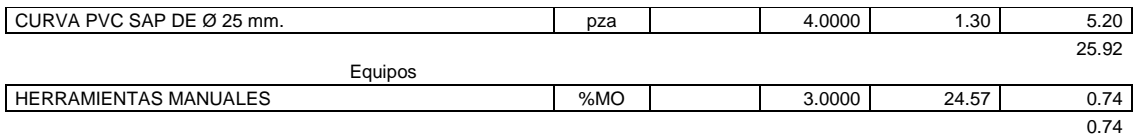

### **SALA DE USOS MÚLTIPLES**

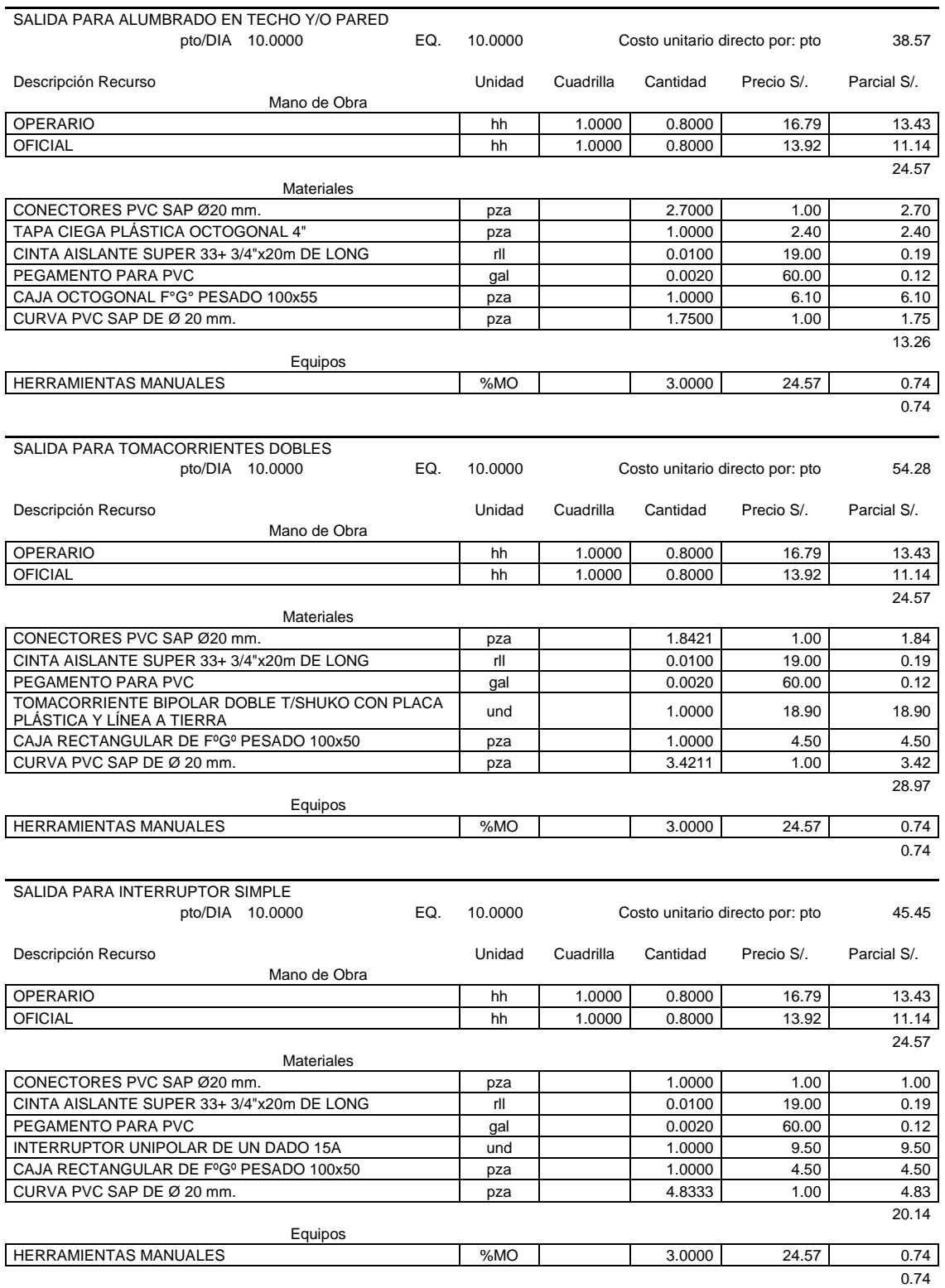

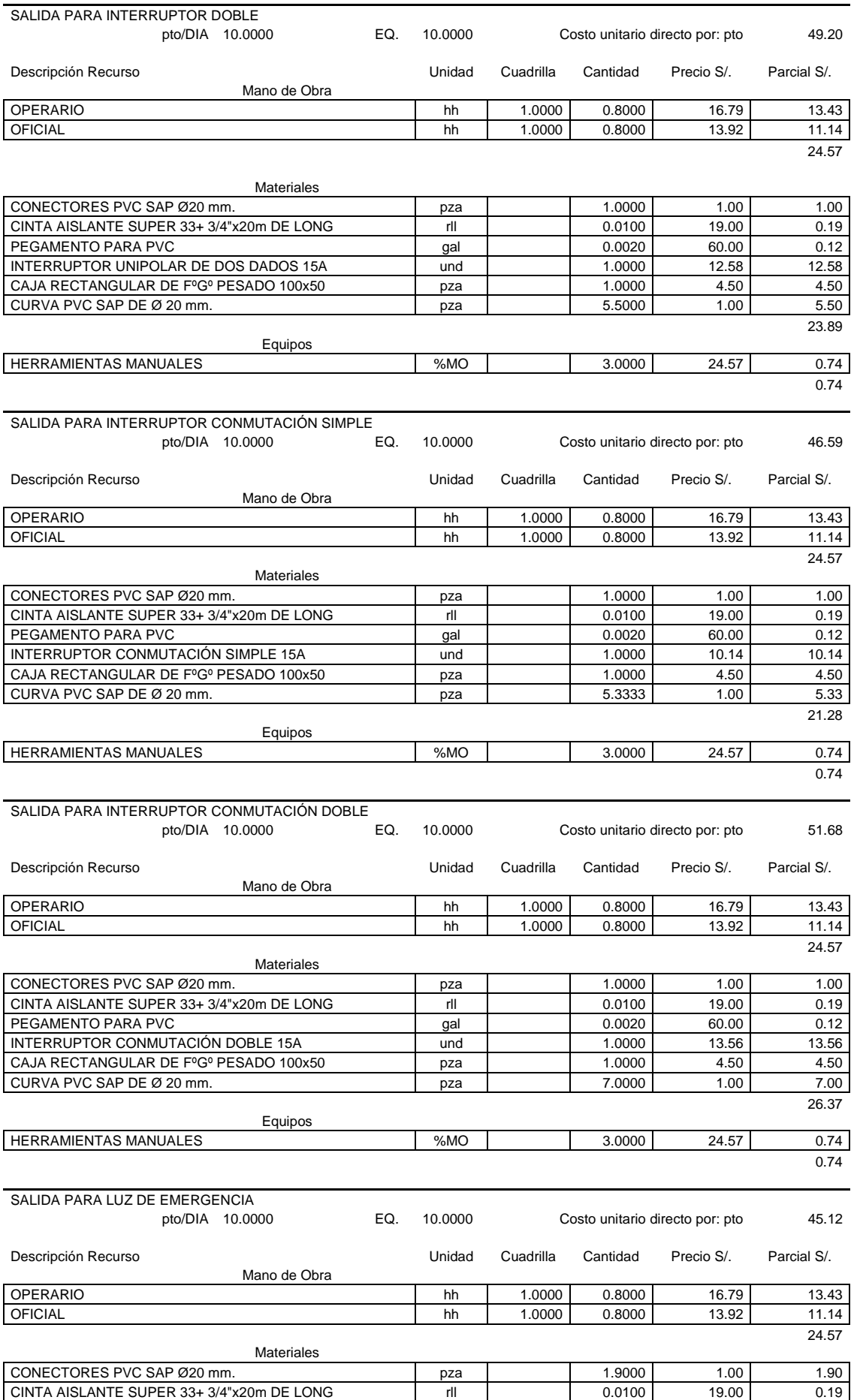

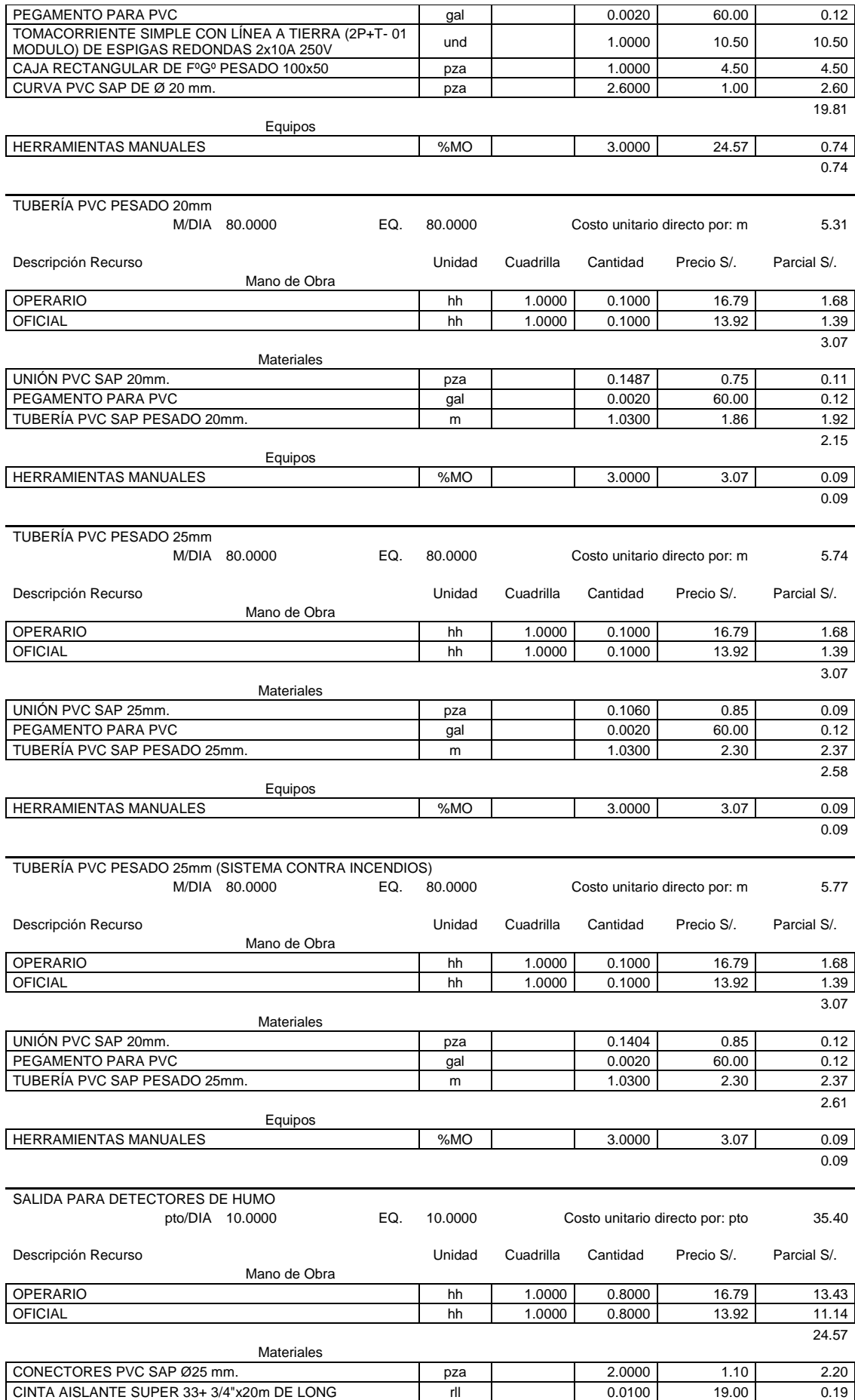

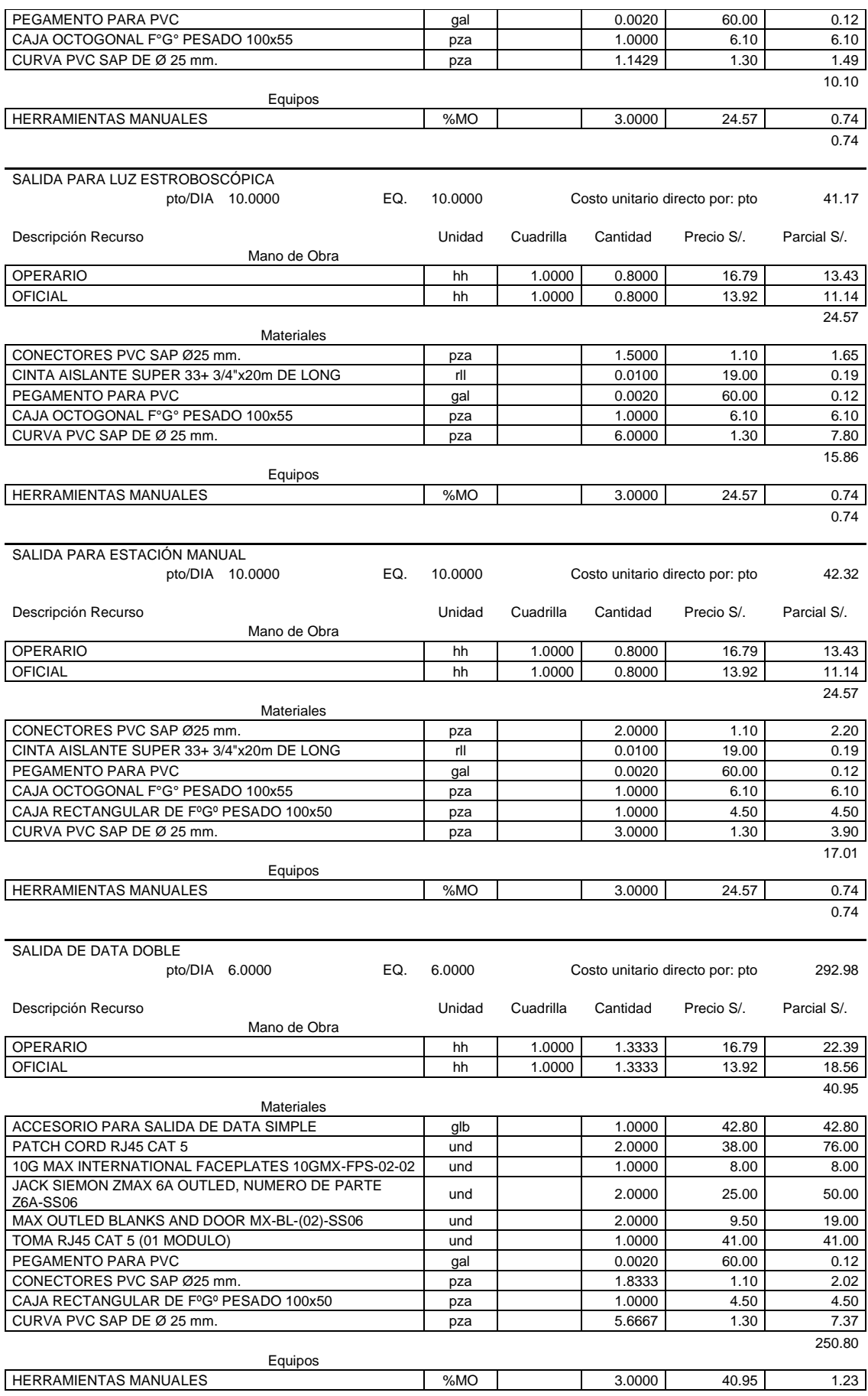

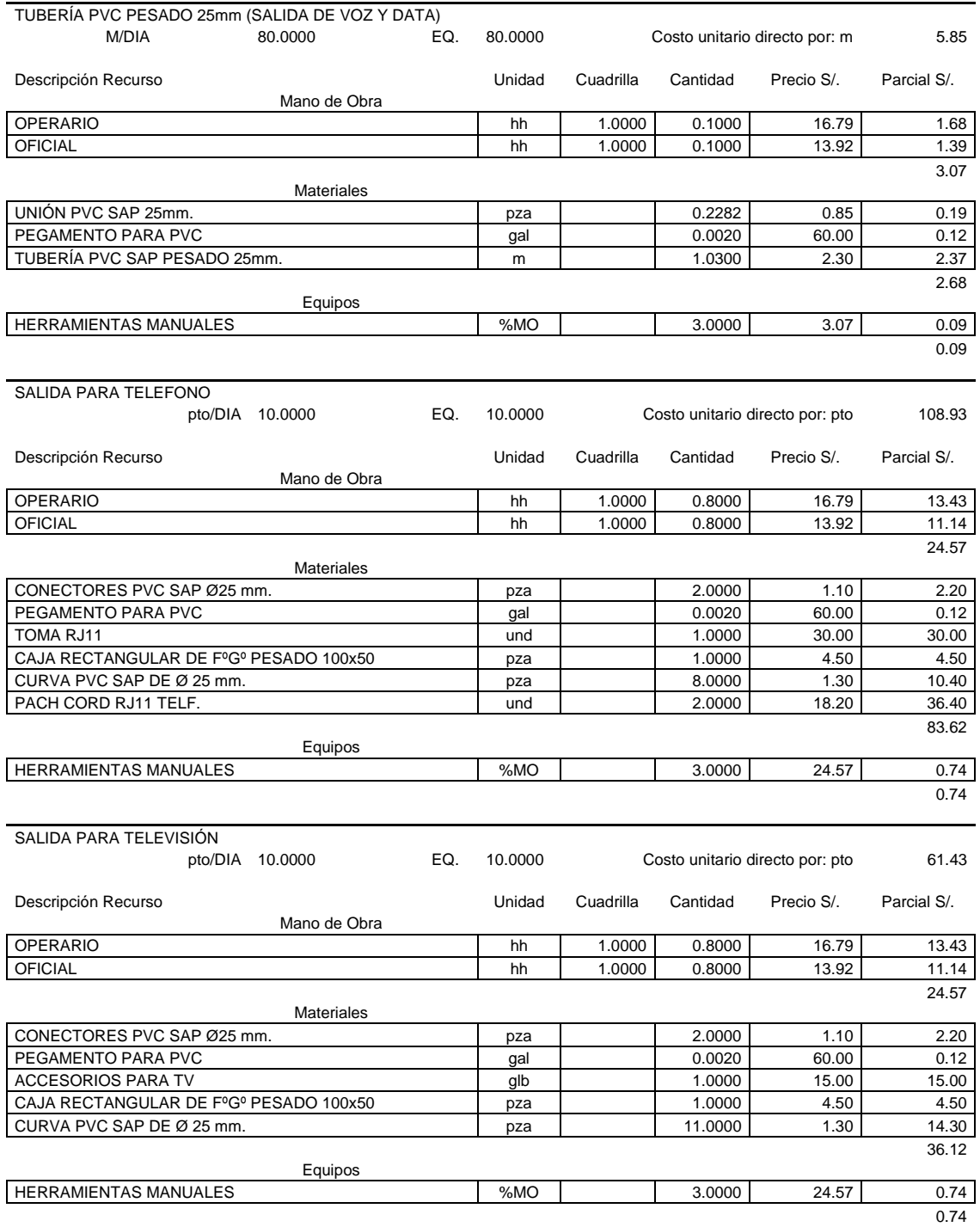

### **ALMACÉN + CASETA DE VIGILANCIA**

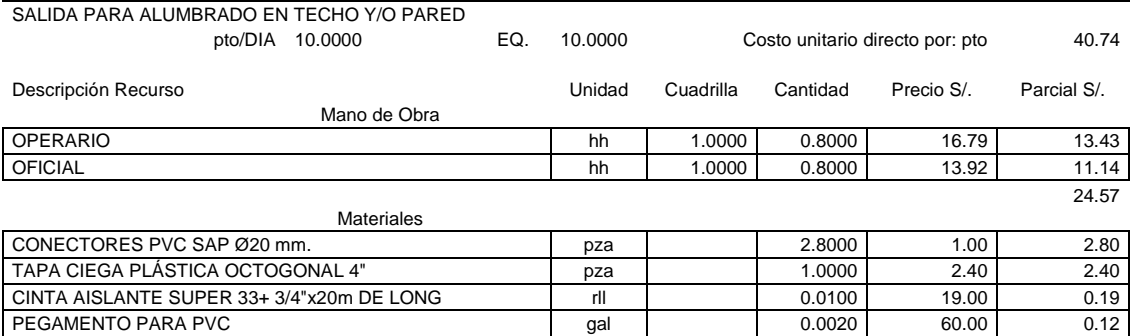

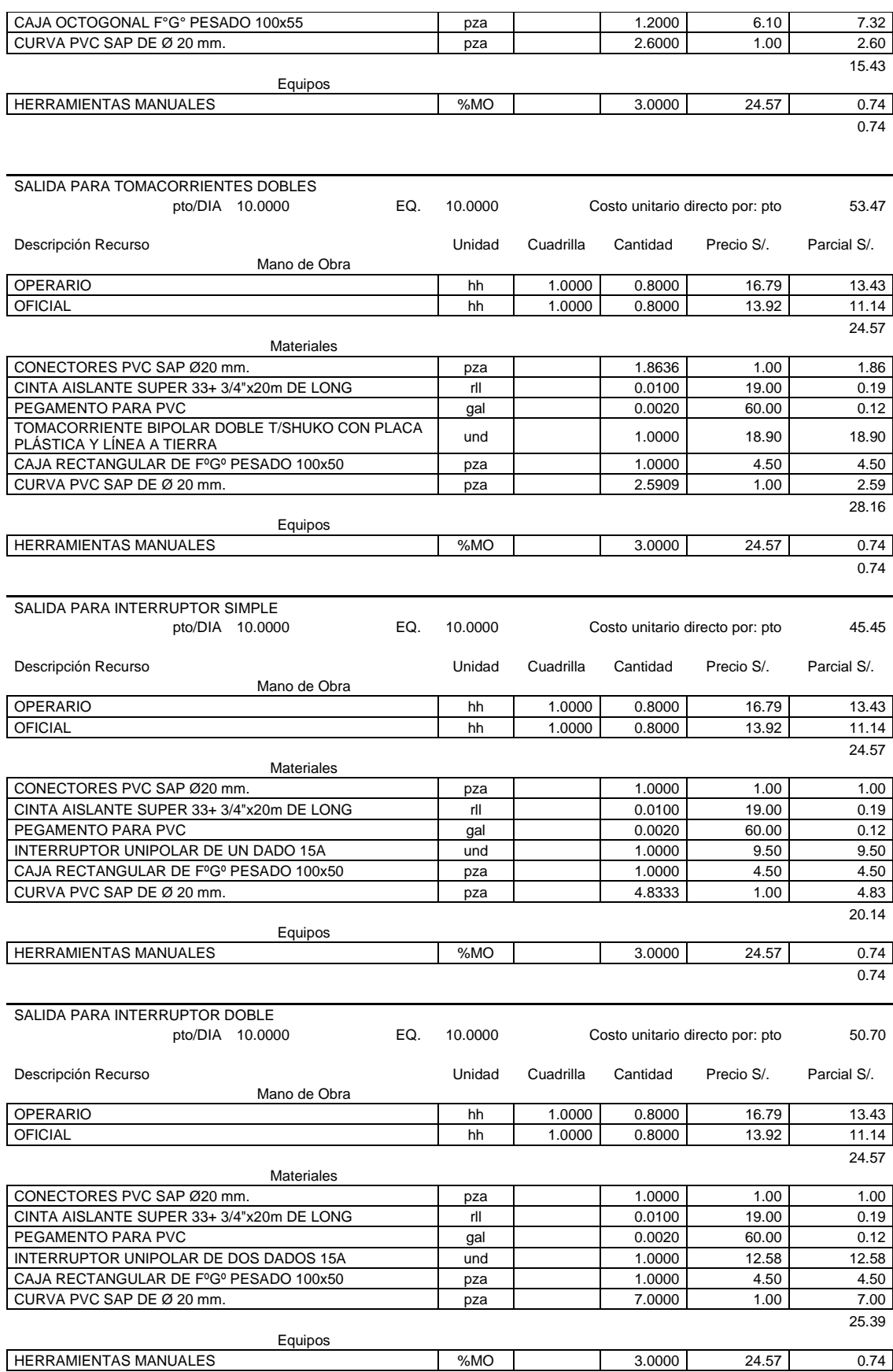

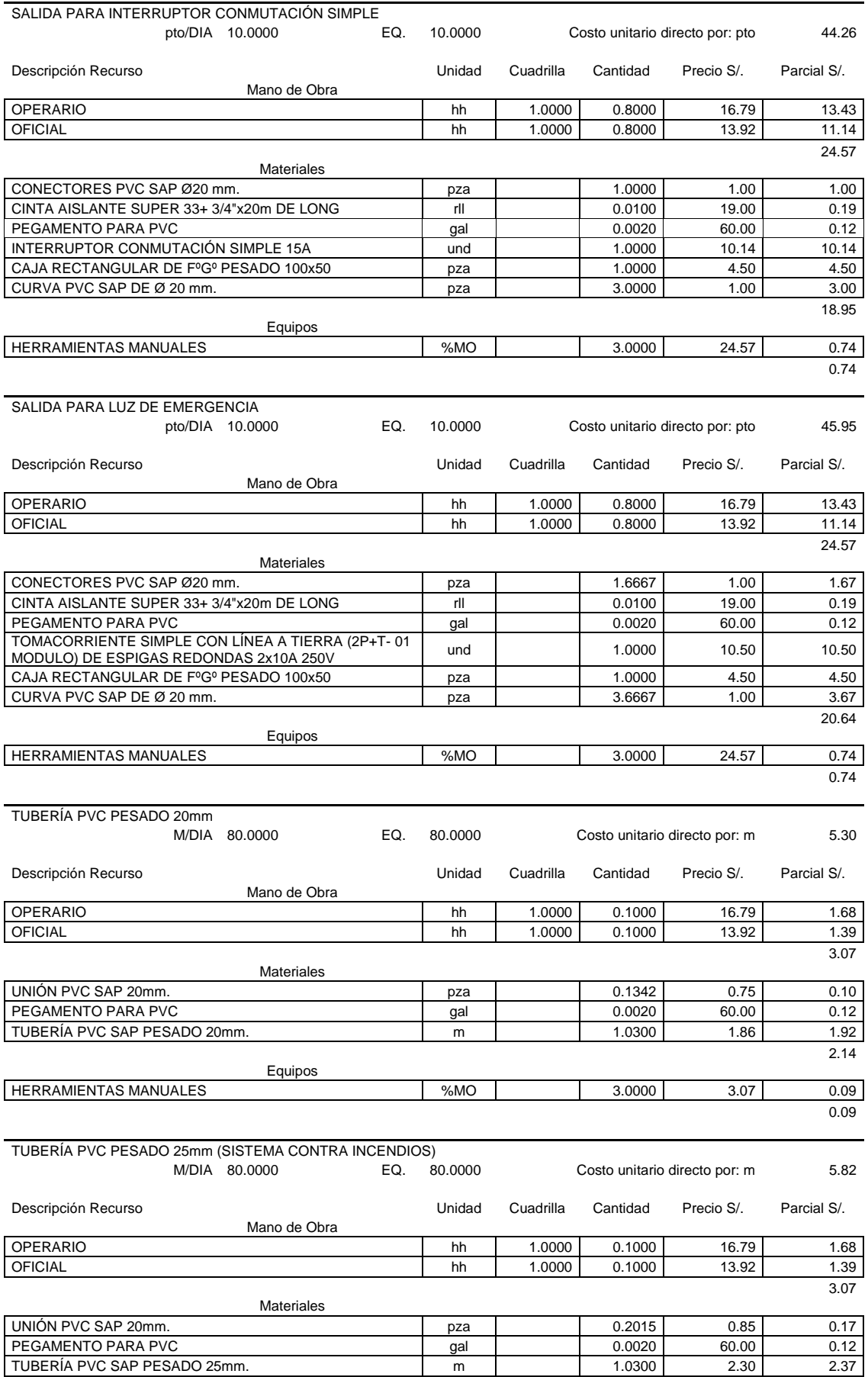
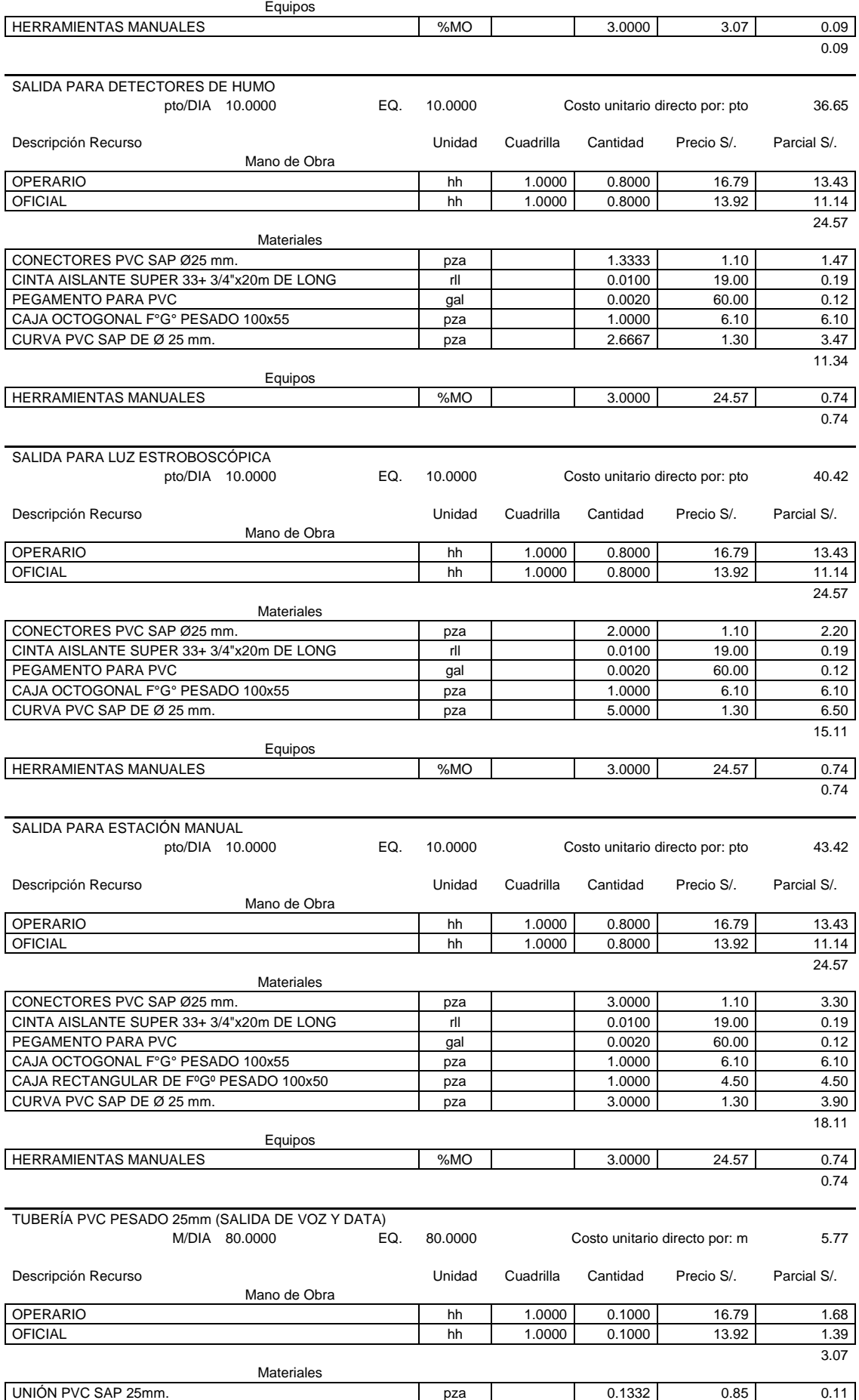

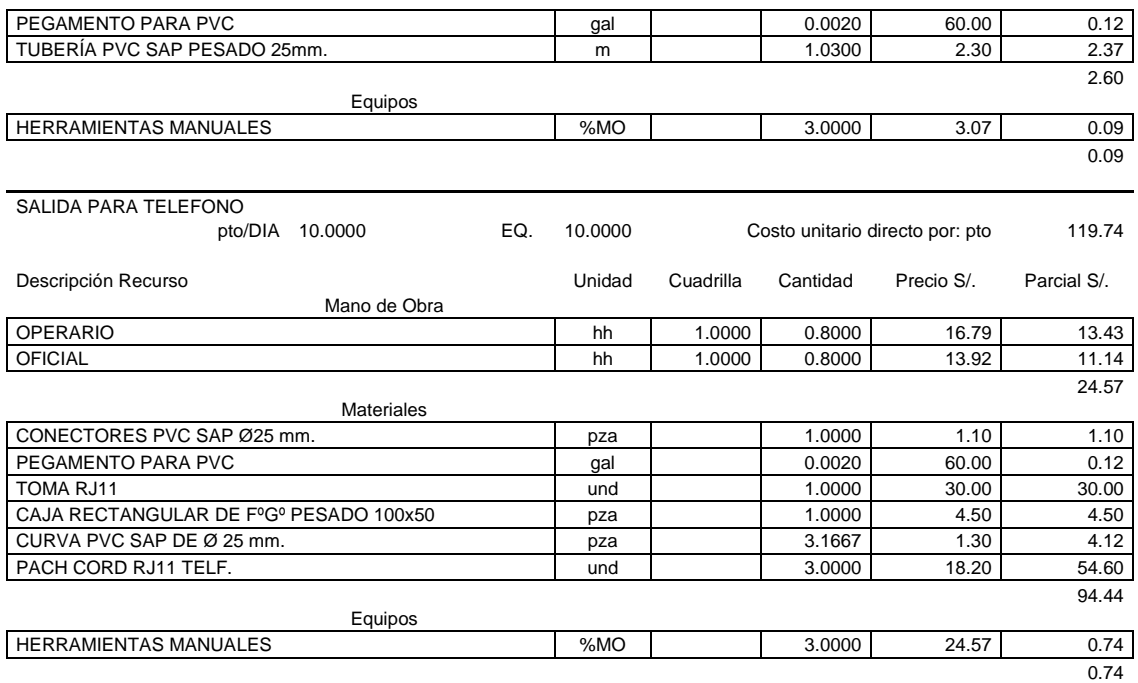

## 2. Análisis de Precios Unitarios de Instalaciones Sanitarias

#### **MÓDULOS DE VIVIENDA**

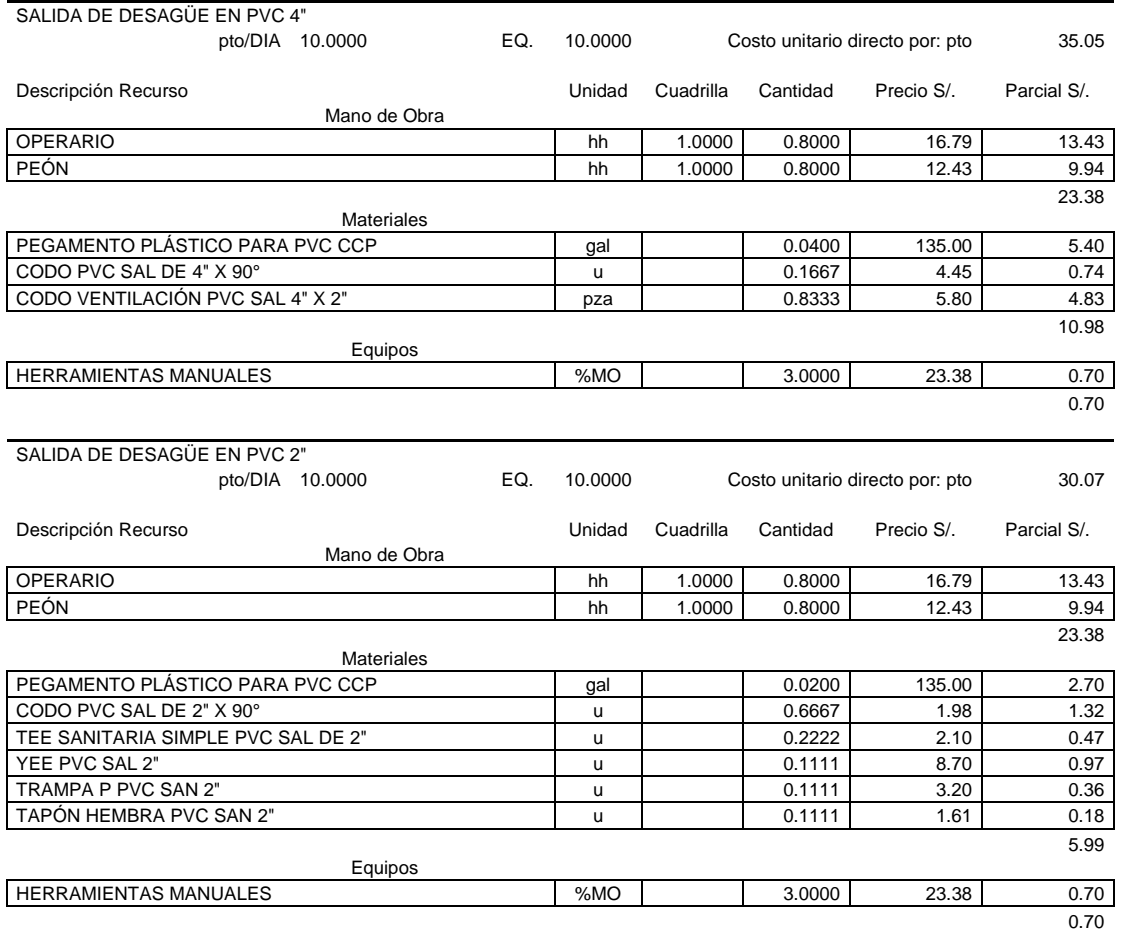

130

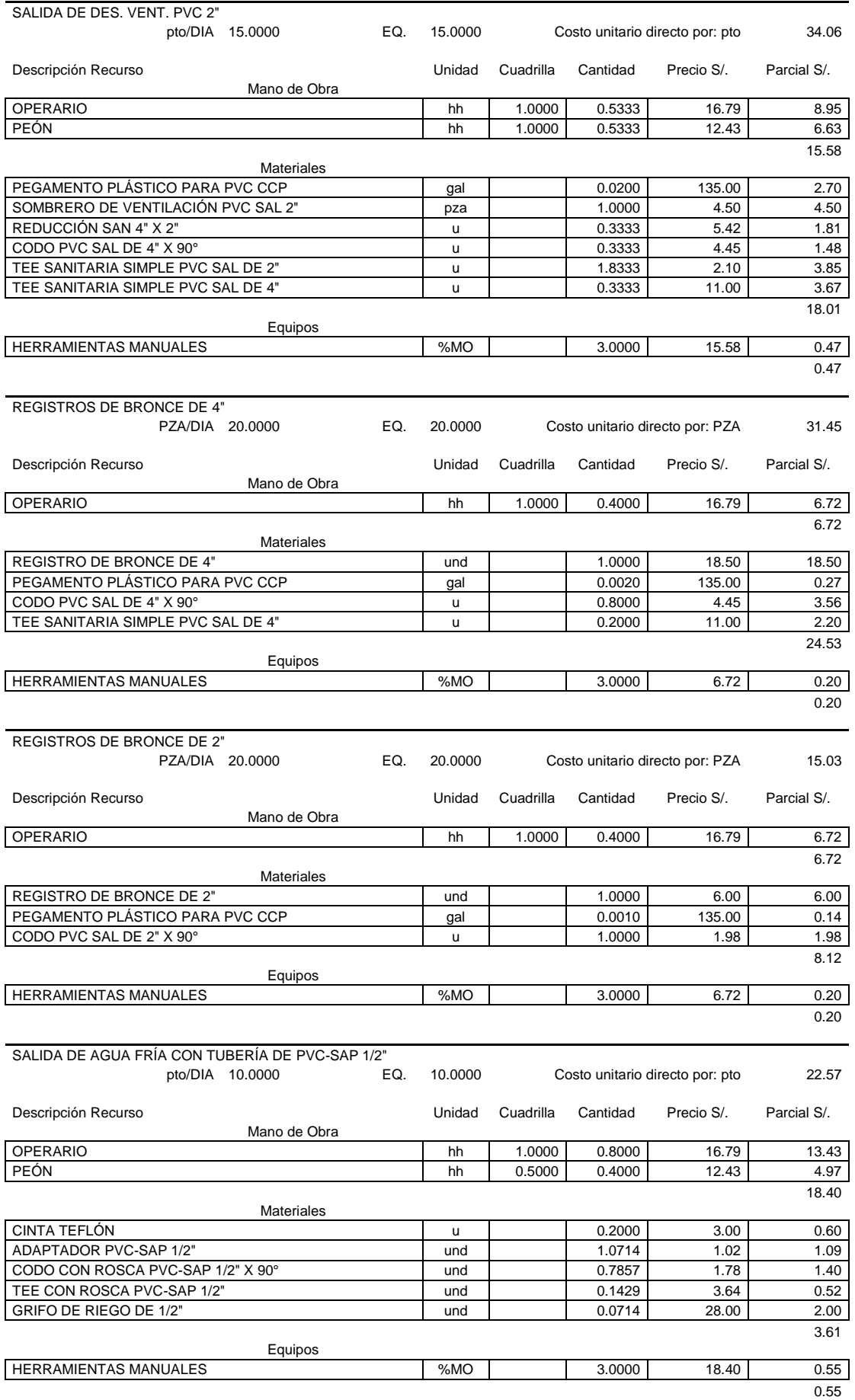

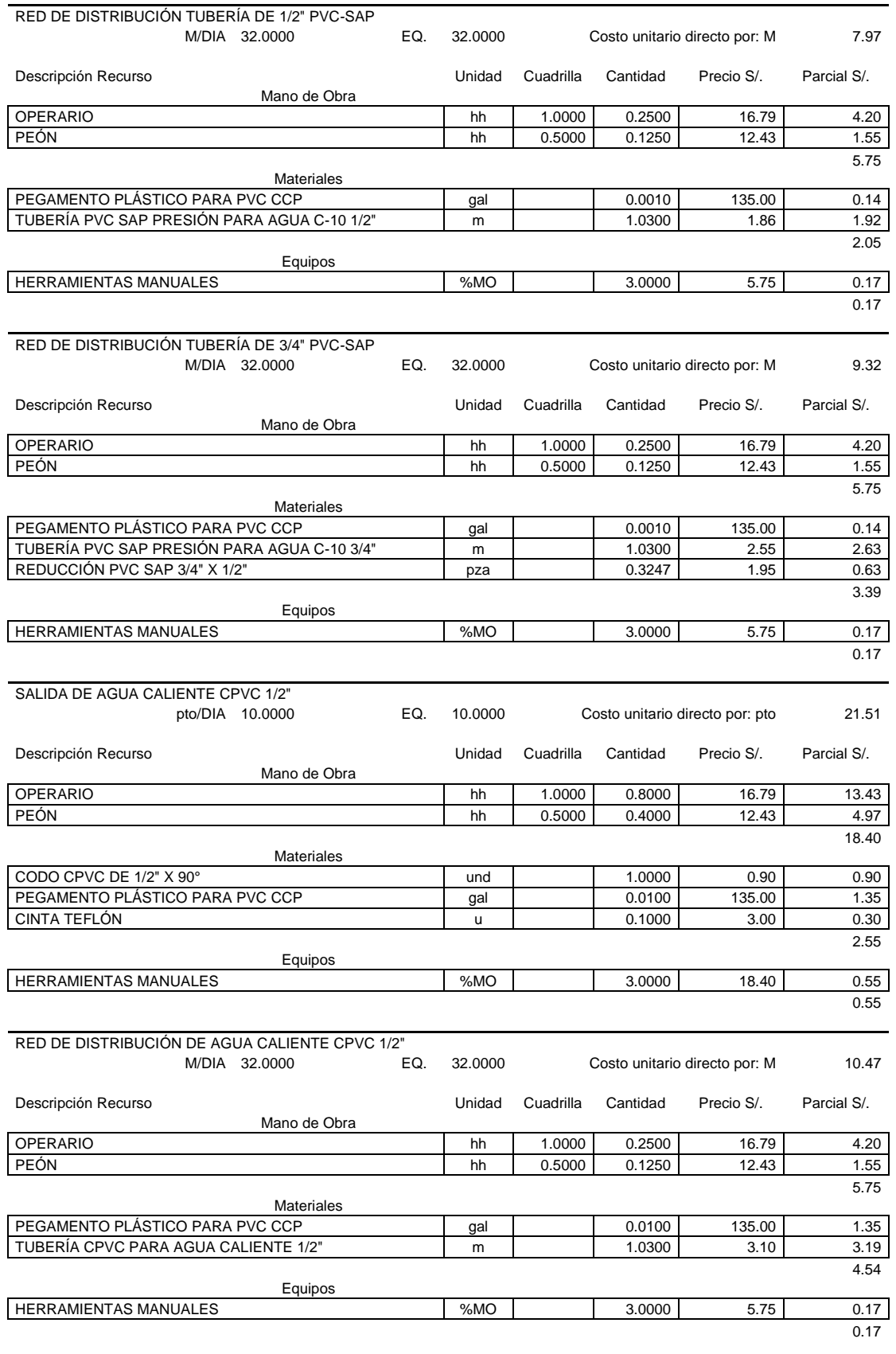

### **MODULO ADMINISTRATIVO**

SALIDA DE DESAGÜE EN PVC 4"<br>pto/DIA 10.0000

pto/DIA 10.0000 EQ. 10.0000 Costo unitario directo por: pto 35.28

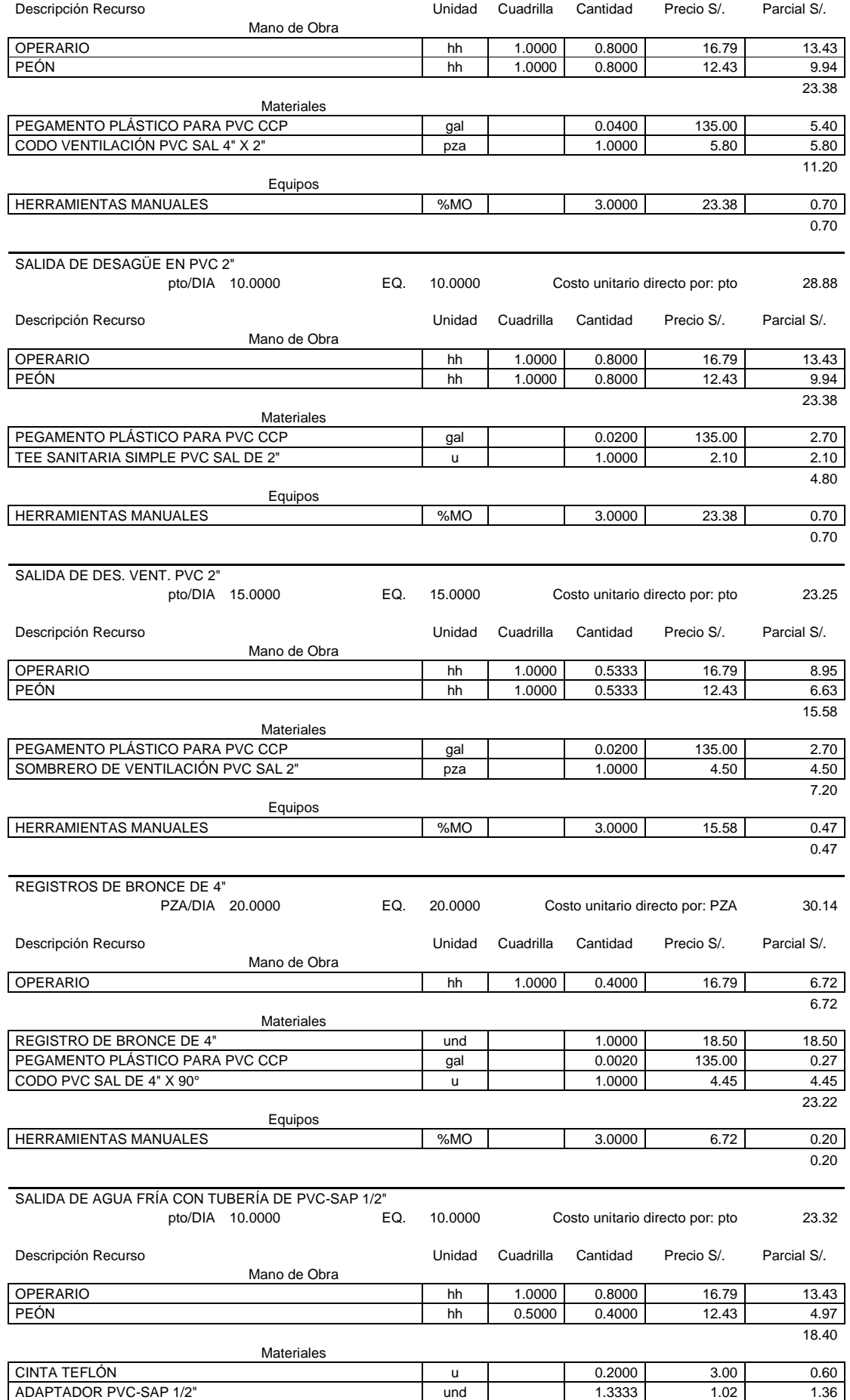

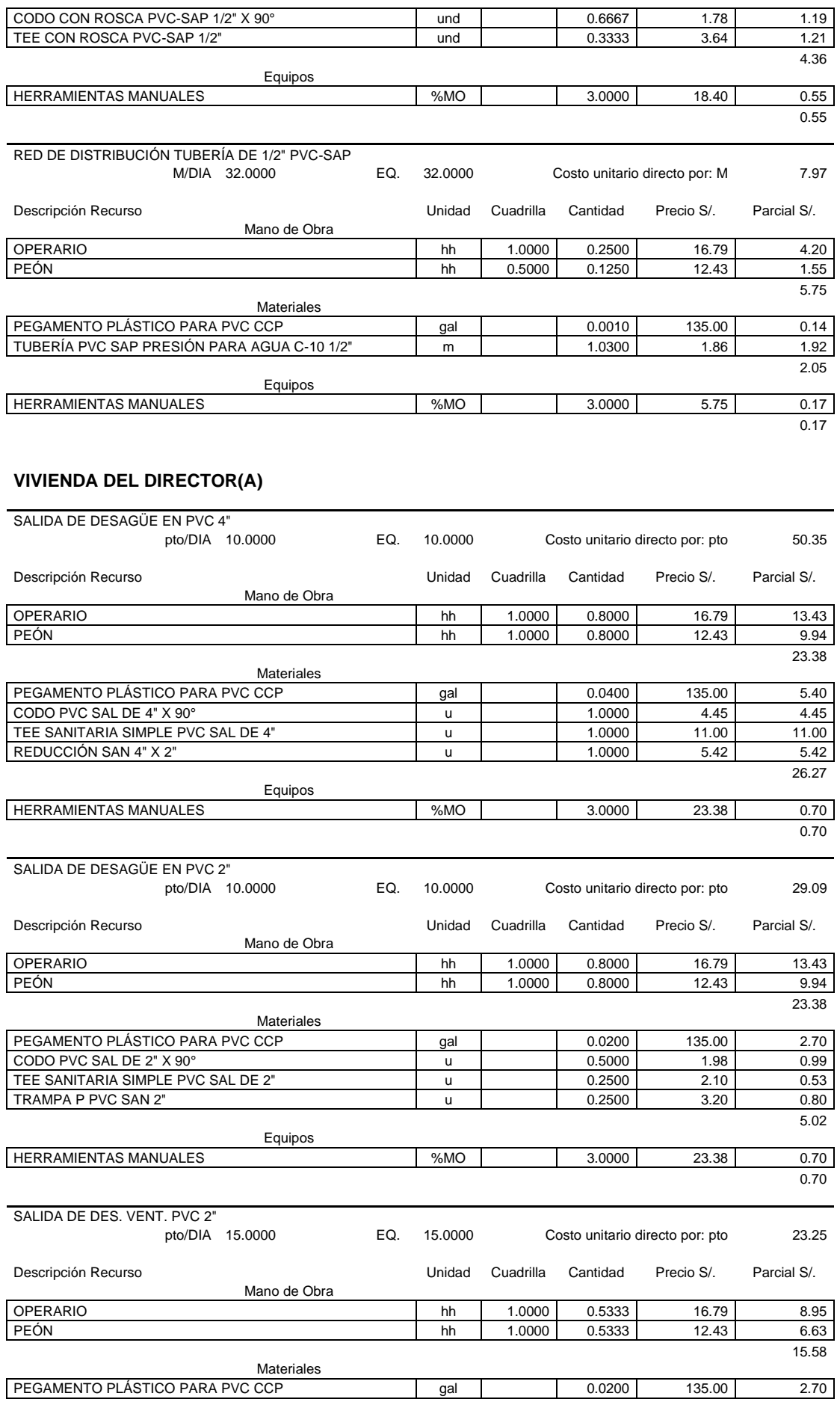

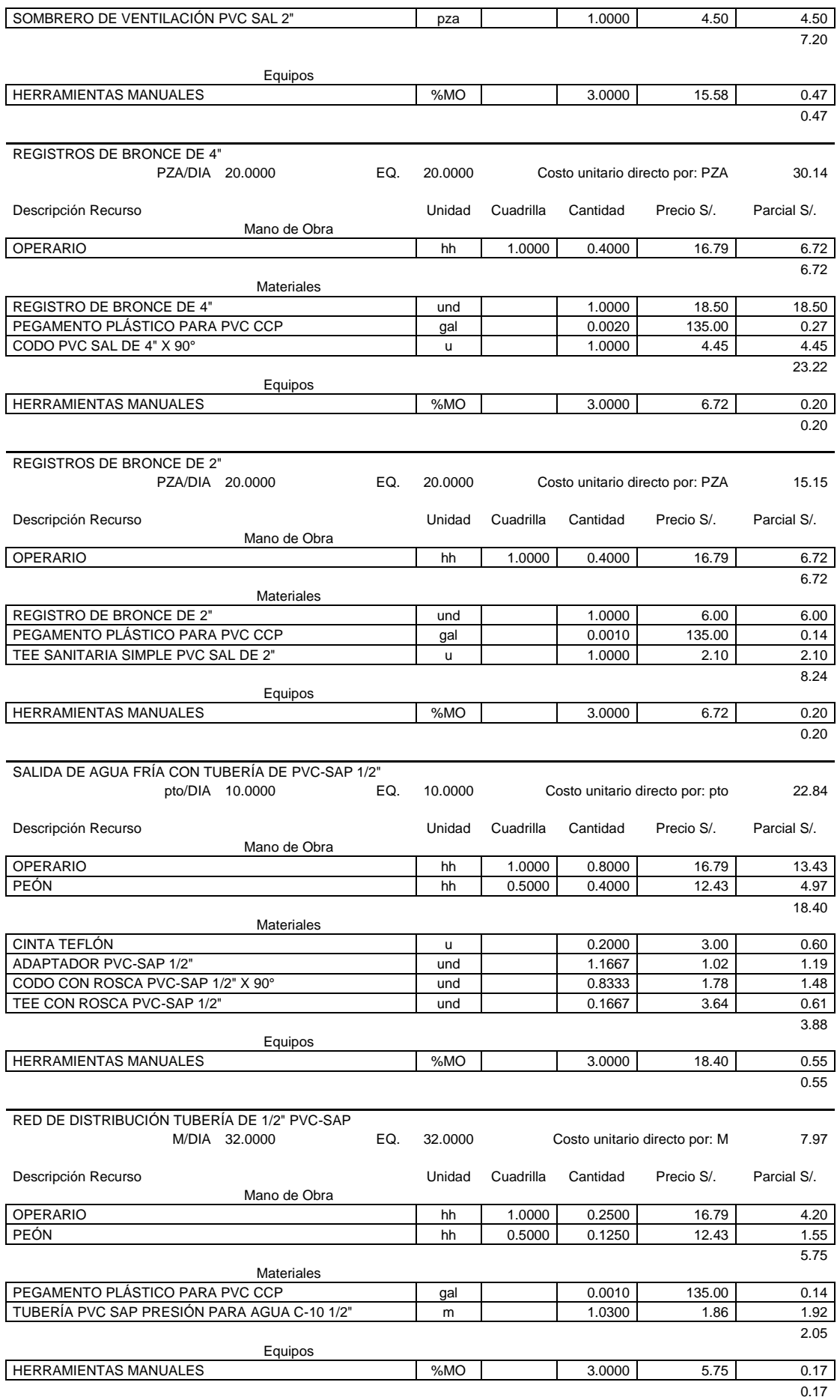

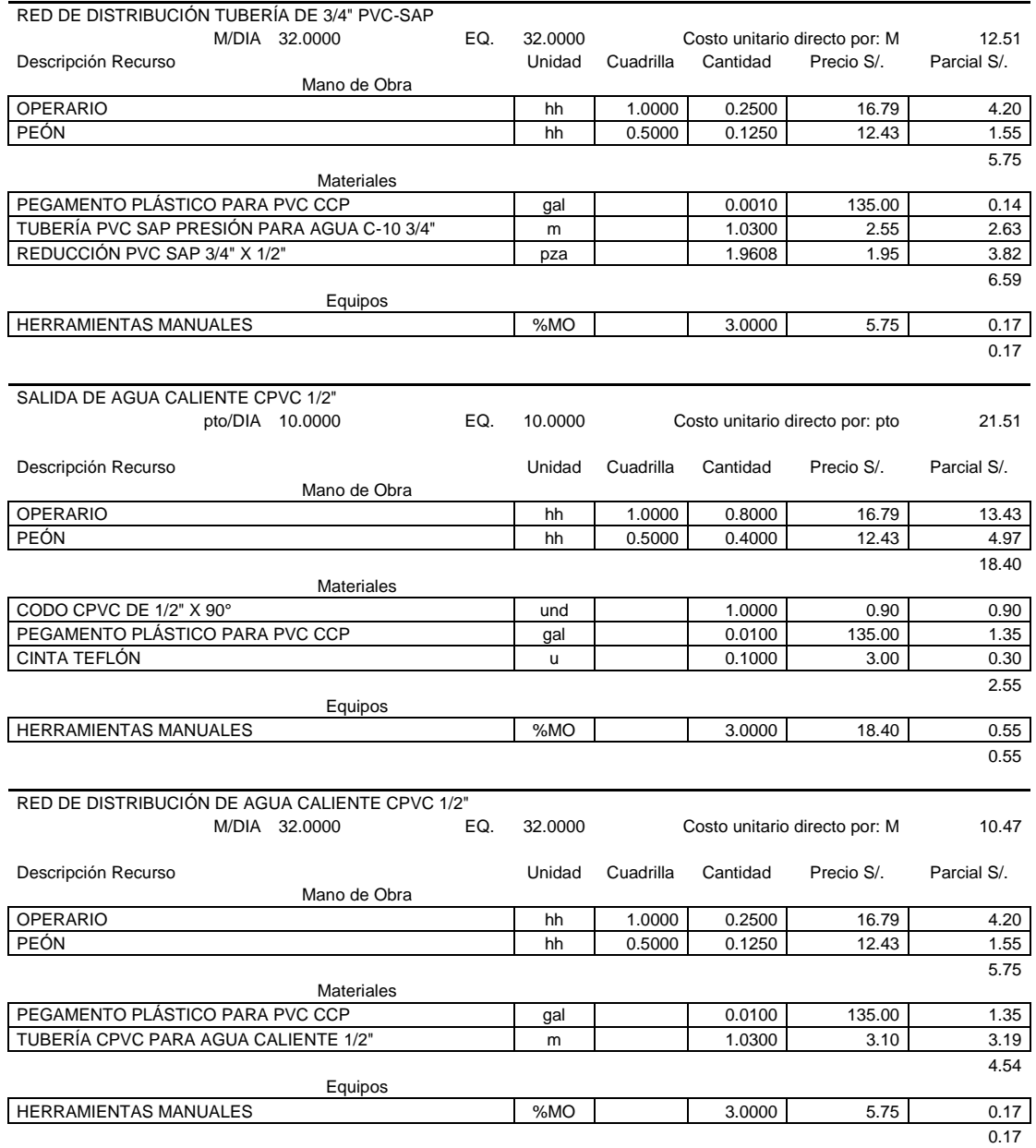

#### **AMBIENTES MULTIDISCIPLINARIOS**

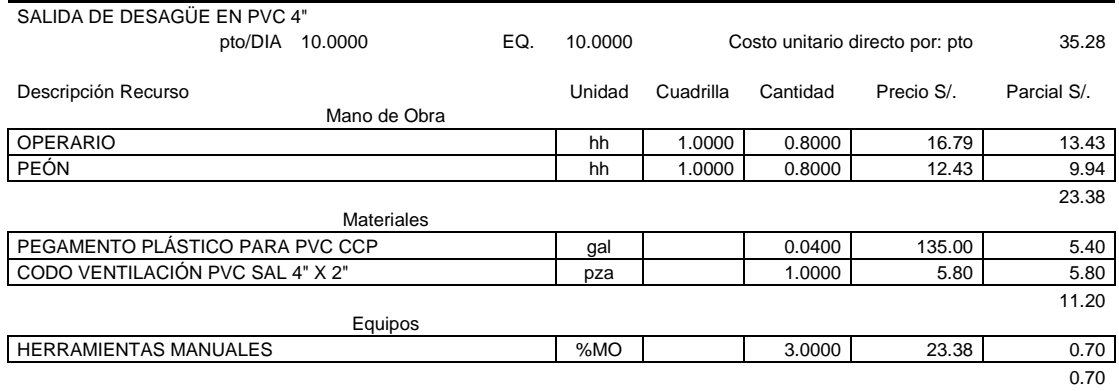

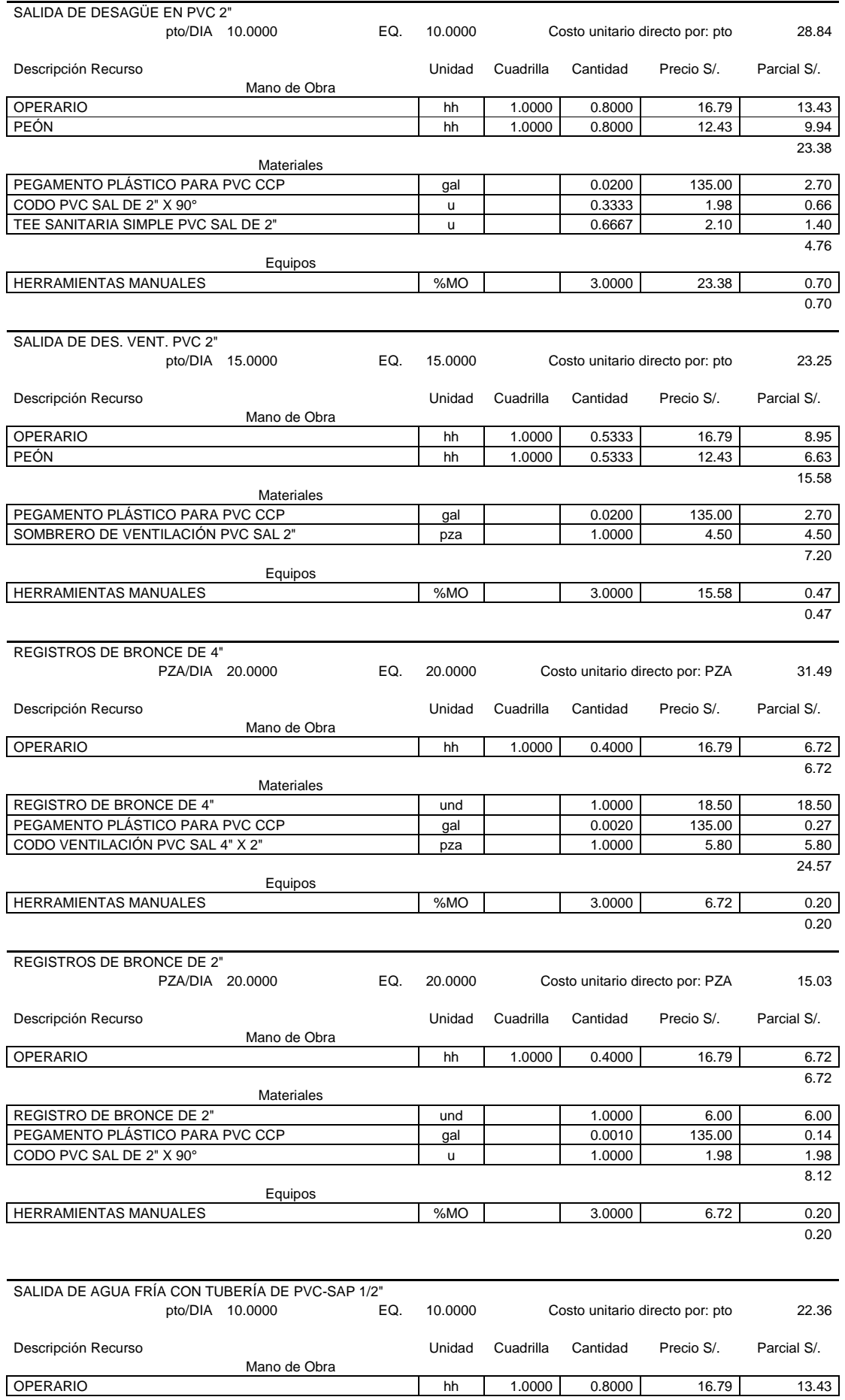

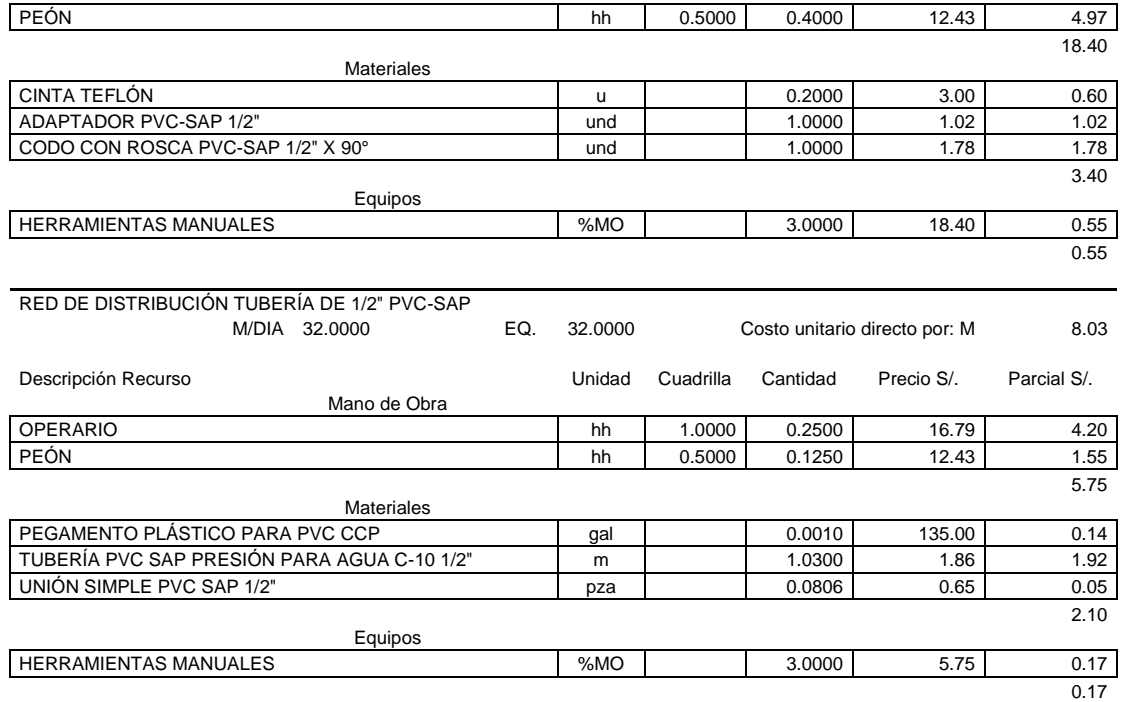

#### **AMBIENTES EDUCATIVOS**

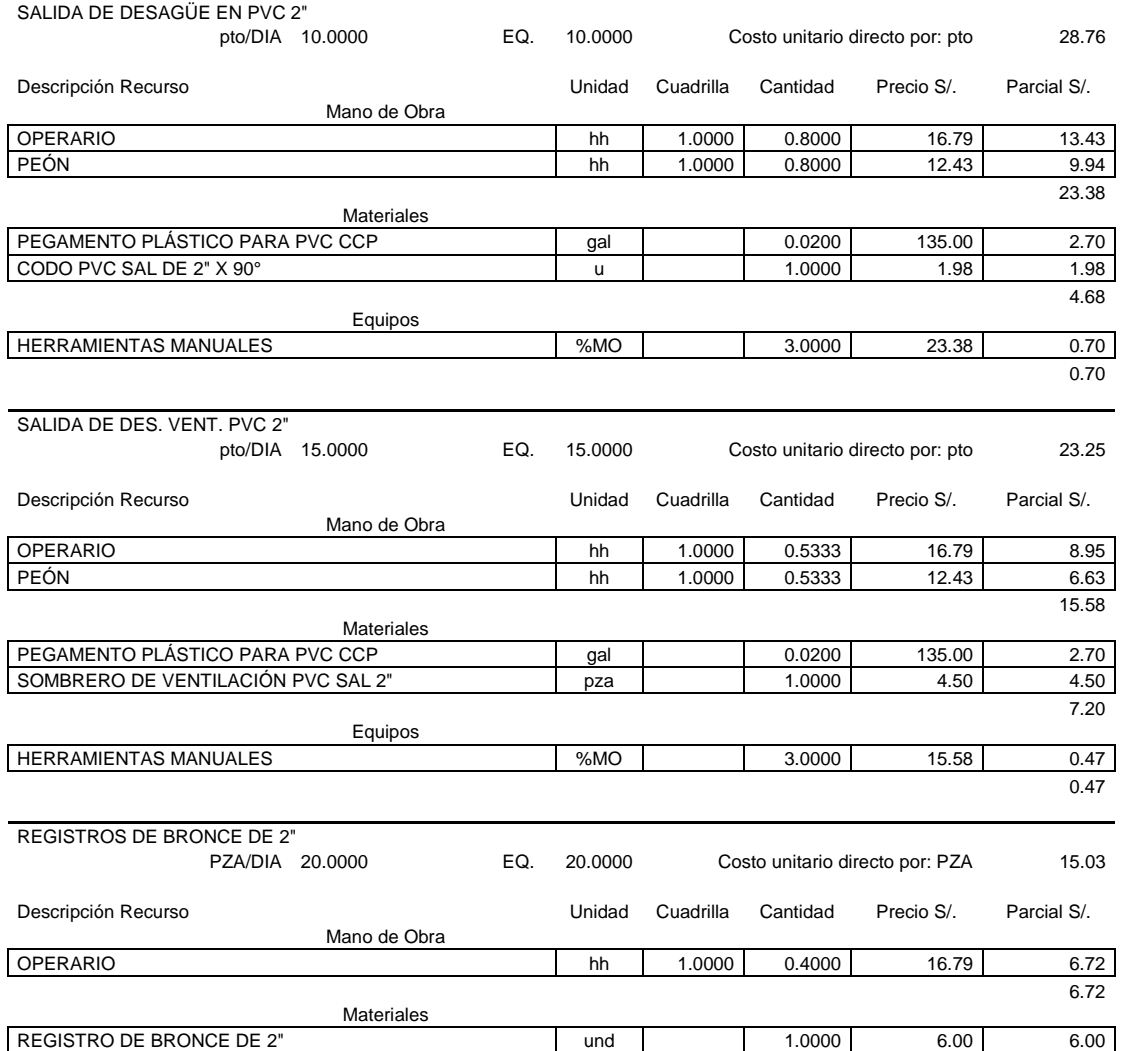

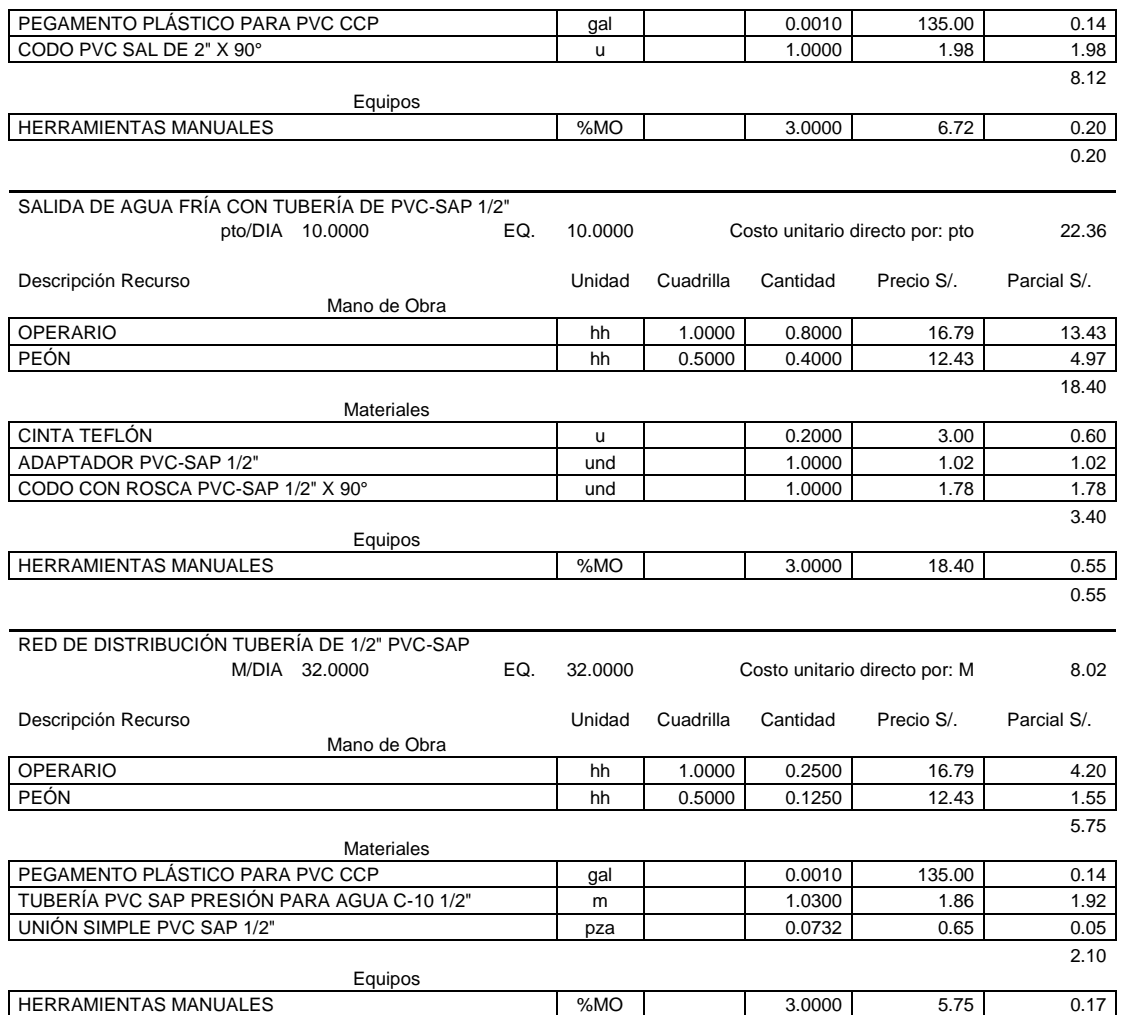

 $\frac{0.11}{0.17}$ 

### **SALA DE USOS MÚLTIPLES**

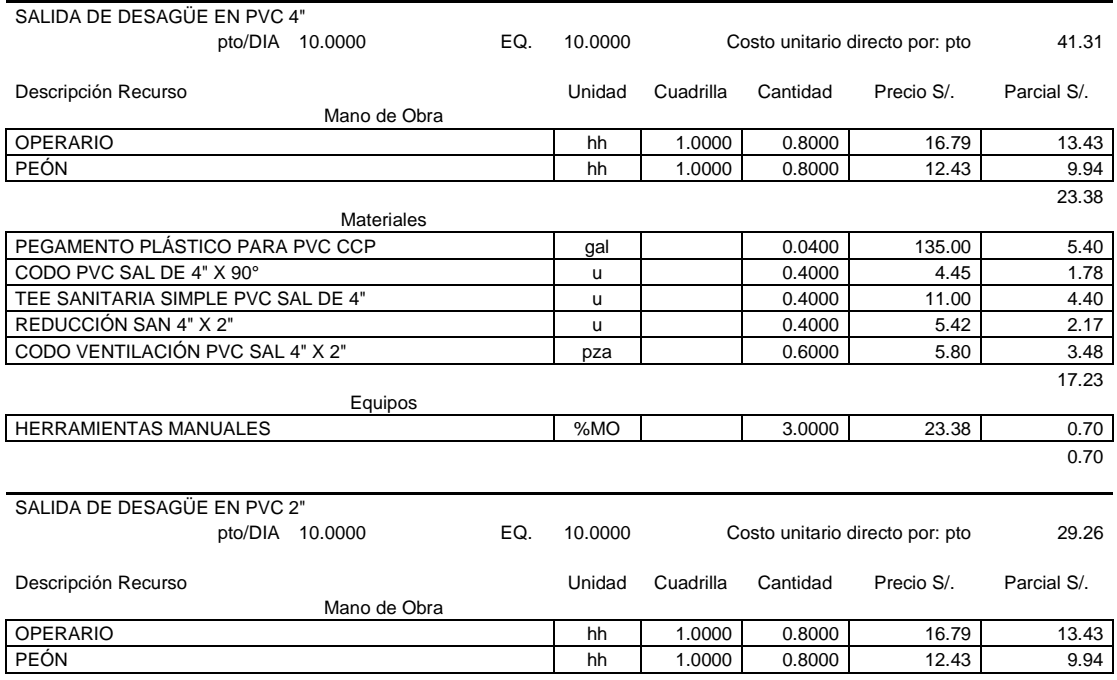

23.38

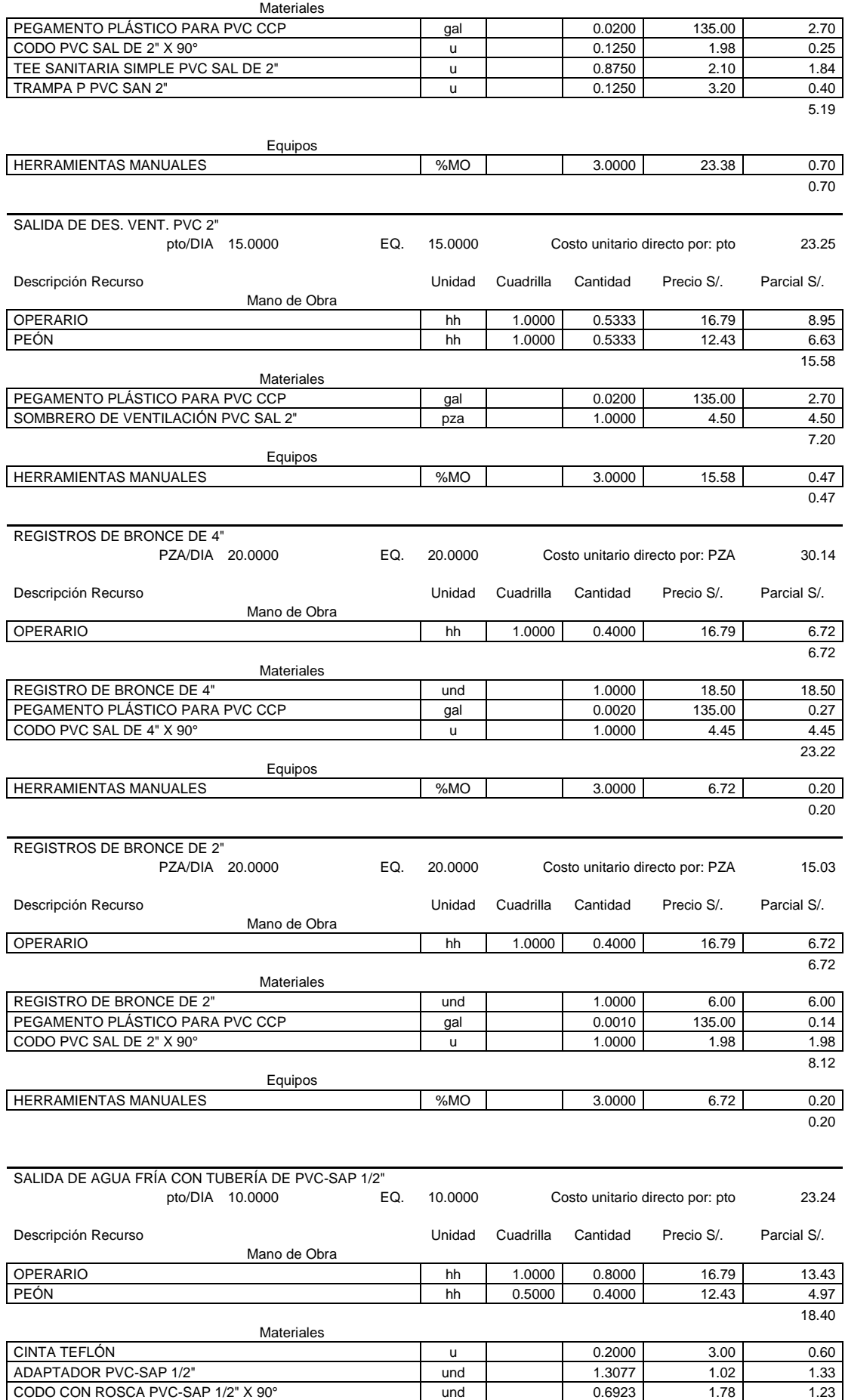

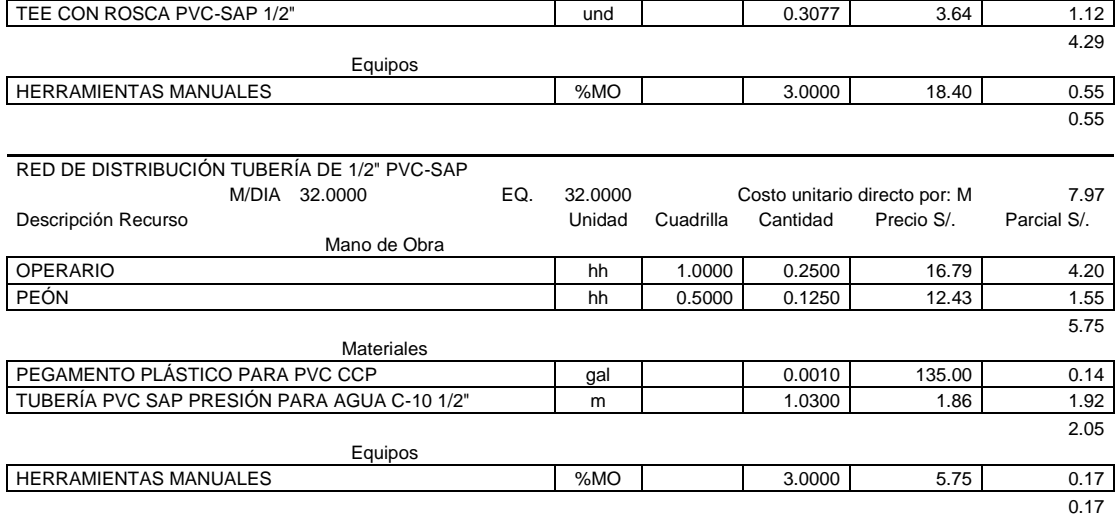

#### **CASETA DE VIGILANCIA**

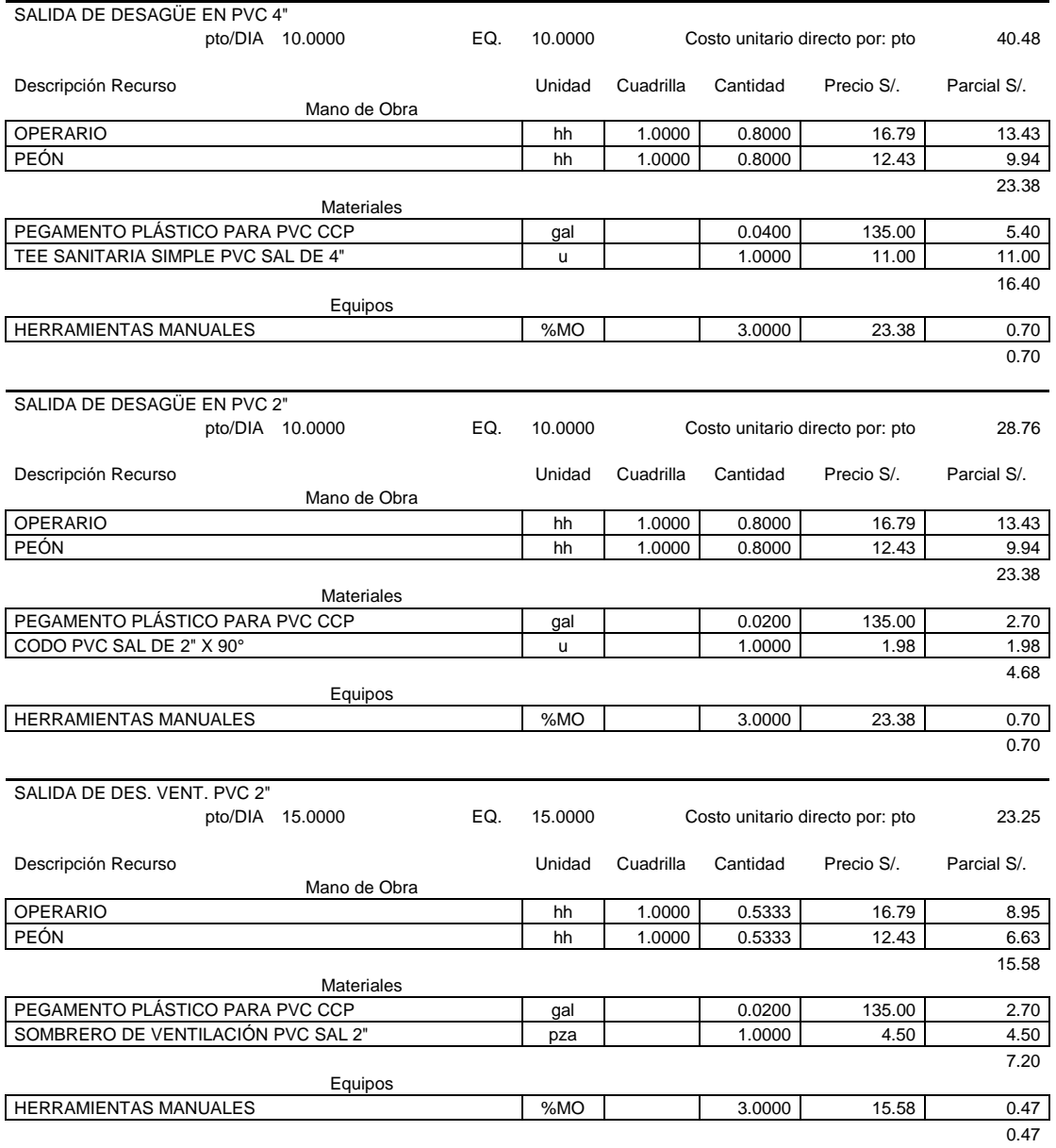

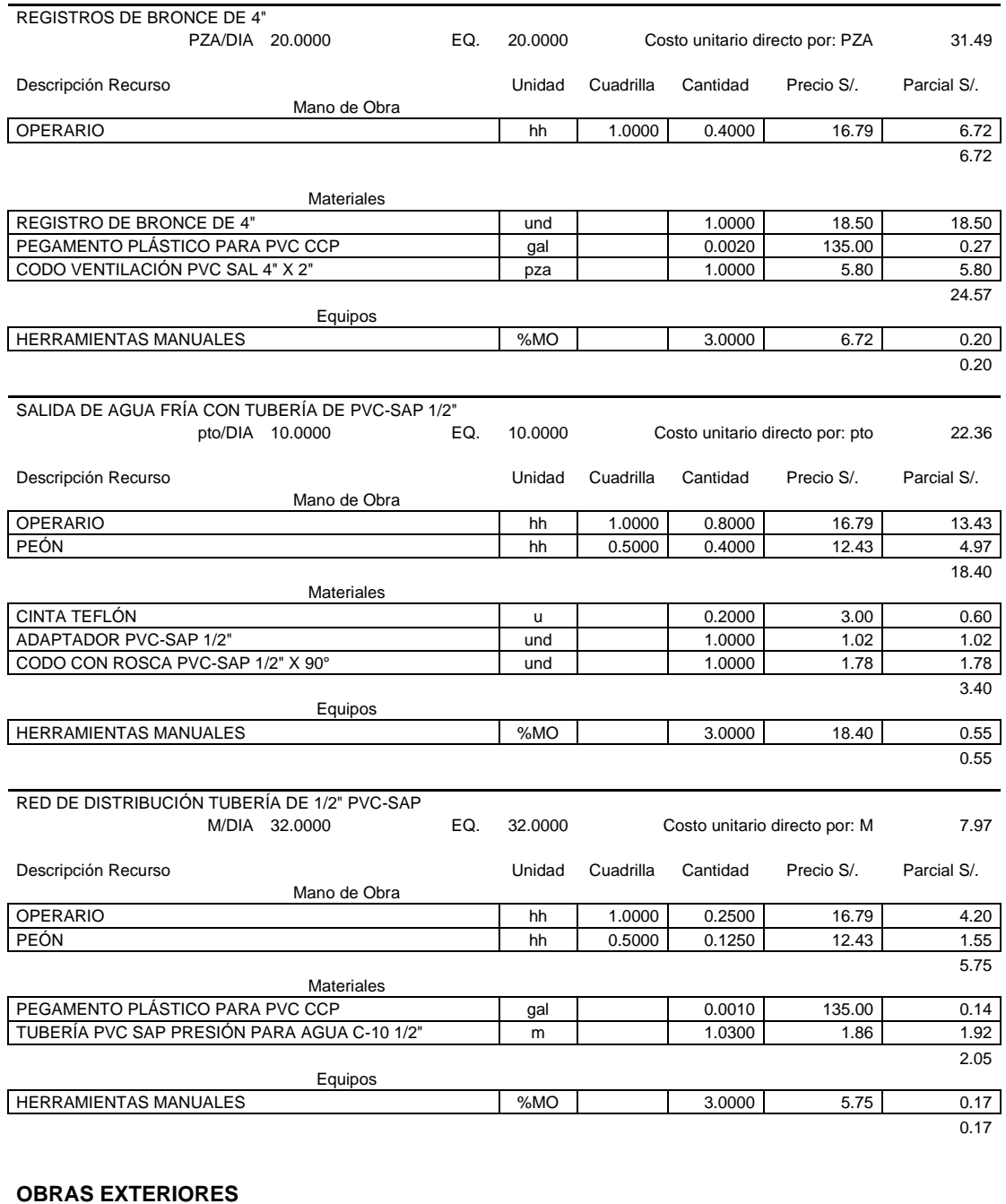

#### **OBRAS EXTERIORES**

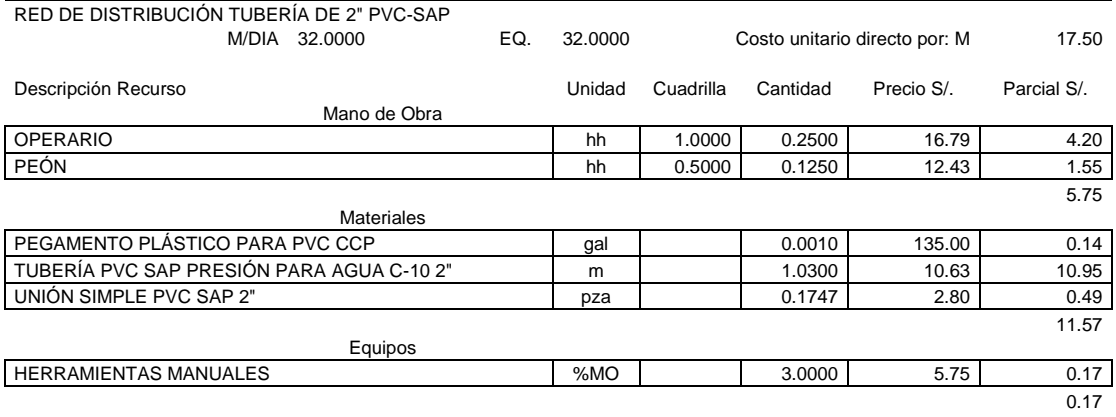

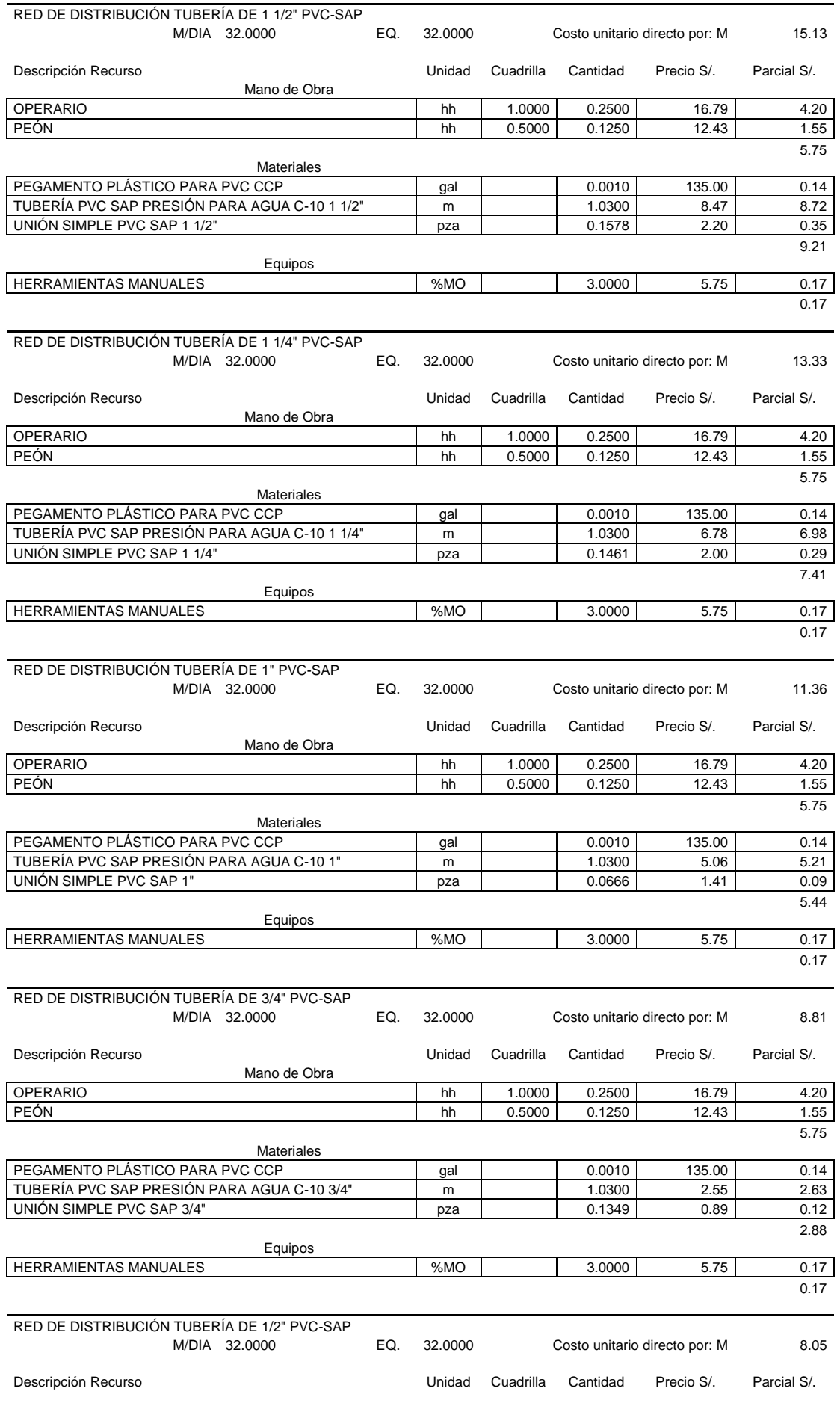

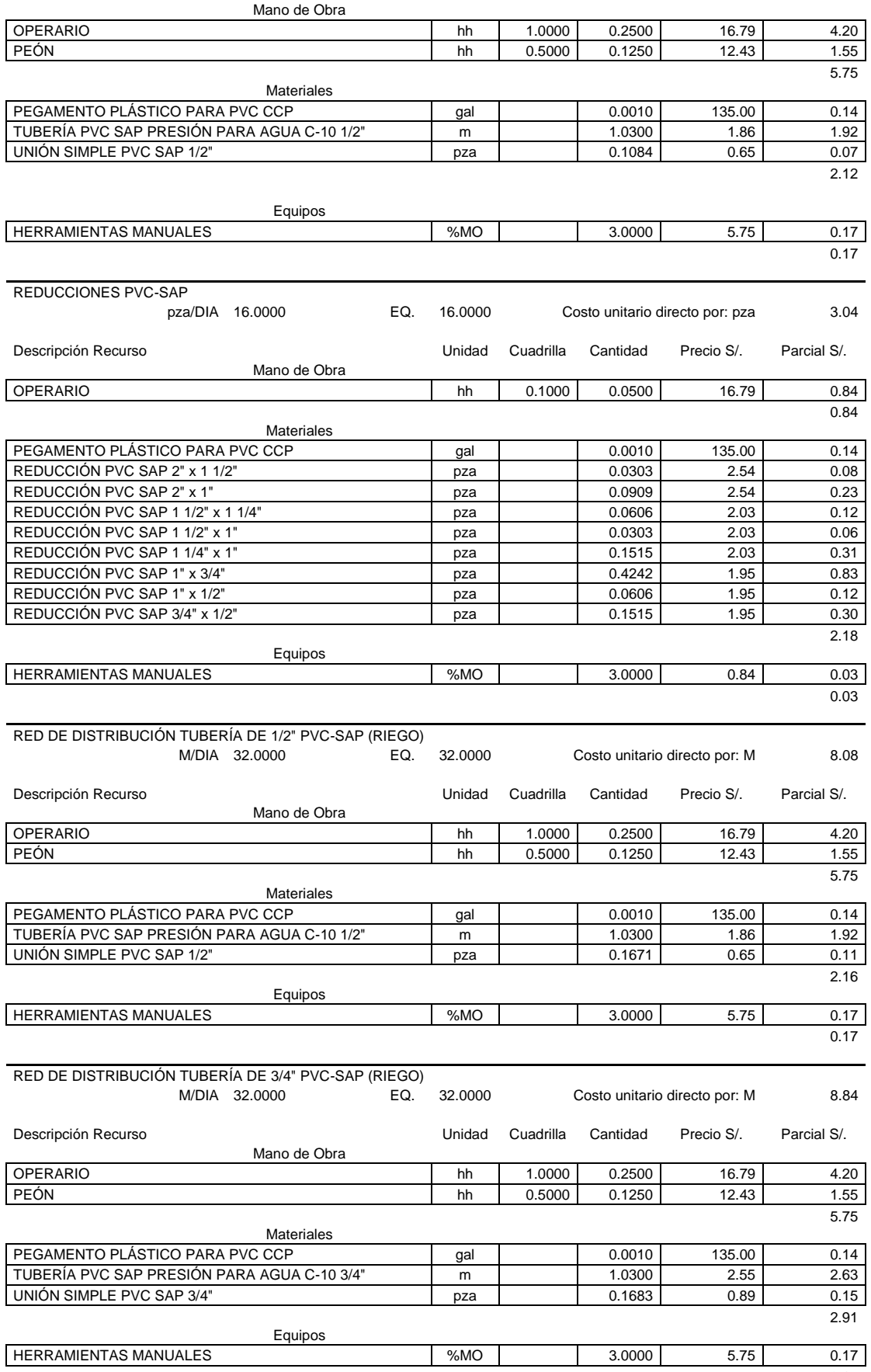

0.17

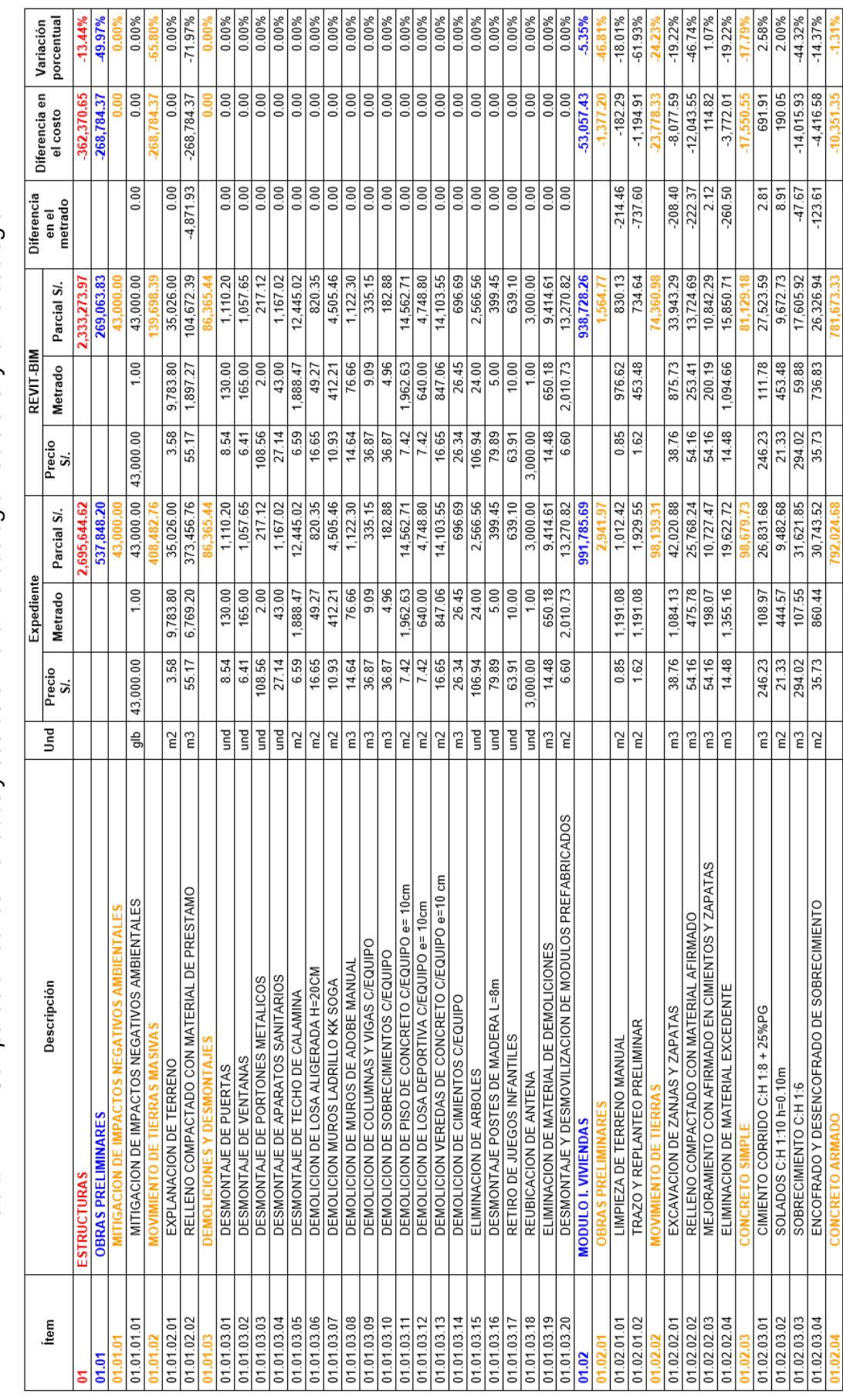

Tabla Nº 11: Comparación de los metrados y costos entre la metodología tradicional y la metodología BIM *Tabla N° 11: Comparación de los metrados y costos entre la metodología tradicional y la metodología BIM*

# **Anexo 02**

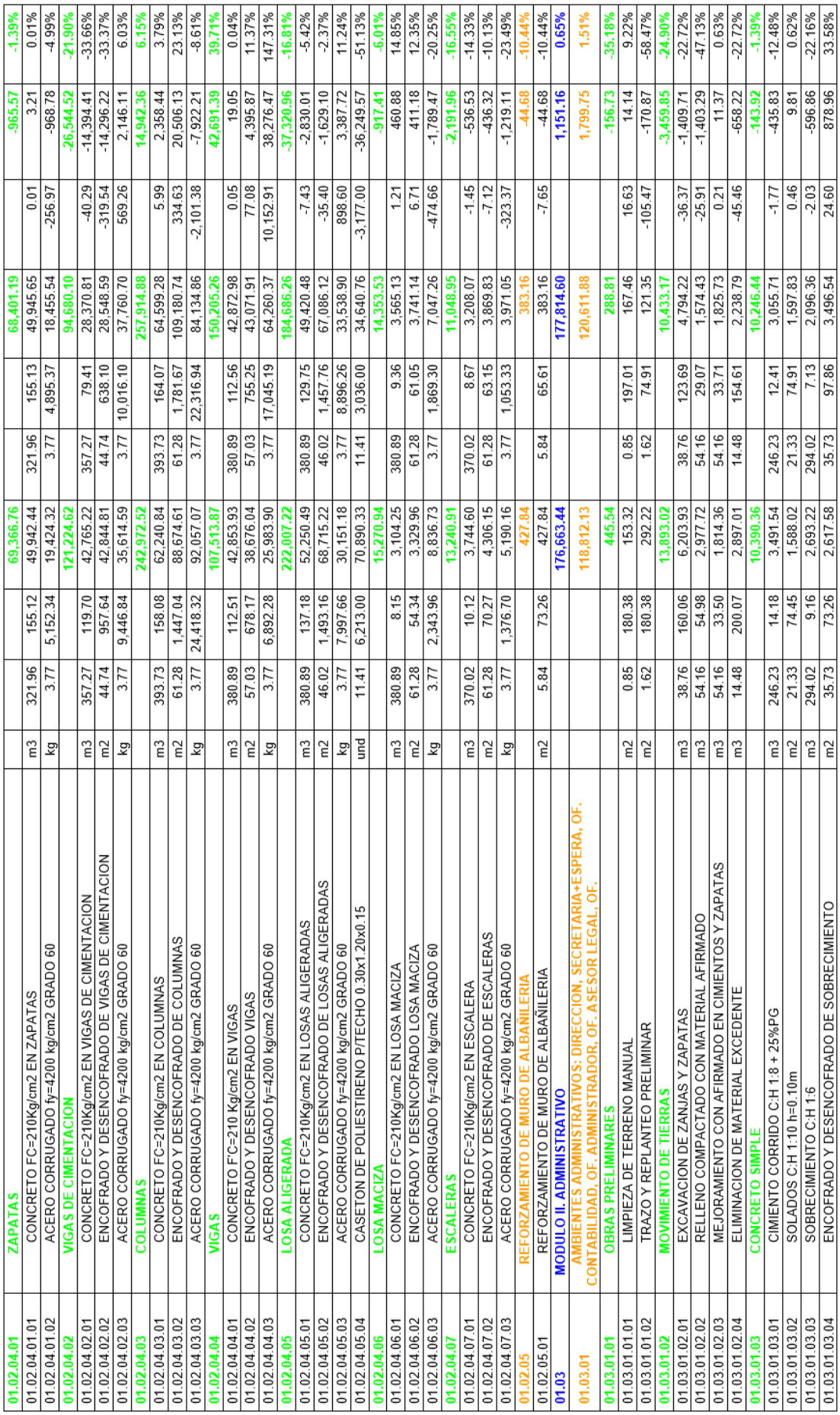

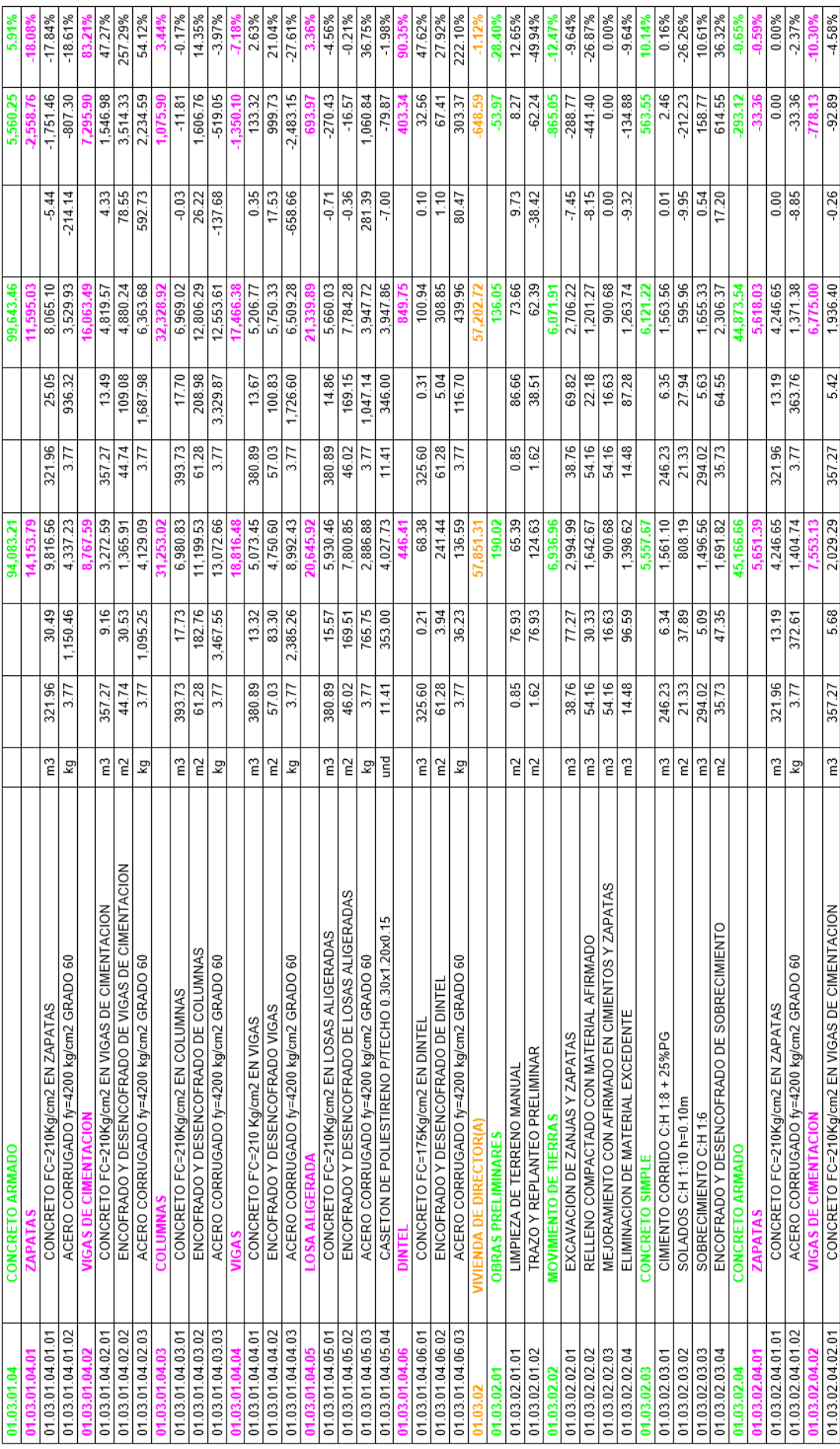

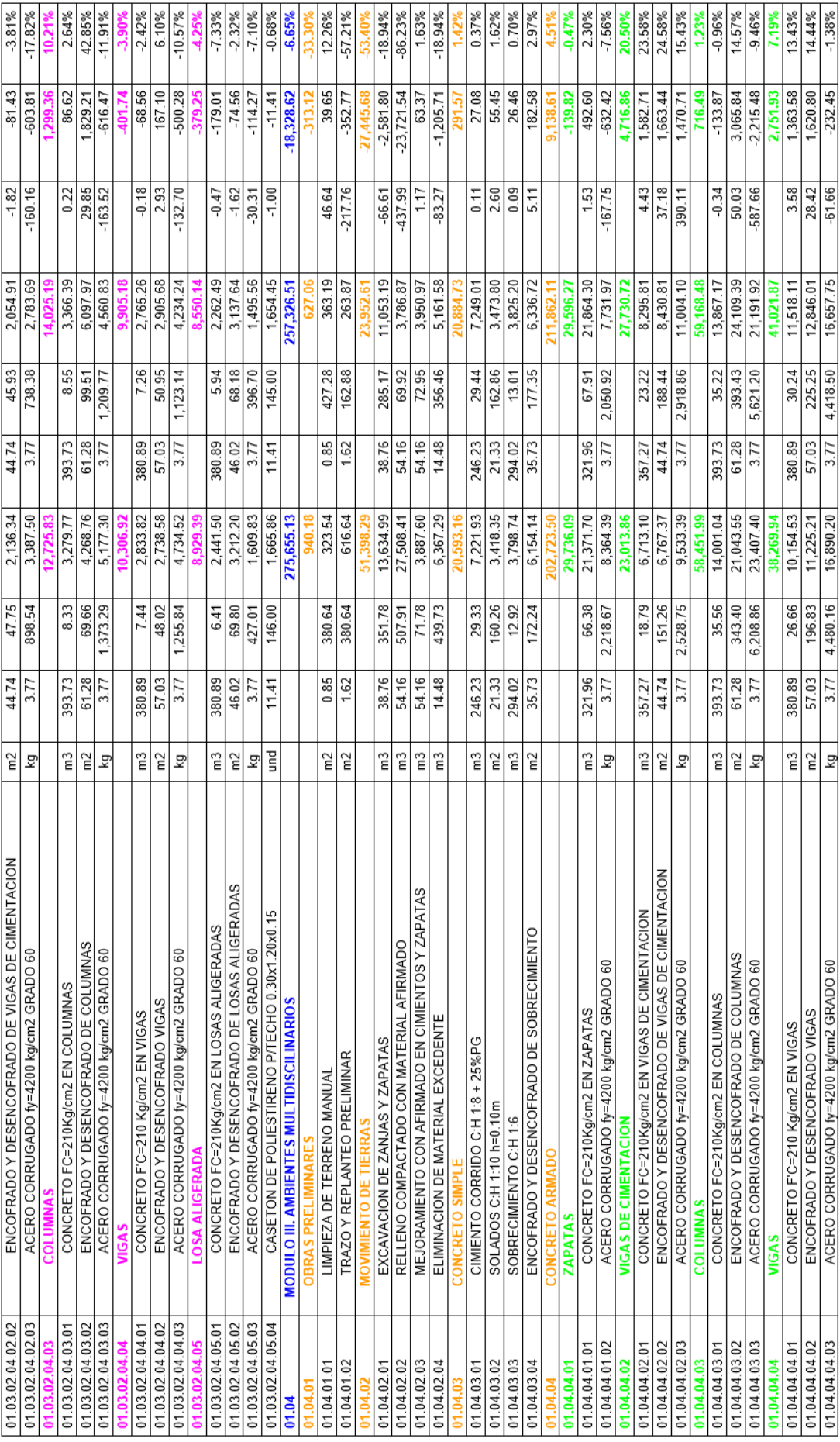

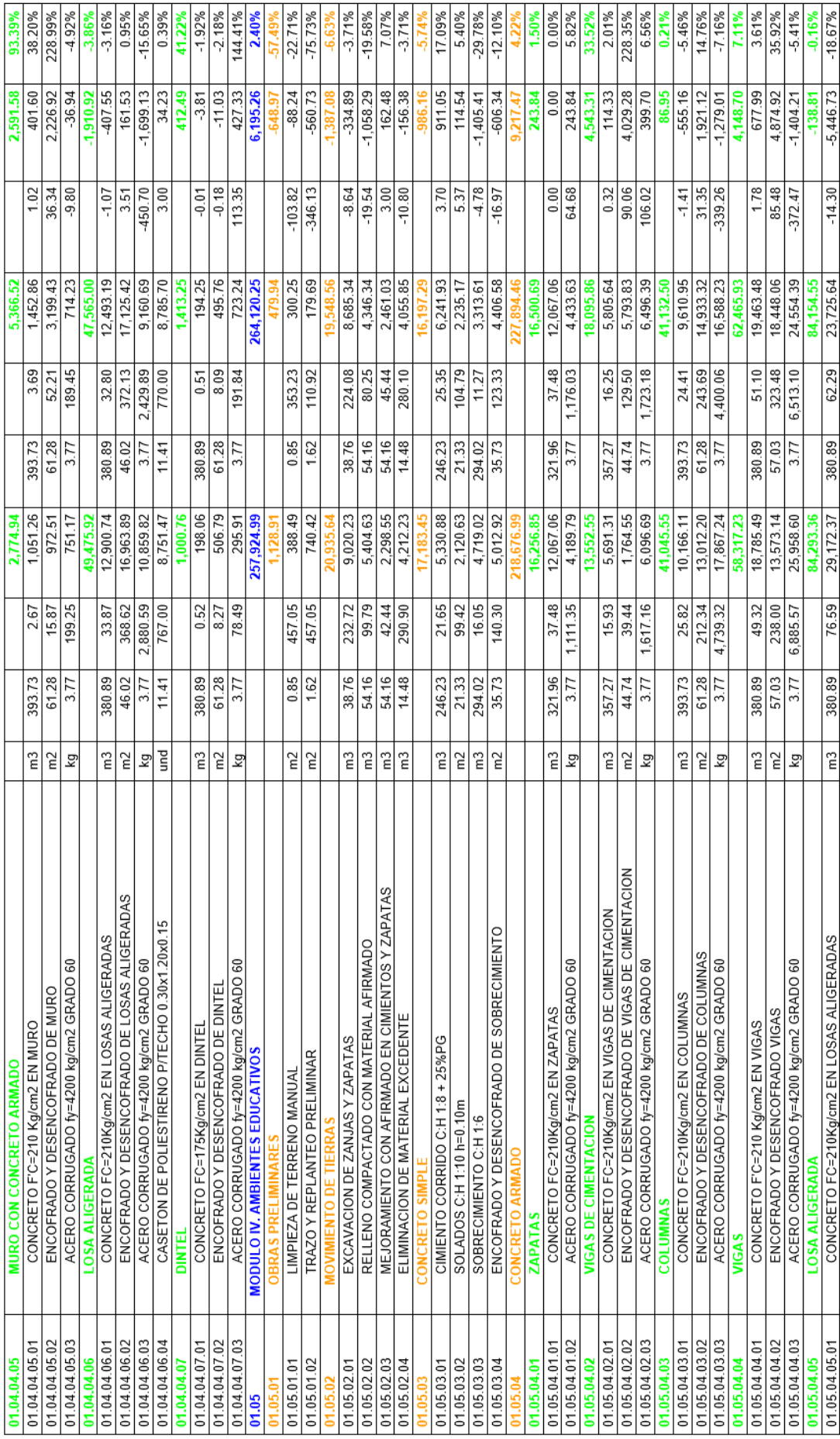

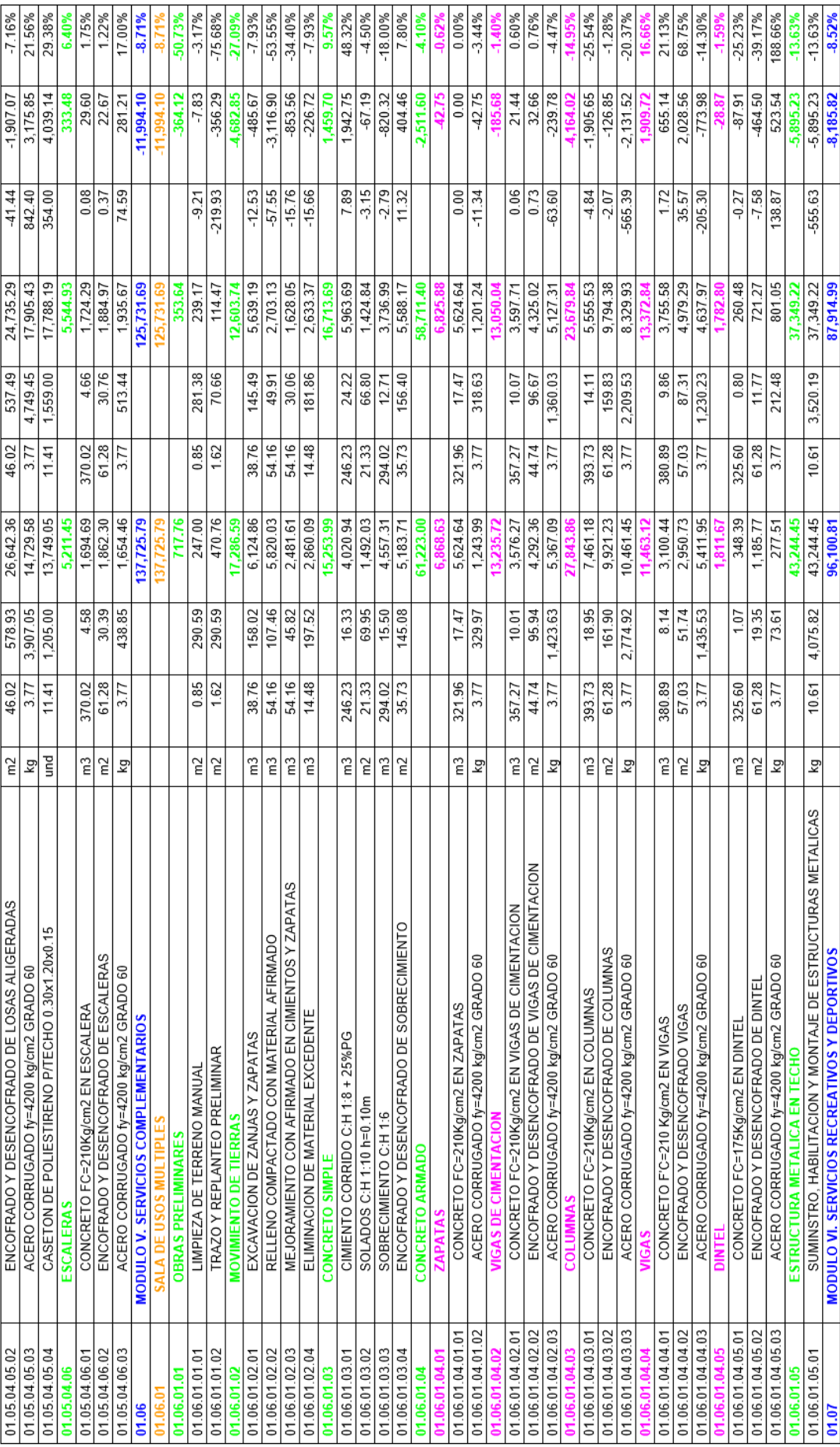

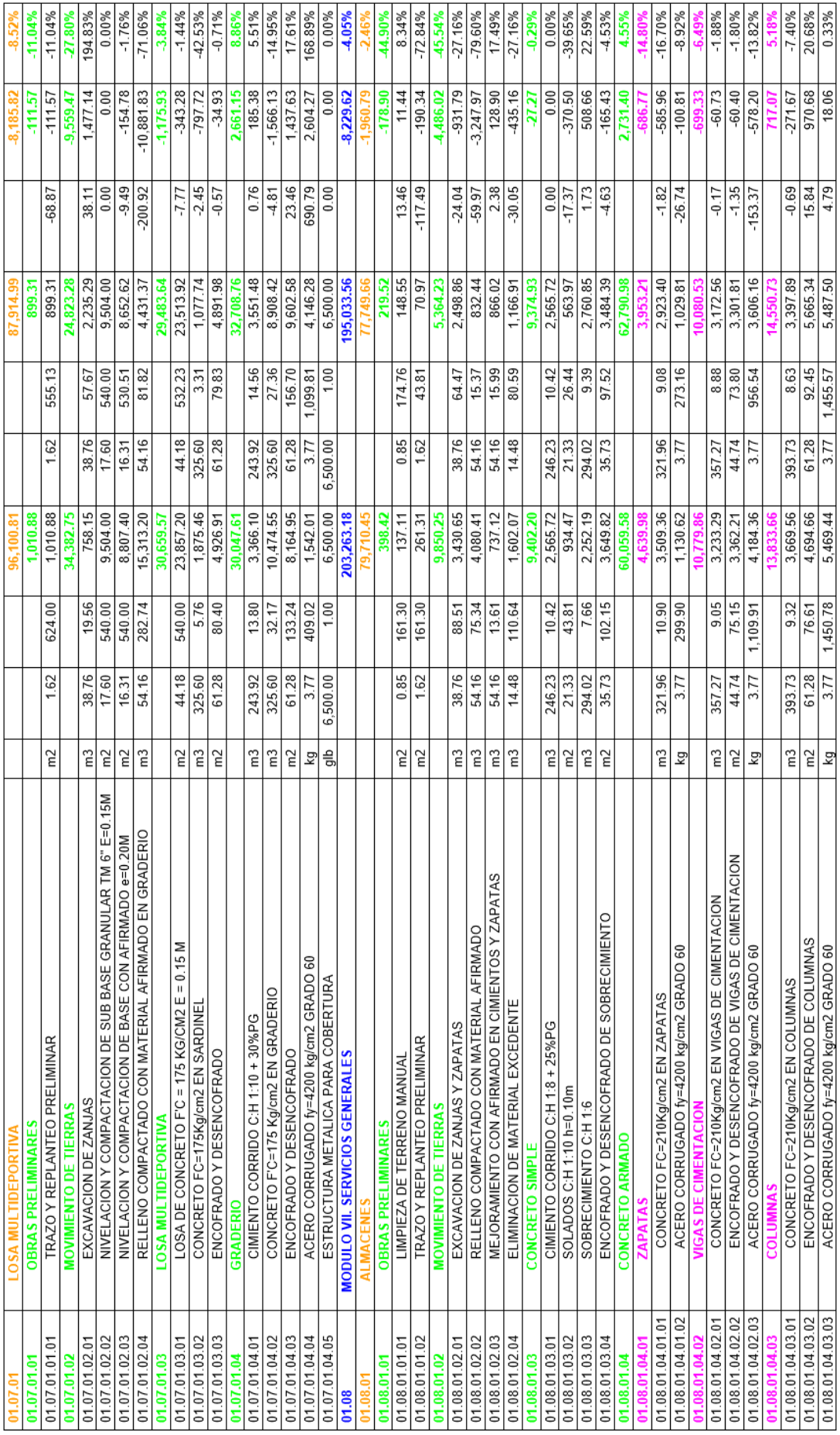

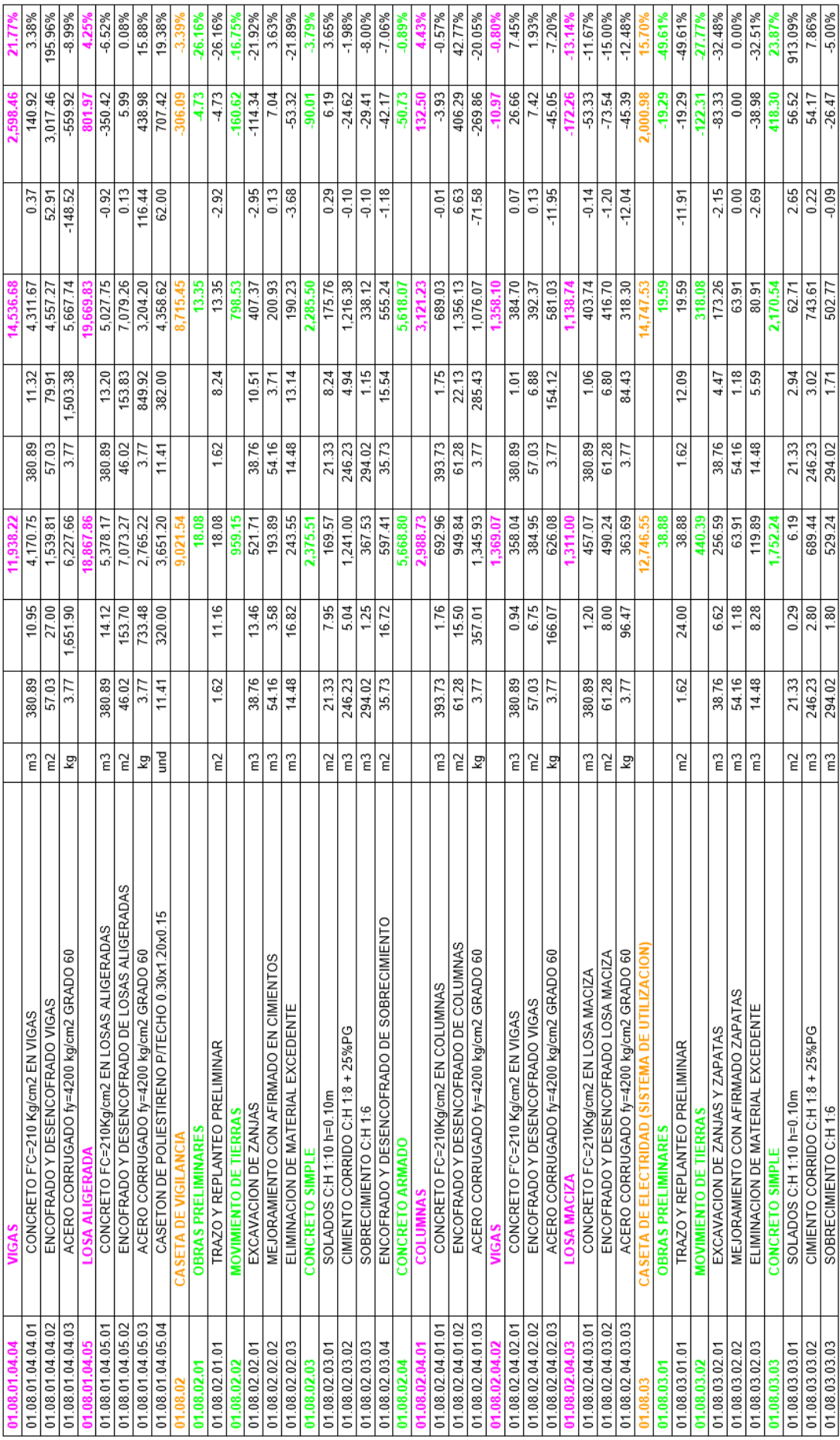

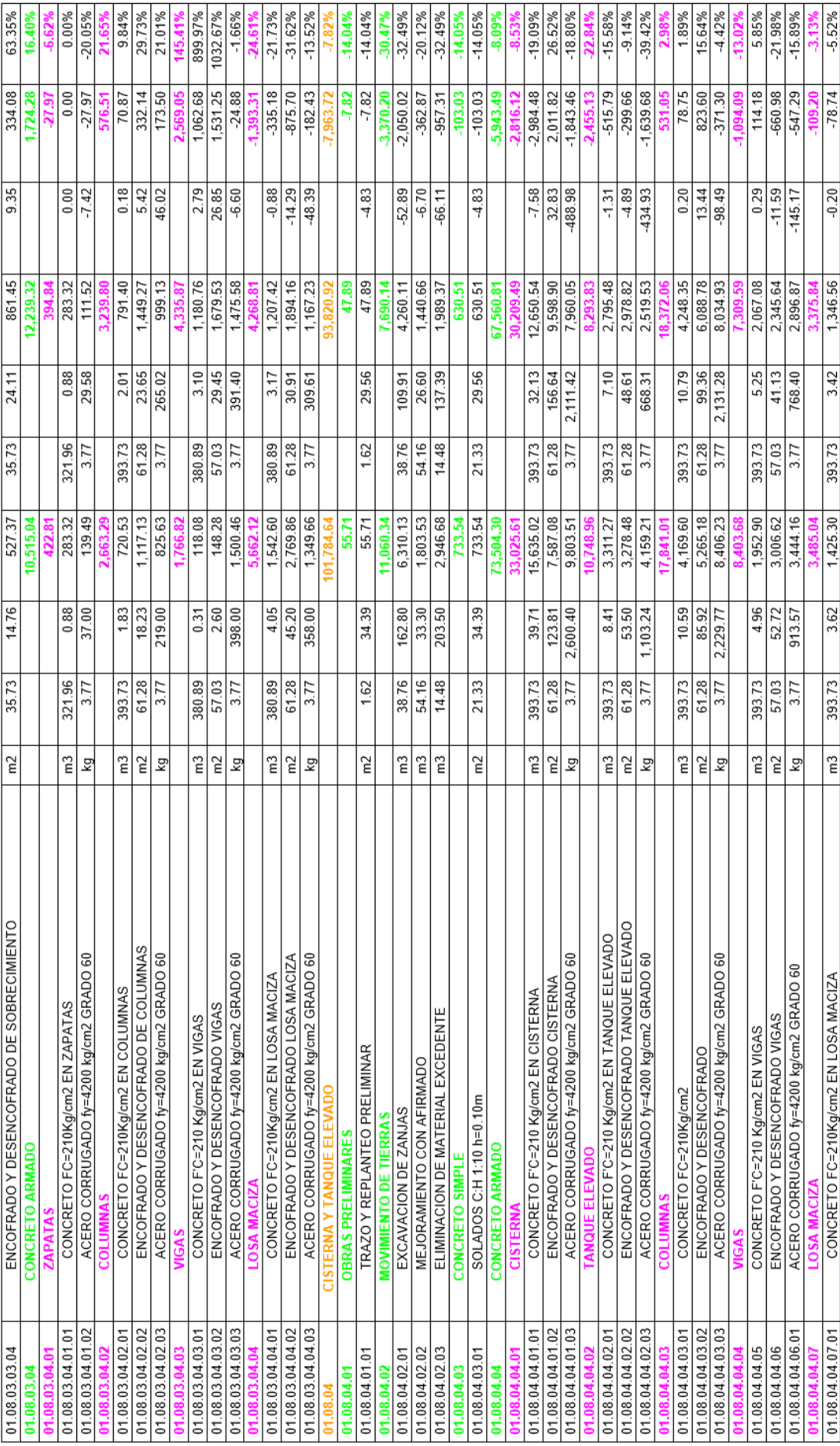

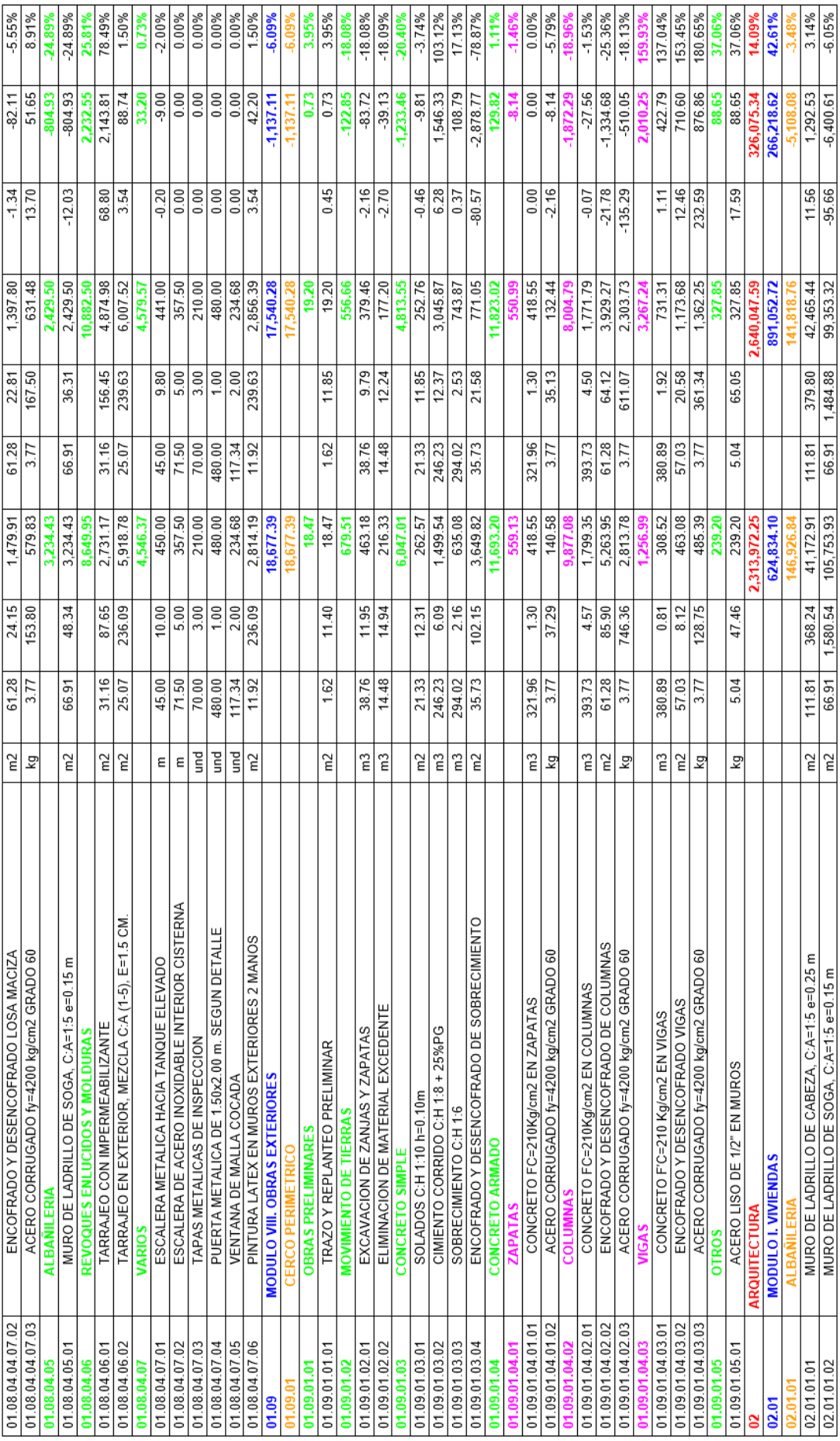

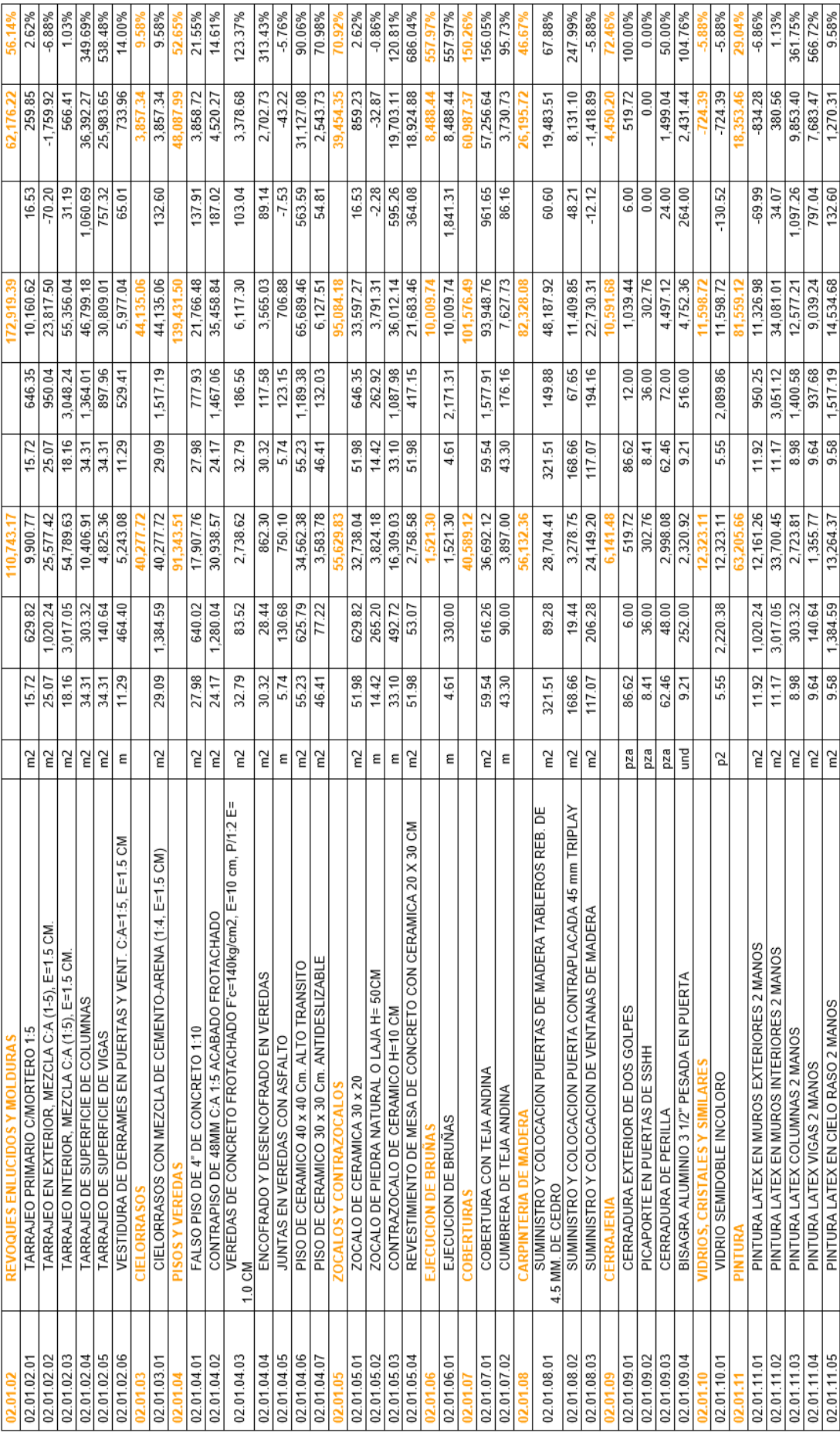

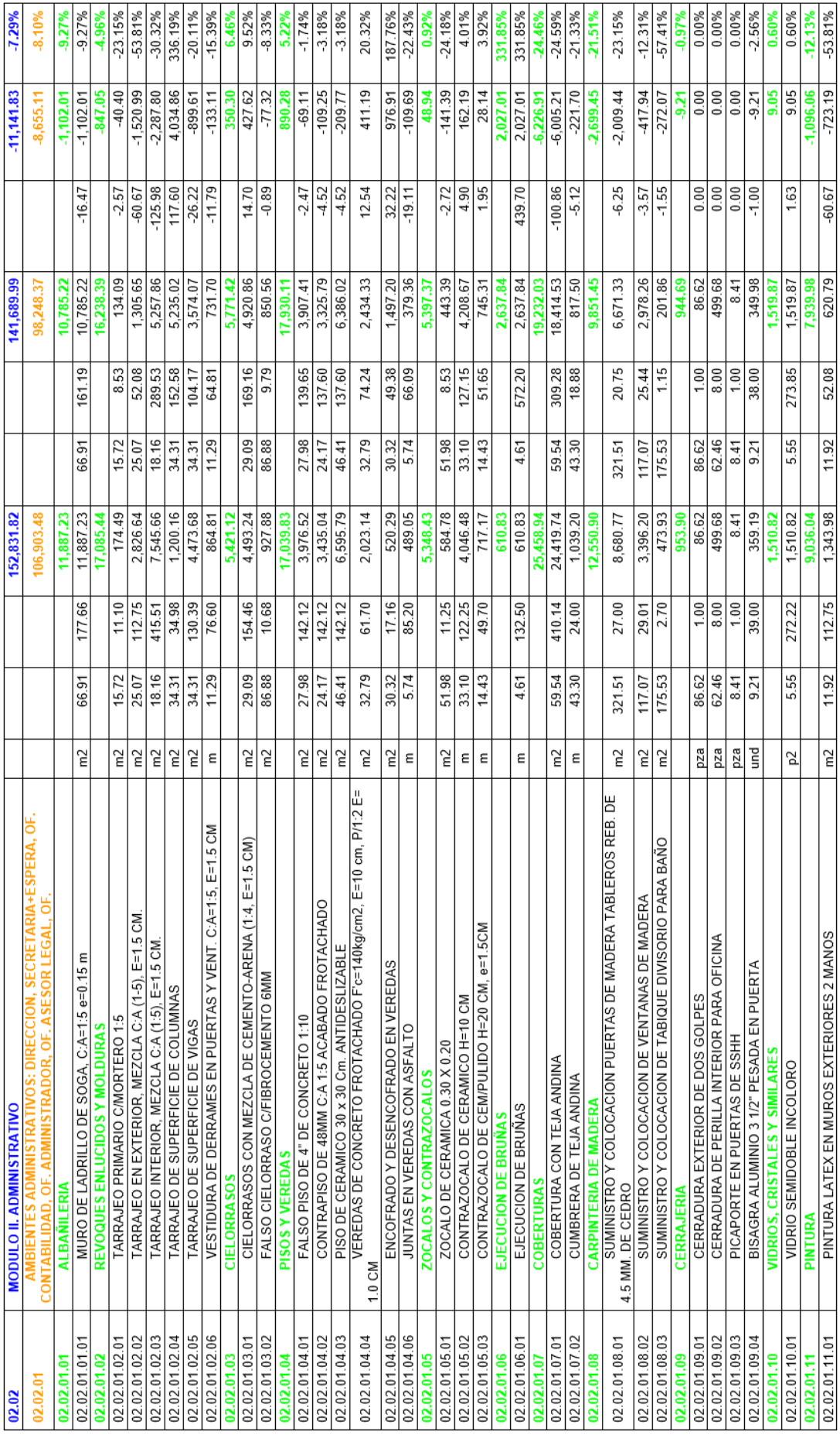

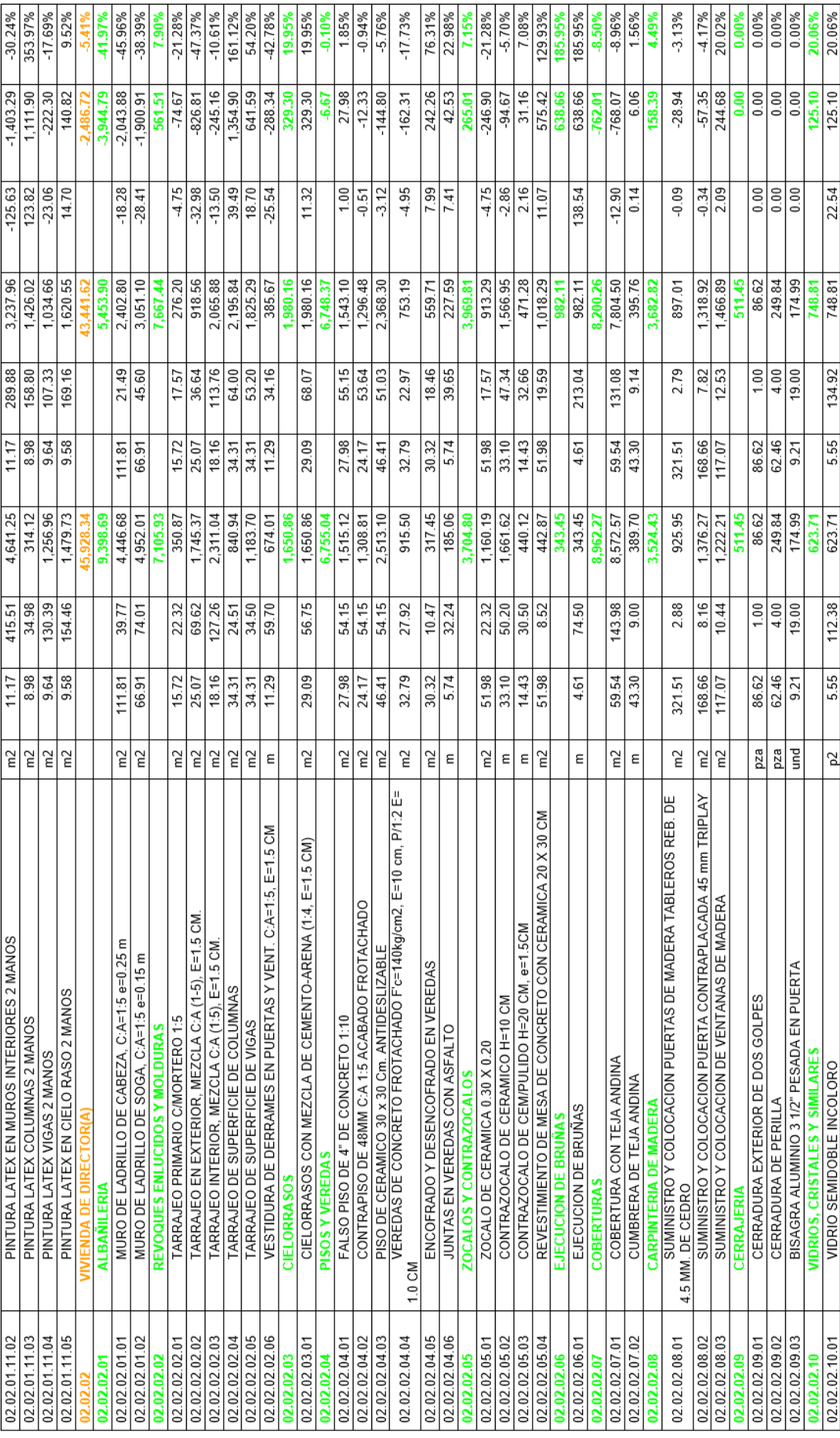

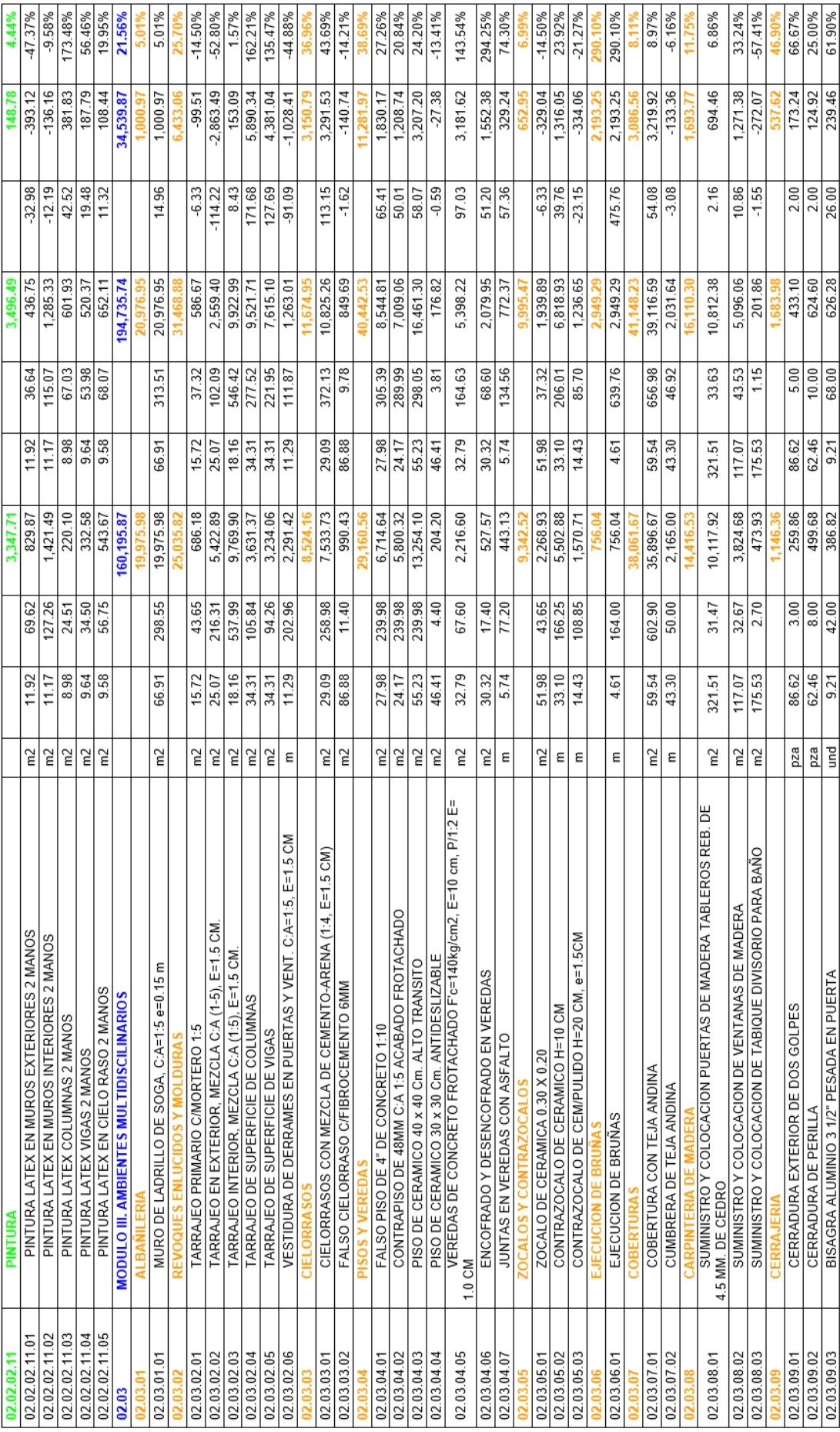

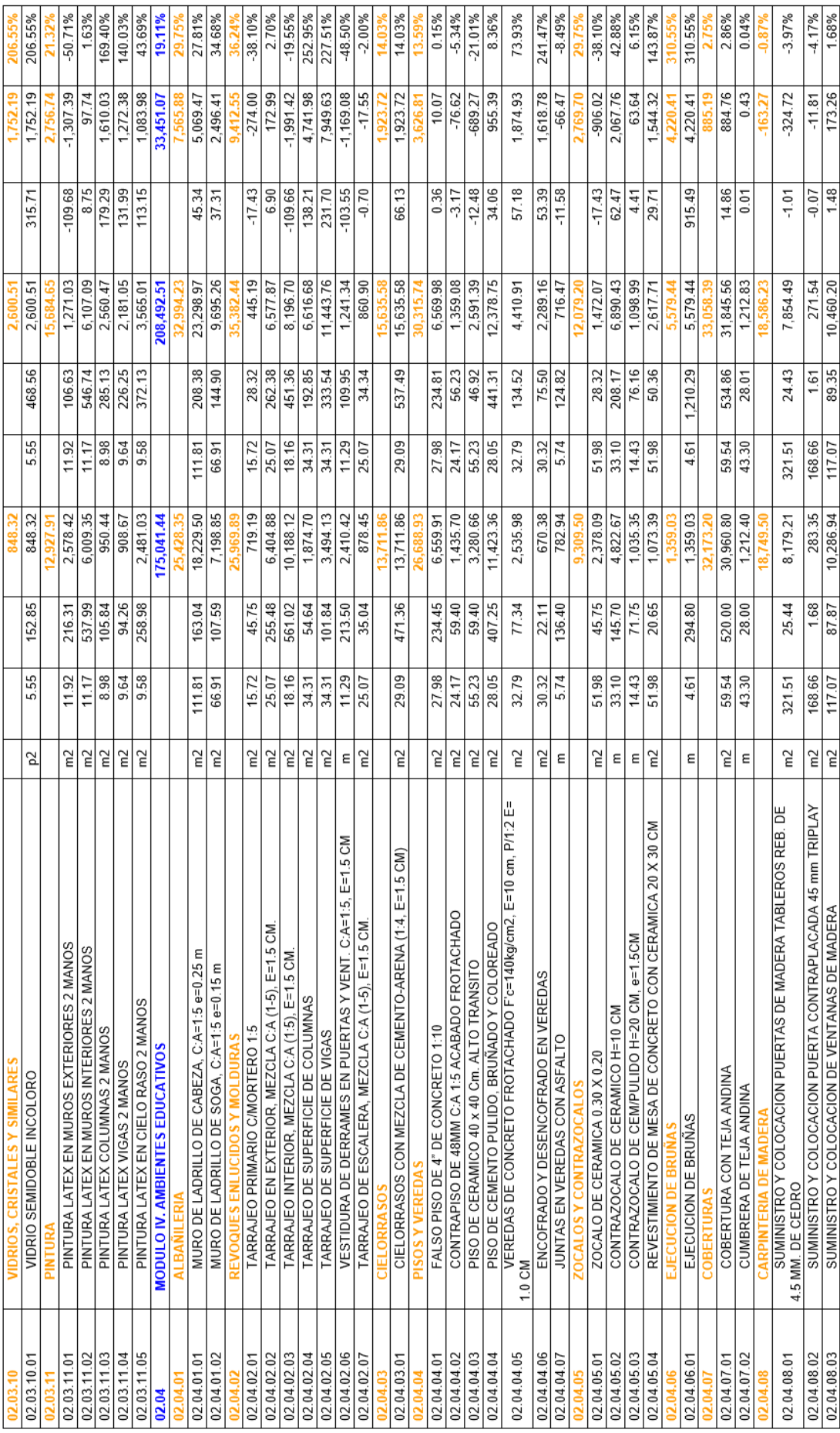

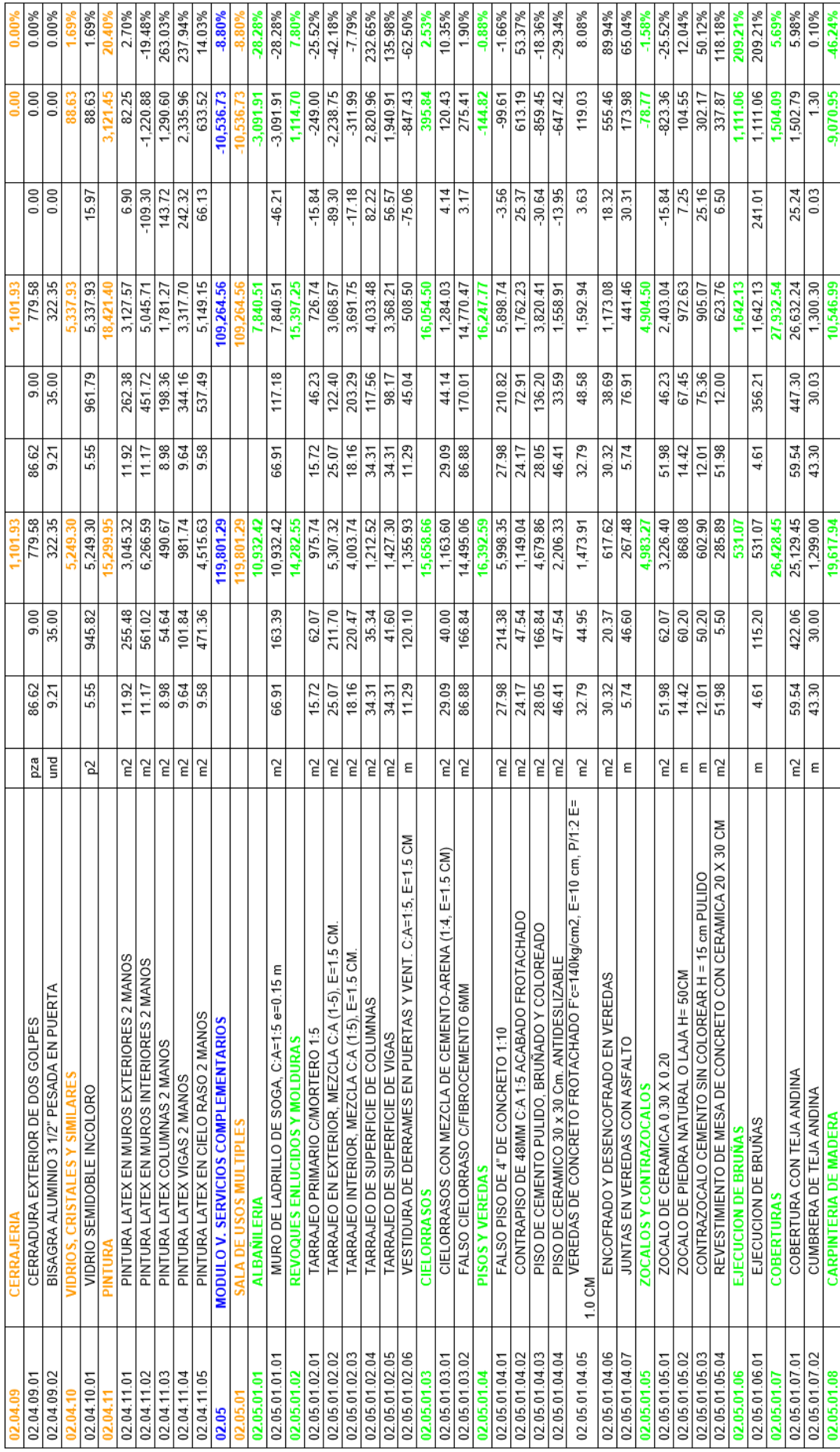

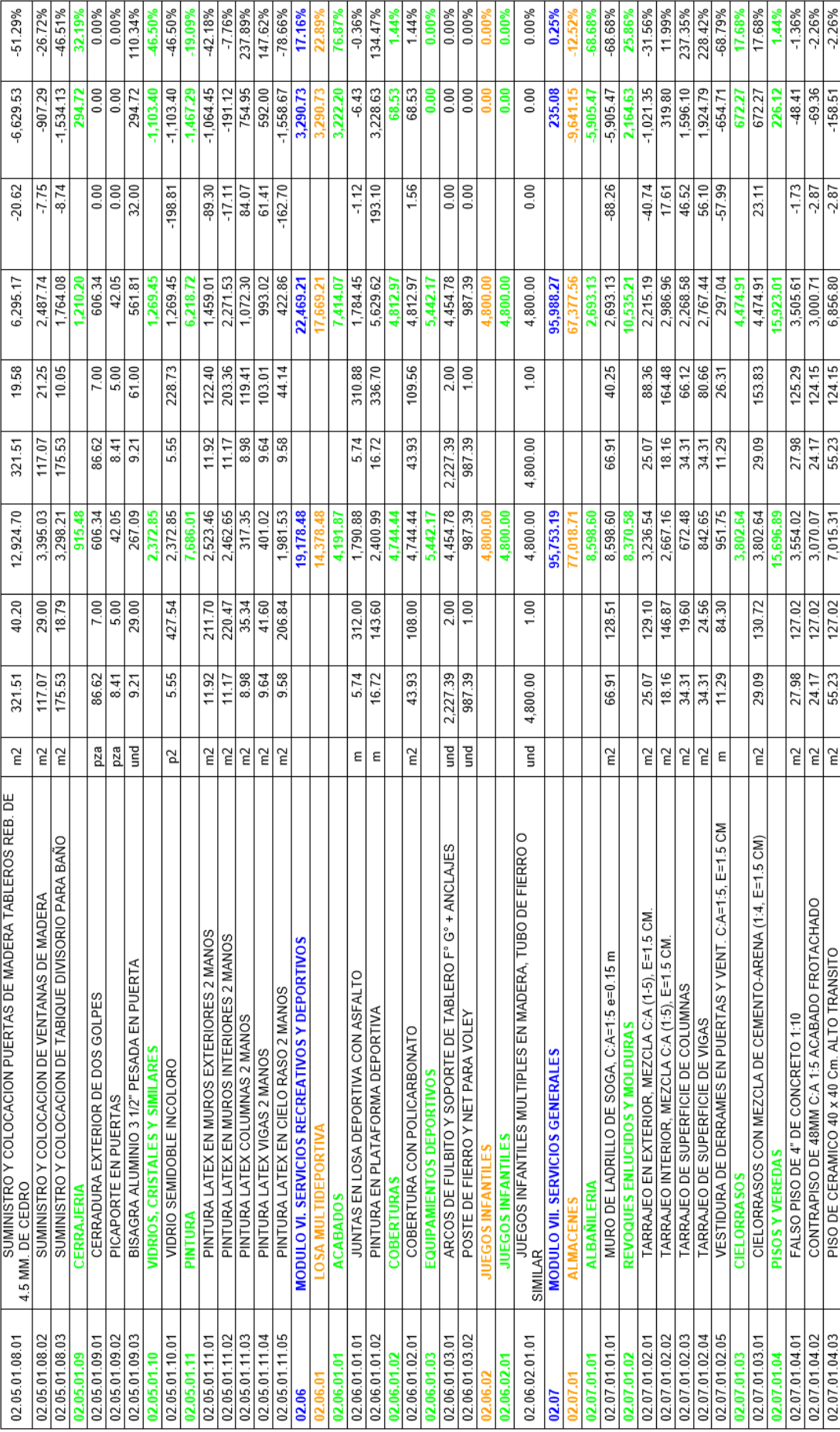

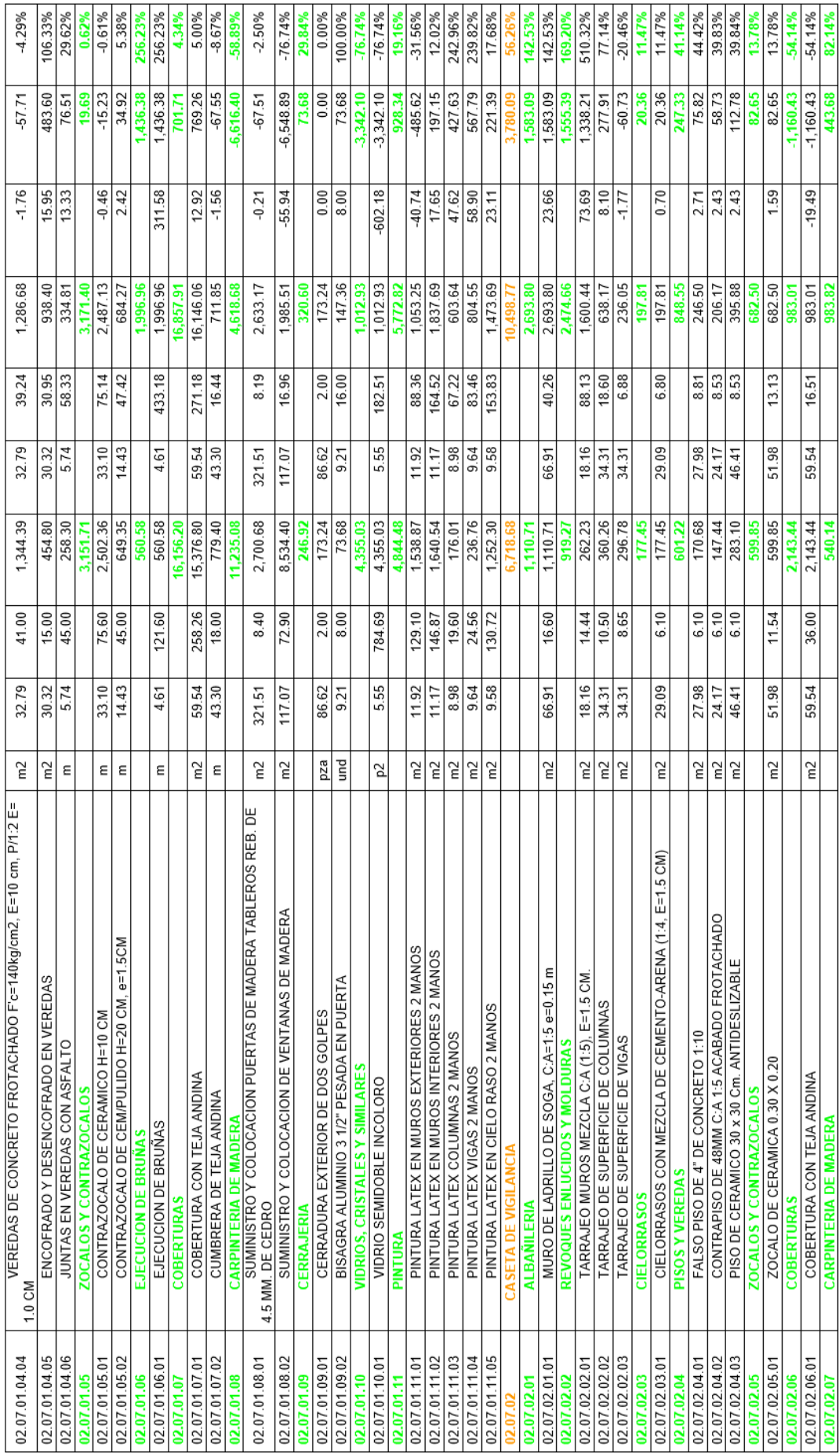

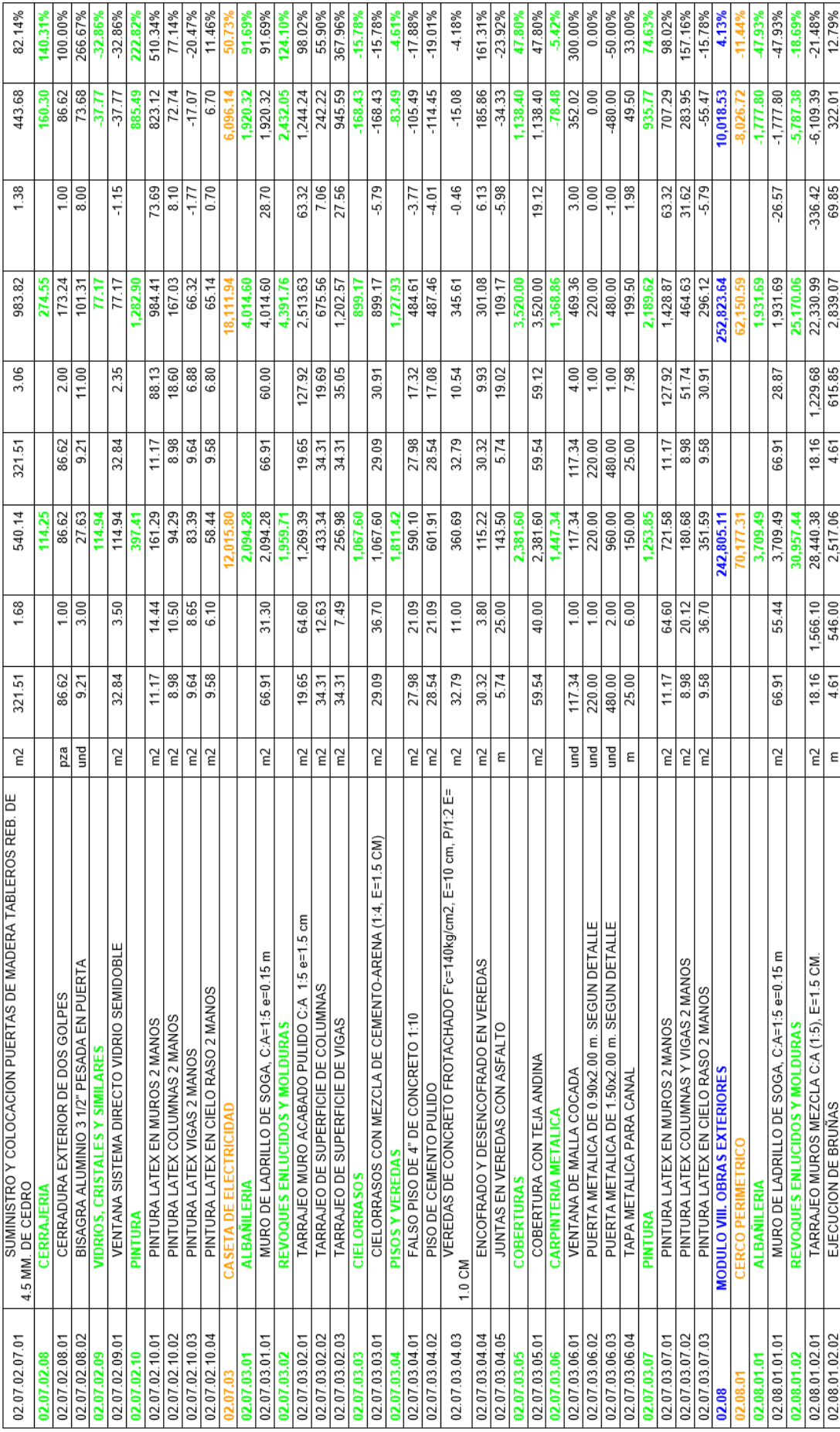

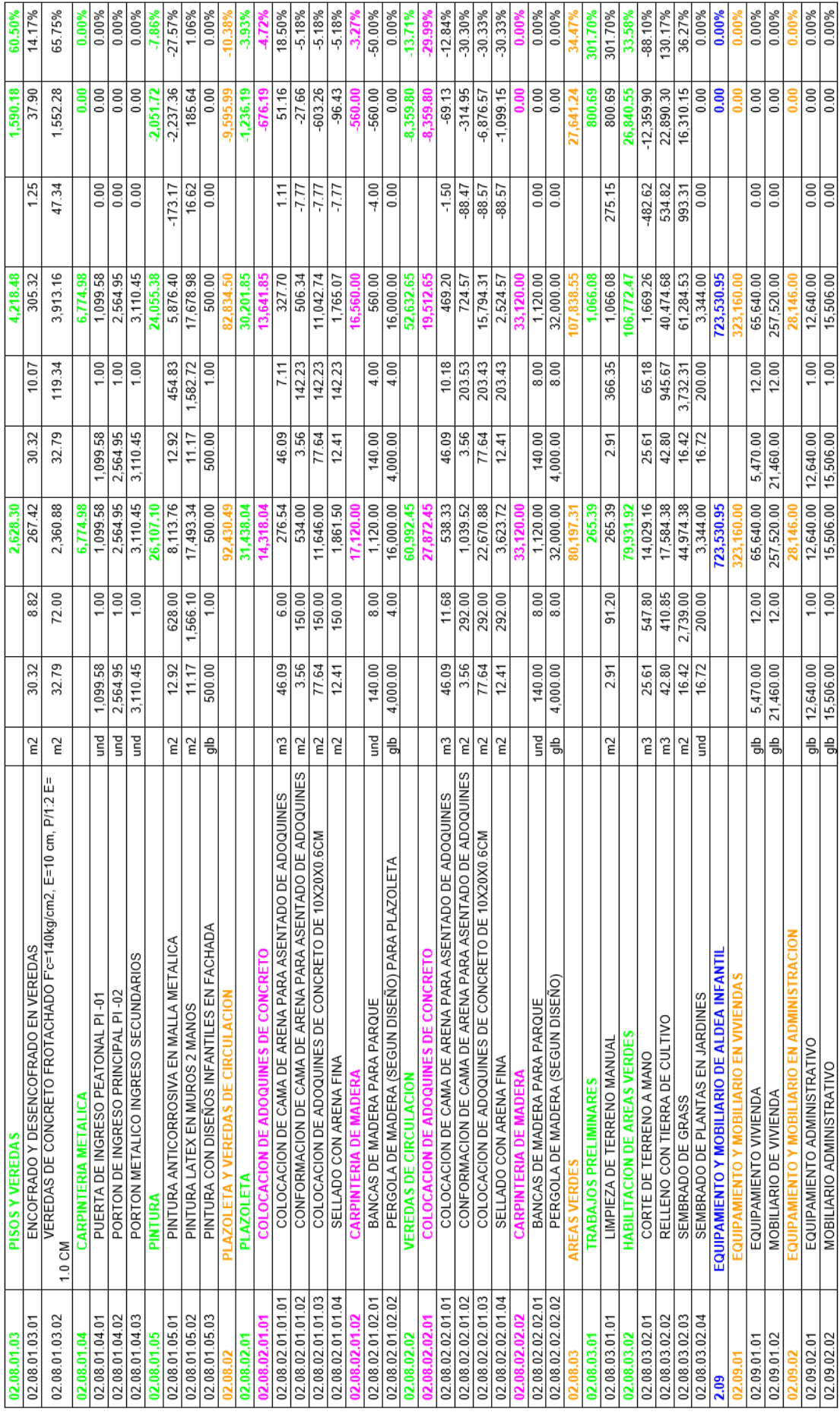
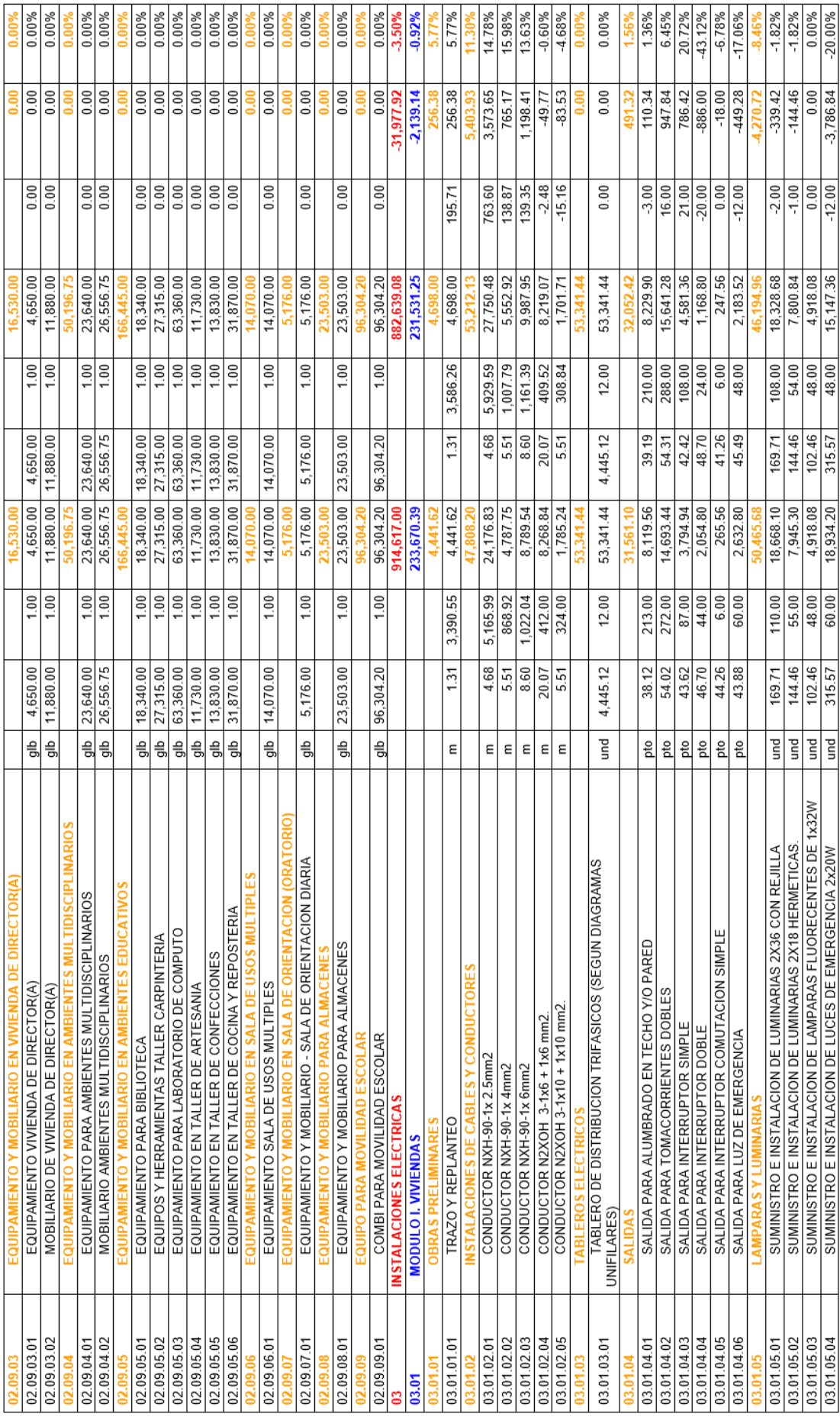

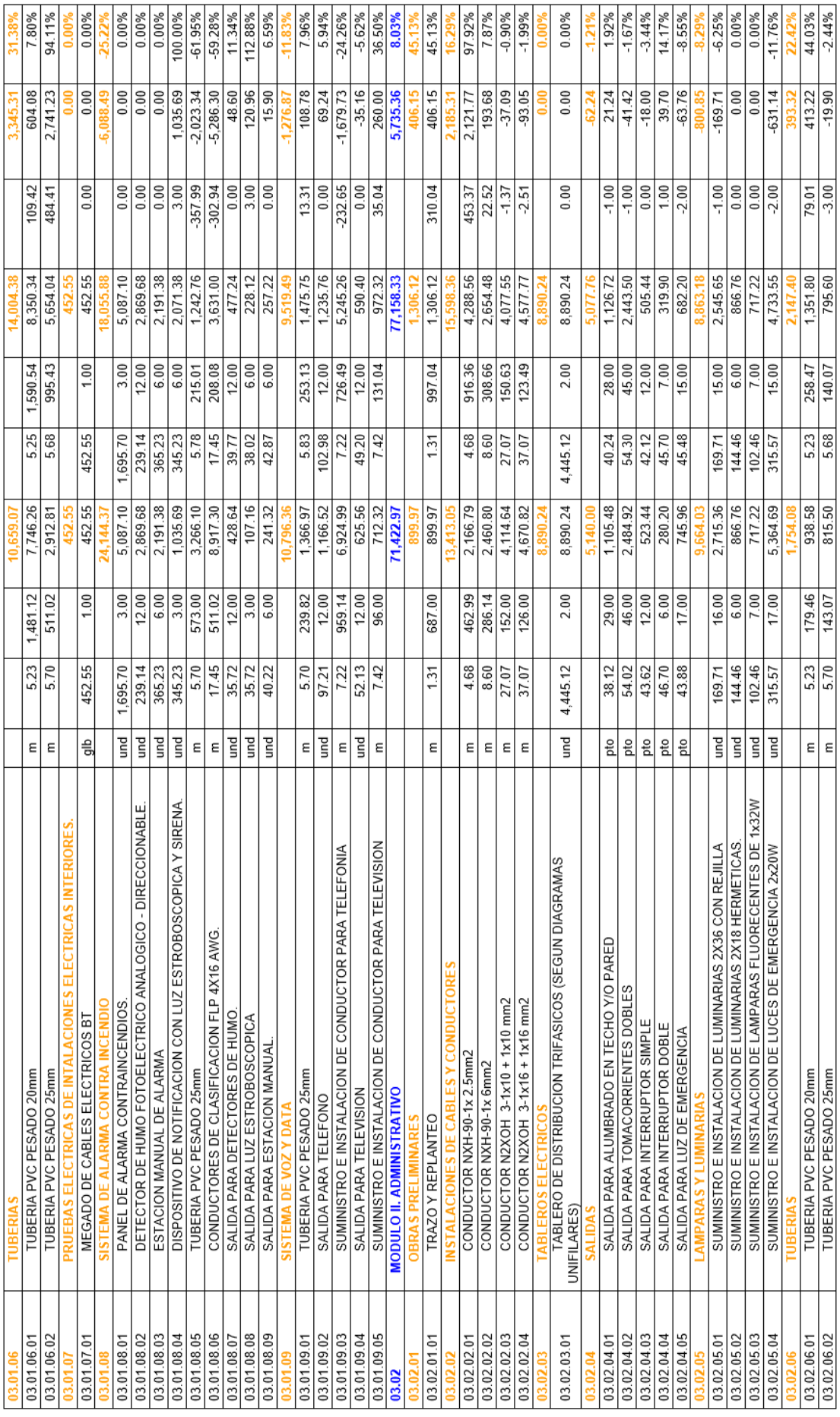

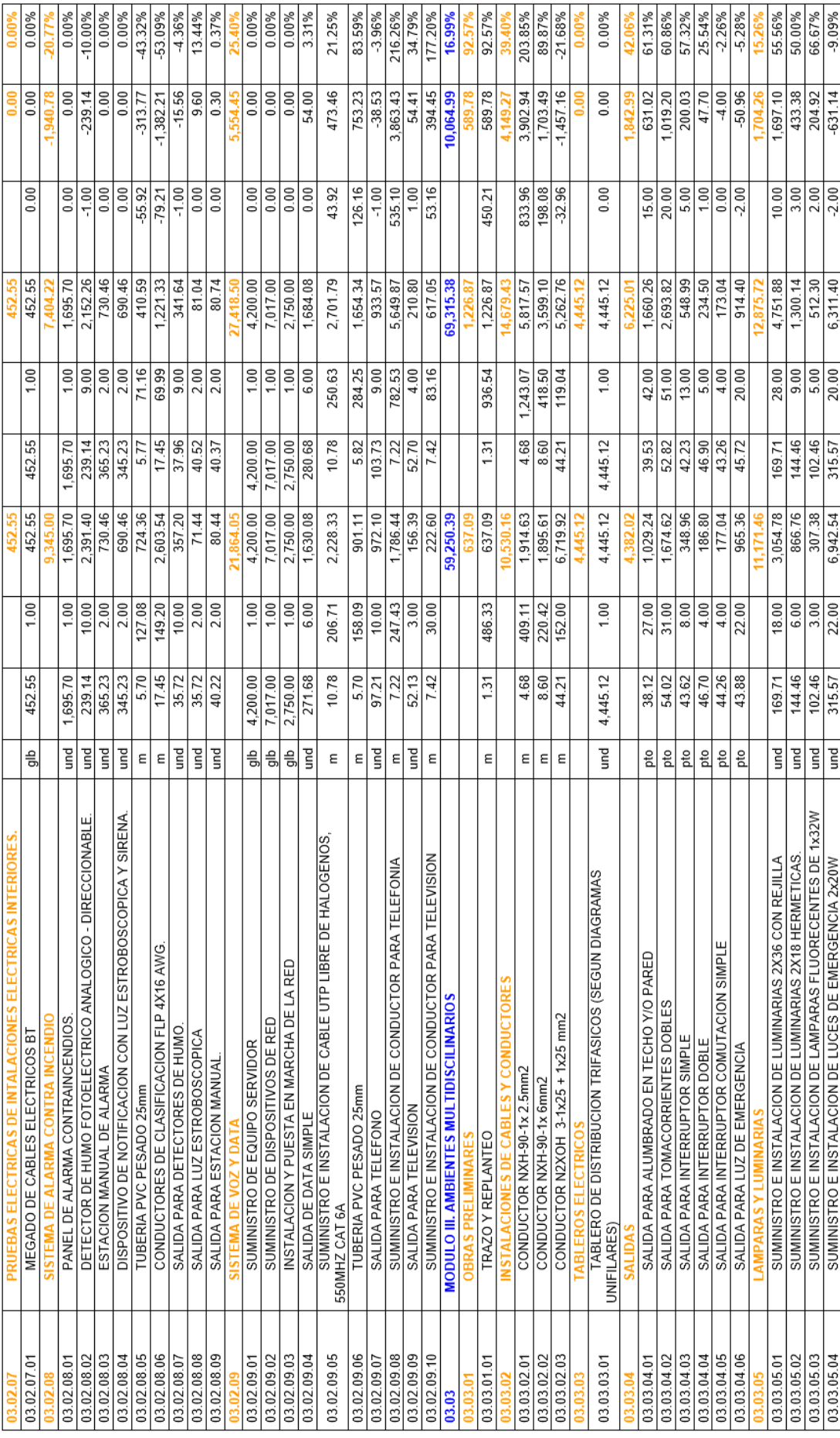

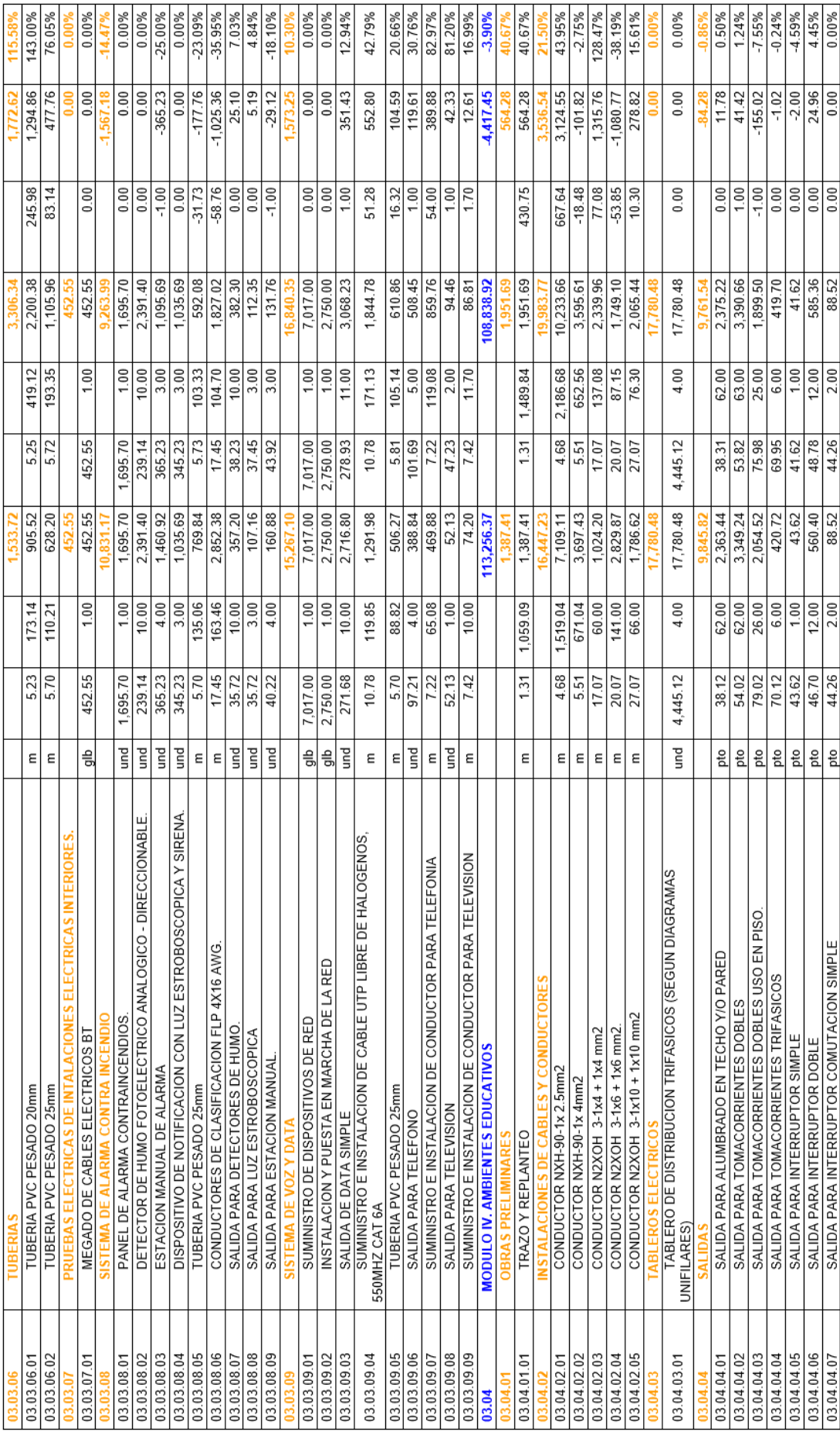

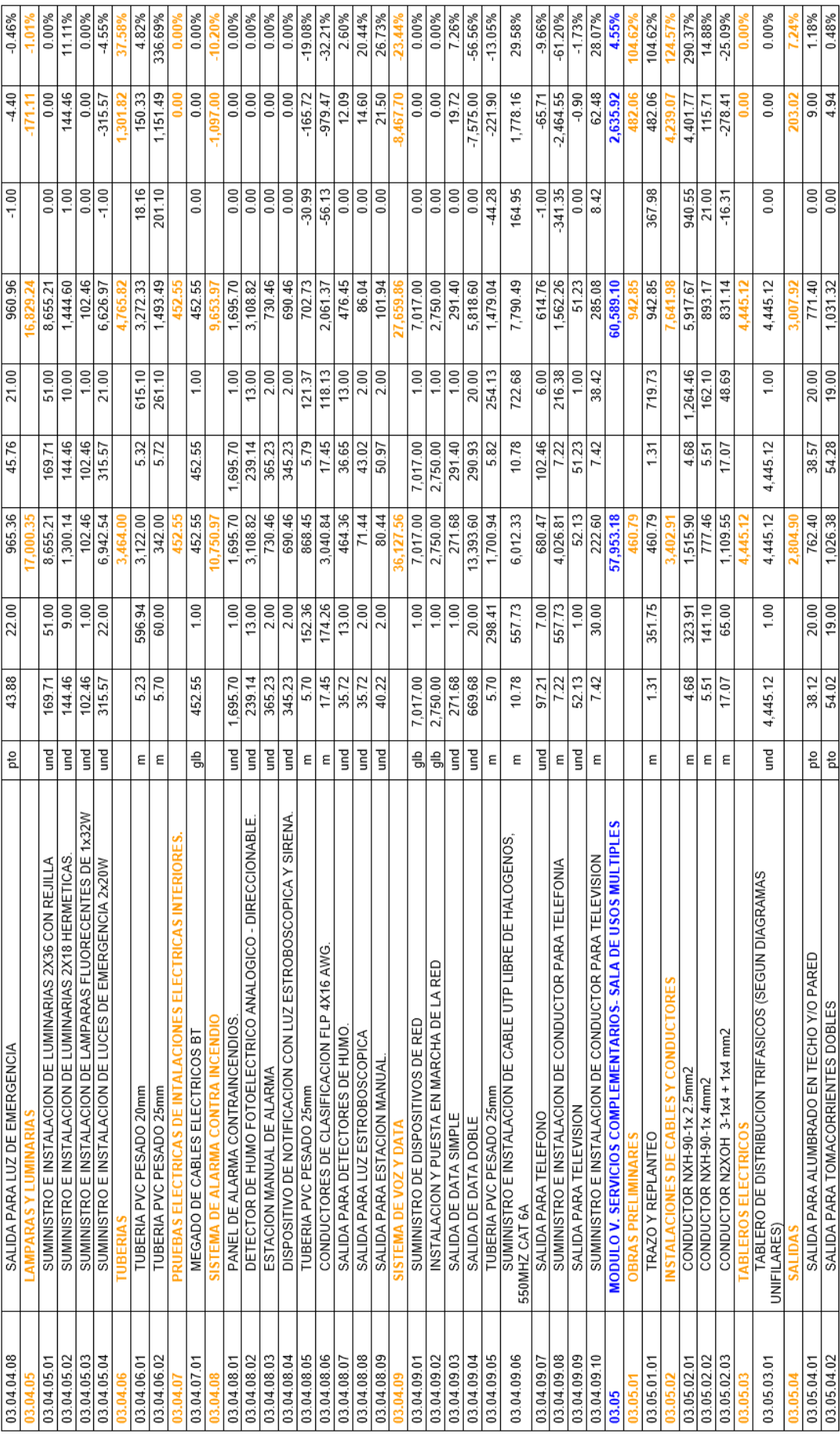

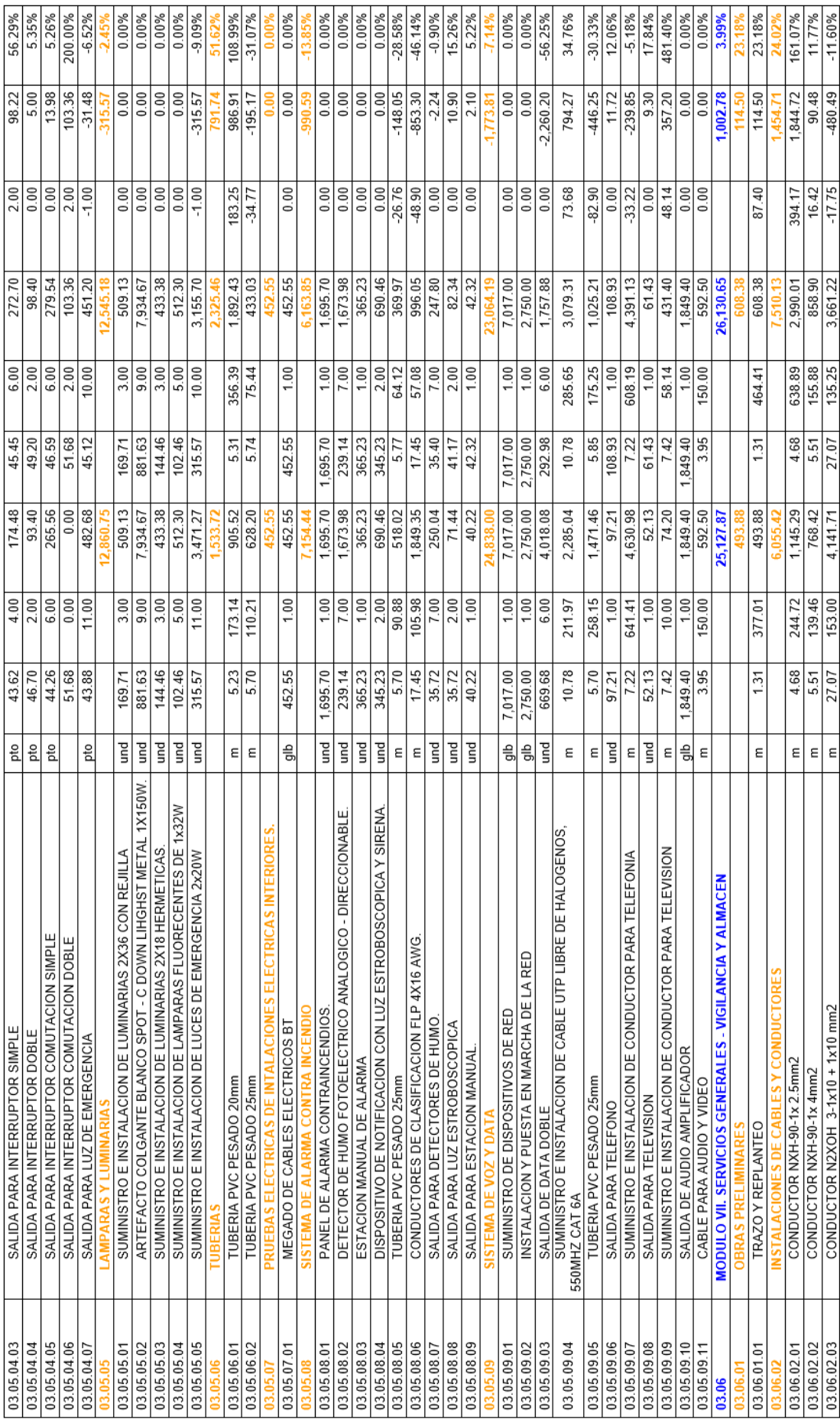

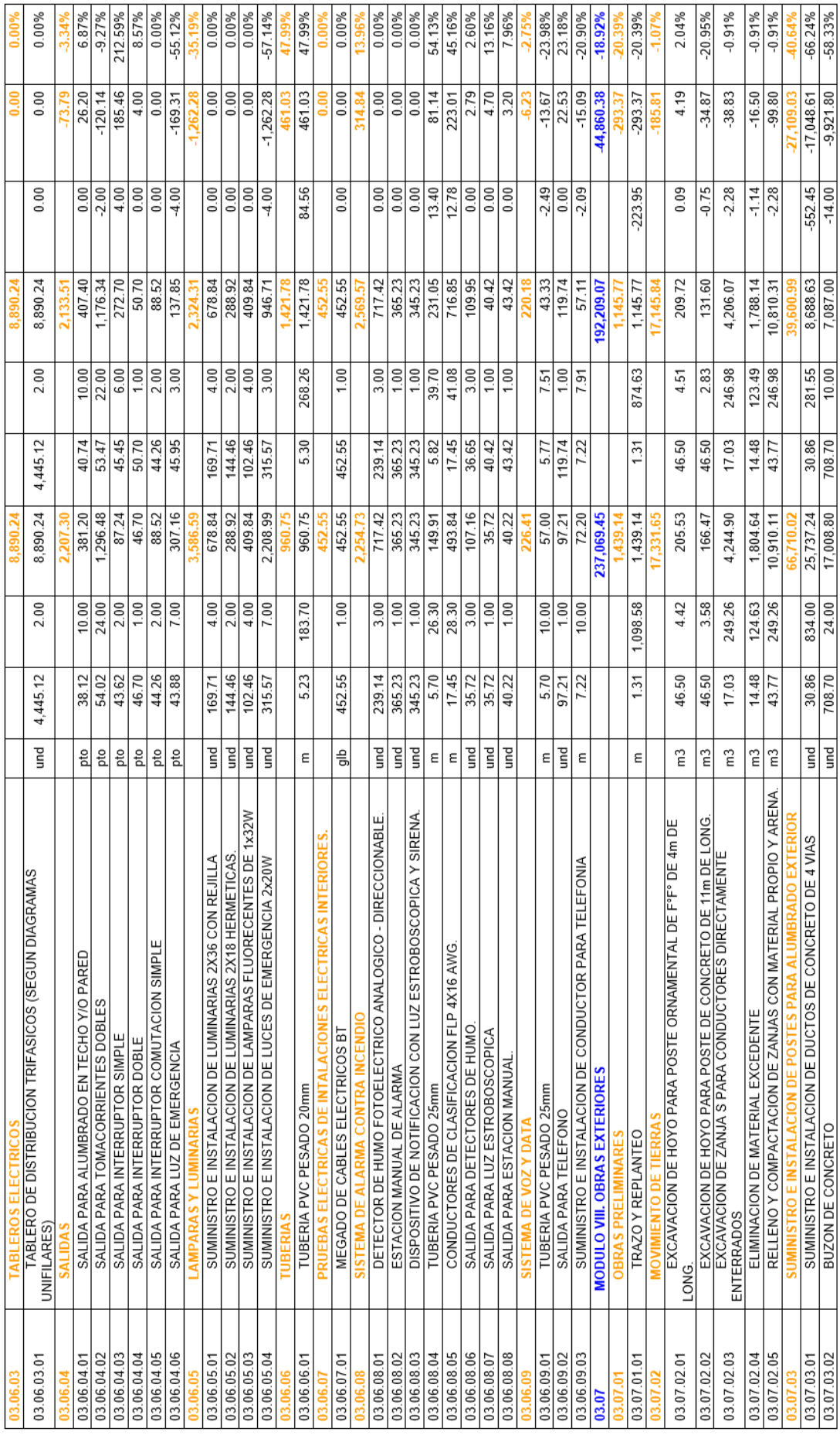

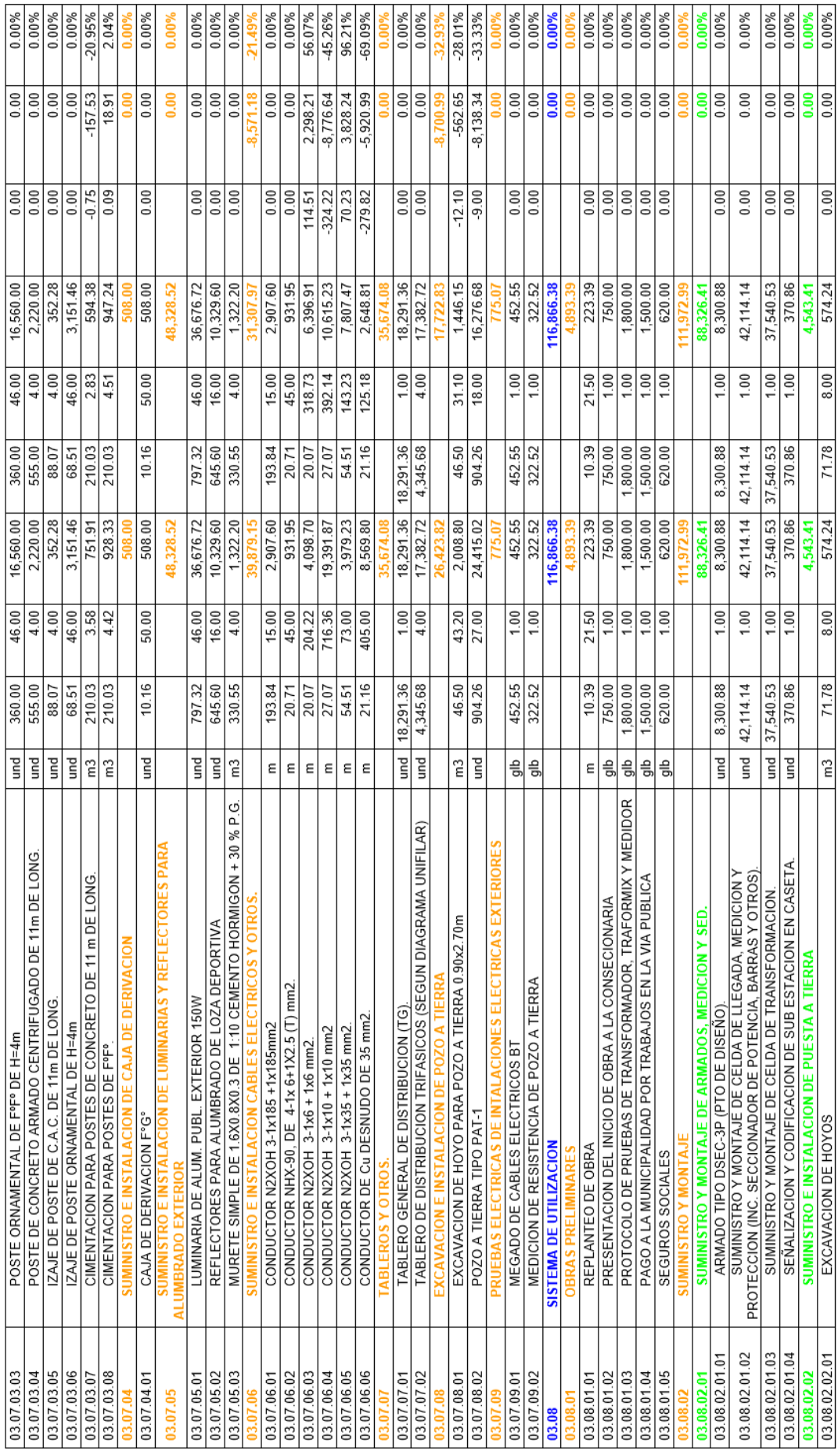

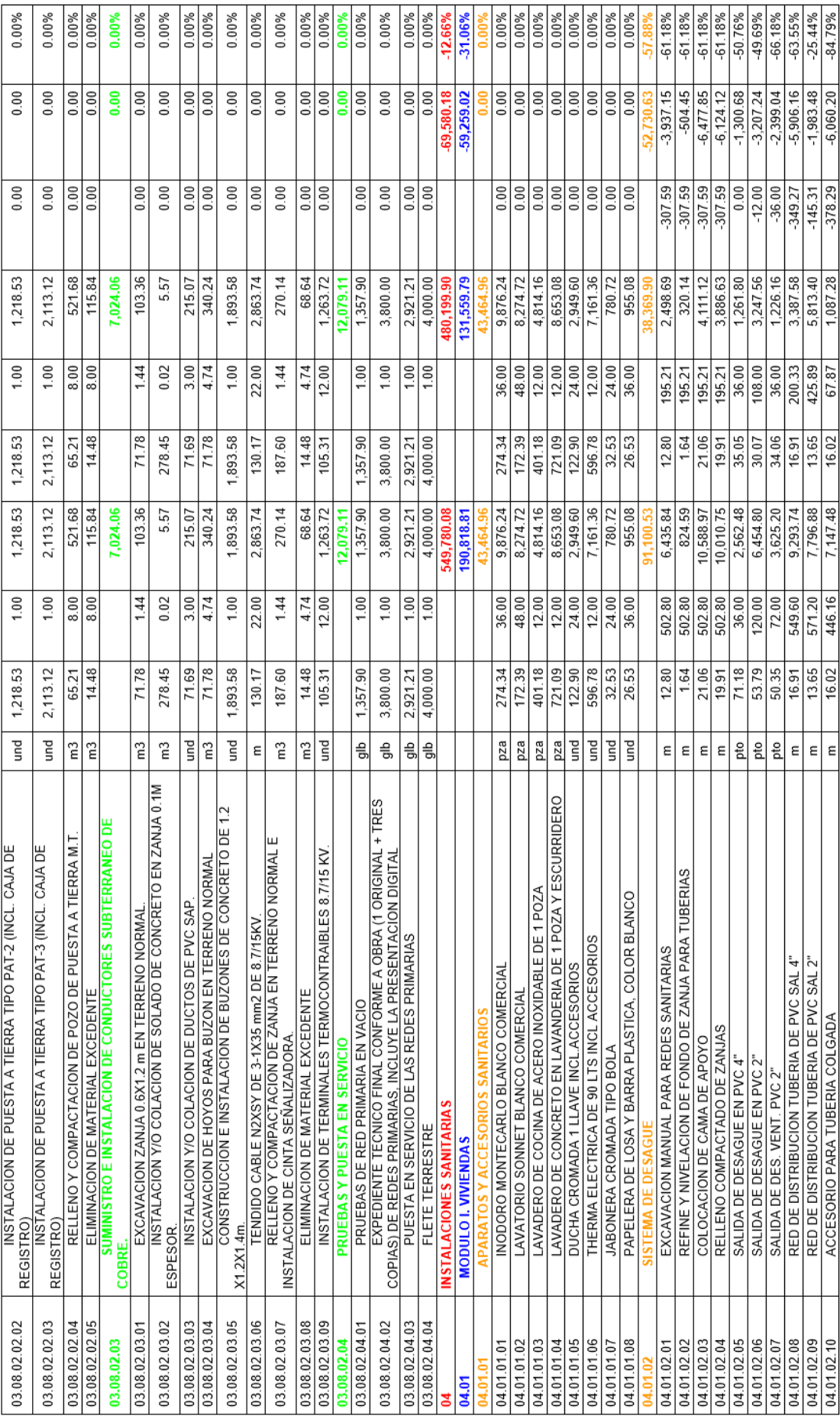

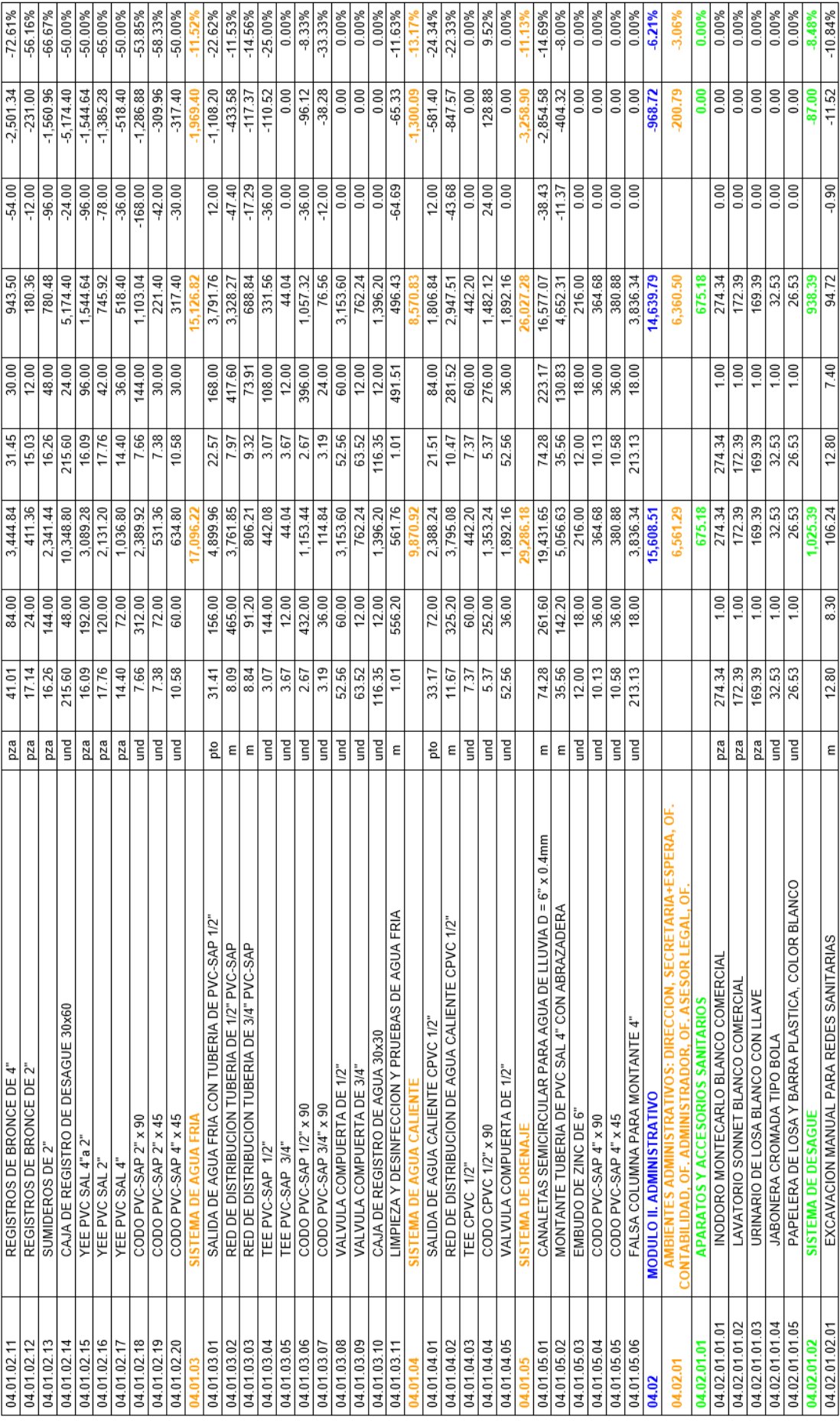

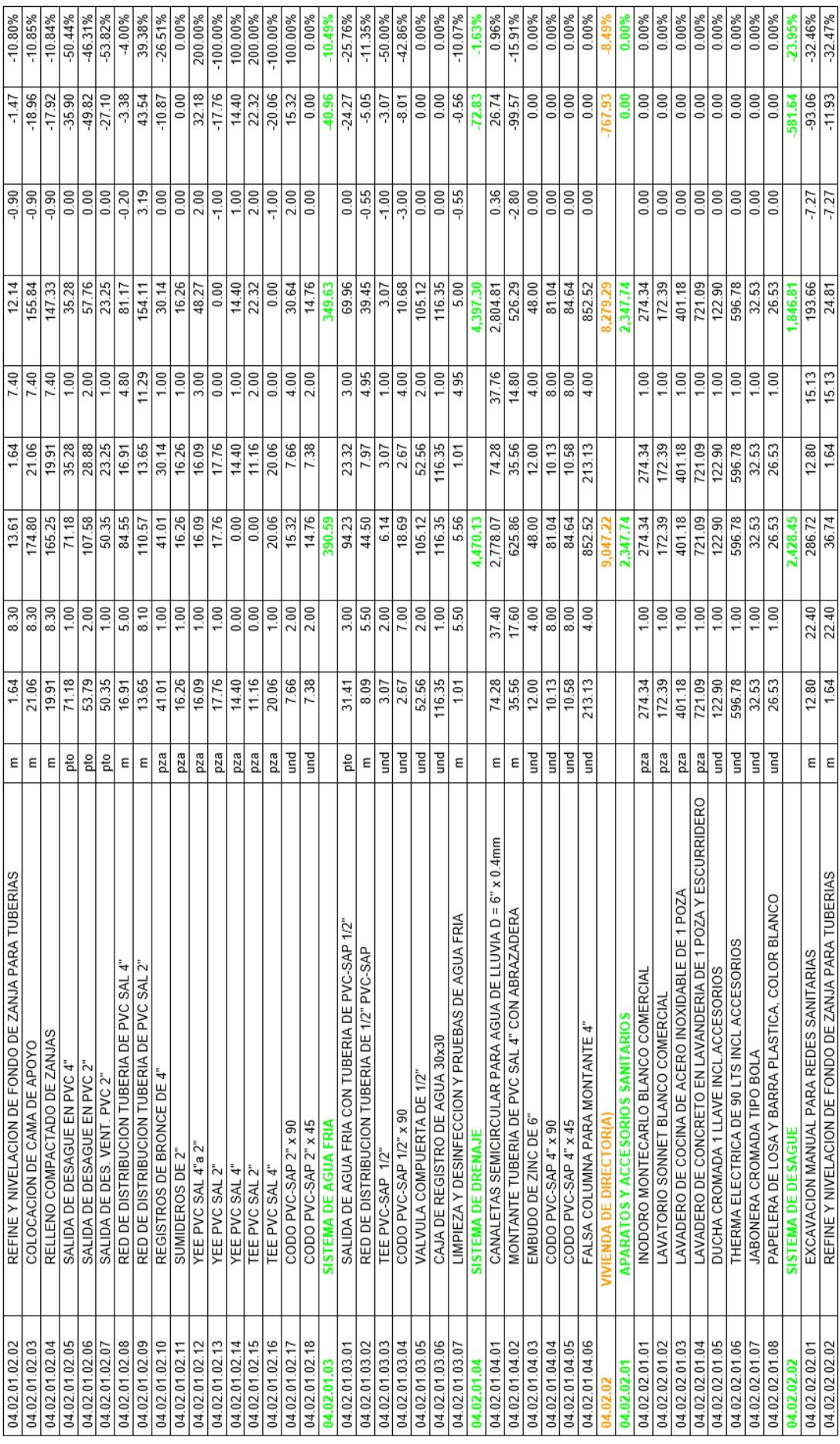

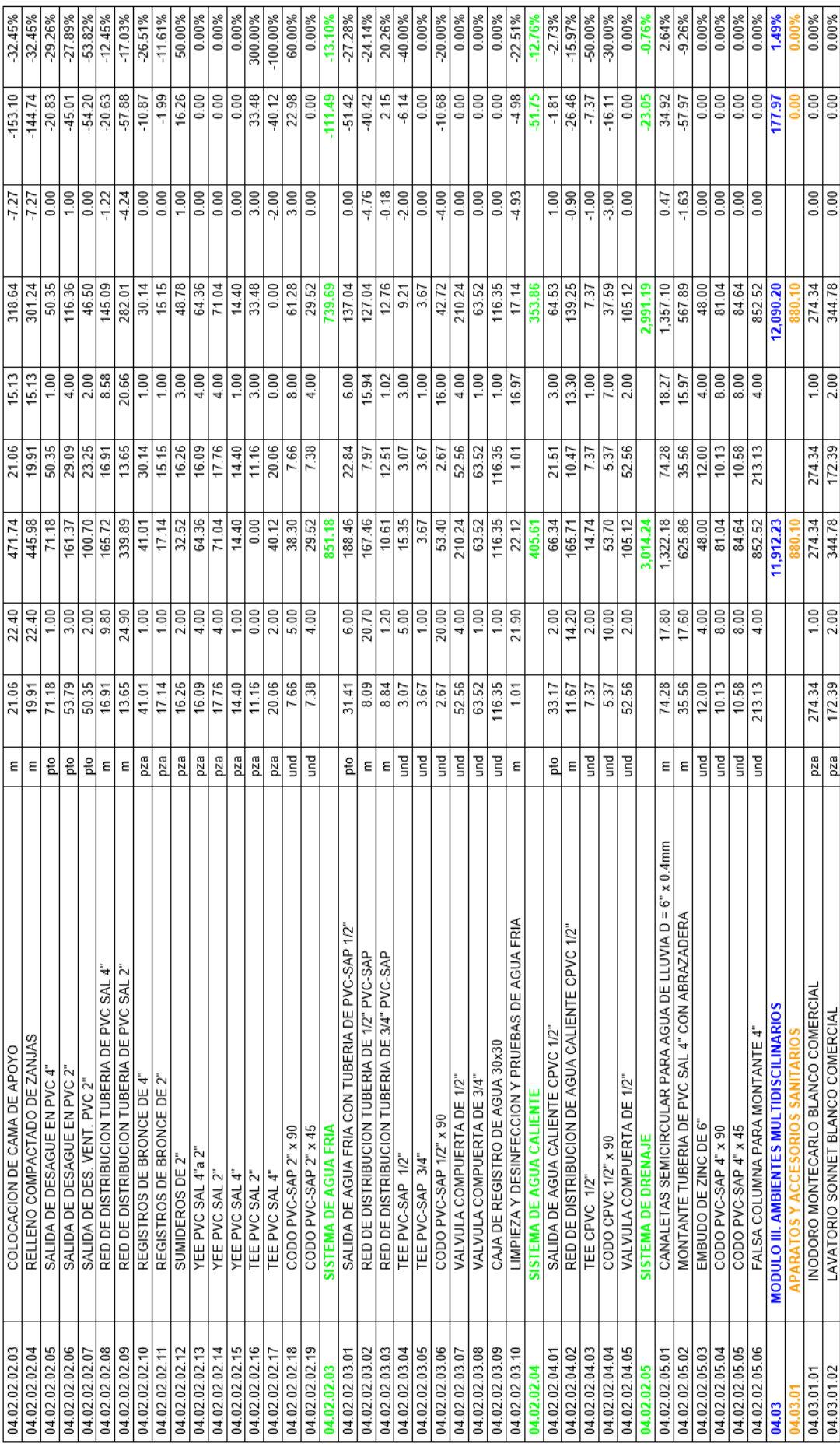

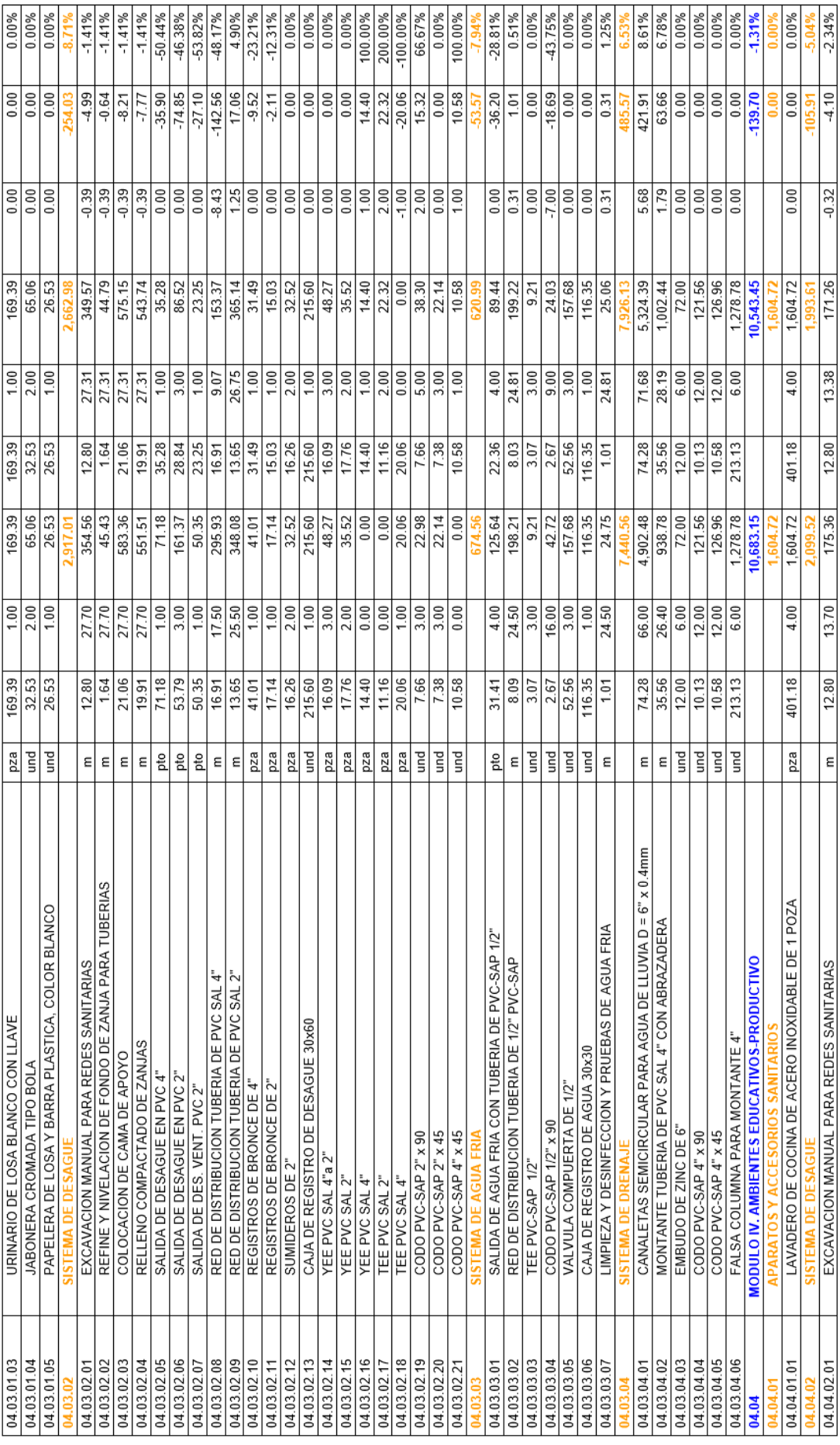

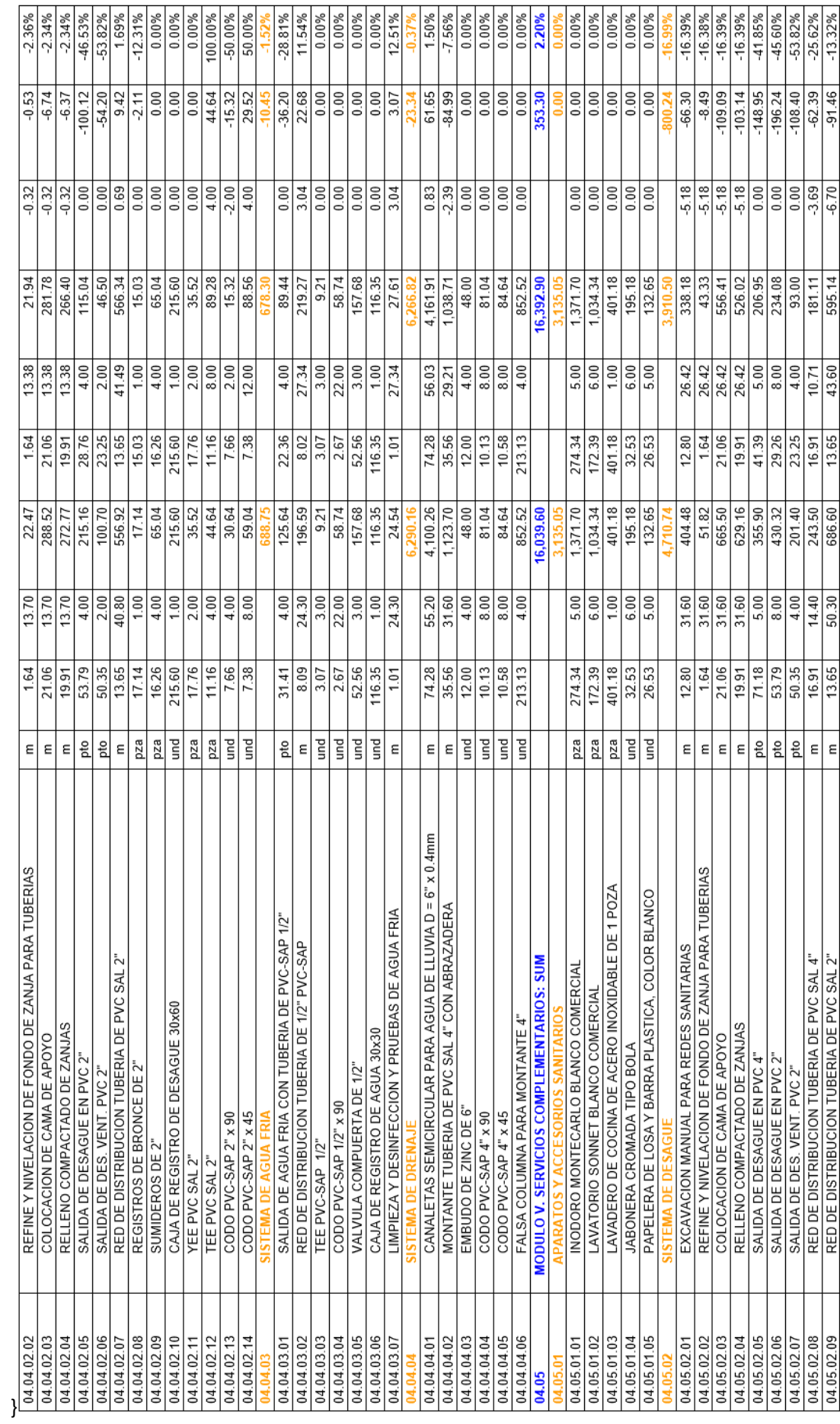

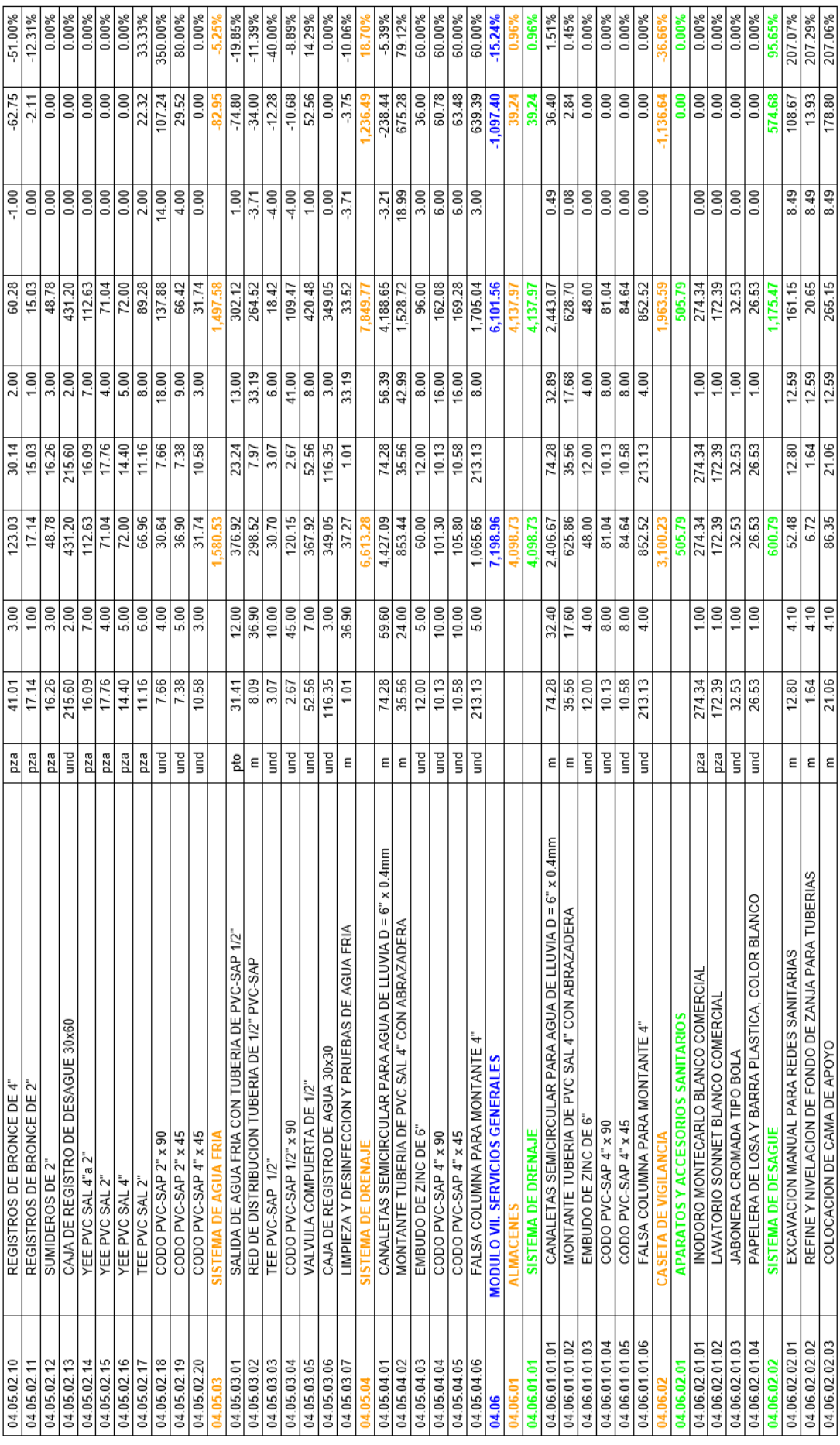

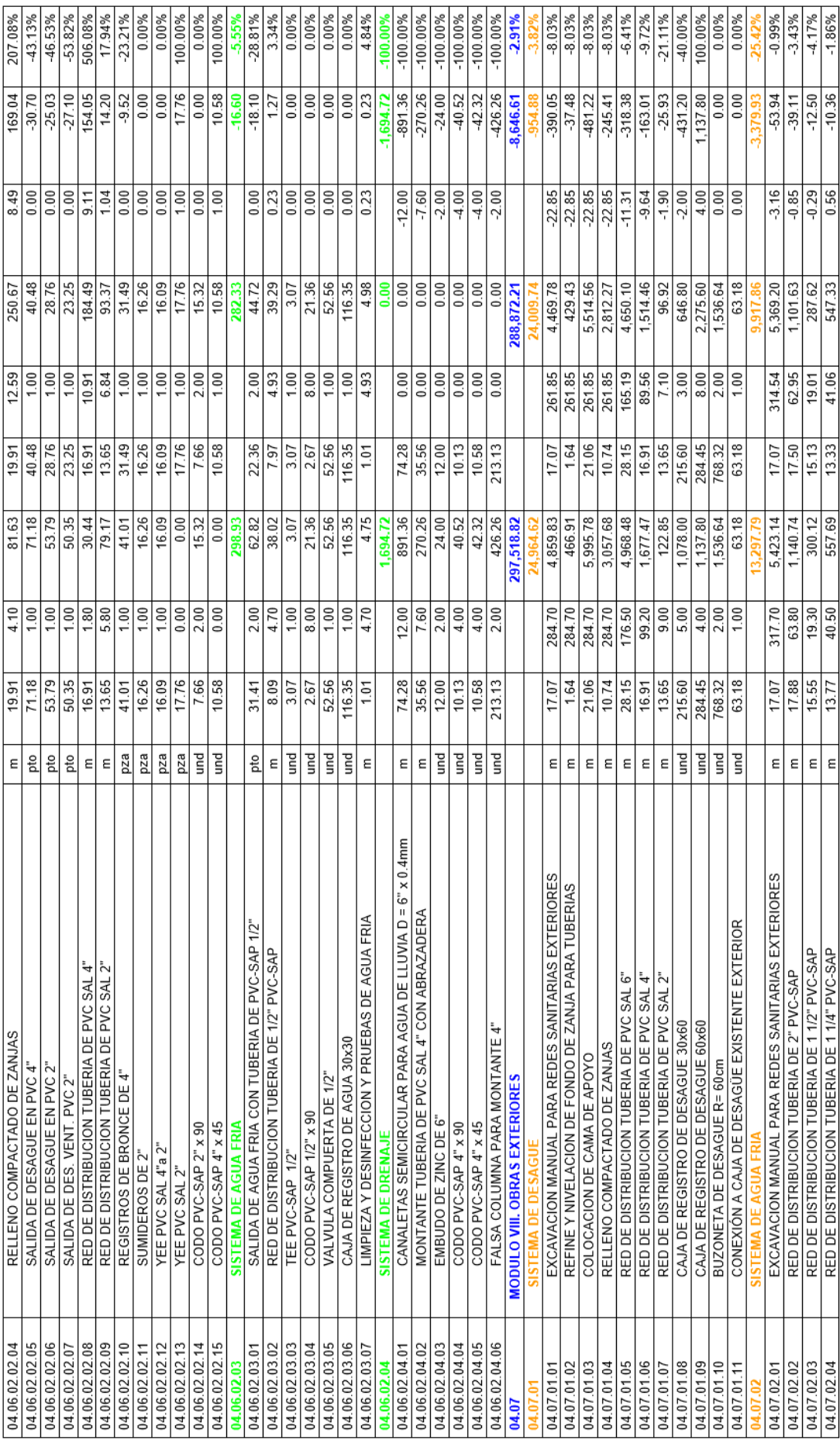

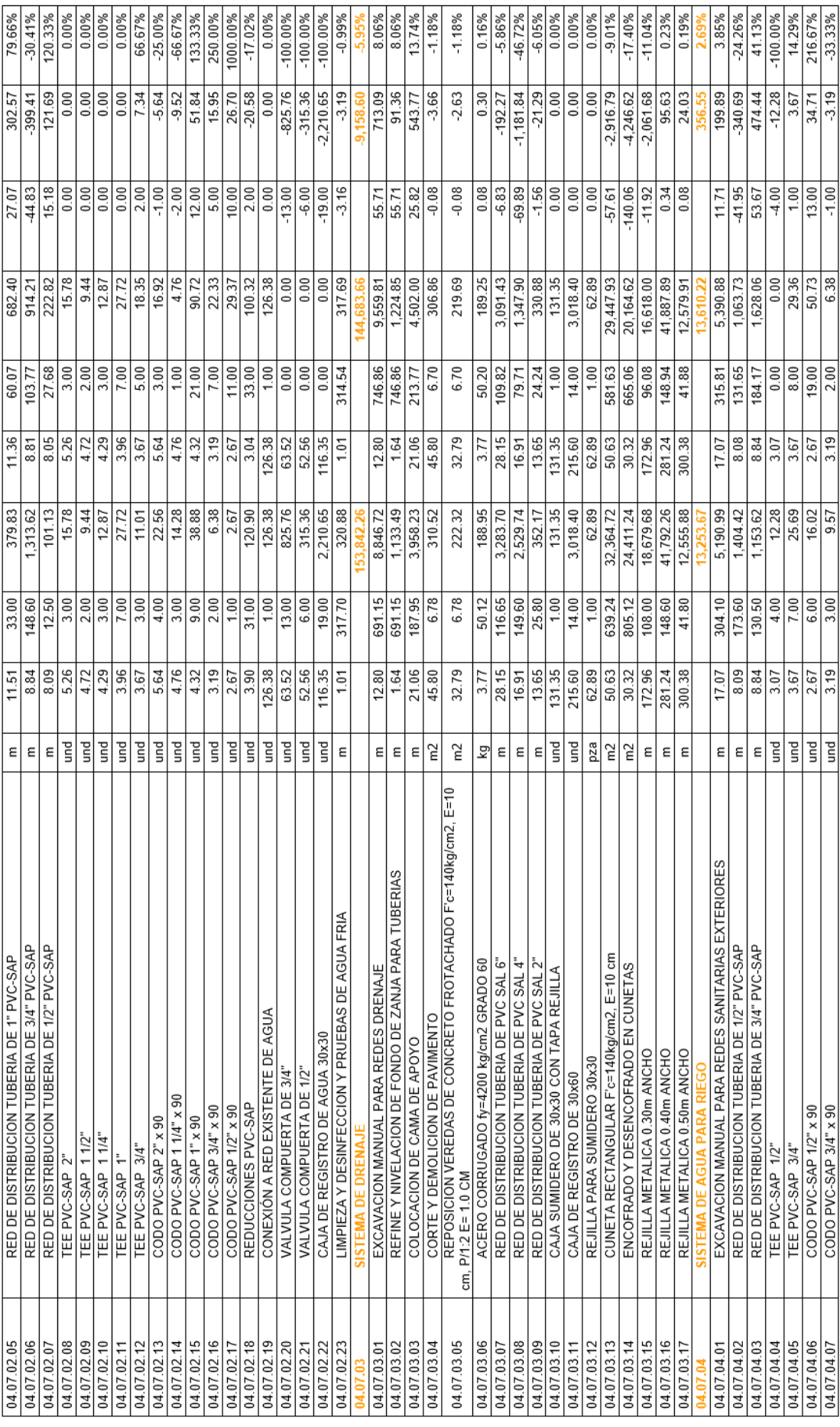

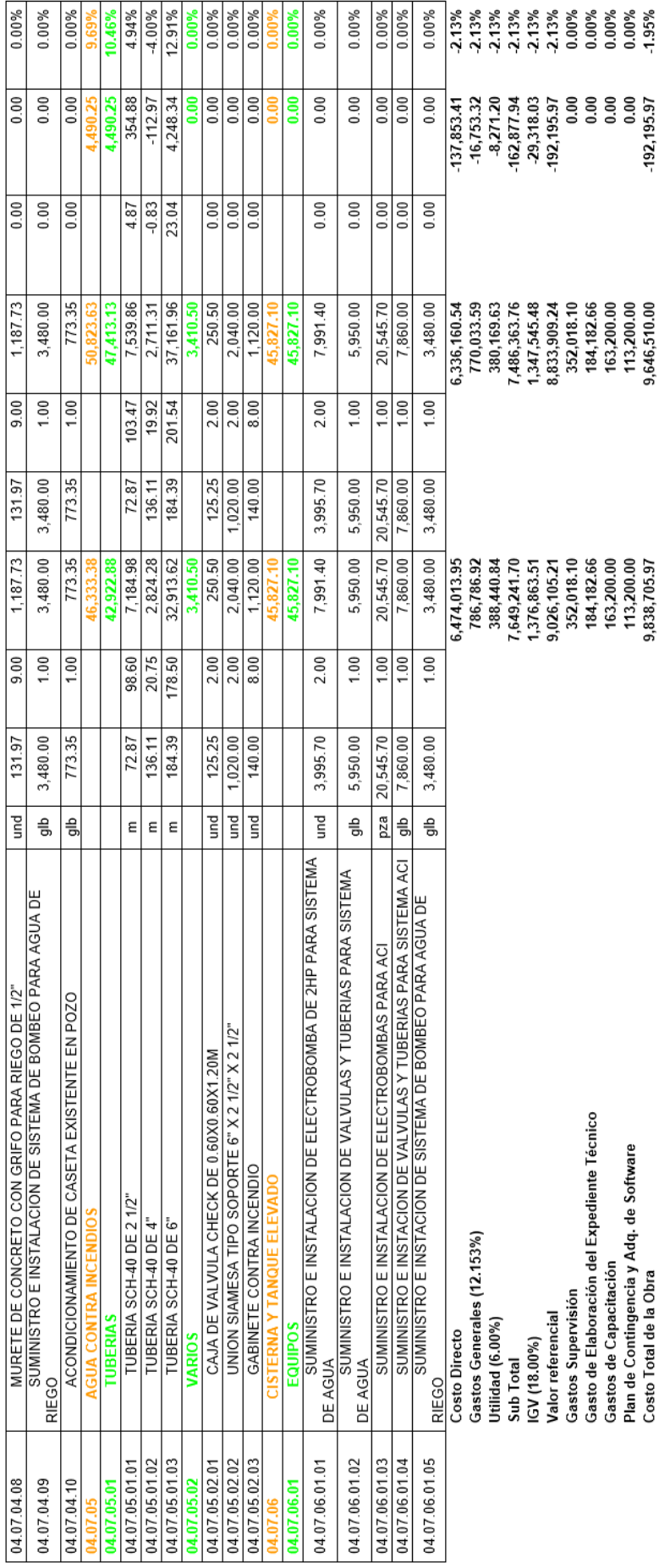

## **Anexo 03. Renderizados del modelo BIM**

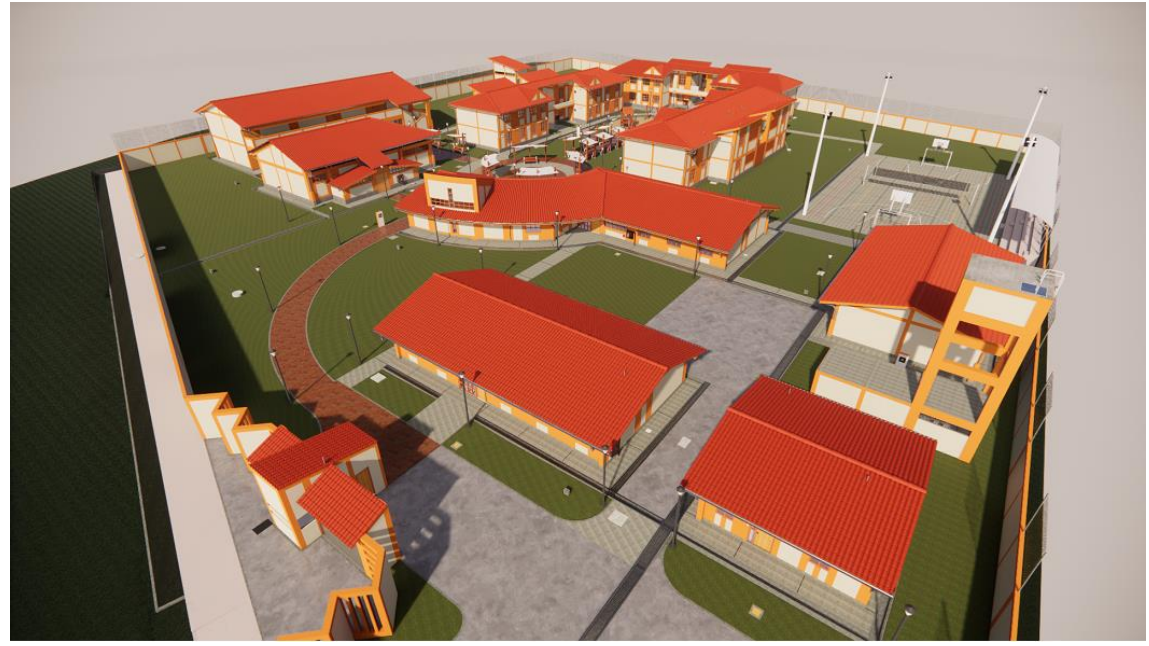

*Figura N° 109: Vista Aérea de la Aldea Infantil San Antonio - Cajamarca*

*Fuente: Obtenido del software Enscape*

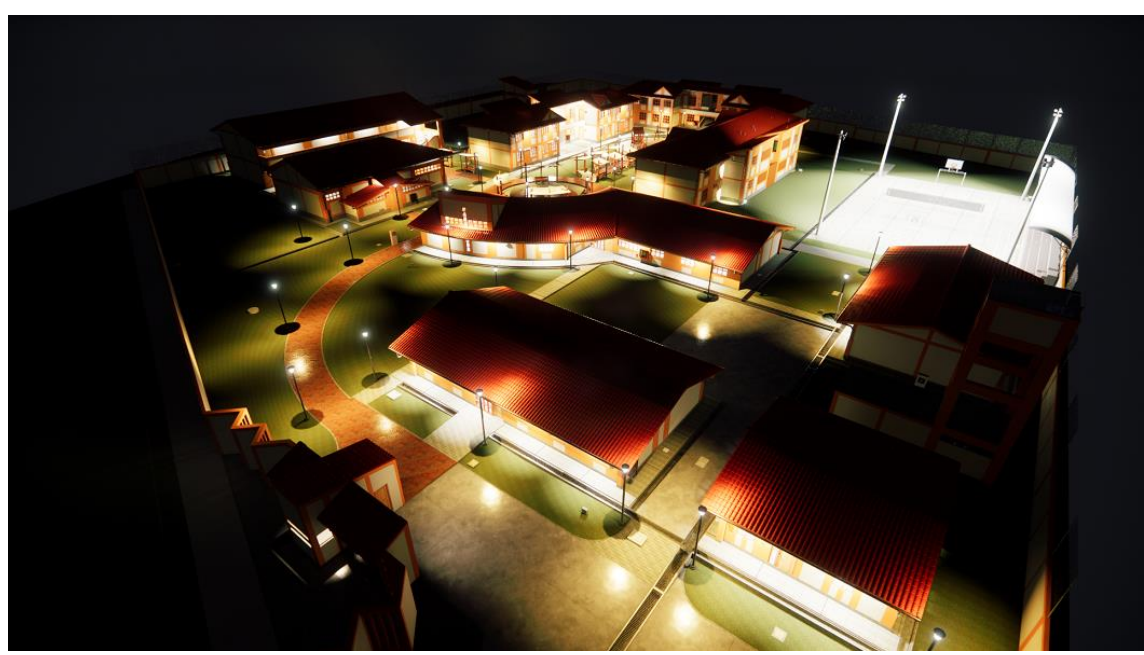

*Figura N° 110: Vista Aérea Nocturna de la Aldea Infantil San Antonio - Cajamarca*

*Fuente: Obtenido del software Enscape*

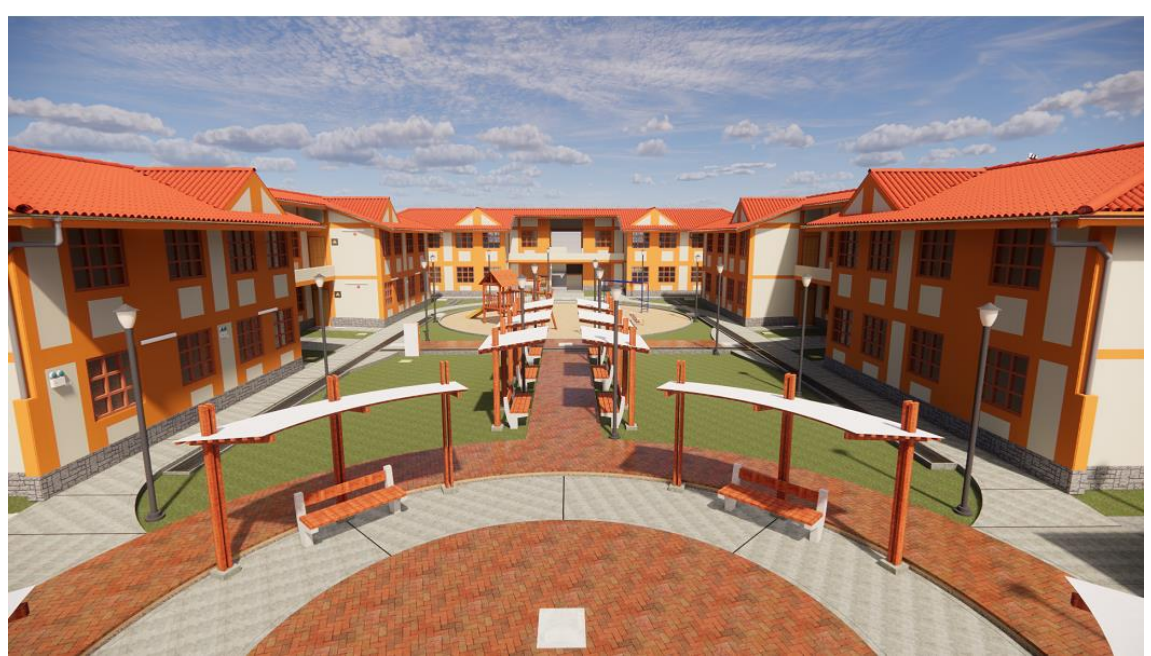

*Figura N° 111: Módulos de Vivienda*

*Fuente: Obtenido del software Enscape*

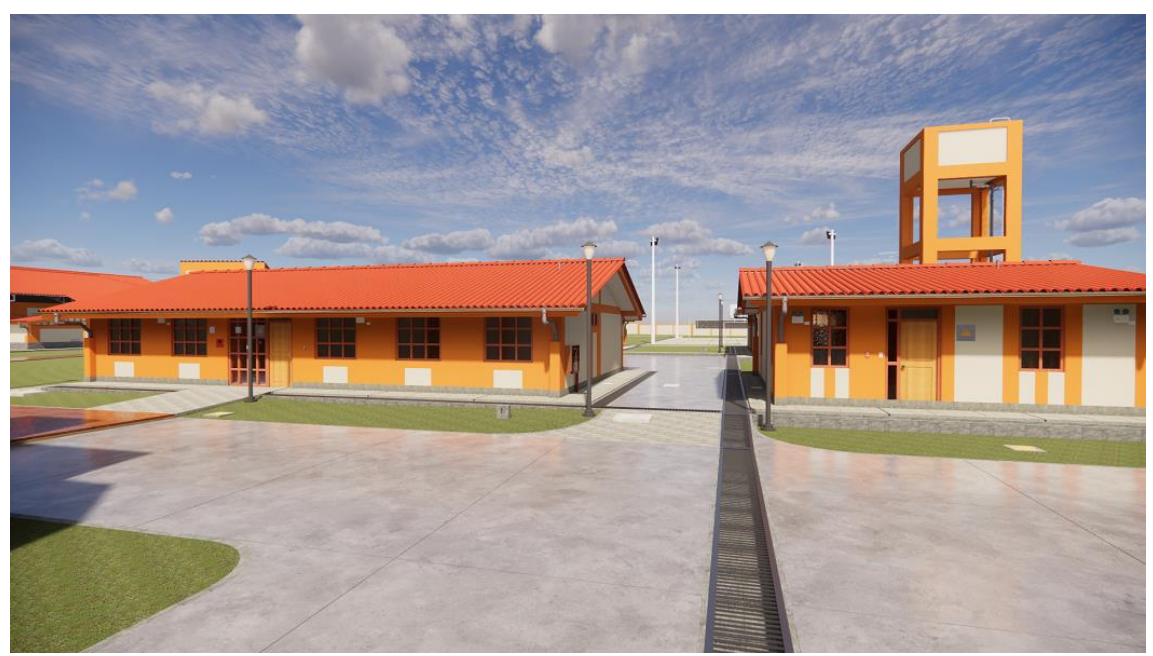

*Figura N° 112: Módulo Administrativo y Vivienda del Director(a)*

*Fuente: Obtenido del software Enscape*

*N° 113: Módulo de Ambientes Multidisciplinarios, Sala de Usos Múltiples y Servicies Educativos*

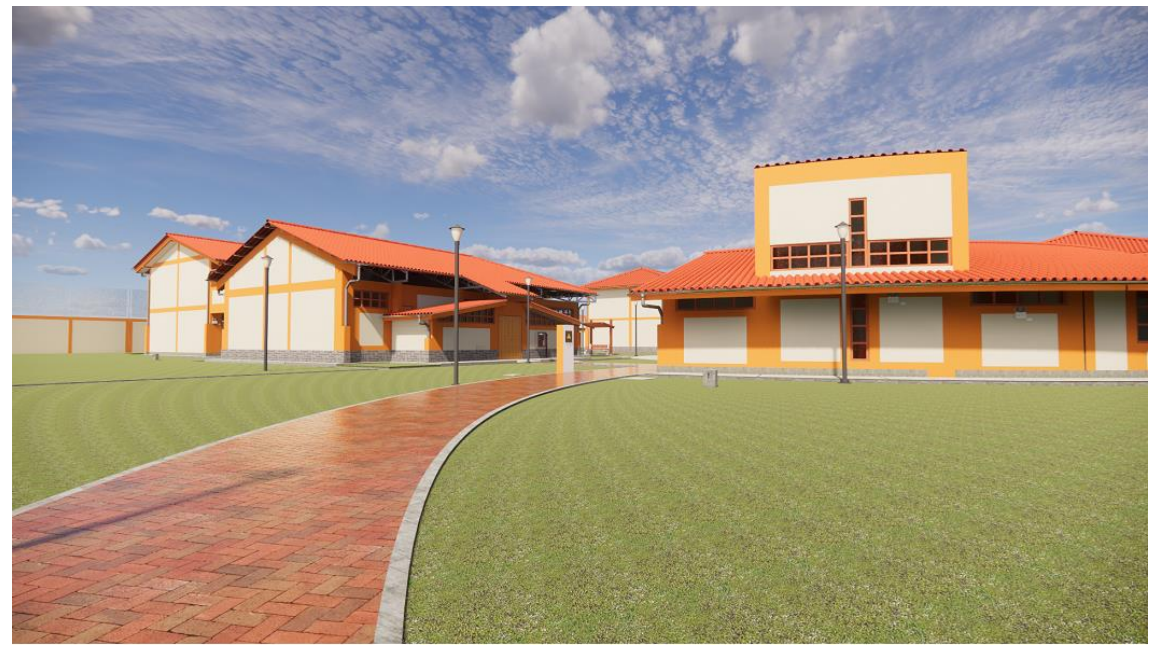

*Fuente: Obtenido del software Enscape*

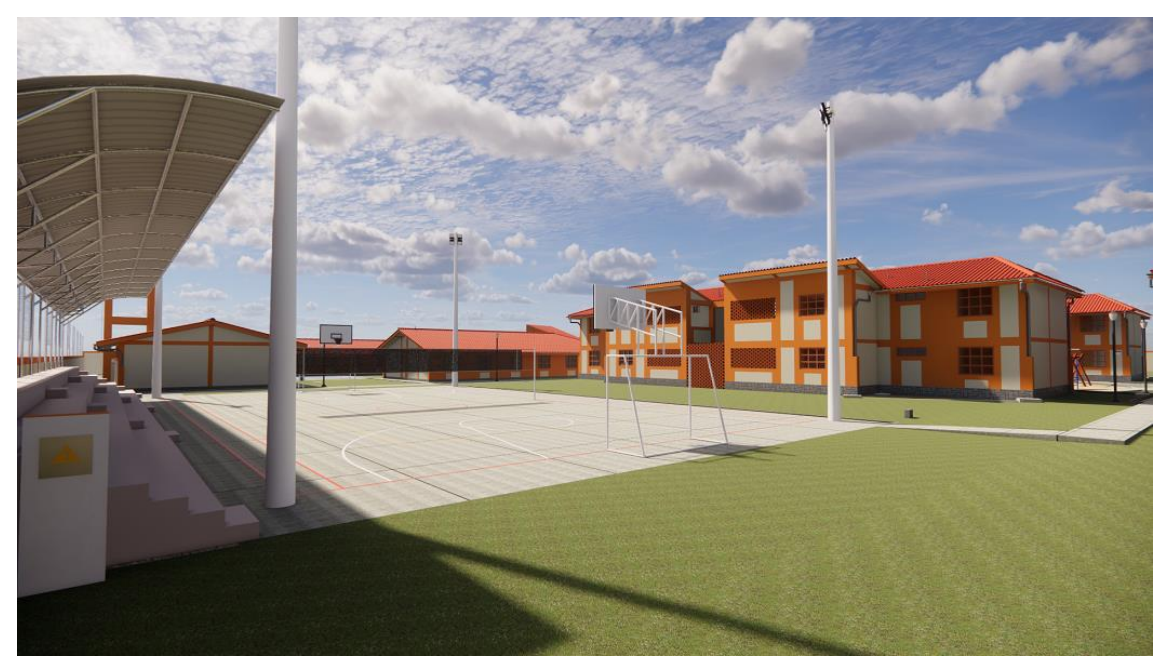

*Figura N° 114: Losa Deportiva*

*Fuente: Obtenido del software Enscape*

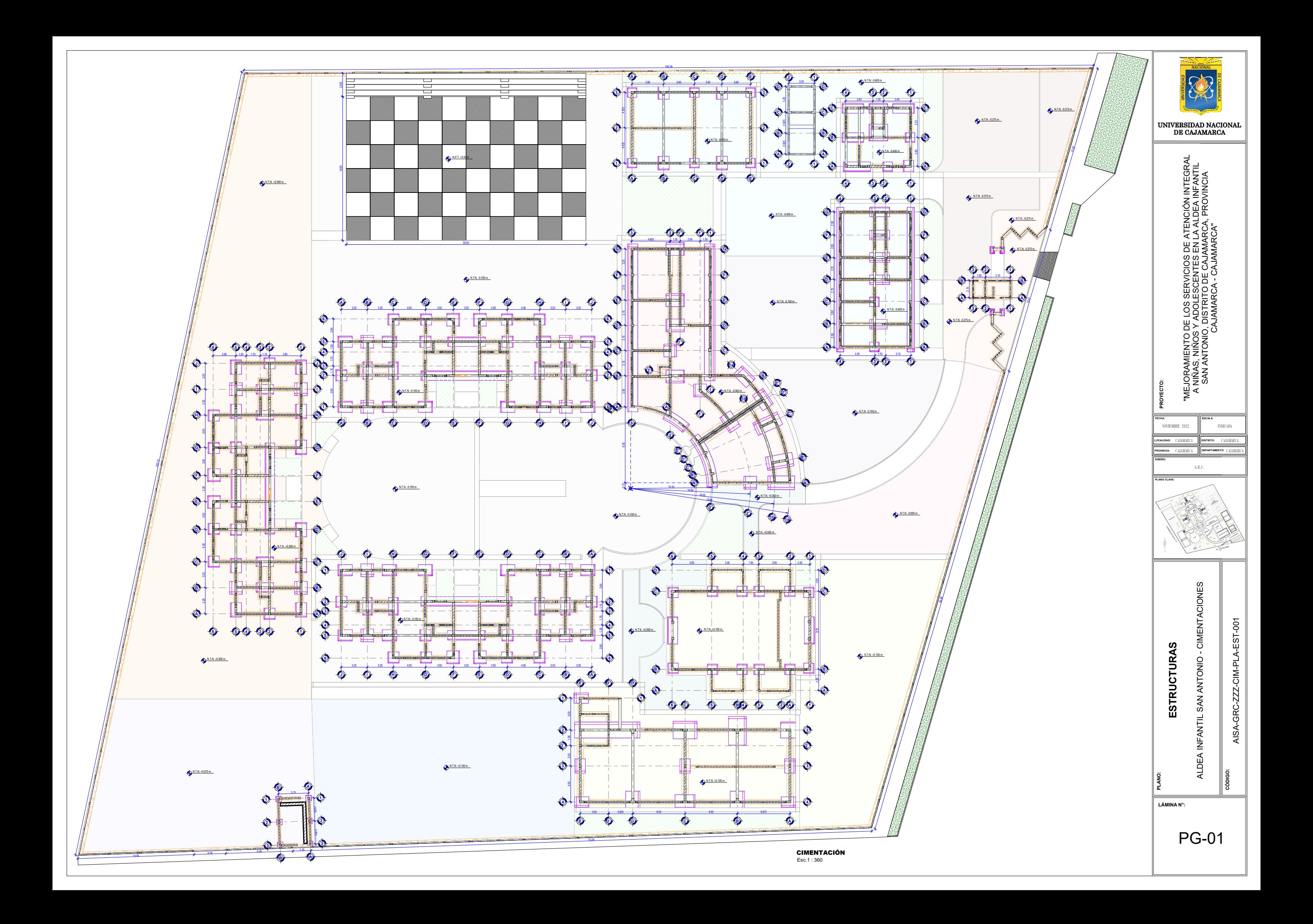

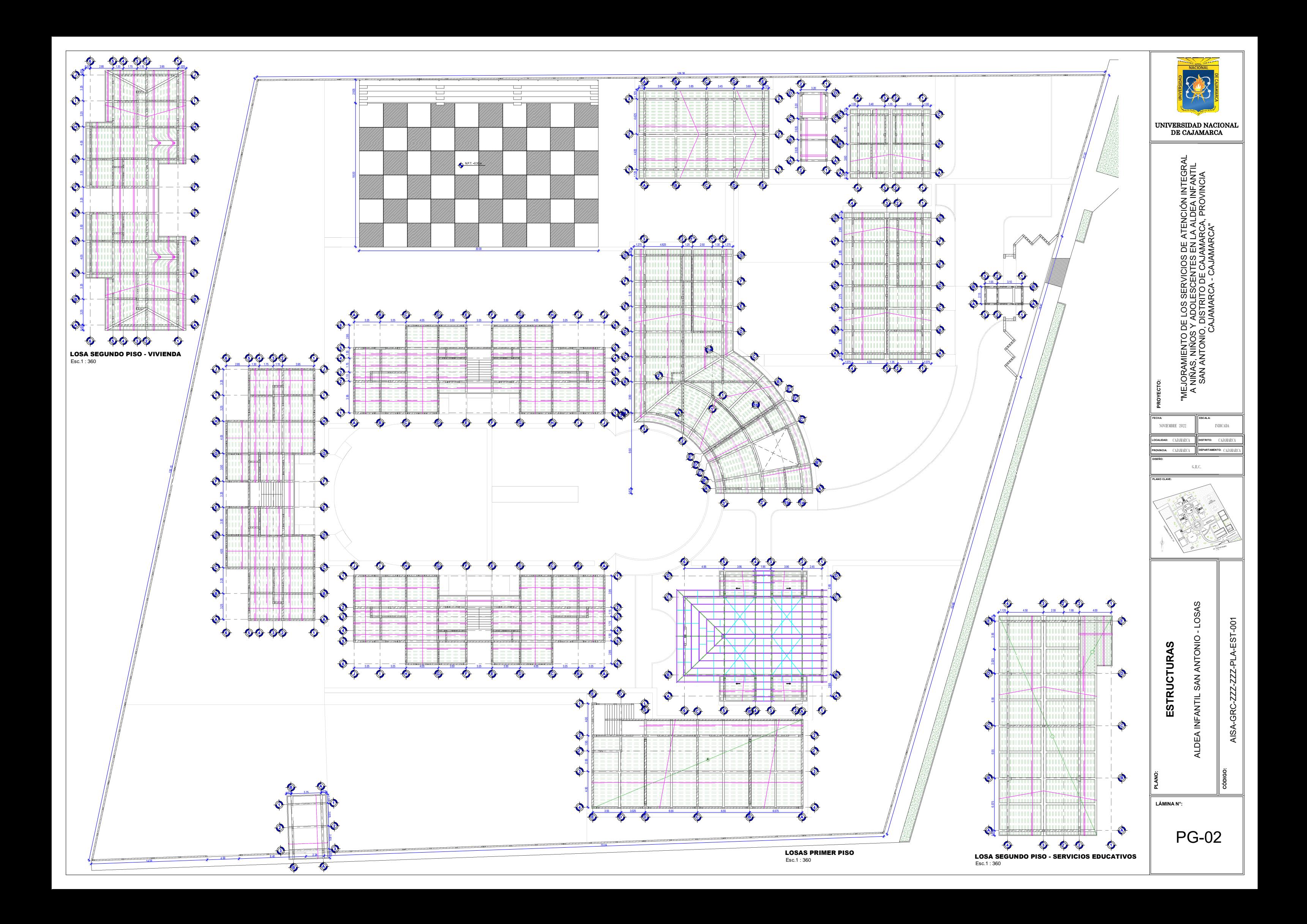

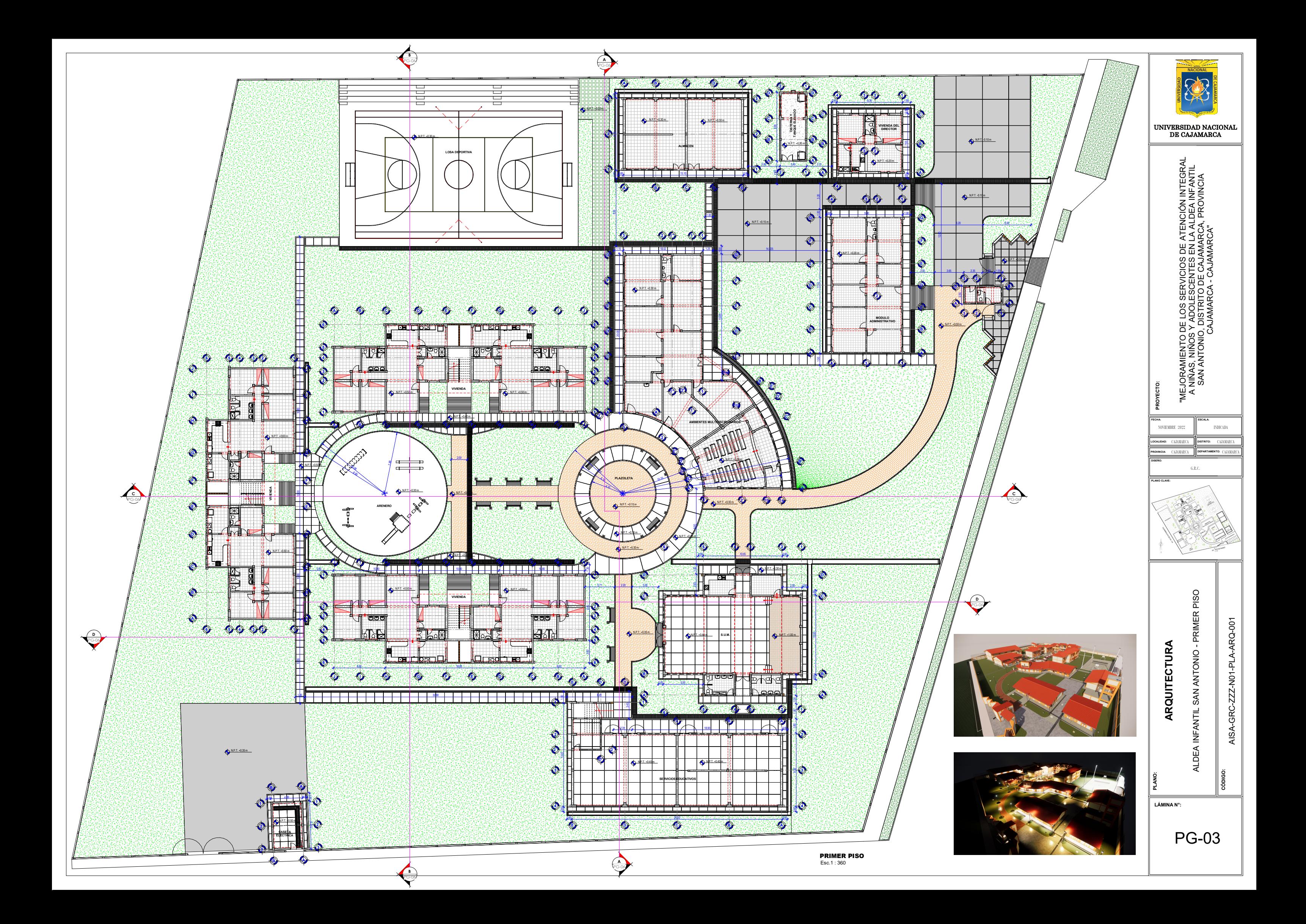

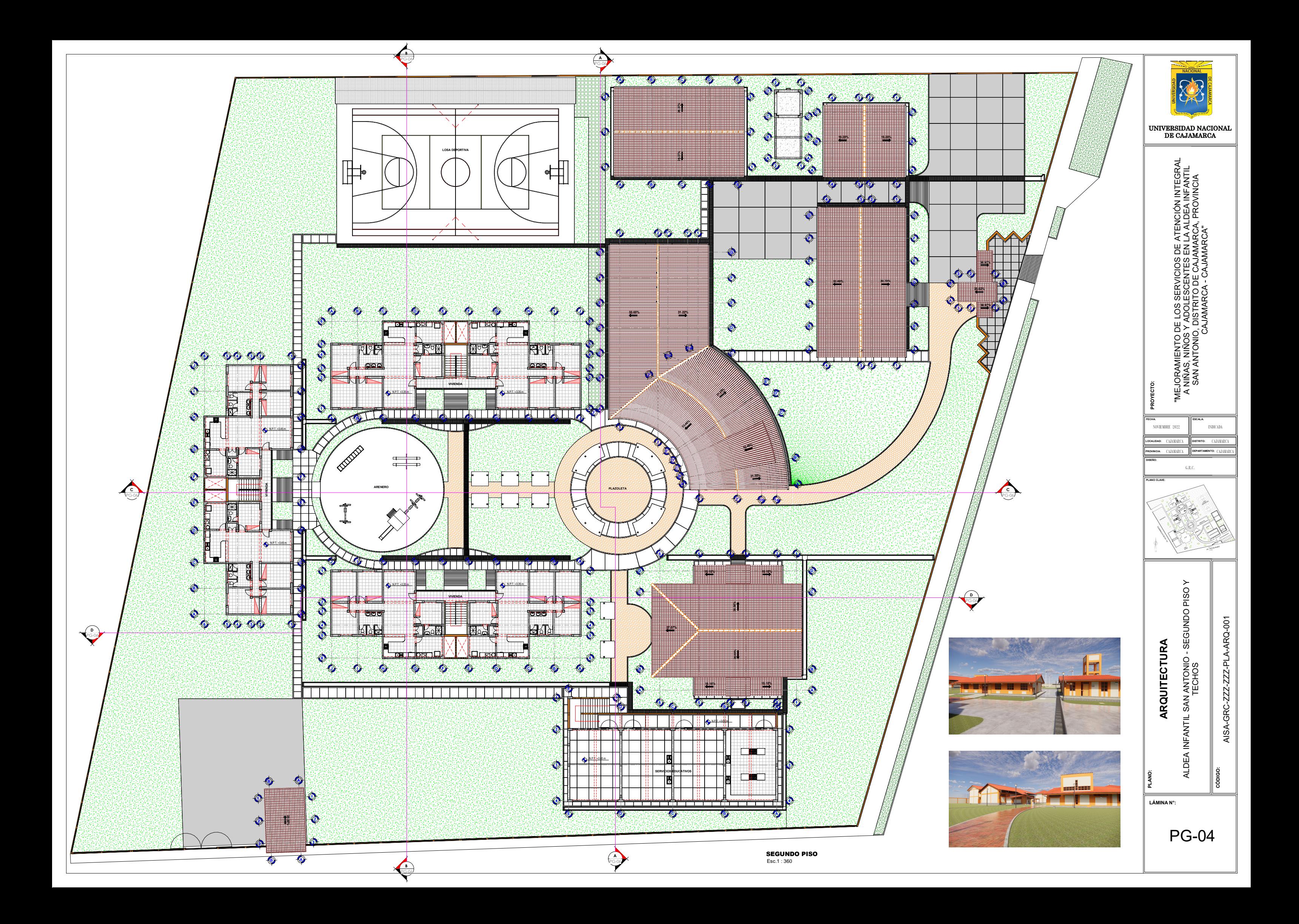

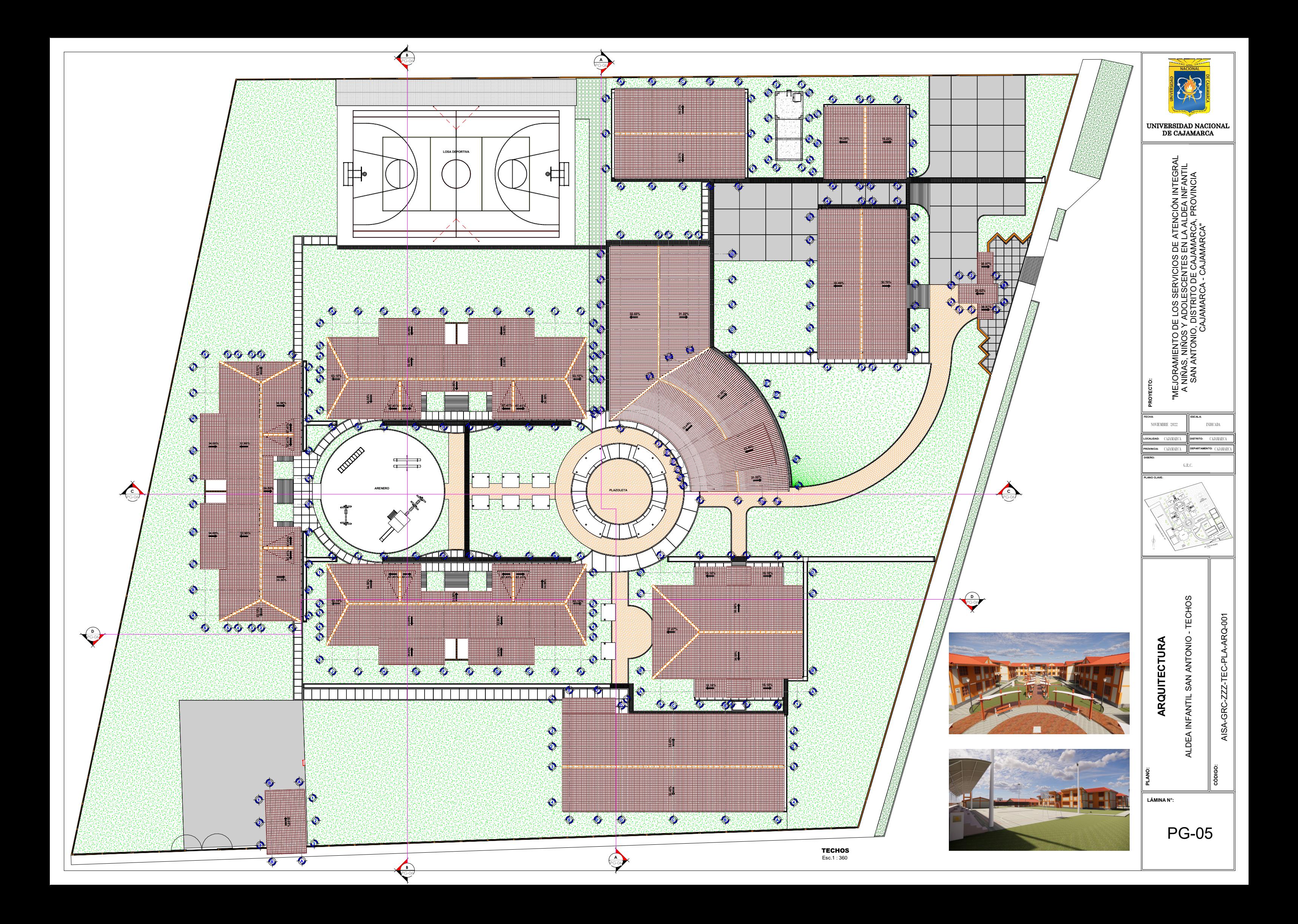

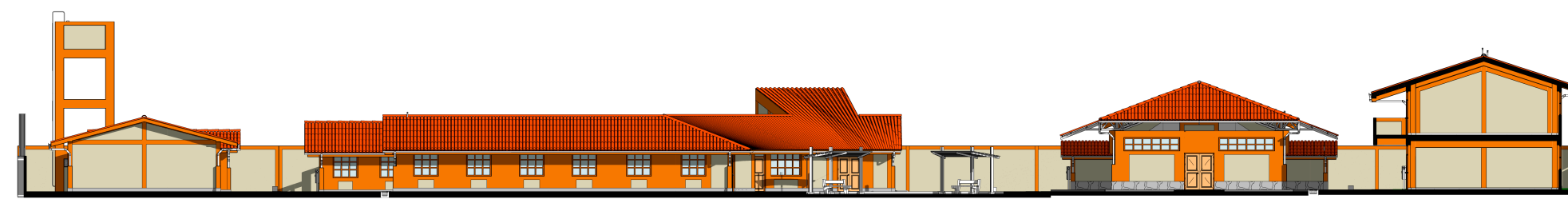

**CORTE A-A**<br>Esc.1 : 360

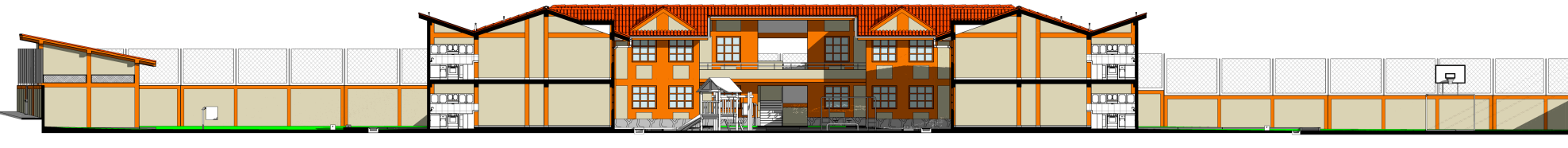

**CORTE B-B**<br>Esc.1 : 360

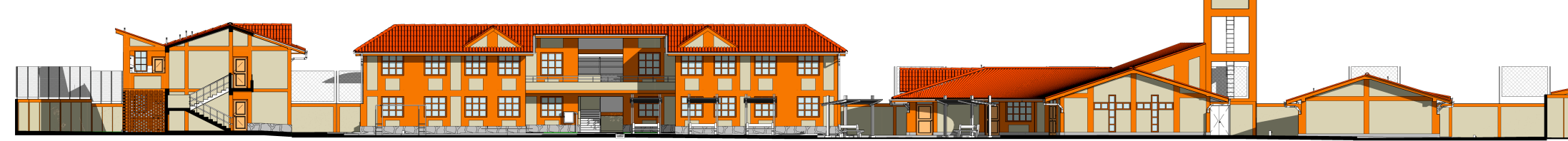

**CORTE C-C**  $Esc.1:360$ 

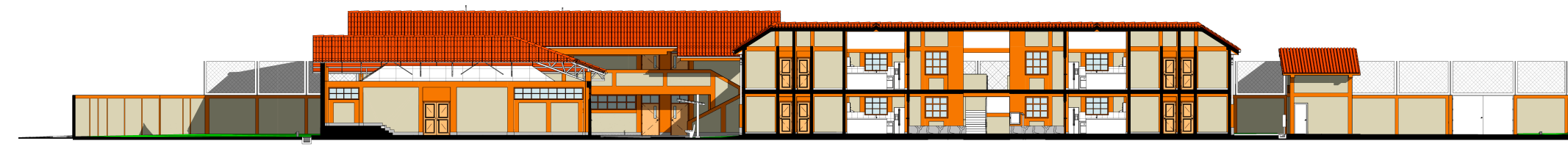

**CORTE D-D**<br>Esc.1 : 360

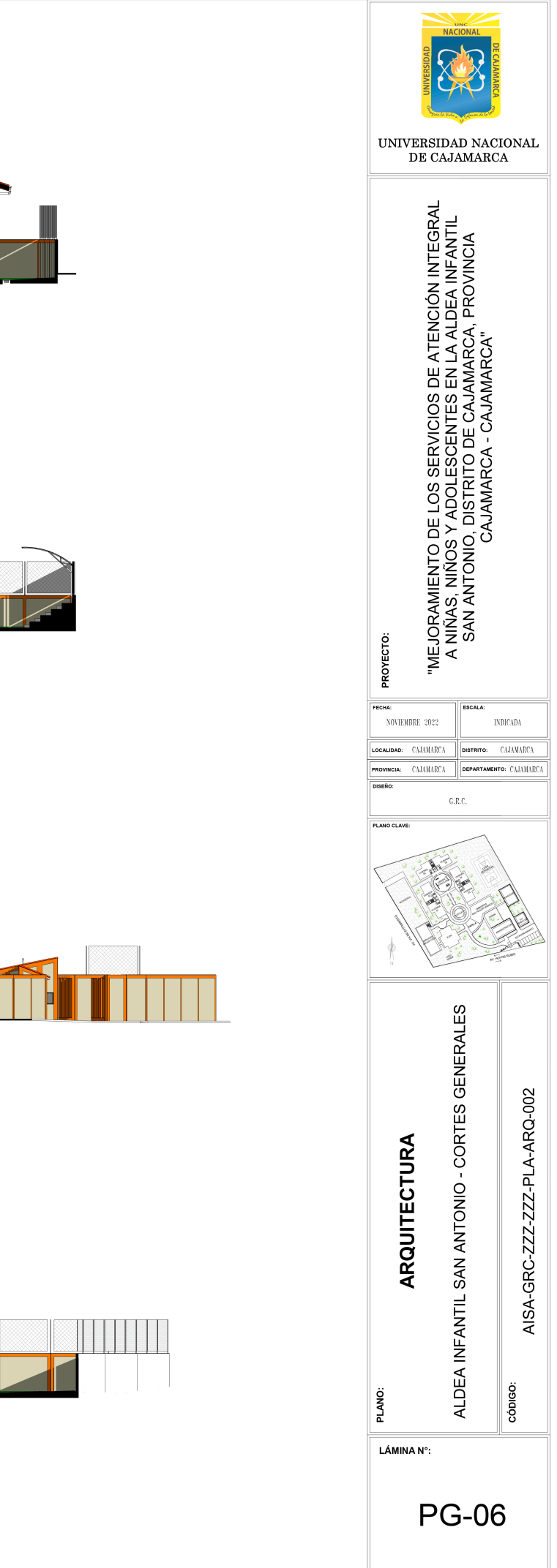

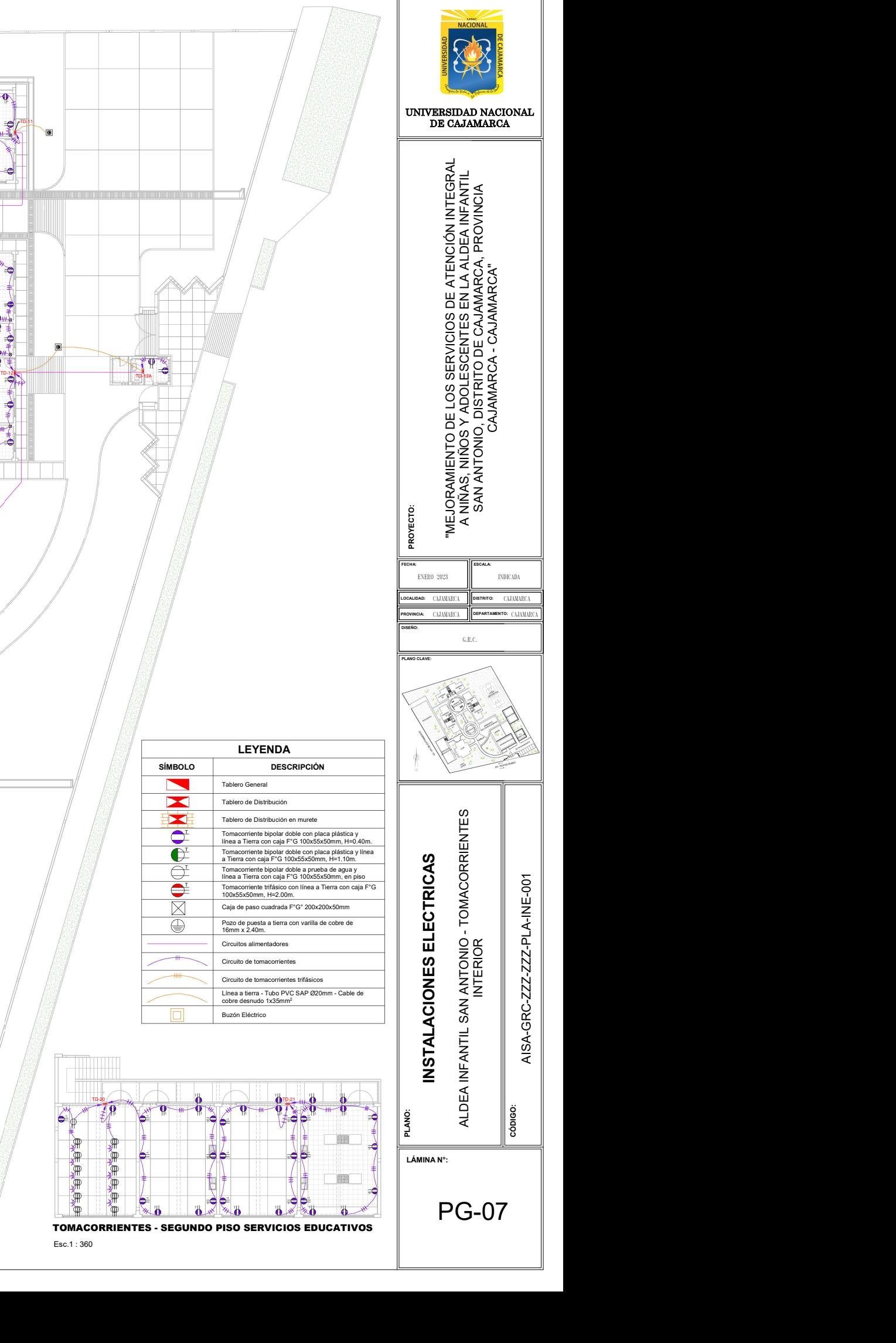

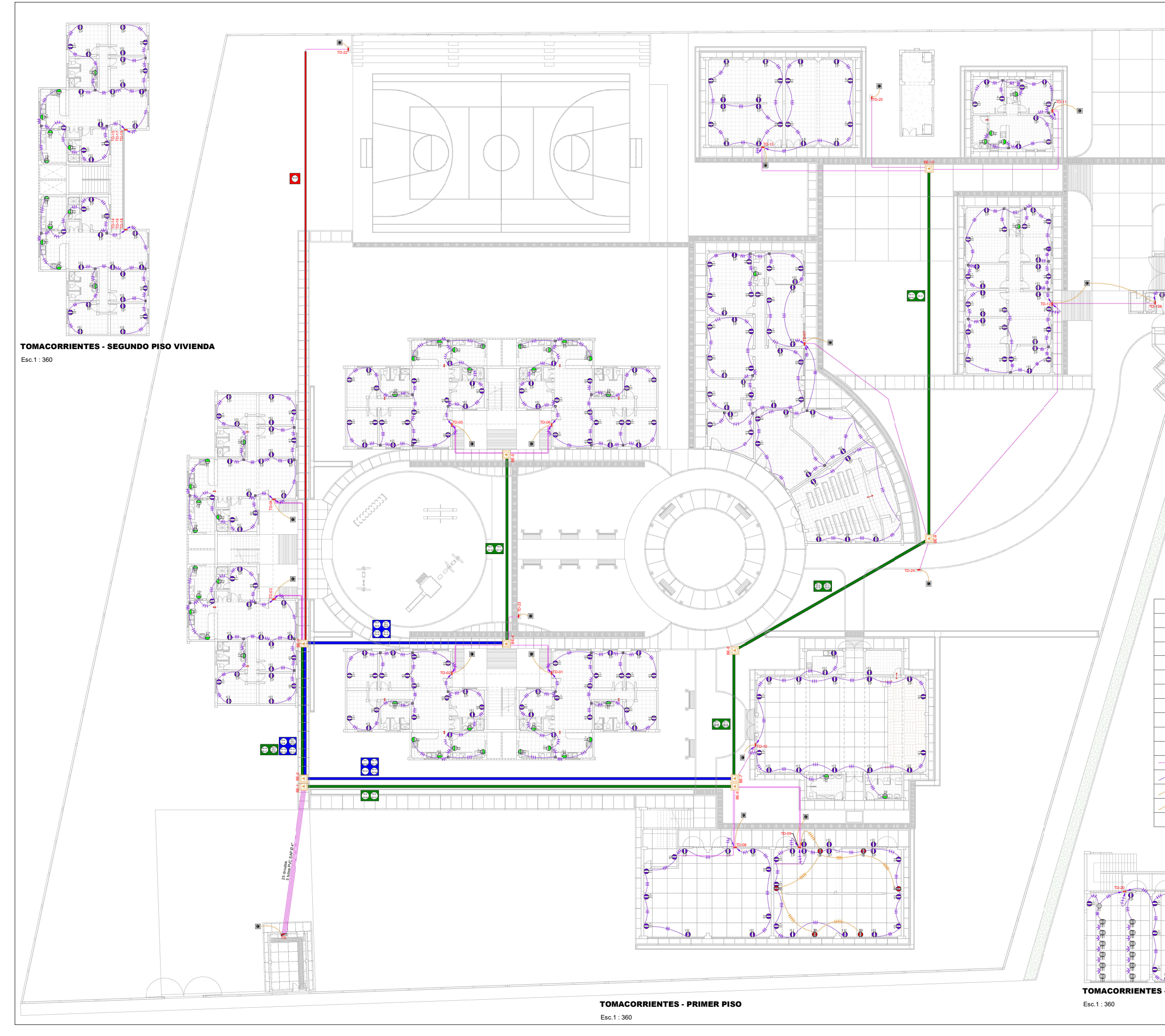

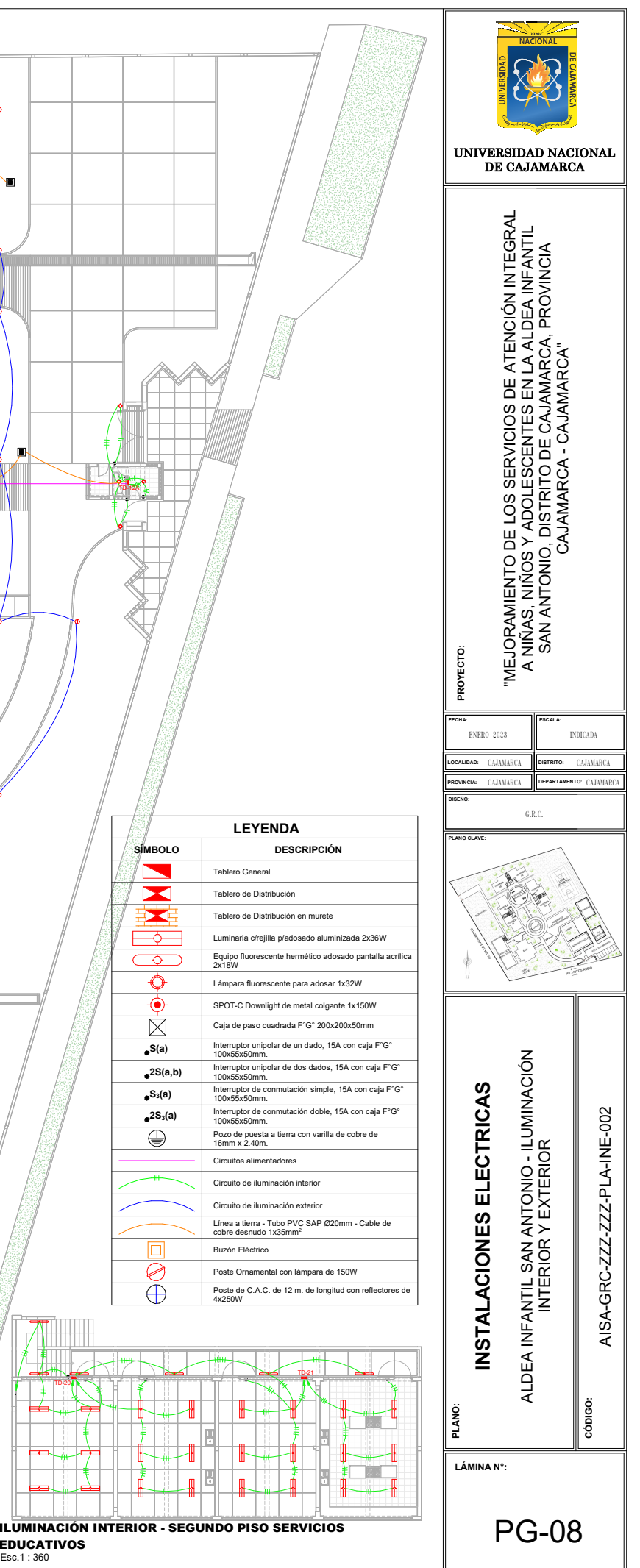

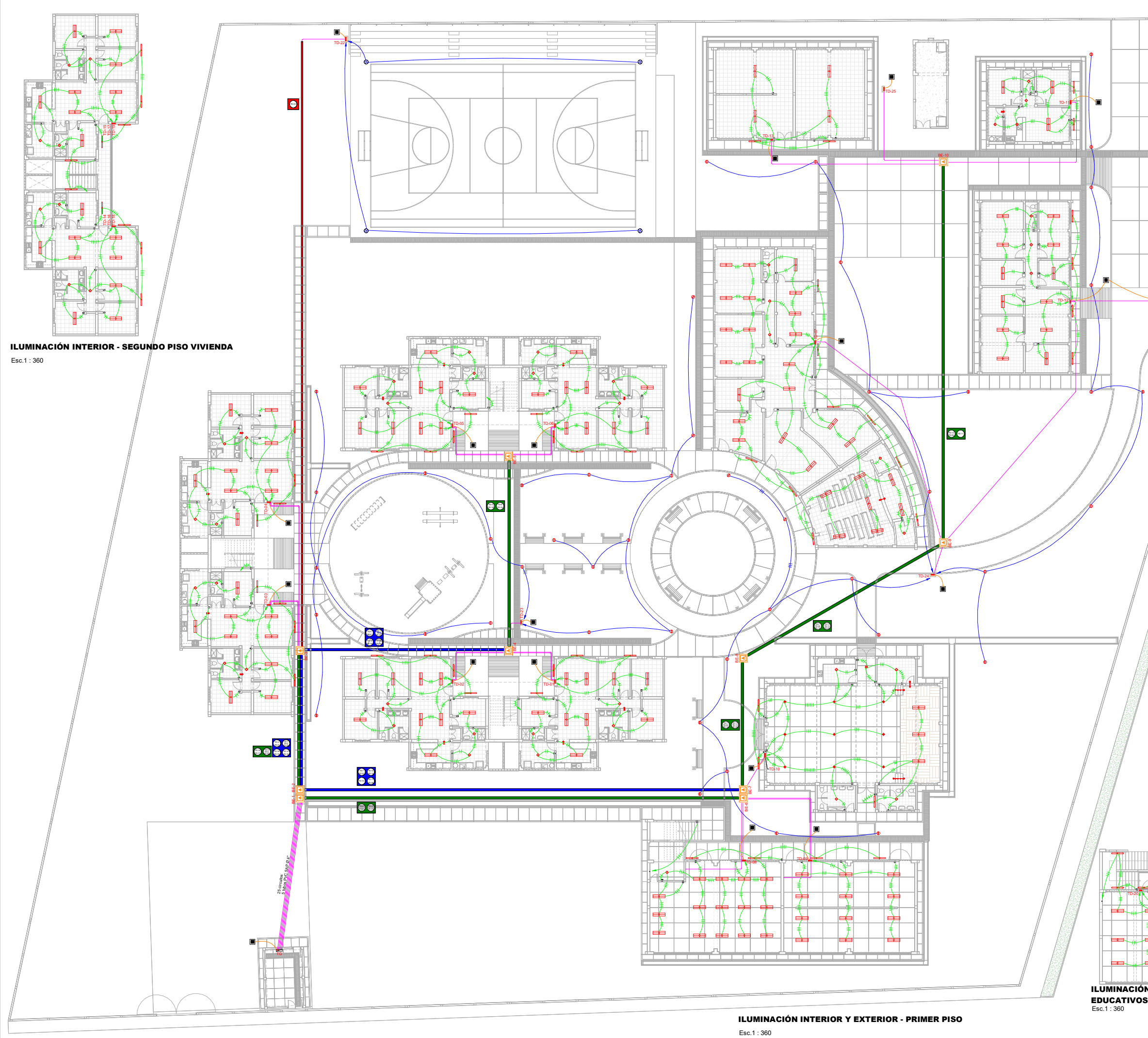

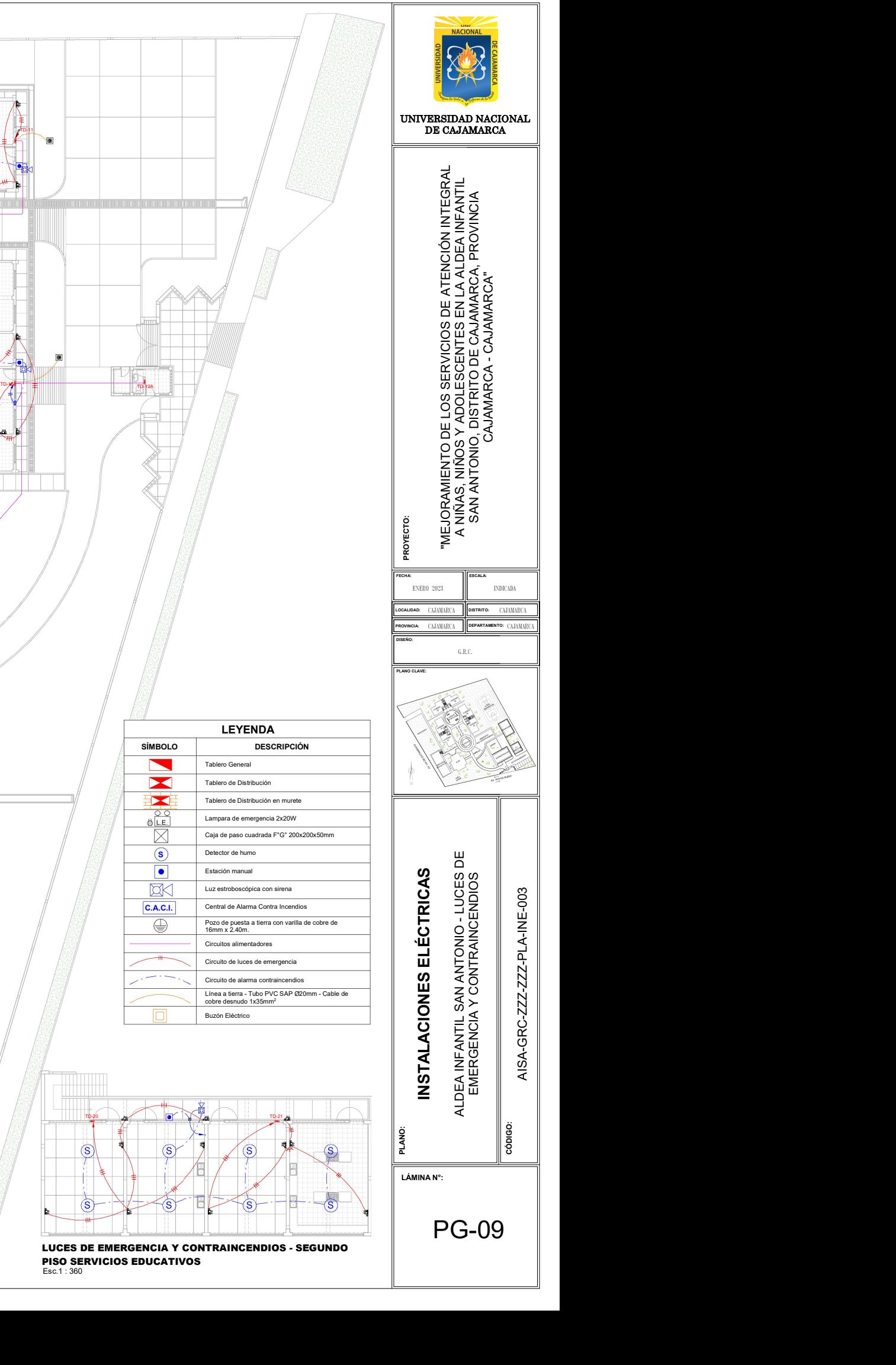

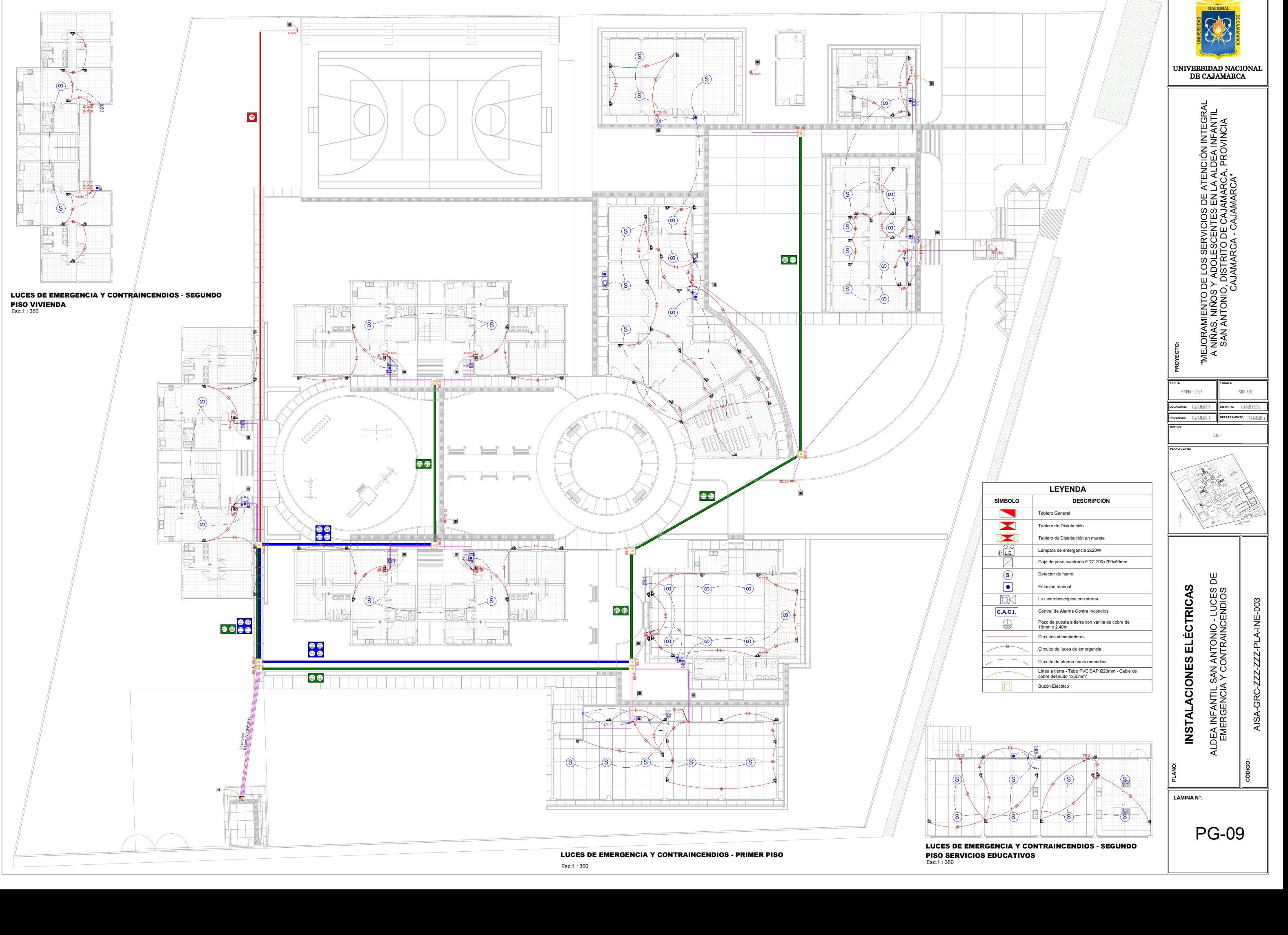

PISO SERVICIOS EDUCATIVOS Esc.1 : 36 0

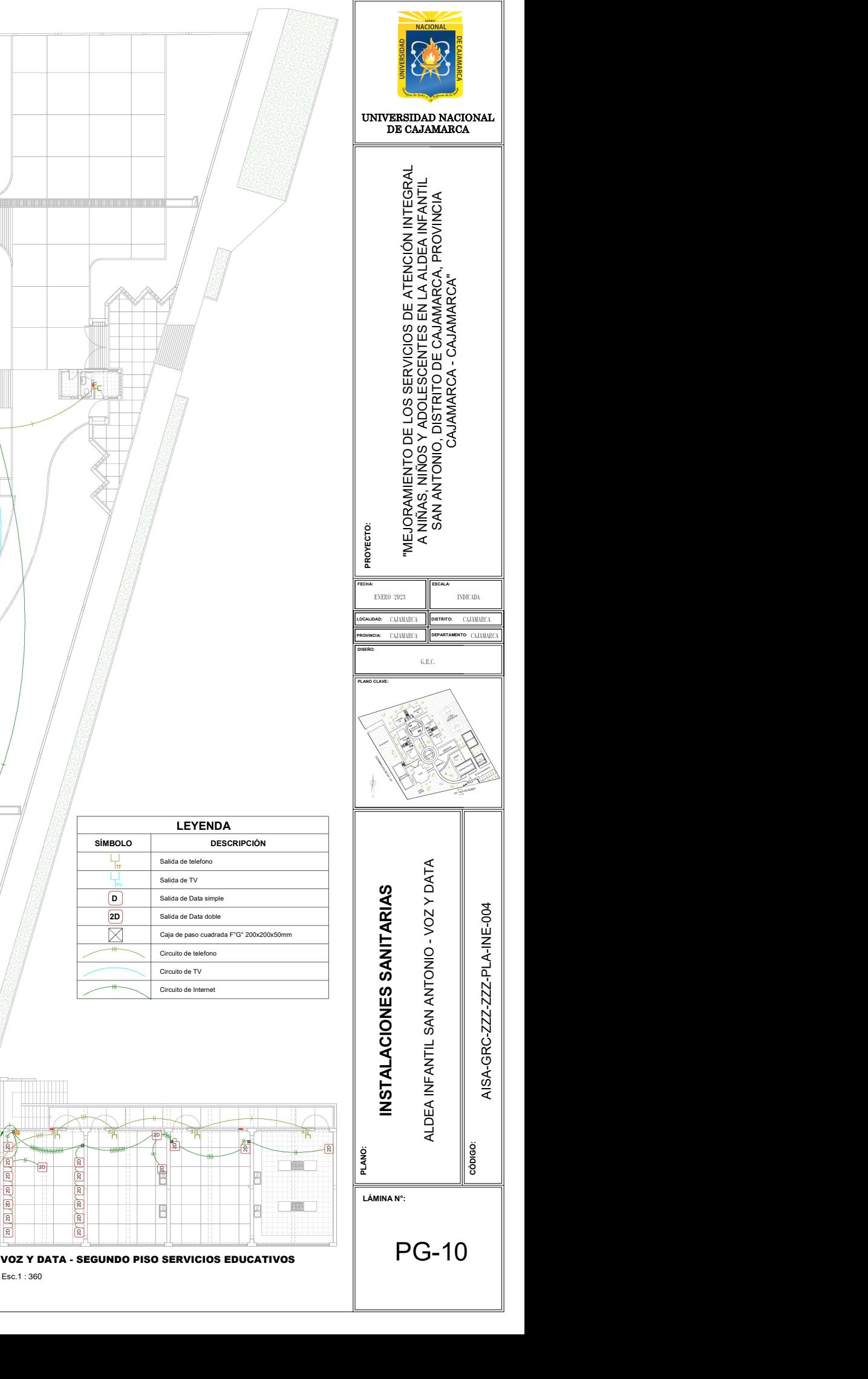

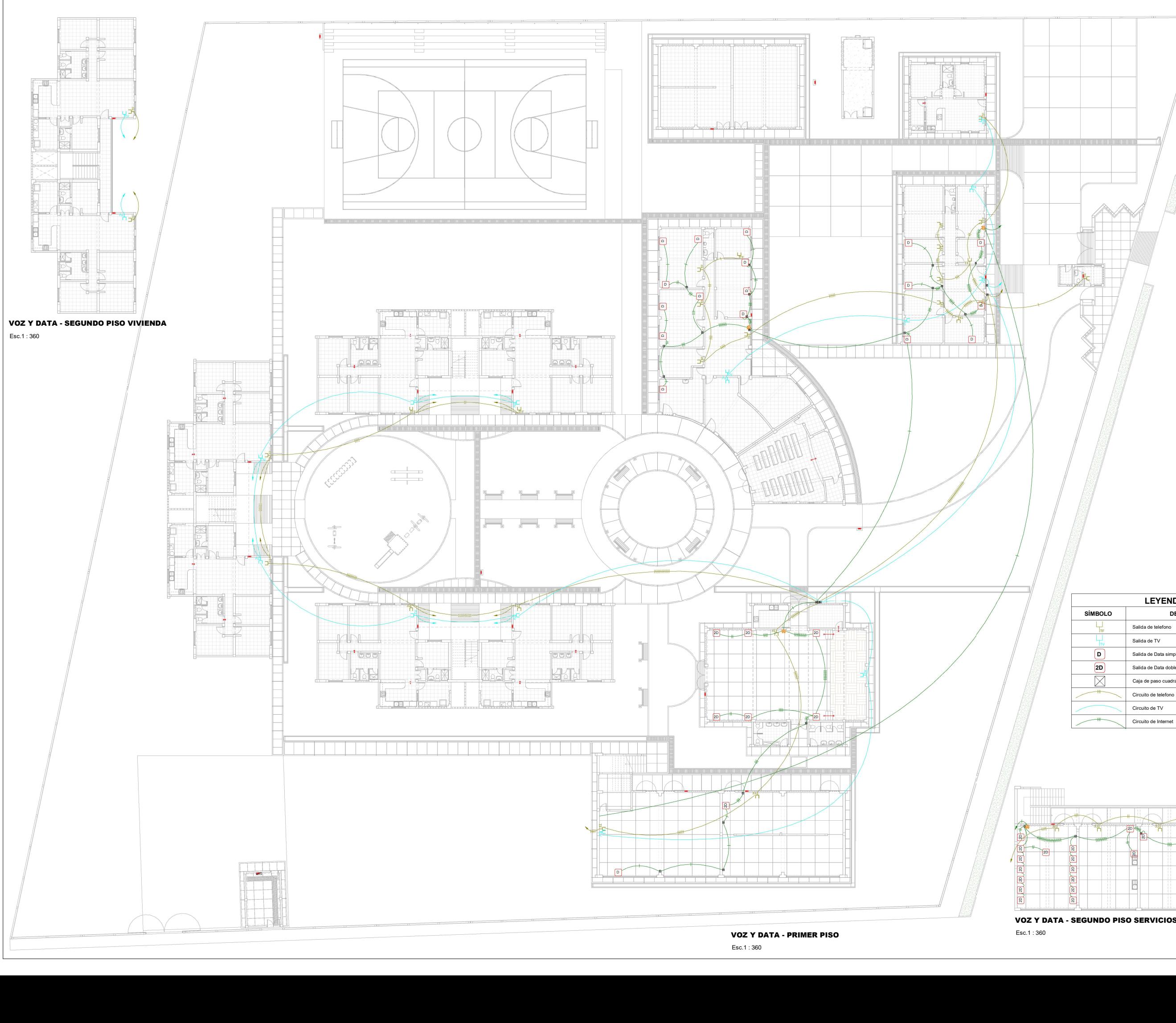

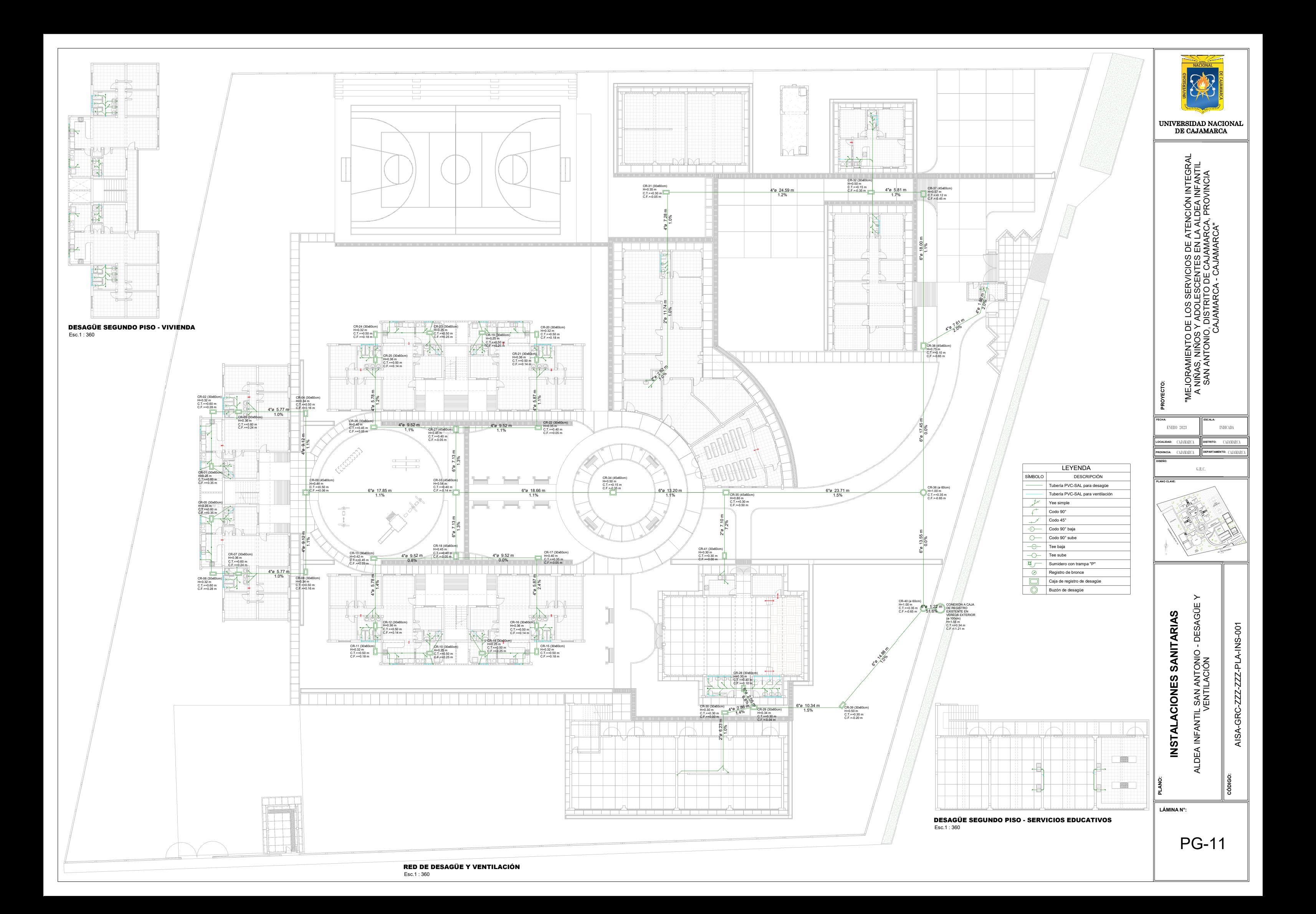

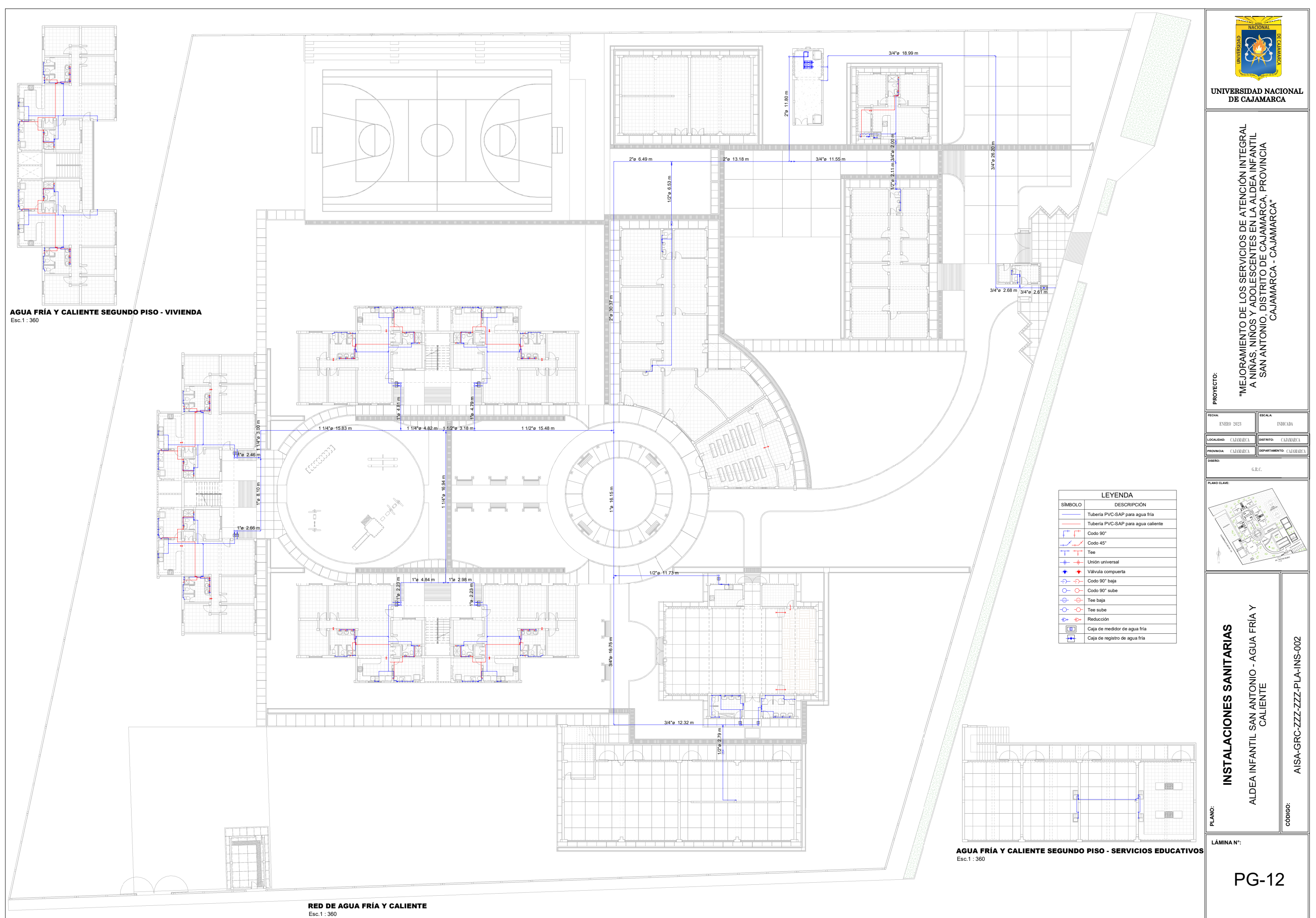

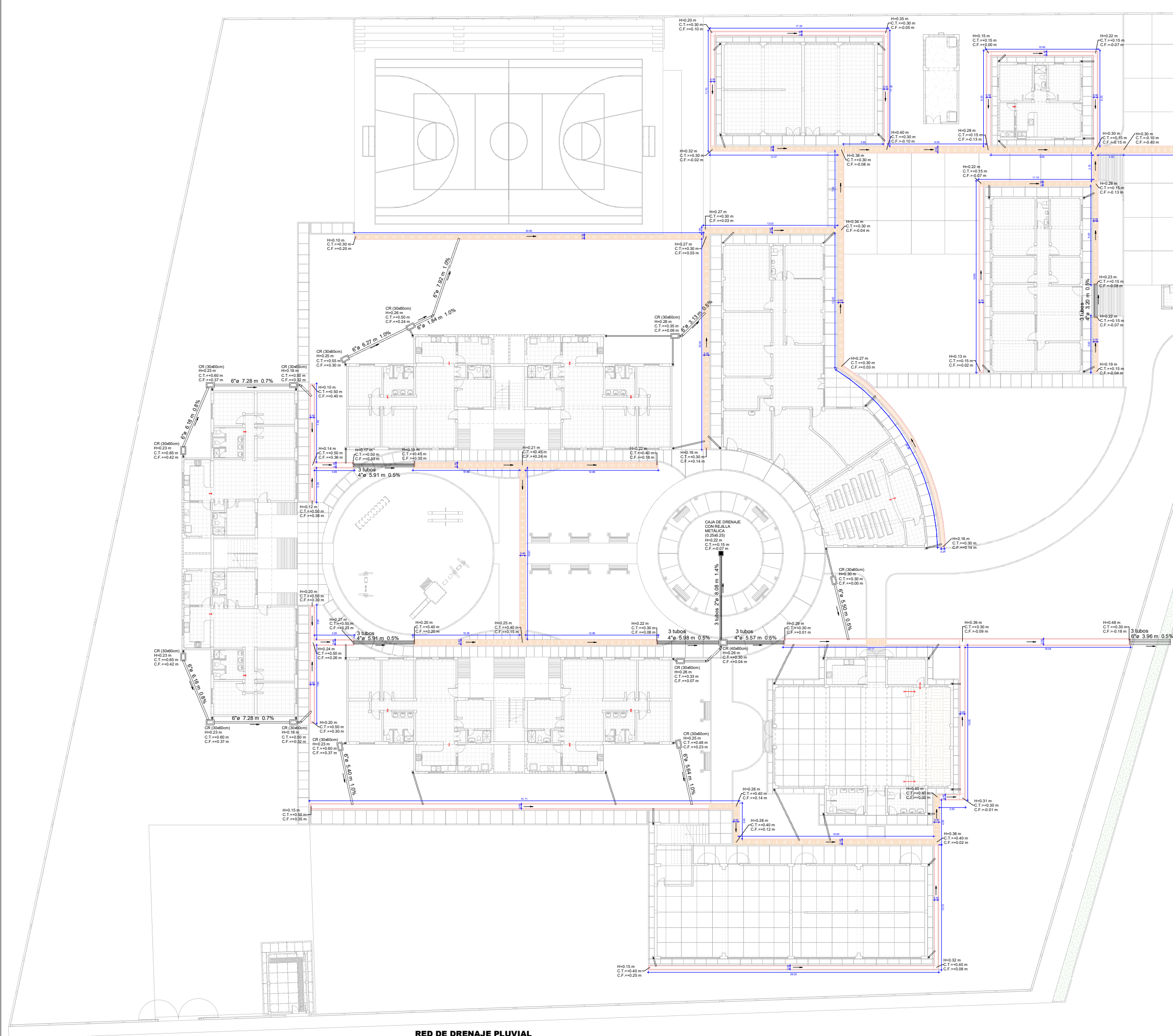

**RED DE DRENAJE PLUVIAL**<br>Esc.1 : 360

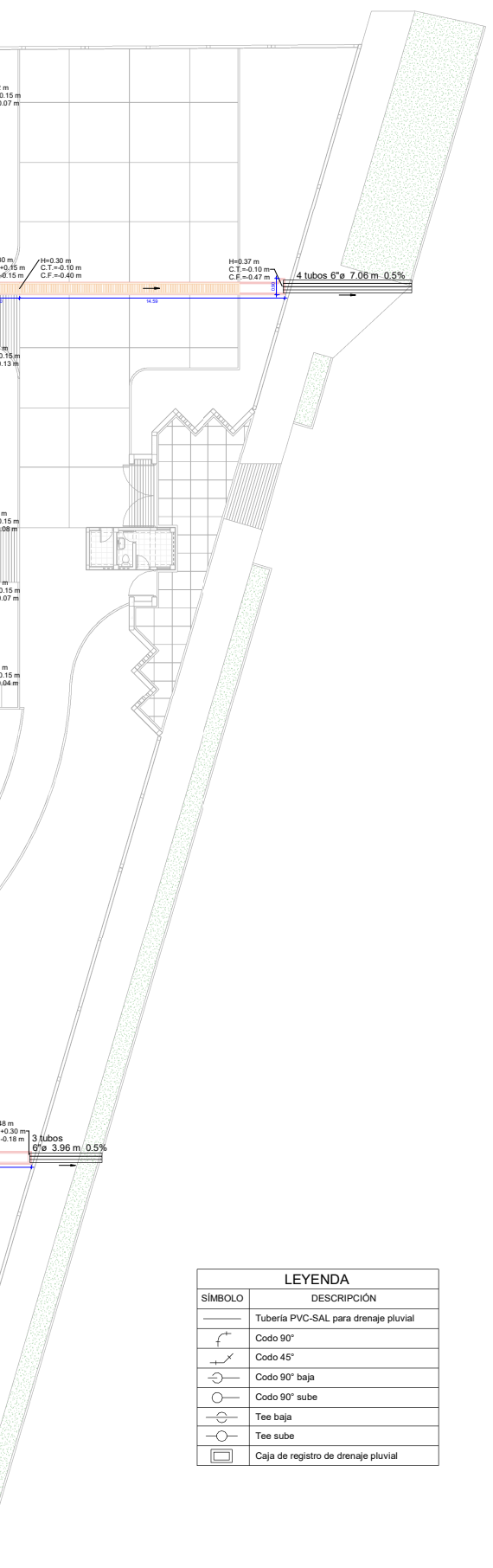

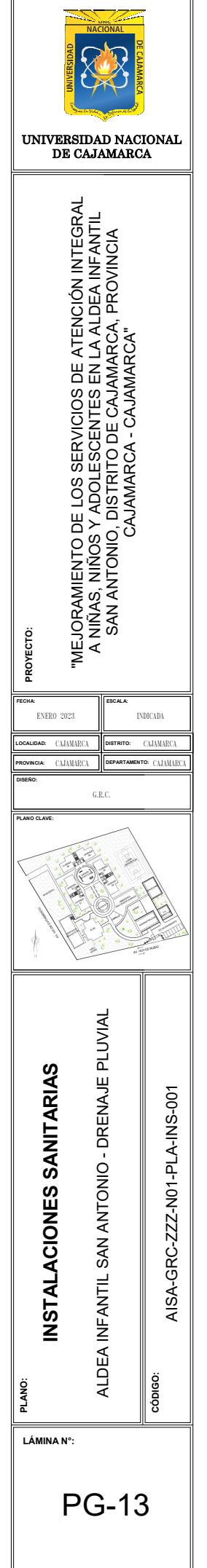

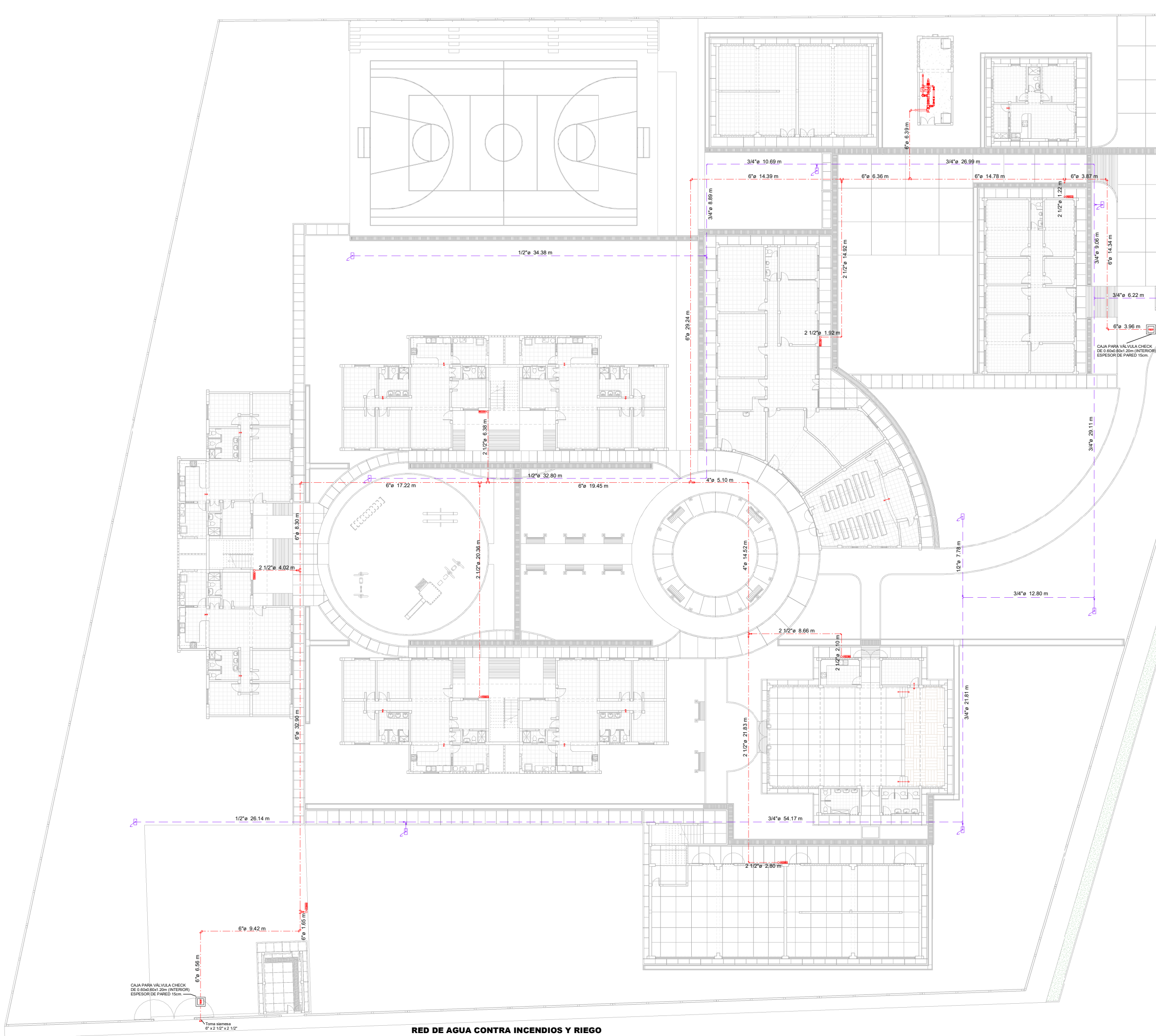

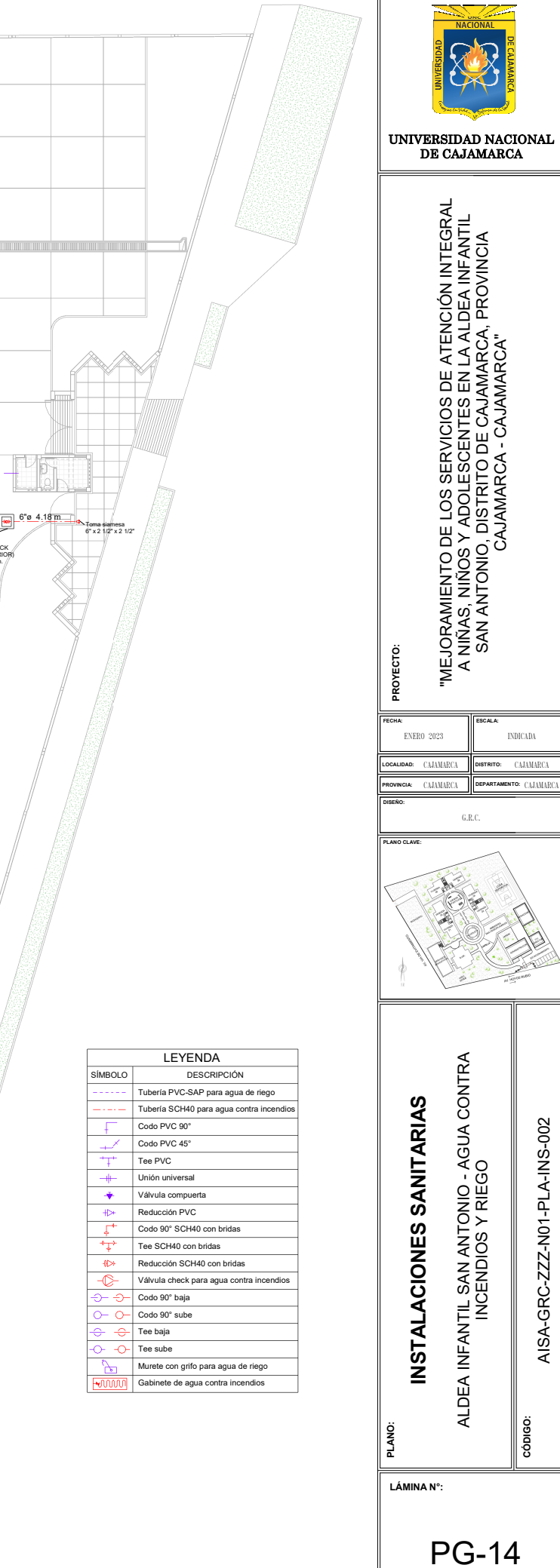

RED DE AGUA CONTRA INCENDIOS Y RIEGO Esc.1 : 360